# **ESCUELA POLITECNICA NACIONAL**

# **ESCUELA DE FORMACION DE TECNOLOGOS**

# **CONSTRUCCION DE UN SISTEMA ELECTRONICO PUBLICITARIO CON TECNOLOGIA ATMEL PARA LA CORPORACION ELECTRONICA TELEVID**

**PROYECTO PREVIO A LA OBTENCION DEL TITULO DE TECNOLOGO EN ELECTRONICA Y TELECOMUNICACIONES** 

# **LOACHAMIN GUALOTUÑA LUIS MIGUEL**

**luismi\_lmlg@hotmail.com** 

**DIRECTOR: ING. PATRICIO CARRASCO** 

**pcarrasco@espe.edu.ec** 

**Quito, Julio, 2011** 

# **DECLARACIÓN**

Yo, Loachamin Gualotuña Luis Miguel, declaro bajo juramento que el trabajo aquí descrito es de mi autoría; que no ha sido previamente presentada para ningún grado o calificación profesional; y, que he consultado las referencias bibliográficas que se incluyen en este documento.

A través de la presente declaración cedo mis derechos de propiedad intelectual correspondientes a este trabajo, a la Escuela Politécnica Nacional, según lo establecido por la Ley de Propiedad Intelectual, por su Reglamento y por la normatividad institucional vigente.

**Loachamin Gualotuña Luis Miguel** 

# **CERTIFICACIÓN**

Certifico que el presente trabajo fue desarrollado por Loachamin Gualotuña Luis Miguel, bajo mi supervisión.

> **Ing. PATRICIO CARRASCO DIRECTOR DE PROYECTO**

### **AGRADECIMIENTOS**

A mis padres que me brindaron su apoyo permitiéndome culminar con éxito mis estudios y a aquellas personas que de una u otra manera me ayudaron a la consecución de este proyecto.

A la Corporación TELEVID por permitirme cumplir una de mis metas en sus instalaciones y brindarme todas las facilidades para la culminación del proyecto.

#### **RESUMEN**

En el presente proyecto se construyo un sistema electrónico publicitario con tecnología Atmel para la Corporación Electrónica Televid.

Consta de dos capítulos y además se presentan los antecedentes, las conclusiones y recomendaciones extraídas del proyecto, así como las fuentes bibliográficas con los anexos.

En el primer capítulo se presentan los fundamentos teóricos, se definen las características principales de la tecnología Atmel y los recursos que poseen sus integrados. Se define los dispositivos electrónicos utilizados con su respectivo funcionamiento, los pasos necesarios para la creación del código de los caracteres a presentar en el rótulo. Se realiza un resumen del software Bascom Avr, con las principales instrucciones de programación utilizadas en el desarrollo del programa. También se realiza un resumen del software Eagle, indicando sus principales entornos de trabajo.

En el segundo capítulo se presenta la construcción del sistema publicitario. Este capítulo inicia con la realización de los diagramas de bloques que conforman el sistema publicitario. A continuación se desarrolla el proceso de construcción de cada bloque explicando el respectivo funcionamiento de cada uno, para luego implantar todo el sistema publicitario. También se presenta el respectivo software que controla el sistema publicitario, indicando primero el diagrama lógico del programa. Este capítulo finaliza con la presentación de las pruebas hechas en el sistema publicitario y el análisis técnico económico del sistema.

#### **ANTECEDENTES**

Los rótulos son el medio utilizado para promocionar un producto o un servicio y la finalidad de estos es lograr que una persona conozca que existe un producto, pudiendo adquirirlo o conozca que se ofrece un determinado servicio para ser utilizado o contratado cuando se requiera.

En las calles los viandantes y el tráfico rodado pueden observar carteles, gigantografias, rótulos con frases fijas, rótulos construidos con tubos de neón y rótulos electrónicos promocionando diferentes productos o servicios, de los cuales varios no son vistos, haciendo que la persona que invirtió en el medio publicitario haya realizado una mala inversión gastando dinero, tiempo y se encuentre desperdiciando un espacio publicitario.

Un rótulo logra ser visto, mientras mayor tamaño posea o más llamativo sea presentado, si se elige la primera opción para presentar la publicidad el rótulo tiene que estar ubicado en un lugar alto donde no pueda molestar a las personas para que logre ser visto, por otro lado se invierte dinero en mantener el espacio publicitario y también si se desea presentar la publicidad en las noches, el rótulo tiene que ser iluminado. La otra opción es que la publicidad sea presentada de una manera llamativa lo que es posible realizar con un rótulo electrónico, en donde la publicidad es presentada en mensajes rotativos y la variada forma de presentación de los mismos llaman la atención del viandante, debido a los efectos que pueden tener hace que una persona observe el rótulo y lea su contenido, además estos rótulos son pequeños y sus mensajes son visibles tanto en el día como en la noche.

La cantidad de información que posea un rótulo y lo novedoso de esta, es un parámetro muy importante al momento de promocionar un producto o un servicio, y para esto los proveedores de productos o servicios siempre están al día con lo más novedoso y promocionar un producto o servicio, puede requerir una gran inversión si se desea utilizar un cartel o rótulo fijo, por otro lado en un rótulo electrónico la publicidad puede ser cambiada el momento que se requiera y puede presentar bastante y variada información.

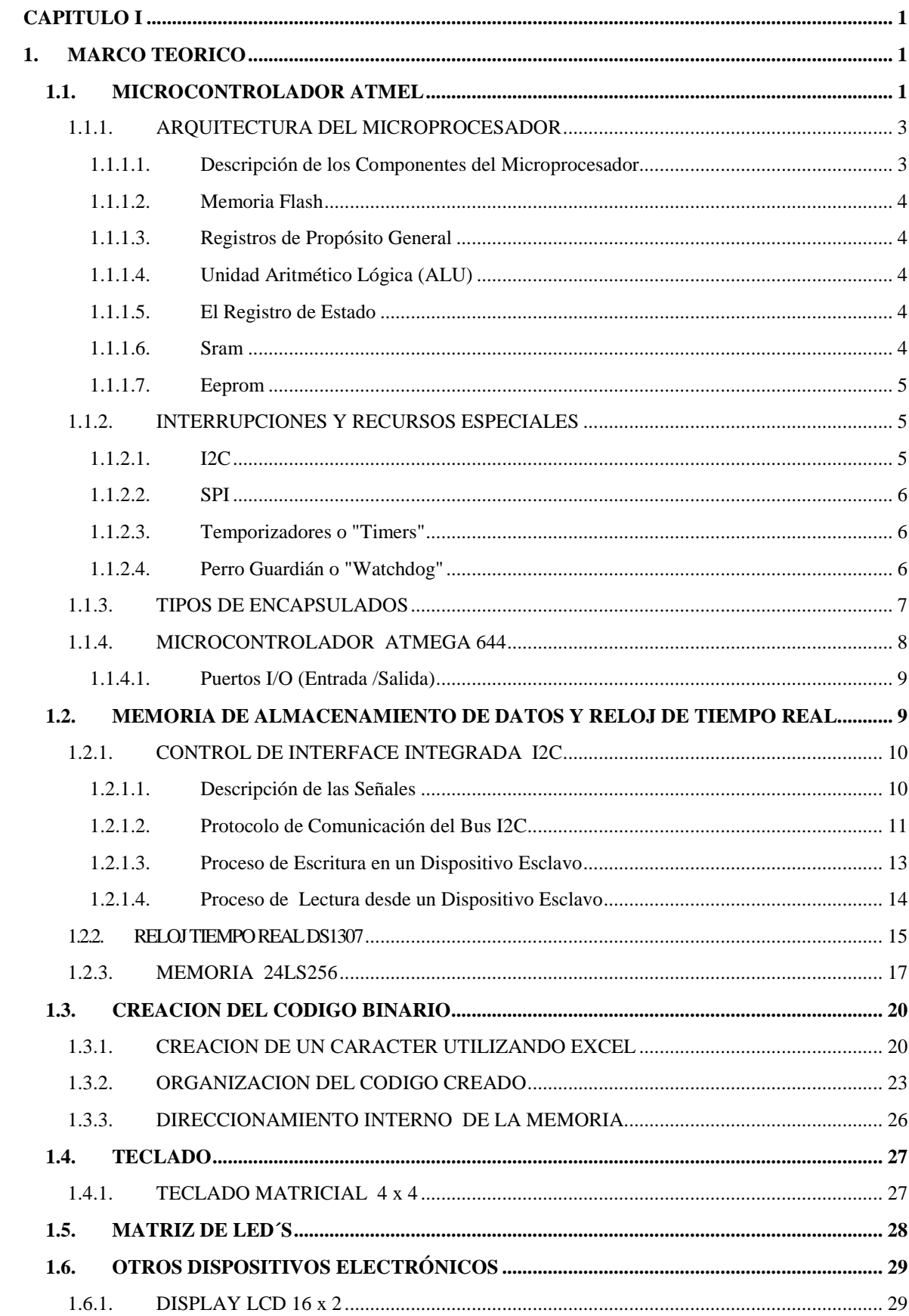

#### **INDICE**

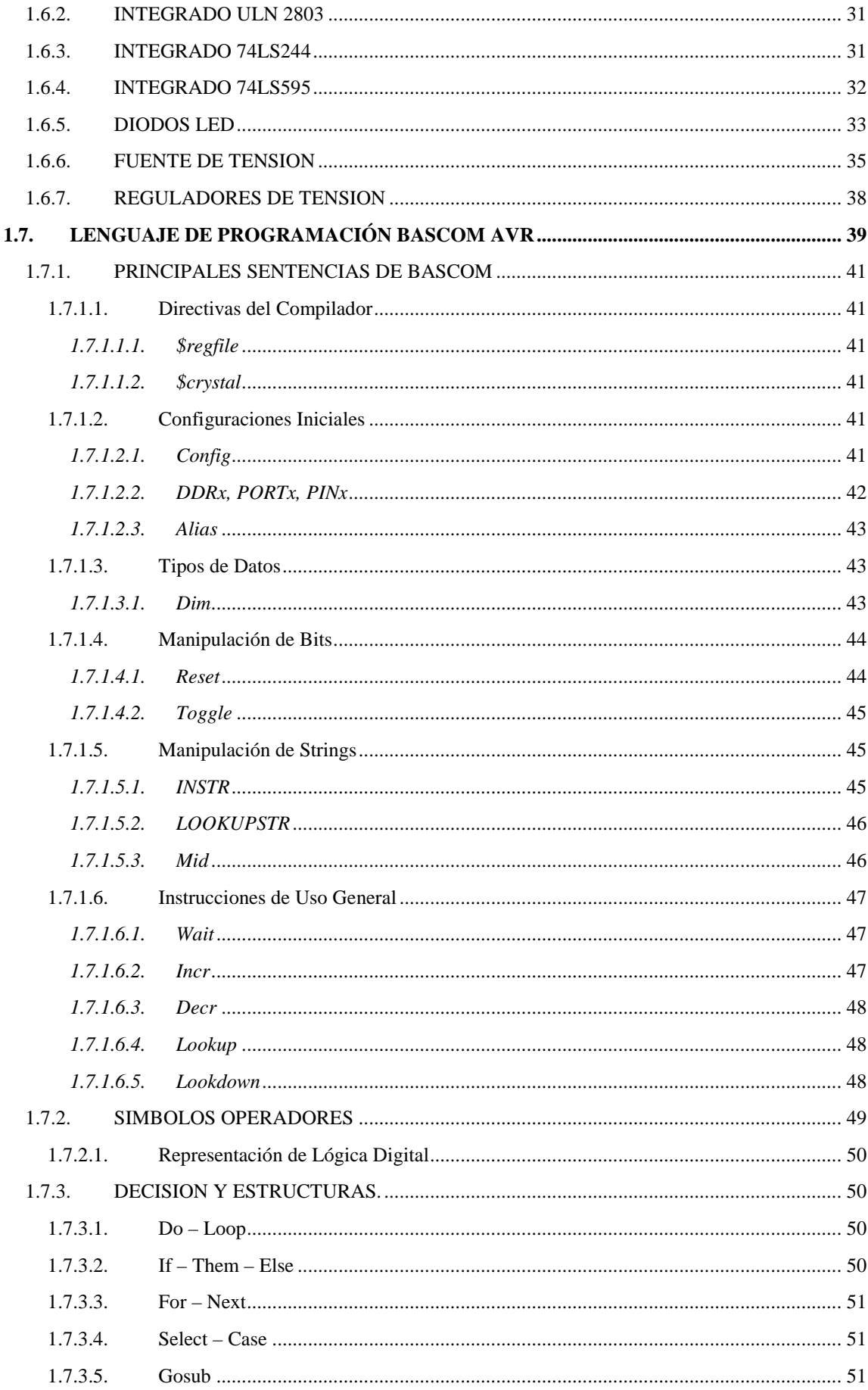

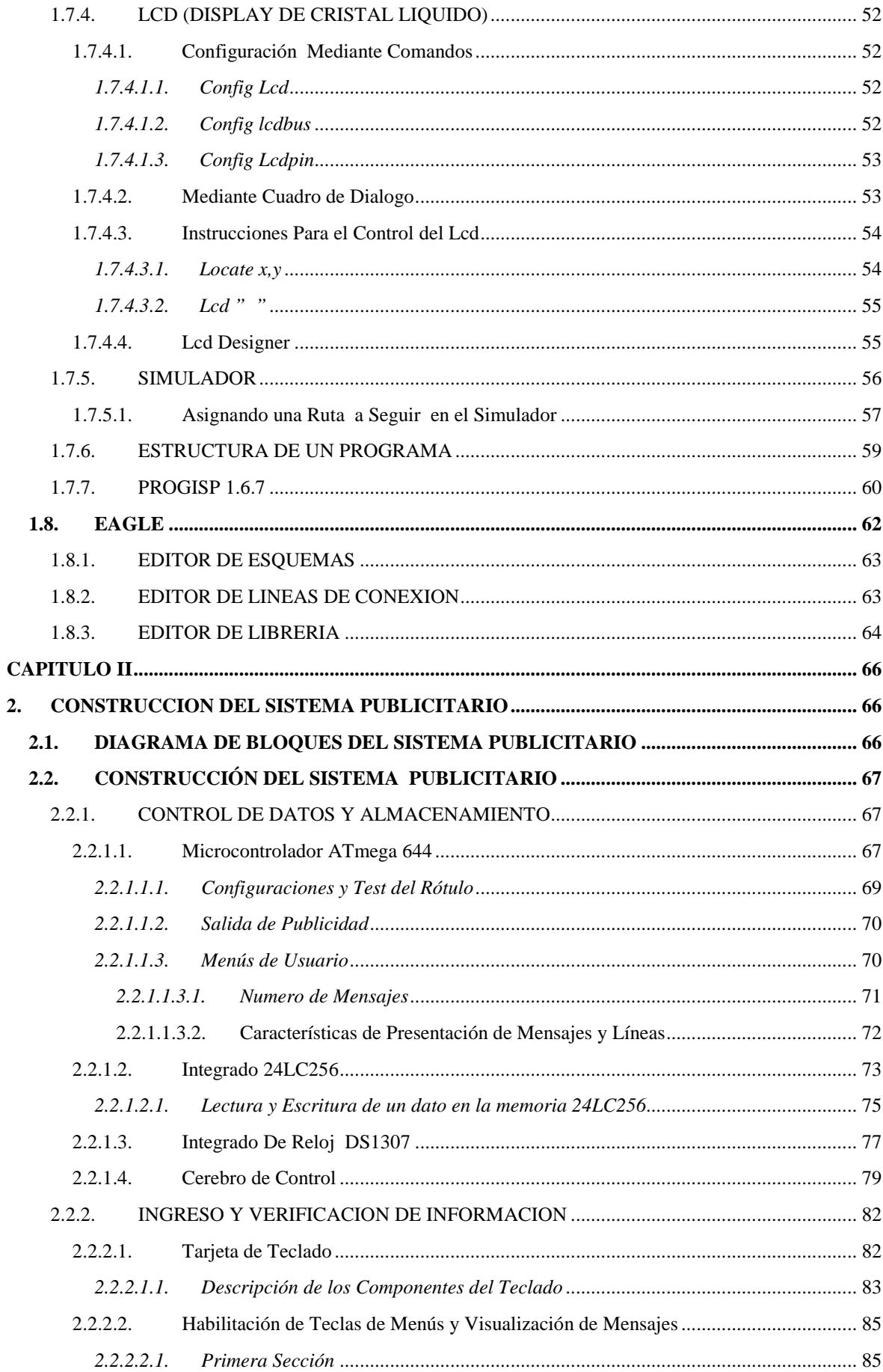

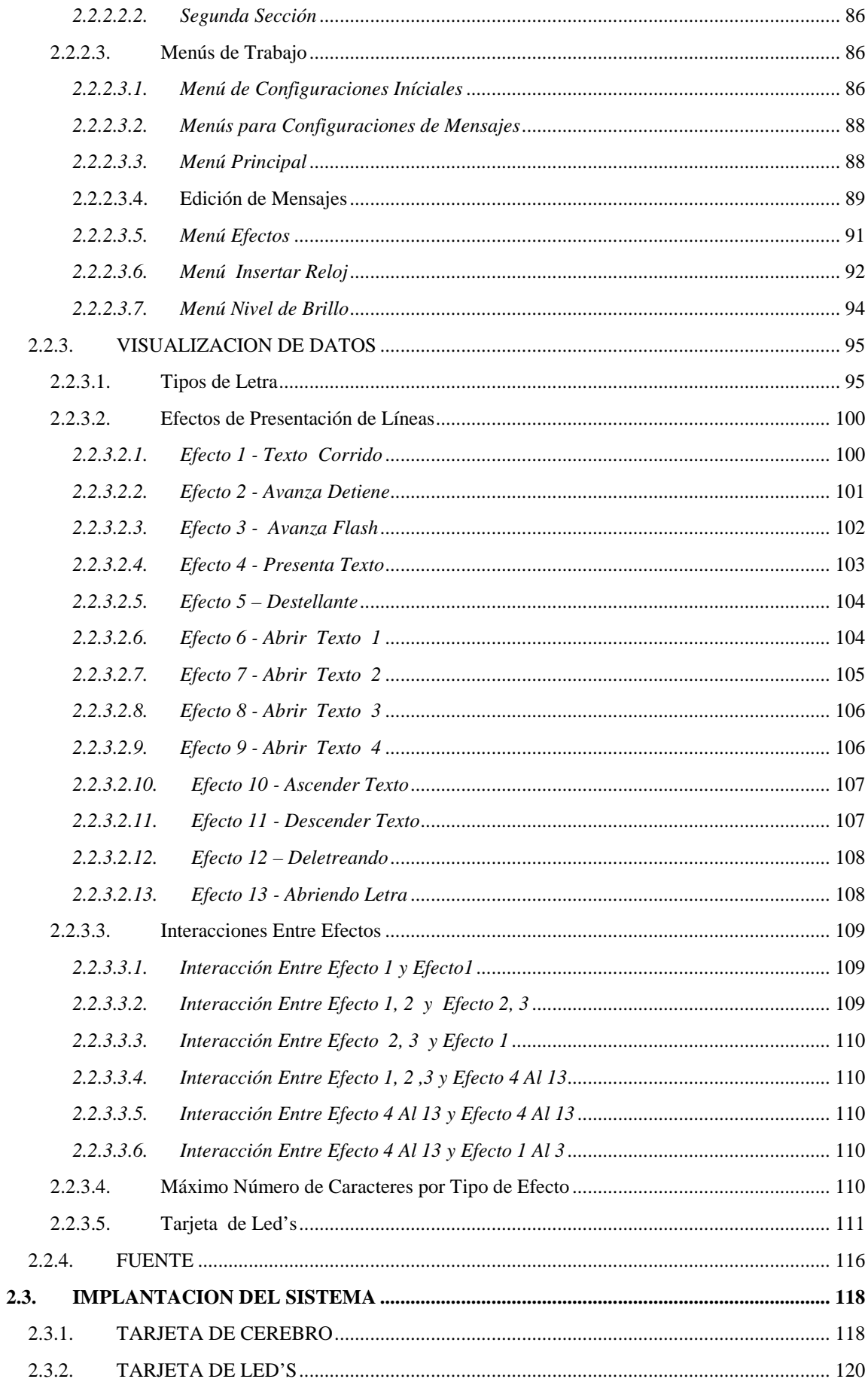

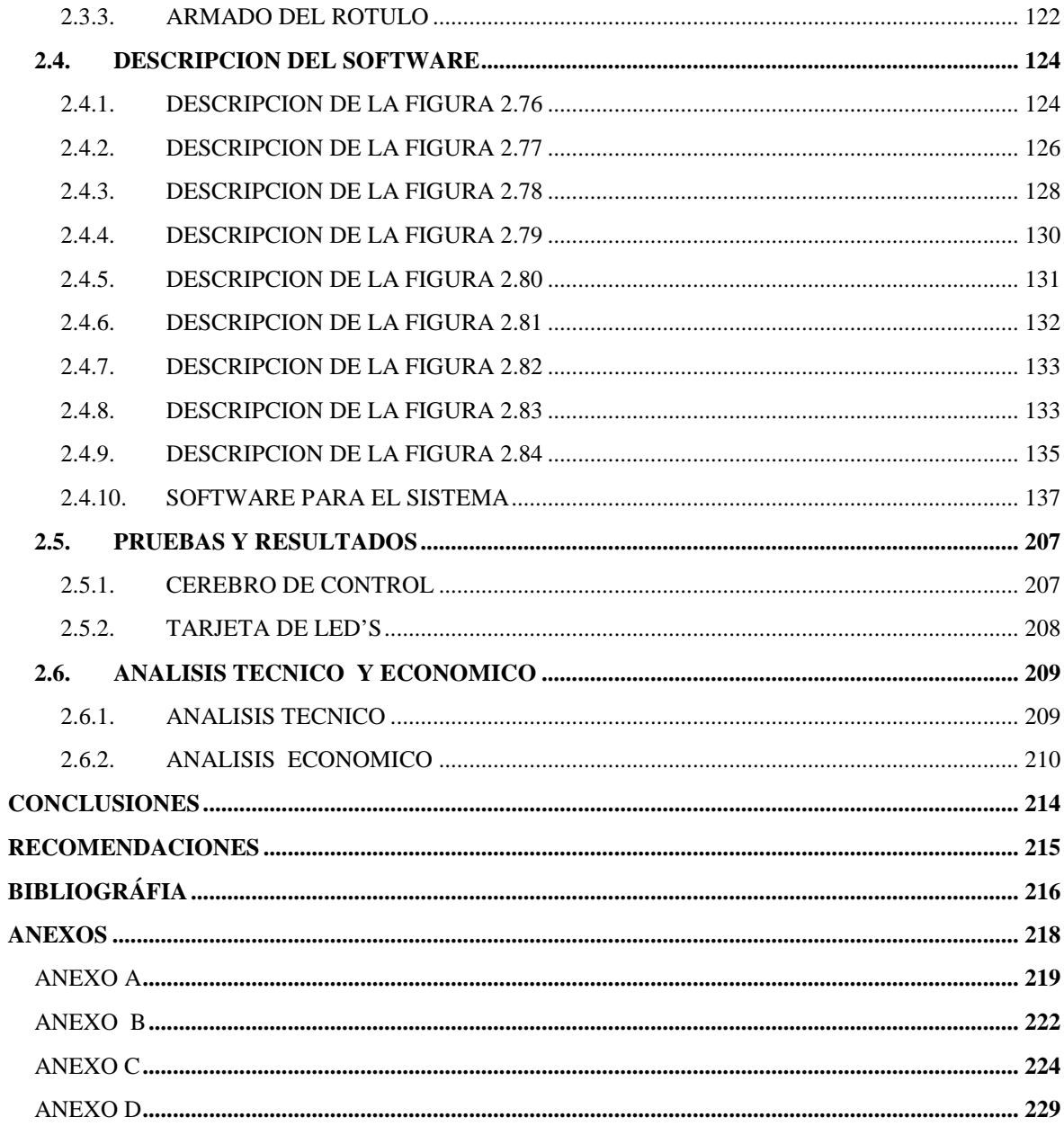

xii

# **CAPITULO I**

# **1.MARCO TEORICO**

El presente capítulo indica los dispositivos electrónicos que son utilizados en la construcción del sistema electrónico publicitario, las características principales de cada uno, también se describe al software Bascom Avr, sus instrucciones de programación y al software Eagle utilizado para diseñar circuitos electrónicos.

# **1.1.MICROCONTROLADOR ATMEL**

Un microcontrolador es un chip que posee en su interior a un microprocesador, memoria de programa, memoria de datos y puertos para comunicarse con el exterior, dispone normalmente de los siguientes componentes:

- Procesador o CPU (Unidad Central de Proceso).
- Memoria RAM para contener los datos.
- Memoria para el programa tipo ROM/EPROM/EEPROM/FLASH.
- Líneas de E/S para comunicarse con el exterior.

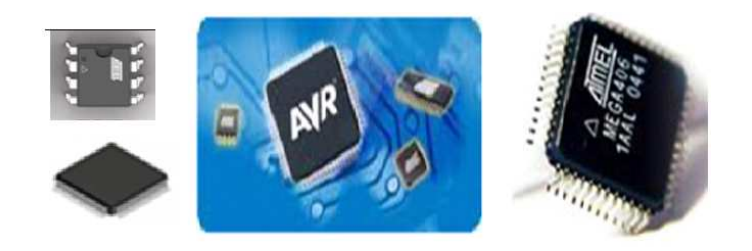

Figura 1.1: Microcontrolador Atmel

El microcontrolador Atmel Avr (figura 1.1) pertenece a una familia de 8 bits RISC<sup>1</sup> (Reduced Instruction Set Computer), el cual posee una bien definida estructura de entradas y salidas que limitan la necesidad de componentes externos, teniendo además un amplio rango de microcontroladores disponibles desde integrados de 8 pines/1k Flash hasta integrados de 100 pines/256k Flash y su alto grado de

<sup>1</sup> http://es.wikipedia.org/wiki/AVR

integración hacen de estos la mejor opción para elegir, un microcontrolador, en la figura 1.1 se observa al microcontrolador Atmel con distintas presentaciones.

Los microcontroladores AVR permiten la ejecución de instrucciones mediante la metodología 'pipeline' con dos etapas (cargar y ejecutar).

En estas etapas el repertorio de instrucciones de máquina es muy reducido y las instrucciones son simples y generalmente les permite ejecutar la mayoría de las instrucciones en un ciclo de reloj, lo que los hace relativamente rápidos entre los microcontroladores de 8 bits, la sencillez y rapidez de las instrucciones permiten optimizar el hardware y el software del procesador.

Los microcontroladores AVR trabajan con sus direcciones y datos , utilizando la arquitectura Harvard<sup>2</sup>, representada en la figura 1.2, la cual dispone de dos memorias independientes, una que contiene sólo instrucciones y otra sólo datos. Ambas disponen de sus respectivos sistemas de buses de acceso y es posible realizar operaciones de acceso (lectura o escritura) simultáneamente en ambas memorias.

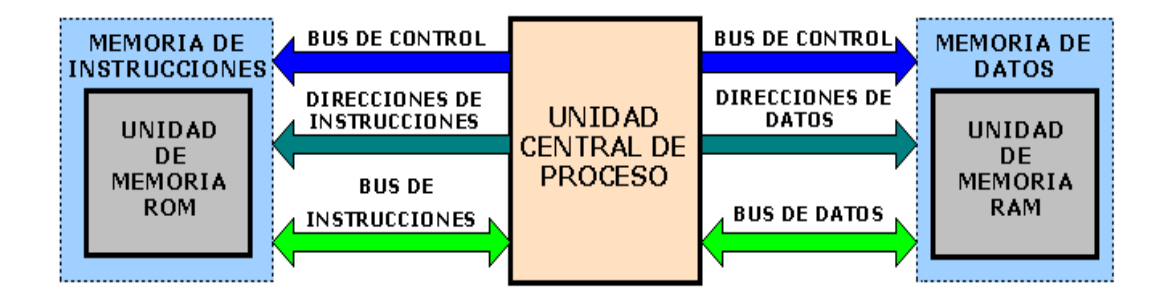

Figura 1.2: Arquitectura Harvard

Los microcontroladores de AVR, es la familia más grande de los procesadores que comparten una sola arquitectura base.

Además se puede utilizar las mismas herramientas de desarrollo para todos los microcontroladores AVR.

<sup>2</sup> http://perso.wanadoo.es/pictob/micropic.htm

## **1.1.1.ARQUITECTURA DEL MICROPROCESADOR**

La función principal del núcleo del microcontrolador (CPU), es asegurar una correcta ejecución del programa. La CPU, por lo tanto, debe acceder a memorias, realizar cálculos, controlar periféricos, y manejar interrupciones.

# **1.1.1.1. Descripción de los Componentes del Microprocesador**

En la figura 1.3 $3$  se puede observar la arquitectura interna del microprocesador. El AVR usa una arquitectura Harvard, con memorias y buses separados para el programa y los datos, a fin de maximizar el desempeño y el paralelismo

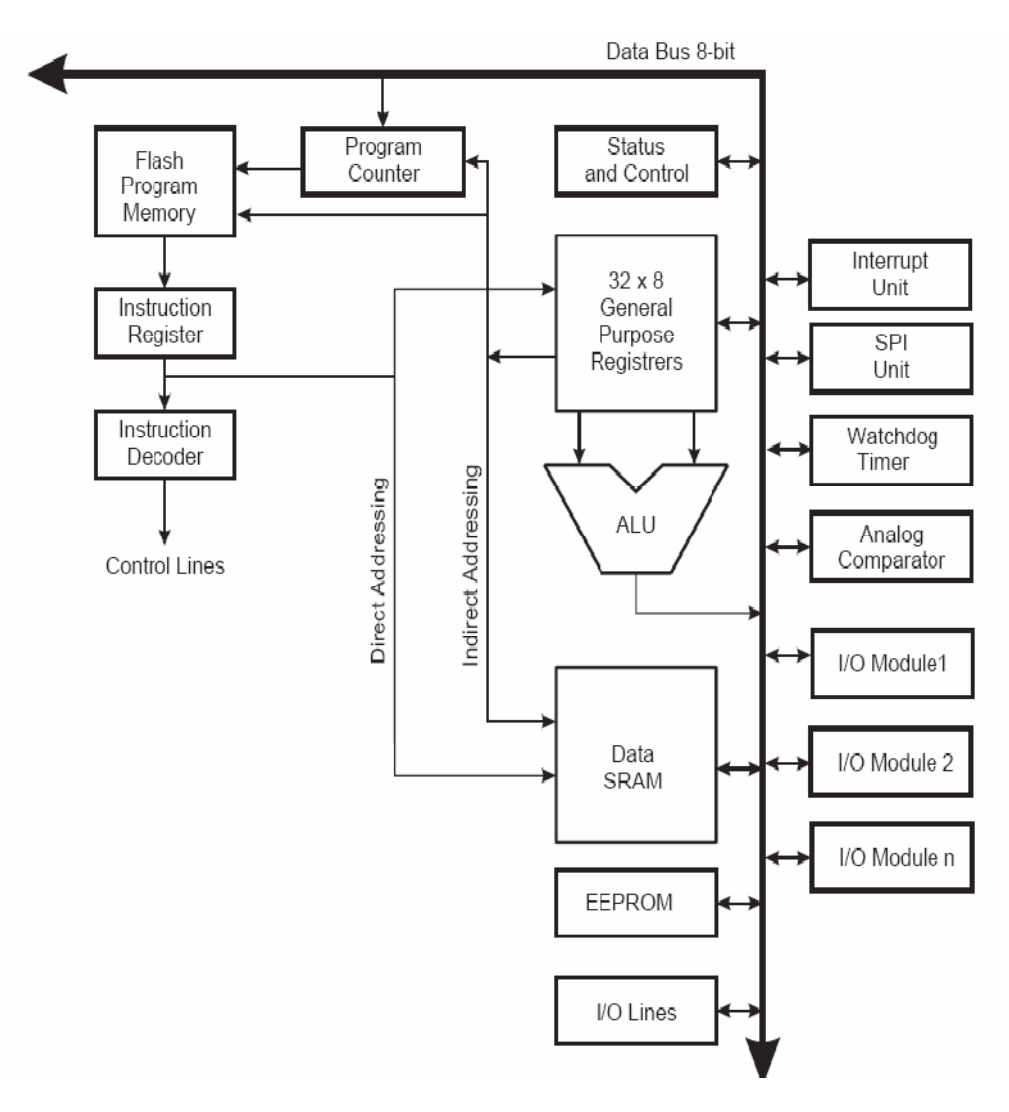

Figura 1.3: Arquitectura de la CPU

<sup>3</sup> http://www.webelectronica.com.ar/

#### **1.1.1.2. Memoria Flash**

La memoria de programa es la memoria flash reprogramable en el sistema, aquí es donde se almacenan todas las instrucciones del programa.

#### **1.1.1.3. Registros de Propósito General**

El microprocesador contiene 32 registros de trabajo de propósito general de 8 bits con un tiempo de acceso de un solo ciclo de reloj. Esto permite la operación de la Unidad Aritmético Lógica (ALU) en un sólo ciclo.

#### **1.1.1.4. Unidad Aritmético Lógica (ALU)**

Realiza las operaciones aritméticas. En una típica operación de la ALU, se toman 2 operandos del Archivo de Registros, se ejecuta la operación, y el resultado se almacena nuevamente en el Archivo de Registros en un ciclo de reloj. Luego de una operación aritmética, el Registro de Estado se actualiza para reflejar la información sobre el resultado de la operación.

#### **1.1.1.5. El Registro de Estado**

El Registro de Estado contiene información sobre el resultado de la instrucción más recientemente ejecutada. Esta información se puede usar para alterar el flujo del programa a fin de ejecutar operaciones condicionales.

#### **1.1.1.6. Sram**

Es donde residen los Registros Específicos (SFR) del Avr, tienen direcciones de 0 a 31.Casi todos estos registros son utilizados por el compilador o pueden ser utilizados en el futuro. Cada registro es utilizado dependiendo de los enunciados programados a usar.

#### **1.1.1.7. Eeprom**

Son memorias de sólo lectura, programables y borrables eléctricamente, EEPROM (Electrically Erasable Programmable Read Only Memory), este tipo de memoria guarda un dato de manera permanente, pudiendo conservar su contenido cuando no hay energía.

Se va extendiendo en los fabricantes la tendencia de incluir una pequeña zona de memoria EEPROM en los circuitos programables para guardar y modificar cómodamente una serie de parámetros que adecuan el dispositivo a las condiciones del entorno.

#### **1.1.2. INTERRUPCIONES Y RECURSOS ESPECIALES**

Las interrupciones son utilizadas para realizar el control de eventos y pueden presentarse en cualquier momento sin importar la línea que se encuentre ejecutando el programa, realizando tareas específicas<sup>4</sup>.

Cuando una interrupción es detectada el programa se detiene para ingresar a una subrutina y atender la causa de la interrupción, al finalizar esta, el programa regresa al lugar donde estaba, antes de ingresar a la interrupción, para continuar con el funcionamiento normal del programa. El microcontrolador posee interrupciones internas, externas y un nivel configurable de estas, que son descritas a continuación.

#### **1.1.2.1. I2C**

 $\overline{a}$ 

Es una interfaz de comunicación serie de dos hilos, utilizada para comunicarse con otros dispositivos. Cada dispositivo conectado al bus tiene un código de dirección seleccionable mediante software. Habiendo permanentemente una relación Master/Slave (Maestro/Esclavo) entre el microcontrolador y los dispositivos conectados

<sup>4</sup> http://perso.wanadoo.es/pictob/microcr.htm

(Serial Peripheral Interface Bus) Es un bus de datos serial sincrónico que opera en modo full dúplex. Permite la comunicación entre master/slave utilizando un bus de cuatro líneas.

#### **1.1.2.3. Temporizadores o "Timers"**

Se emplean para controlar periodos de tiempo (temporizadores) y para llevar la cuenta de acontecimientos que suceden en el exterior (contadores).

Para la medida de tiempos se carga un registro con el valor adecuado y a continuación dicho valor se va incrementando o decrementando al ritmo de los impulsos de reloj o algún múltiplo hasta que se desborde y llegue a 0, momento en el que se produce un aviso. Cuando se desean contar acontecimientos que se materializan por cambios de nivel o flancos en alguna de las patillas del microcontrolador, el mencionado registro se va incrementando o decrementando al ritmo de dichos impulsos.

#### **1.1.2.4. Perro Guardián o "Watchdog"**

El Perro guardián consiste en un temporizador que, cuando se desborda y pasa por 0, provoca un reseteo automáticamente en el sistema, esto sucede cuando el microcontrolador se bloquea por un fallo del software u otra causa, para luego reiniciarse el sistema.

#### **1.1.3. TIPOS DE ENCAPSULADOS**

El encapsulado es la protección que tienen los chips para evitar su daño y facilitar su conexión con el exterior, su presentación es muy variada, en la tabla 1.1 es posible observar cuatro tipos de encapsulados. El encapsulado para proteger al microprocesador que posee debe cumplir con las siguientes funciones $5$ :

**Excluir las influencias ambientales:** Evita que la humedad, el polvo en el aire, las vibraciones, los golpes e iluminación causen un mal funcionamiento.

**Conectividad eléctrica:** Los encapsulados permiten la fijación de conductores metálicos denominados pines, permitiendo que las señales sean enviadas a y desde el dispositivo semiconductor.

**Disipar el calor:** Los encapsulados pueden liberar el calor generado.

**Mejorar el manejo y montaje:** Colocar el chip en una cápsula hace que sea más fácil manejar y de montar en placas de circuitos impresos.

| <b>BGA (Ball Grid Array)</b>        |  |
|-------------------------------------|--|
| <b>DIP</b> (Dual In-Line Package)   |  |
| <b>MLF</b> (Micro Lead Frame)       |  |
| TSOP (Think Small Out-Line Package) |  |

Tabla 1.1: Encapsulados

<sup>5</sup> http://ayudaelectronica.com/tipos-de-encapsulados/

#### **1.1.4. MICROCONTROLADOR ATMEGA 644**

El ATmega 644 es el microcontrolador seleccionado para realizar las operaciones de control y envió de datos requeridos por el proyecto. Es un microcontrolador Cmos de 8 bits de baja potencia.

En la figura 1.4<sup>6</sup> se indica la distribución de pines que tiene el ATmega 644 en un encapsulado DIP.

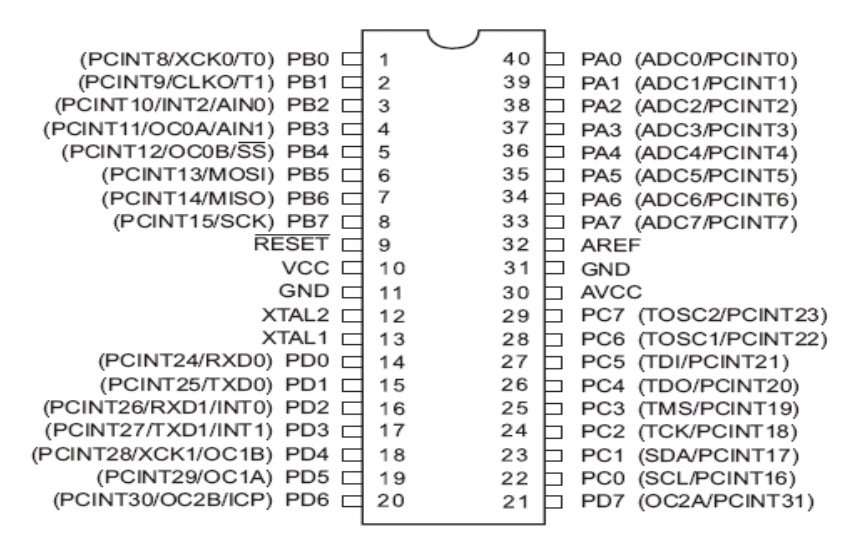

Figura 1.4: ATmega 644

### **Características:**

 $\overline{a}$ 

La principal característica de este integrado es la capacidad de almacenamiento de sus memorias cuyos valores se presentan en la tabla 1.2.

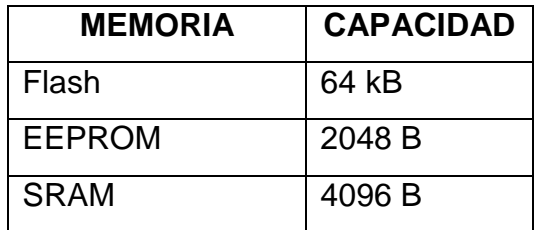

Tabla 1.2: Capacidad de Almacenamiento

El ATmega 644 puede trabajar a una frecuencia máxima (20 Mhz), mediante el uso de un oscilador externo.

<sup>6</sup> http://www.avrfreaks.net/index.php?module=photoshare&func=viewimage&thumb nail=&iid=414

#### **1.1.4.1. Puertos I/O (Entrada /Salida)**

El ATmega 644 tiene 4 puertos paralelos (A, B, C, D) de 8 bits cada uno configurables como entradas o salidas.

Además los pines pueden ser configurados para realizar otras funciones especiales, que realizan la detección de interrupciones o la transmisión y recepción de datos, la tabla 1.3 indica algunas funciones especiales del microcontrolador con sus respectivos pines.

| # Pin          | Pin                         | <b>Funciones Especiales</b>                   |
|----------------|-----------------------------|-----------------------------------------------|
| 6              | PB <sub>5</sub>             | <b>MOSI:</b> Utilizado en la comunicación SPI |
| $\overline{7}$ | PB <sub>6</sub>             | <b>MISO:</b> Utilizado en la comunicación SPI |
| 8              | PB7                         | <b>SCK:</b> Utilizado en la comunicación SPI  |
| 14             | P <sub>D</sub> <sub>0</sub> | RX: Comunicación Serial (Pin de Recepción)    |
| 15             | P <sub>D</sub> 1            | TX: Comunicación Serial (Pin de Transmisión)  |
| 16             | PD <sub>2</sub>             | <b>INTO:</b> Pin de interrupción Externa      |
| 17             | PD <sub>3</sub>             | <b>INT1:</b> Pin de interrupción Externa      |
| 19             | PD <sub>5</sub>             | OC1A: Pin generador de PWM                    |
| 22             | PC <sub>0</sub>             | SCL: Utilizado en la comunicación I2C         |
| 23             | PC <sub>1</sub>             | SDA: Utilizado en la comunicación I2C         |

Tabla 1.3: Funciones especiales

# **1.2.MEMORIA DE ALMACENAMIENTO DE DATOS Y RELOJ DE TIEMPO REAL**

La memoria de almacenamiento de datos y el integrado de reloj, son dispositivos que permiten la lectura y escritura de sus datos mediante la comunicación I2C por lo tanto es indispensable conocer como es utilizado este protocolo, para poder realizar una comunicación exitosa.

#### **1.2.1.CONTROL DE INTERFACE INTEGRADA I2C**

El protocolo I2C, es un estándar que fue diseñado por Philips en 1980, usa solo dos líneas llamadas SCL (serial clock) y SDA (serial data), facilita la comunicación entre microcontroladores, memorias, reloj de tiempo real, sensores de temperatura y otros dispositivos.

La comunicación I2C se establece entre el maestro (master) y el esclavo (slave), representado en la figura 1.5<sup>7</sup>, el maestro usualmente es un microcontrolador mientras que el esclavo es el dispositivo conectado al bus, El protocolo I2C establece la comunicación hasta un máximo de 128 esclavos conectados al mismo bus.

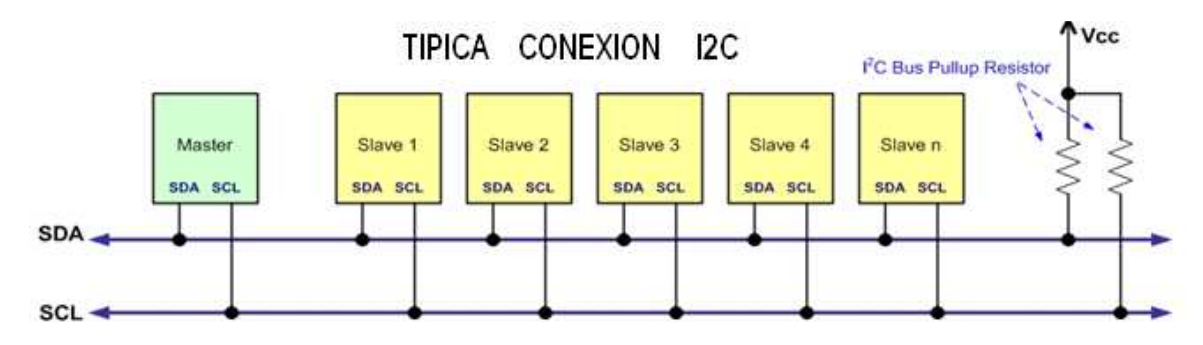

Figura 1.5: Comunicación I2C

La comunicación de datos del bus I2C es en serie y sincrónica. Una de las señales del bus marca el tiempo (pulsos de reloj) y la otra se utiliza para intercambiar datos

### **1.2.1.1. Descripción de las Señales**

Todos los dispositivos conectados al bus l2C $<sup>8</sup>$  son controlados mediante las</sup> líneas:

• **SCL** (System Clock): Es la línea de los pulsos de reloj que sincronizan el sistema.

<sup>&</sup>lt;sup>7</sup> http://www.ermicro.com/blog/?p=744

<sup>8</sup> http://axxon.com.ar/rob/Comunicacion\_busI2C.htm

- **SDA** (System Data): Es la línea por la que se mueven los datos entre los dispositivos.
- **GND** (Ground): Masa común de la interconexión entre todos los dispositivos "enganchados" al bus.

Las líneas SDA y SCL se deben polarizar en un nivel lógico alto (conectando a la alimentación por medio de resistores "pull-up") lo que define una estructura de bus que permite conectar en paralelo múltiples entradas y salidas.

El valor de los resistores de polarización (pull up), puede ir desde 1.8 K  $\Omega$  hasta 47K  $\Omega$ . Un valor menor de resistencia incrementa el consumo de los integrados pero disminuye la sensibilidad al ruido y mejora el tiempo de los flancos de subida y bajada de las señales.

# **1.2.1.2. Protocolo de Comunicación del Bus I2C**

Para que un dispositivo Maestro pueda establecer la comunicación, el bus I2C debe estar libre, este estado se cumple cuando las señales SDA y SCL se encuentran en estado lógico alto.

En este estado cualquier dispositivo maestro puede ocupar el bus, primero establece una la condición de **inicio** (start), poniendo en estado bajo la línea de datos (SDA), pero dejando en alto la línea de reloj (SCL), indicado en la figura 1 $6^9$ 

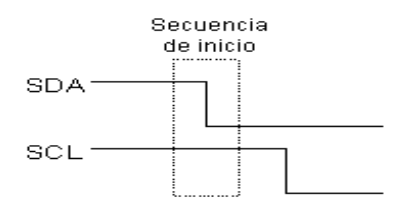

Figura 1.6: Condición de Inicio I2C

<sup>9</sup> http://axxon.com.ar/rob/Comunicacion\_busI2C.htm

Luego de la condición de inicio, el primer byte que se transmite (figura 1.7) contiene siete bits que componen la dirección del dispositivo que se desea seleccionar, y un octavo bit que corresponde a la operación que se quiere realizar con él (lectura o escritura).

|  |  |  |  | SDA [A6   A5   A4   A3   A2   A1   A0  RWACK] |  |
|--|--|--|--|-----------------------------------------------|--|
|  |  |  |  |                                               |  |

Figura 1.7: Dirección del Esclavo

Si el dispositivo cuya dirección corresponde a la que se indica en los siete bits está presente en el bus, éste contesta con un bit en bajo, ubicado inmediatamente luego del octavo bit que ha enviado el dispositivo maestro. Este bit de reconocimiento (ACK) en bajo le indica al dispositivo maestro que el esclavo reconoce la solicitud y está en condiciones de comunicarse. Aquí la comunicación se establece en firme y comienza el intercambio de información entre los dispositivos. Durante el intercambio de información los datos se transfieren en secuencias de 8 bits. Cada bit transmitido se encuentra acompañado por un pulso de reloj pues la comunicación es sincrónica.

En la figura 1.8 se puede observar el diagrama de tiempo entre las señales SDA y SCL representando los sincronismos existentes entre estas señales.

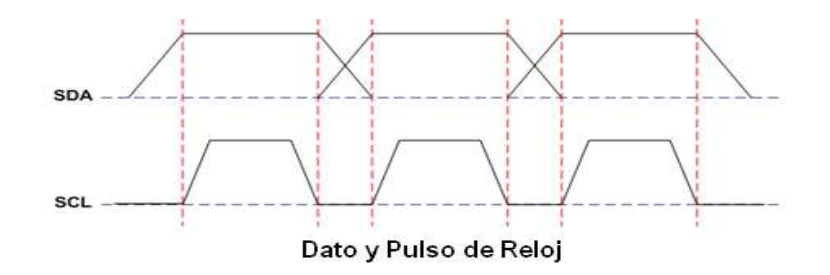

Figura 1.8: Diagrama de Tiempo

Terminado el proceso de lectura o escritura el dispositivo maestro puede dejar libre el bus generando una condición de **stop** (parada o detención).

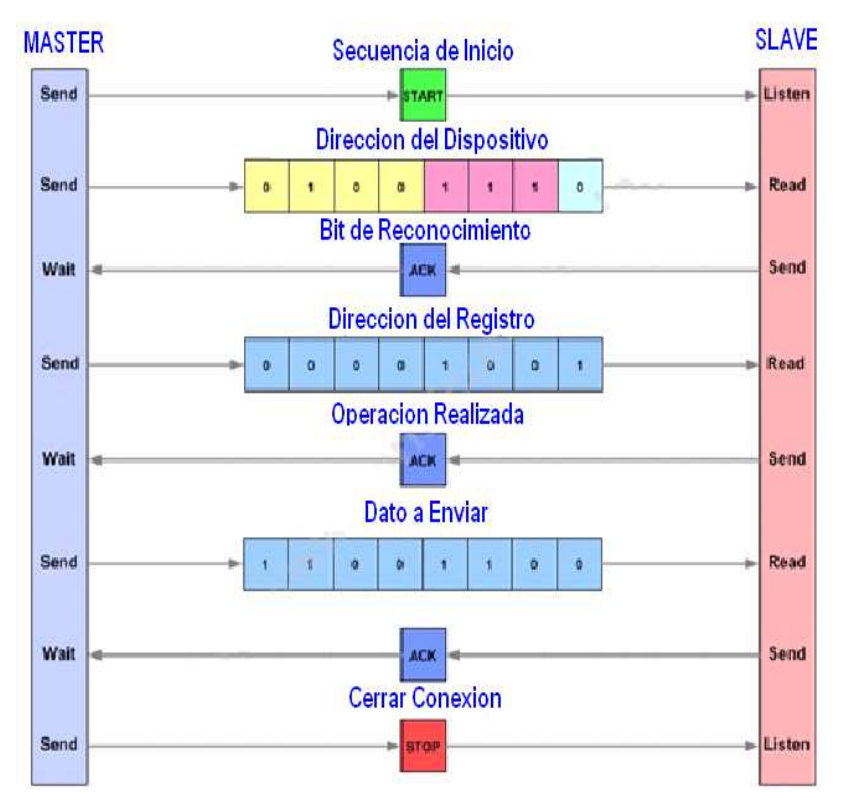

### **1.2.1.3. Proceso de Escritura en un Dispositivo Esclavo**

Figura 1.9: Proceso de Escritura

Cuando el maestro desea escribir en un dispositivo conectado al bus I2C debe realizar el proceso representado en la figura  $1.9^{10}$  que es descrito a continuación:

- 1. Enviar una secuencia de inicio
- 2. Enviar la dirección de dispositivo (7 bits) con el bit de lectura/escritura (R/W) en bajo.
- 3. Si el dispositivo cuya dirección corresponde a la que se indica en los siete bits está presente en el bus, éste contesta con un bit de reconocimiento en bajo (ACK), ubicado inmediatamente luego del octavo bit que ha enviado el dispositivo maestro
- 4. Enviar el número de registro interno en el que se desea escribir
- 5. Enviar el byte de dato

- 6. [Opcionalmente, enviar más bytes de dato]
- 7. Enviar la secuencia de parada

<sup>10</sup> http://www.ermicro.com/blog/?p=1239

# **1.2.1.4. Proceso de Lectura desde un Dispositivo Esclavo**

La secuencia de lectura de bytes de un dispositivo esclavo representada en la figura  $1.10^{11}$ , es un poco complicada pues inicia como una secuencia de escritura pero no dificulta el entender cómo funciona.

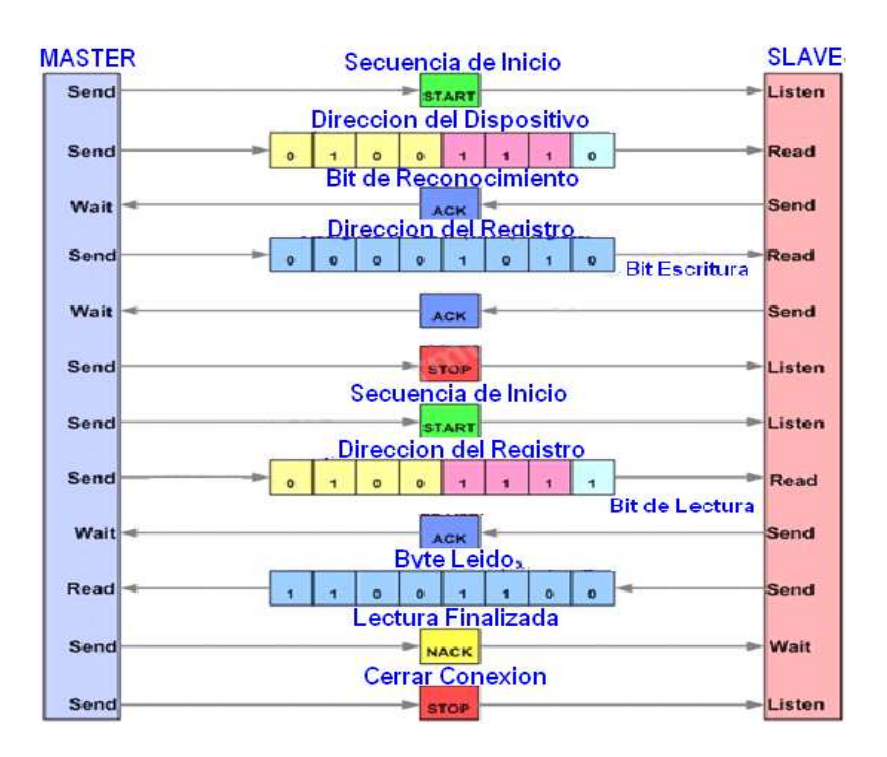

Figura 1.10: Proceso de Lectura

Los pasos a seguir para realizar la lectura son los siguientes:

- 1. Enviar una secuencia de inicio
- 2. Enviar la dirección de dispositivo con el bit de lectura/escritura (R/W) en bajo.
- 3. Si el dispositivo cuya dirección corresponde a la que se indica en los siete bits está presente en el bus, éste contesta con un bit de reconocimiento en bajo (ACK), ubicado inmediatamente luego del octavo bit que ha enviado el dispositivo maestro
- 4. Enviar el número de registro interno en el que se desea leer

<sup>11</sup> http://www.ermicro.com/blog/?p=1239

- 5. Enviar nuevamente la dirección del dispositivo, pero esta vez con el bit de lectura en alto
- 6. Luego se leen todos los bytes necesarios. Durante la lectura el dispositivo a leer contesta con un bit de reconocimiento en bajo (ACK), preguntando si todavía existe más bytes por leer. El microcontrolador envía un bit (NACK), cuando desea finalizar la lectura, lo cual significa que el byte leído es el último.
- 7. Después se envía la secuencia de parada para terminar la transacción.

### **1.2.2. RELOJ TIEMPO REAL DS1307**

El DS1307 es un reloj de tiempo real (figura 1.11), el cual, mantiene el tiempo y la fecha actual, permite contar: horas, minutos, segundos, fecha, mes, año y día de la semana, esta compensado hasta el año 2100.<sup>12</sup>

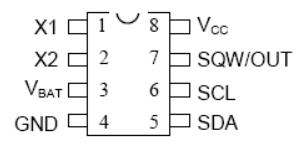

Figura 1.11: Reloj de tiempo Real

Posee una entrada para conectar una batería de respaldo de 3V.

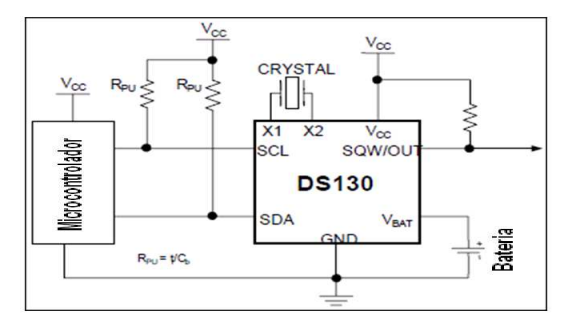

Figura 1.12: Diagrama de Conexiones

La figura 1.12 representa el diagrama de conexiones, donde se observa que al DS1307 se le conecta:

Un cristal de cuarzo estándar, a 32.768kHz entre los pines 1 y 2 para proveer tiempo base exacto.

 $\overline{a}$ 

<sup>12</sup> http://www.clubse.com.ar/DIEGO/NOTAS/notas19/nota31.htm

El pin3 opcionalmente tiene la conexión para una batería de respaldo de 3 volt, asegurando que se mantendrá el tiempo a la fecha aunque esté desconectada la fuente de tensión del circuito principal. El circuito integrado detecta automáticamente que se ha removido la energía en el circuito principal y se conecta a la batería de respaldo cuando es requerido

El pin 4 estará conectado a tierra y el pin 5 a positivo a una fuente de 5 voltios. El pin 7 es una salida de colector abierto, que puede ser programado para hacer "flash" cada 1Hz. El circuito integrado también tiene 56 bytes de memoria RAM para propósito general. La dirección y los datos son transferidos serialmente por I2C utilizando el pin 6 (SCL) y el pin 5 (SDA).

La dirección de escritura del integrado es 1101000x, donde x es el bit que específica la acción a realizar: 0 Escritura, 1 Lectura

Los datos de tiempo/fecha están en formato BCD lo cual se debe tener muy en cuenta para guardar los datos, leerlos o realizar su conversión de ser necesario. Las direcciones para guardar los datos de hora y fecha se observan en la siguiente figura $13$  con sus respectivos registros.

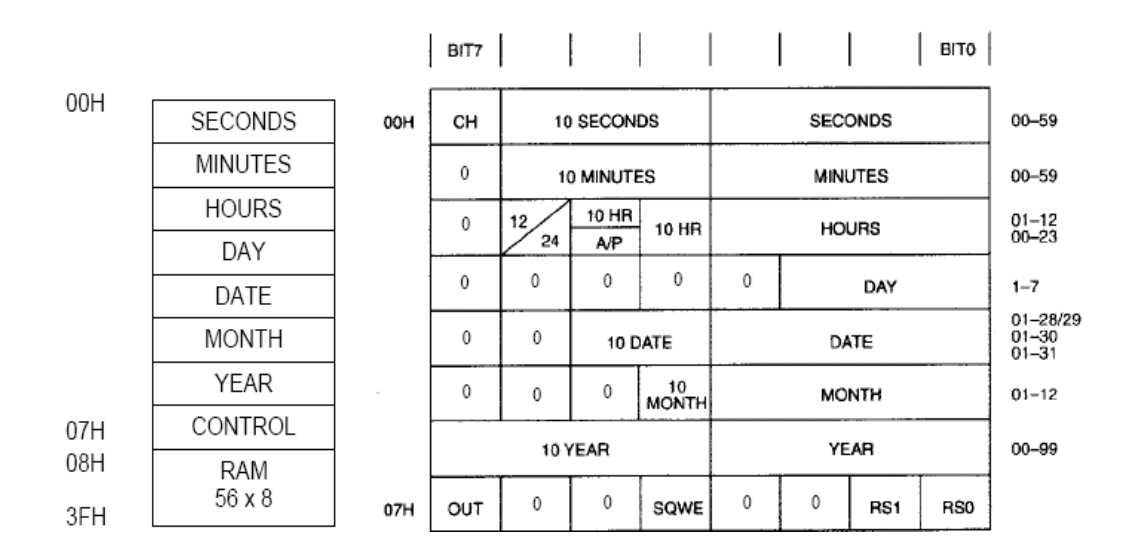

Figura 1.13: Direcciones de Horario

<sup>&</sup>lt;sup>13</sup> Ver Anexo 4

El registro de control presentado en la figura 1.14 es usado para el control de operación del pin SQW/OUT (pin 7).

| DIT 7 | . | <b>DITE</b> = | <b>DATE:</b> | ---- | D.T.T | ---         | DIT |
|-------|---|---------------|--------------|------|-------|-------------|-----|
|       |   |               | ,, ,         |      |       | n c<br>TO 1 | RS0 |

Figura 1.14: Registro de Control

**OUT (Output Control):** Este bit controla el nivel de salida del pin 7, cuando SQWE esta deshabilitado. Si SQWE es cero el nivel lógico de salida es 1.

**SQWE (Square Wave Enable):** Cuando este bit es 1 lógico habilita la oscilación de salida. La frecuencia de oscilación depende del valor de los registros RS1 y RS0.

**RS (Rate Select):** Estos bit controlan la frecuencia de SQWE, la siguiente tabla indica las frecuencias a ser seleccionadas.

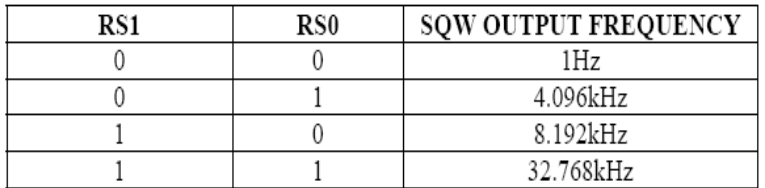

#### Tabla 1.4: Rate Select

#### **1.2.3.MEMORIA 24LS256**

La memoria 24LS256 mostrado en la figura 1.15, es un dispositivo que permite almacenar 256Kbits de información, ha sido desarrollada por el avance de las aplicaciones, tales como las comunicaciones personales o la adquisición de datos, que requieren trabajar a baja potencia.

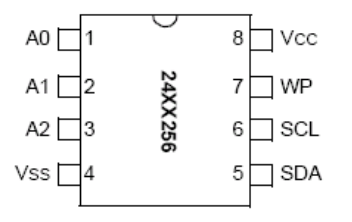

Figura 1.15: Memoria 24LS256

Esta memoria permite leer la información almacenada de forma secuencial o de forma aleatoria.

Las especificaciones de la memoria son las siguientes:

- Interface serial de comunicación de dos hilos (I2C)
- 1000000 de ciclos de grabación y borrado
- Permite la conexión de dispositivos similares en cascada
- Tiempo de retención de la información, 200 años
- Opera en un amplio rango de voltaje (1.8 V a 5.5 V)

La figura 1.16 indica la forma de conexión entre la memoria y es microcontrolador y la respectiva descripción de sus pines son presentados en la tabla 1. 5.

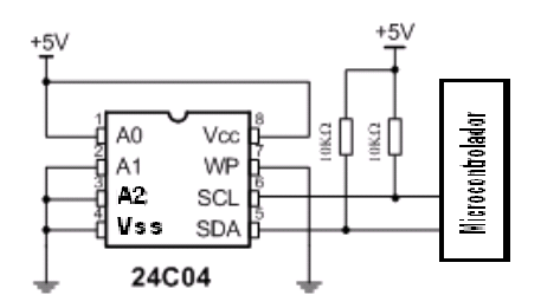

Figura 1.16: Diagrama de Conexión

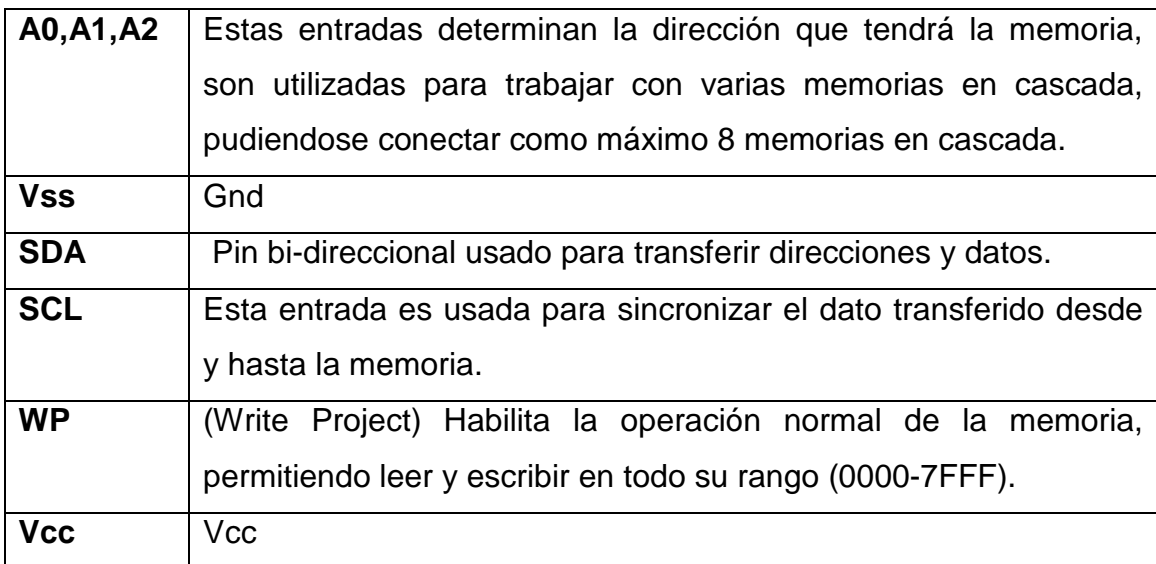

#### Tabla 1.5: Descripción de Pines

La selección de la dirección de inicio en la memoria a trabajar se indica en la figura 1.17 $^{14}$ , la cual es controlada mediante el siguiente formato de byte.

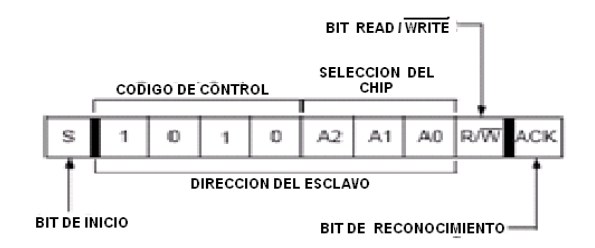

Figura 1.17: Dirección de inicio

El formato del byte de control consiste en iniciar enviando una condición de inicio, para luego enviar el código de control 1010 para el 24LC256.

Los siguientes 3 bit seleccionan la memoria en la cual se trabajará en caso de haber mas en cascada en el mismo bus.

El bit R/W (Read/Write) es seleccionado dependiendo de la aplicación a realizar, seguido de su bit de reconocimiento ACK.

Una vez seleccionada la memoria a trabajar, se elige la dirección en donde se debe leer o escribir un dato. (figura 1.18) La dirección es seleccionada utilizando dos bytes

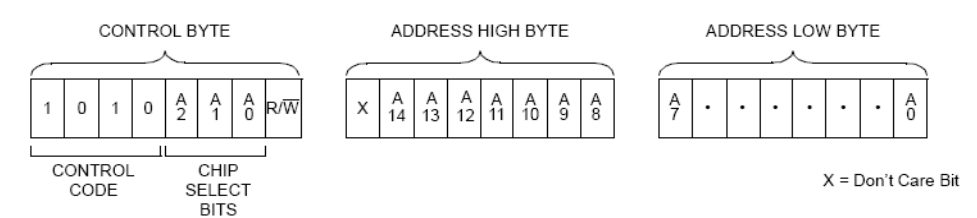

Figura 1.18: Selección de localidad en la memoria

La memoria tiene una capacidad de 256Kbits y para escribir en una localidad de esta su dirección puede variar entre el rango de (0000-7FFF), por lo que se necesita 2 bytes de direccionamiento, la manera de seleccionar una localidad es enviar primero el byte mas significativo de la dirección seguido del byte menos significativo, para luego leer o escribir el dato en la localidad seleccionada.

<sup>&</sup>lt;sup>14</sup> Ver Anexo 3

# **1.3.CREACION DEL CODIGO BINARIO**

En un arreglo de led's es posible observar gráficos y letras de todo tipo o forma pero para que cada tipo de letra o gráfico sea visualizado es necesario crear su respectivo código binario, el código puede ser pequeño o muy extenso dependiendo del número de pixeles de cada uno.

Para crear el código binario es necesario determinar:

- El tamaño de la matriz en la cual será presentado un carácter.
- La forma que tendrá el carácter.
- El orden en la cual se organizara la información a ser creada.

Además la información creada debe ser organizada para ser guardada en el dispositivo de almacenamiento.

### **1.3.1.CREACION DE UN CARACTER UTILIZANDO EXCEL**

Se ha elegido el Software Excel para realizar el código binario, porque facilita el desarrollo del código, debido a que presenta las siguientes características.

- Permite realizar tablas con gran facilidad
- Permite crear celdas con formato condicional.
- Permite desarrollar formulas para organizar la información.

La figura 1.19 indica, el tamaño de la matriz determinada según el número de filas a controlar y el tamaño del carácter a presentar, la cual es de 6 columnas por 7 filas, donde se realizará el carácter "G", y se ha determinado el orden de organización de la información del carácter.

|              |                |                   |                         | <b>COLUMNAS</b>   |          |                |            |
|--------------|----------------|-------------------|-------------------------|-------------------|----------|----------------|------------|
|              |                | 1                 | $\overline{2}$          | 3                 | 4        | 5              |            |
|              | 1              | ×                 | ×                       | ×                 | ×        | ×              | <b>MSB</b> |
|              | $\overline{2}$ | $\times$          | $\times$                | $\times$          | ×        | $\times$       |            |
|              | 3              | ×                 | ×                       | $\pmb{\times}$    | ×        | $\pmb{\times}$ |            |
| <b>FILAS</b> | 4              | ×                 | $\times$                | $\bar{\varkappa}$ | $\times$ | $\times$       |            |
|              | 5              | ×                 | $\times$                | ×                 | ×        | $\times$       |            |
|              | 6              | ×                 | ×                       | ×                 | ×        | ×              |            |
|              | 7              | ×                 | $\overline{\mathbf{x}}$ | ×                 | $\times$ | ×              | <b>LSB</b> |
|              |                | BYTE <sub>1</sub> | BYTE <sub>2</sub>       | BYTE <sub>3</sub> | BYTE 4   | <b>BYTE5</b>   |            |

Figura 1.19: Condiciones iníciales de la Matriz

En la tabla se han determinado el orden de filas, columnas, la posición en la cual se almacenarán los bytes que formarán el código y el respectivo orden que tendrá cada byte, con una posición definida de los bits LSB y MSB.

Para visualizar la forma que tendrá un carácter, cada celda es declarada con un formato condicional asignando un color determinado a cada celda en caso de que contenga el valor de cero o el valor de uno, ya que estos son los únicos valores que puede poseer cada bit que forma parte de la matriz, estableciendo que "X" será igual a uno para encender un determinado led de la matriz.

La creación de una celda condicional en Excel se realiza de la siguiente manera: 1.- En Excel se selecciona una celda para luego ir al menú inicio y dar un click sobre la viñeta, formato condicional tal como lo indica la figura 1.20.

| Dar formato Estilos de<br>Formato<br>condicional - como tabla -<br>celda * |    | The Insertar<br>Eliminar *<br>Formato - | Σ<br>$\overline{3}$<br>Ordenar<br>2 <sup>*</sup> y filtrar * selecc |
|----------------------------------------------------------------------------|----|-----------------------------------------|---------------------------------------------------------------------|
| Resaltar reglas de celdas                                                  | þ. |                                         | Es mayor que                                                        |
| Reglas superiores e inferiores >                                           |    |                                         | Es menor que                                                        |
| <b>Barras de datos</b>                                                     |    | Entre                                   |                                                                     |
| Escalas de color                                                           | Þ  |                                         | Es igual a                                                          |
| Conjuntos de iconos                                                        | ٠  |                                         | Texto que contiene                                                  |
| Nueva regia<br>Ħ<br>吗<br>Borrar reglas                                     | b  |                                         | Una fecha                                                           |
| 面<br>Administrar reglas                                                    |    |                                         | <b>Duplicar valores</b>                                             |

Figura 1.20: Formato Condicional

2.- Se elige la opción "es mayor que" que despliega la ventana indicada en la figura 1.21 en donde determino el valor cero, indicando que para números mayores que este la celda tendrá un color definido, seleccionando esto en formato personalizado el cual despliega la ventana indicada en la figura 1.22, en la cual se selecciona el color de la celda.

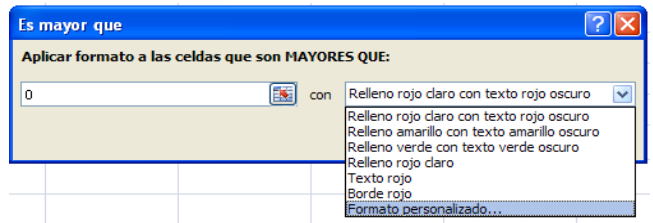

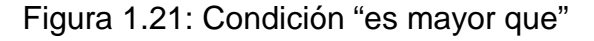

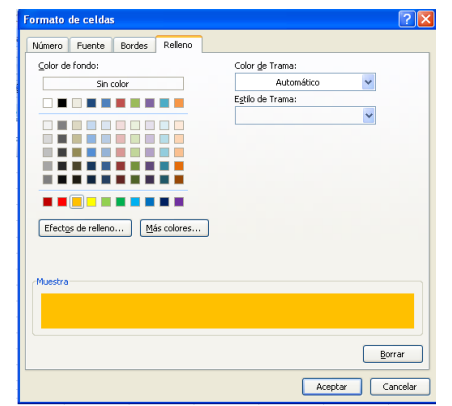

Figura 1.22: Personalización del Celda

3.- Para seleccionar el color que tendrá una celda cuando tenga el valor de cero se realizan los mismos pasos anteriores pero eligiendo esta vez la opción "es menor que" para asignarle el valor de 1 y determinar el color que tendrá la celda. La figura 1.23 indica el aspecto que tiene la celda en la cual se ha establecido las condiciones anteriores.

|              |                         |                   |                   | <b>COLUMNAS</b>   |        |                   |            |
|--------------|-------------------------|-------------------|-------------------|-------------------|--------|-------------------|------------|
|              |                         | 1                 | 2                 | 3                 | 4      | 5                 |            |
|              | 1                       | $\overline{0}$    |                   |                   |        |                   | <b>MSB</b> |
|              | $\overline{\mathbf{c}}$ |                   |                   |                   |        |                   |            |
|              | 3                       |                   |                   |                   |        |                   |            |
| <b>FILAS</b> | 4                       |                   |                   |                   |        |                   |            |
|              | 5                       |                   |                   |                   |        |                   |            |
|              | 6                       |                   |                   |                   |        |                   |            |
|              | 7                       |                   |                   |                   |        |                   | <b>LSB</b> |
|              |                         | BYTE <sub>1</sub> | BYTE <sub>2</sub> | BYTE <sub>3</sub> | BYTE 4 | BYTE <sub>5</sub> |            |

Figura 1.23: Celda Condicionada

4.-Luego se arrastra con el cursor la celda en la cual se trabajó, para que las características de esta celda se copien a las demás de la matriz como lo indica la figura 1.24.

|              |   |                   |                   | <b>COLUMNAS</b>   |          |              |            |
|--------------|---|-------------------|-------------------|-------------------|----------|--------------|------------|
|              |   | 1                 | $\overline{2}$    | 3                 | 4        | 5            |            |
|              | 1 | 0                 | $\overline{0}$    | $\overline{0}$    | $\bf{0}$ | $\bf{0}$     | <b>MSB</b> |
|              | 2 | 0                 | $\overline{0}$    | 0                 | $\bf{0}$ | $\bf{0}$     |            |
|              | 3 | o                 | 0                 | $\overline{0}$    | $\bf{0}$ | $\bf{0}$     |            |
| <b>FILAS</b> | 4 | $\bf{0}$          | $\overline{0}$    | $\overline{0}$    | $\bf{0}$ | $\bf{0}$     |            |
|              | 5 | $\mathbf 0$       | $\overline{0}$    | $\mathbf 0$       | $\bf{0}$ | $\bf{0}$     |            |
|              | 6 | $\bf{0}$          | 0                 | $\overline{0}$    | 0        | $\bf{0}$     |            |
|              | 7 | $\bf{0}$          | $\bf{0}$          | $\overline{0}$    | $\bf{0}$ | $\bf{0}$     | <b>LSB</b> |
|              |   | BYTE <sub>1</sub> | BYTE <sub>2</sub> | BYTE <sub>3</sub> | BYTE 4   | <b>BYTE5</b> |            |

Figura 1.24: Matriz Condicionada

5.-A continuación se forma el carácter "G", asignando los valores de uno o cero sobre la matriz tal como lo indica la figura 1.25.

|              |   |                   |                   | <b>COLUMNAS</b>   |                |                   |            |
|--------------|---|-------------------|-------------------|-------------------|----------------|-------------------|------------|
|              |   | 1                 | 2                 | 3                 | 4              | 5                 |            |
|              | 1 | $\overline{0}$    | $\overline{1}$    | 1                 | $\mathbf{1}$   | $\overline{0}$    | <b>MSB</b> |
|              | 2 | $\mathbf{1}$      | $\overline{1}$    | $\overline{0}$    | $\overline{0}$ | $\mathbf{1}$      |            |
|              | 3 | $\mathbf{1}$      | $\overline{1}$    | $\overline{0}$    | $\overline{0}$ | $\overline{0}$    |            |
| <b>FILAS</b> | 4 | 1                 | $\mathbf{1}$      | $\overline{0}$    | $\mathbf{1}$   | $\overline{0}$    |            |
|              | 5 | $\mathbf{1}$      | $\overline{1}$    | $\mathbf{O}$      | $\overline{0}$ | $\mathbf{1}$      |            |
|              | 6 | 1                 | 1                 | $\bf{0}$          | $\mathbf 0$    | $\mathbf{1}$      |            |
|              | 7 | $\overline{0}$    | $\overline{1}$    | $\overline{1}$    | $\mathbf{1}$   | $\overline{0}$    | <b>LSB</b> |
|              |   | BYTE <sub>1</sub> | BYTE <sub>2</sub> | BYTE <sub>3</sub> | BYTE 4         | BYTE <sub>5</sub> |            |

Figura 1.25: Matriz con valores lógicos

#### **1.3.2.ORGANIZACION DEL CODIGO CREADO**

El carácter que se visualiza en la matriz de la figura 1.25, solo posee las combinaciones de ceros y unos que la forman.

 Para que esta información pueda ser útil, debe ser organizada en una celda poniendo en orden todos los bits de cada byte.

Para lograr esto se organiza junto a la matriz creada los datos necesarios que permitan utilizar el código, para grabar toda esta información en el microcontrolador utilizando otro software como Micro C, Bascom Avr, etc.

En la figura 1.26 se han creado dos datos adicionales correspondientes al orden del número de cada byte y el dato cero, que representa el octavo bit de todos los bytes definidos.

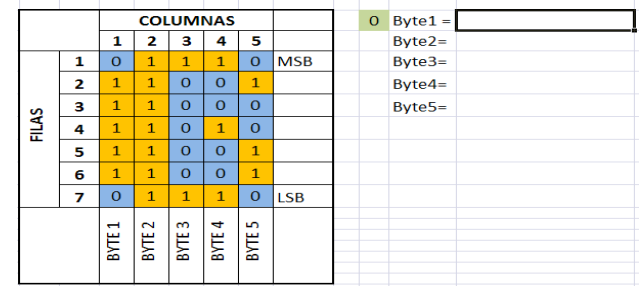

Realizado esto se selecciona la celda donde se organizará el valor de cada byte.

Figura 1.26: Creación Datos Adicionales

Para organizar la información se utiliza la función de Excel "concatenar" que permite poner el texto de una celda a continuación de otro, esta función se encuentra en el menú de formulas en opciones de texto, la cual es mostrada en la figura 1.27.

|          | Inicio                                           | Insertar |    | Diseño de página       | Fórmulas                                                | Datos    | Revis |  |
|----------|--------------------------------------------------|----------|----|------------------------|---------------------------------------------------------|----------|-------|--|
| Jx       | $\Sigma$ Autosuma $\tau$<br>Usadas recientemente |          |    | 2 Lógicas -<br>A Texto | Busqueda y referencia -<br>A Matemáticas y trigonométri |          |       |  |
| Insertar | función <b>D</b> Financieras *                   |          | Bi | CARACTER<br>CODIGO     |                                                         | liones * |       |  |
|          | M <sub>9</sub>                                   |          |    | CONCATENAR             |                                                         |          |       |  |
|          |                                                  | В        |    | DECIMAL                |                                                         | Η        |       |  |
| 6        |                                                  |          |    | DERECHA                |                                                         |          |       |  |
|          |                                                  |          |    | <b>ENCONTRAR</b>       |                                                         |          |       |  |

Figura 1.27: Selección Función Concatenar

Dando click sobre esta función se despliega la ventana indicada en la figura 1.28 en la cual se elige primero la celda que contiene escrito "Byte1=" luego las celdas correspondientes a cada bit, desde MSB hasta el LSB de un mismo byte.

También es posible visualizar el resultado de la función en la parte inferior de la ventana para verificar valores, para luego aceptar la concatenación creada.
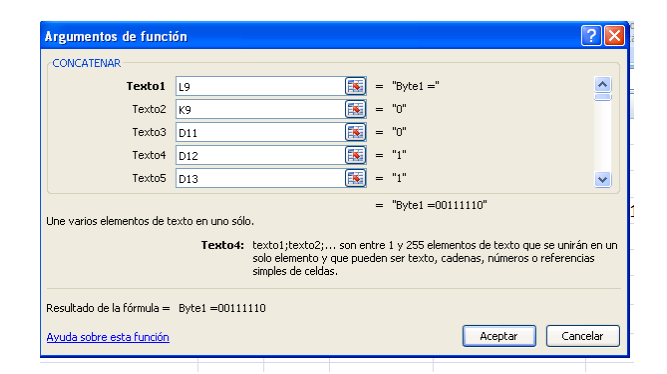

Figura 1.28: Selección de Celdas

La figura 1.29 permite observar la organización de cada byte después de elegir los datos de cada celda.

|              |                |                |                     |                | <b>COLUMNAS</b> |                      |            | $\Omega$ | Byte1= Byte1=00111110 |
|--------------|----------------|----------------|---------------------|----------------|-----------------|----------------------|------------|----------|-----------------------|
|              |                | 1              | 2                   | з              | 4               | 5                    |            |          | Byte2= Byte2=01111111 |
|              | 1              | $\Omega$       | $\overline{1}$      | $\overline{1}$ | $\mathbf{1}$    | $\Omega$             | <b>MSB</b> |          | Byte3= Byte3=01000001 |
|              | $\overline{2}$ | 1              | 1                   | $\Omega$       | $\Omega$        | $\mathbf{1}$         |            |          | Byte4= Byte4=01001001 |
|              | з              | 1              | 1                   | $\Omega$       | $\Omega$        | $\Omega$             |            |          | Byte5= Byte5=00100110 |
| <b>FILAS</b> | 4              | $\overline{1}$ | 1                   | $\Omega$       | $\mathbf{1}$    | $\Omega$             |            |          |                       |
|              | 5              | 1              | 1                   | $\Omega$       | $\Omega$        | $\mathbf{1}$         |            |          |                       |
|              | 6              | $\mathbf{1}$   | 1                   | $\Omega$       | $\Omega$        | $\mathbf{1}$         |            |          |                       |
|              | 7              | $\Omega$       | 1                   | 1              | 1               | $\Omega$             | <b>ISB</b> |          |                       |
|              |                | Н<br>ĔΕ        | $\mathbf 2$<br>BУTE | $\infty$<br>ξ  | 4<br>BУTE       | LO <sub>1</sub><br>Ĕ |            |          |                       |

Figura 1.29: Organización de bytes

Toda la información organizada puede ser copiada e utilizada para ser grabada.

Creando el código de esta manera permite variar el contenido de una o varias celdas obteniendo una actualización al momento de sus datos, por ejemplo la figura 1.30, permite observar la creación del carácter "S", en donde el código entregado puede ser utilizado por el software Bascom Avr.

|              |   |                |                                        |                | <b>COLUMNAS</b> |                |            | $\mathbf{1}$ | Data=&B Data=&B10110010 |
|--------------|---|----------------|----------------------------------------|----------------|-----------------|----------------|------------|--------------|-------------------------|
|              |   | 1              | 2                                      | з              | 4               | 5              |            |              | Data=&B Data=&B11111001 |
|              | 1 | $\Omega$       | 1                                      | $\mathbf{1}$   | 1               | $\Omega$       | <b>MSB</b> |              | Data=&B Data=&B11001001 |
|              | 2 | $\mathbf{1}$   | $\mathbf{1}$                           | $\Omega$       | $\Omega$        | $\mathbf{1}$   |            |              | Data=&B Data=&B11001111 |
|              | з | $\mathbf{1}$   | $\mathbf{1}$                           | $\Omega$       | $\Omega$        | $\Omega$       |            |              | Data=&B Data=&B10100110 |
| <b>FILAS</b> | 4 | $\Omega$       | $\mathbf{1}$                           | 1              | 1               | $\Omega$       |            |              |                         |
|              | 5 | $\Omega$       | $\Omega$                               | $\Omega$       | 1               | 1              |            |              |                         |
|              | 6 | $\overline{1}$ | $\Omega$                               | $\Omega$       | $\mathbf{1}$    | $\mathbf{1}$   |            |              |                         |
|              | 7 | $\Omega$       | $\mathbf{1}$                           | 1              | 1               | $\overline{0}$ | <b>LSB</b> |              |                         |
|              |   | Н<br>ξĚ        | $\overline{\mathbf{c}}$<br><b>BYTE</b> | $\infty$<br>ξË | ෑ<br>Ĕ          | LO.<br>Ĕ       |            |              |                         |

Figura 1.30: Código utilizado en Bascom Avr

#### **1.3.3.DIRECCIONAMIENTO INTERNO DE LA MEMORIA**

El direccionamiento interno de una memoria consiste en asignar secciones específicas de la memoria para guardar un dato o un grupo de datos que tienen una relación en común. Por ejemplo en la figura 1.31 se indica la creación de un tipo de letra, en la cual cada carácter creado está conformado por 5 bytes, en donde se indica cual es la posición inicial de cada carácter especificando que el carácter "A" inicia en la dirección cero de la memoria.

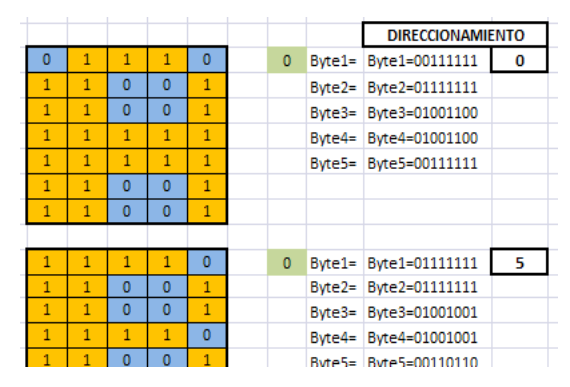

Figura 1.31: Código Tipo Letra

Los datos son organizados internamente en la memoria 24LC256, pudiendo visualizar su orden en el mapa de memoria de la figura 1.32, en donde los bytes de cada letra son guardados en una dirección específica y ordenados siguiendo una lógica determinada, para poder modificarlos o facilitar la lectura de los mismos.

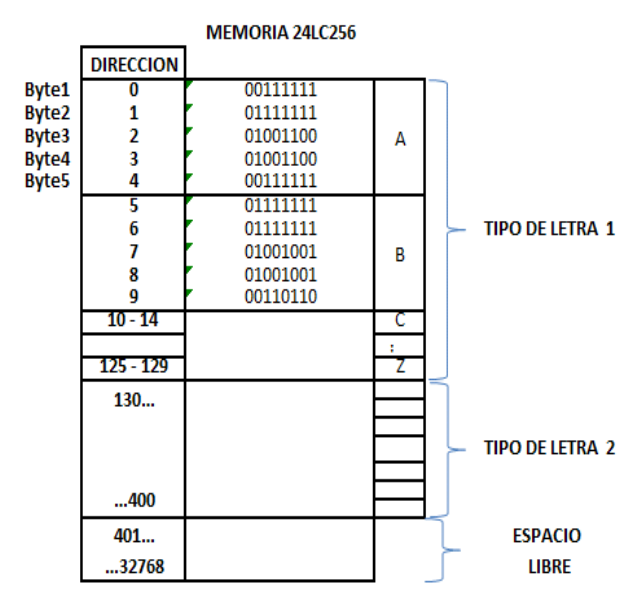

Figura 1.32: Organización de datos en memoria

# **1.4.TECLADO**

 $\overline{a}$ 

El teclado es un elemento muy utilizado que permite ingresar datos hacia el microcontrolador de una manera fácil y a su vez económica.

El teclado tiene que ser creado con el número de teclas necesarias que permitan ingresar toda la información requerida para realizar una función específica, o de ser el caso una tecla debe cumplir con varias funciones, dependiendo del menú que se encuentre ejecutando el usuario. Por ejemplo el teclado de un celular permite escribir gran cantidad de información y realizar otras funciones con un número muy reducido de teclas.

# **1.4.1.TECLADO MATRICIAL 4 x 4**

El teclado matricial 4 x 4 es un dispositivo de entrada de datos que consta de una matriz de pulsadores o teclas dispuestos e interconectados en filas y columnas (figura  $1.33$ )<sup>15</sup>, realiza la función de calculadora, marcador telefónico, cerradura electrónica y una infinidad de aplicaciones.

Para detectar si hay una tecla pulsada se aplica el siguiente procedimiento:

Se hace un barrido por cada una de las filas, inicialmente se aplica a la primera fila un nivel alto y a las otras tres un nivel bajo si en este instante se pulsa alguna tecla de esta fila entonces el nivel alto aparecerá en la columna en la que se encontraba la tecla, seguidamente se pasa a verificar la segunda fila enviando un nivel alto a esta y a las otras un nivel bajo y así sucesivamente.

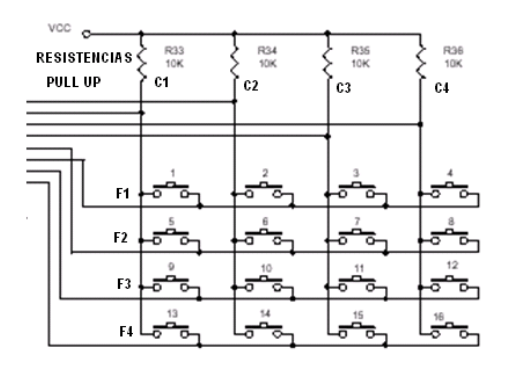

Figura 1.33: Teclado Matricial 4 x 4

<sup>15</sup> http://www.disca.upv.es/aperles/web51/pdf/placas/sch/modulo\_07.pdf

Cuando se detecta que una tecla ha sido presionada, se debe verificar si verdaderamente se ha realizado esta acción, para evitar que el microcontrolador realice una tarea que no fue seleccionada.

# **1.5.MATRIZ DE LED´S<sup>16</sup>**

 $\overline{a}$ 

Una matriz de led's (figura 1.34) consiste en un arreglo de led's que pueden ser encendidos y apagados individualmente desde un microcontrolador.

La matriz es utilizada como una pantalla en la cual es posible presentar gráficos y textos, tanto estáticos como en movimiento.

La matriz está formada por una serie de filas y columnas en donde la intersección entre ambas contiene un led.

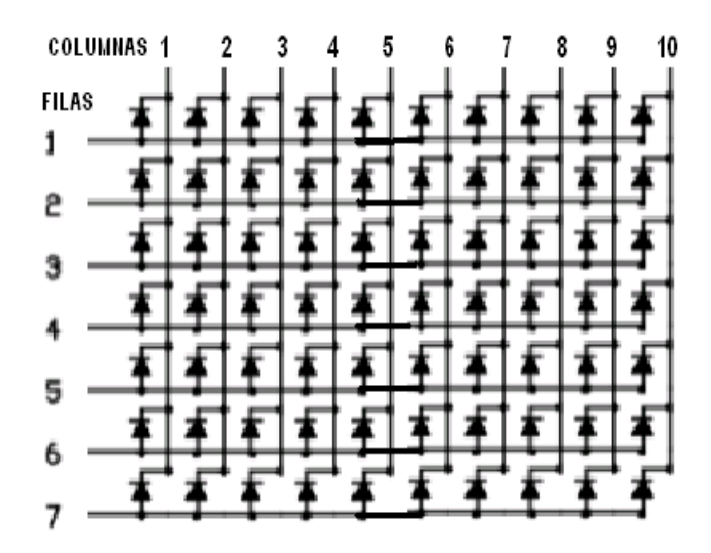

Figura 1.34: Matriz de Led's

El envío de datos en una matriz de led's se realiza mediante el uso de buffers, cuando esta posee varias columnas, pues permite utilizar menor número de pines del microcontrolador.

<sup>16</sup> http://usuarios.multimania.es/carlosyaco/microcontroaldor/matriz\_led´s.htm

# **1.6.OTROS DISPOSITIVOS ELECTRÓNICOS**

# **1.6.1.DISPLAY LCD 16 x 2**

Las pantallas de cristal líquido LCD o display LCD para mensajes (Liquid Cristal Display), es una pantalla delgada y plana colocada delante de una fuente de luz. Las pantallas LCD tiene la capacidad de mostrar cualquier carácter alfanumérico, permitiendo representar la información que genera cualquier equipo electrónico de una forma fácil.

La pantalla consta de una matriz de caracteres (normalmente de 5x7 o 5x8 puntos) distribuidos en una, dos, tres o cuatro líneas de 16 hasta 40 caracteres por línea, en la figura 1.35 se muestra una pantalla compuesta por 2 líneas de 16 caracteres.

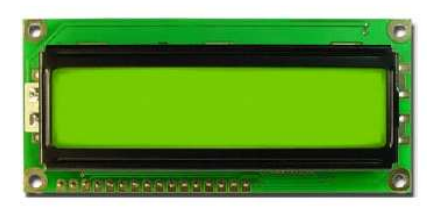

Figura 1.35: LCD 16 x 2

El funcionamiento del LCD, se basa en el envió de la información desde un microcontrolador, durante un tiempo determinado por el fabricante. Pero cuando se trata de programación en alto nivel, este proceso es realizado internamente por librerías que son previamente definidas en el software.

Las características generales de un módulo LCD 16x2 son las siguientes:<sup>17</sup>

- Consumo muy reducido, del orden de 7.5mW
- Pantalla de caracteres ASCII, además de los caracteres japoneses, caracteres griegos y símbolos matemáticos.
- Desplazamiento de los caracteres hacia la izquierda o a la derecha

 $\overline{a}$ 

<sup>17</sup> http://www.caveo.com.ar/lcd\_16x2\_sinc\_big.htm

- Memoria de 40 caracteres por línea de pantalla, visualizándose 16 caracteres por línea
- Movimiento del cursor y cambio de su aspecto.
- Permite que el usuario pueda programar sus caracteres creados.
- Pueden ser gobernados de 2 formas principales:
	- $\triangleright$  Conexión con bus de 4 bits
	- $\geq$  Conexión con bus de 8 bits

En la figura 1.36 se puede ver la conexión en un LCD 16x2 con un bus de 4 hilos seguida de la descripción de sus pines $^{18}$ .

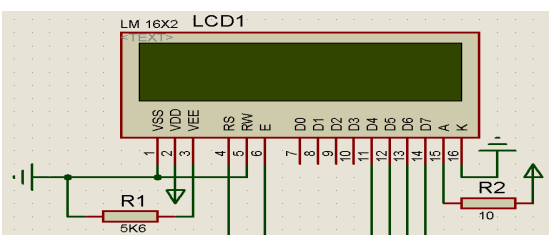

Figura 1.36: Conexión de un LCD

| <b>PIN</b> | <b>SIMBOLO</b> | <b>DESCRIPCION</b>                                        |
|------------|----------------|-----------------------------------------------------------|
| 1          | VSS            | Patilla de tierra de alimentación                         |
| 2          | <b>VDD</b>     | Patilla de alimentación de 5 V                            |
| 3          | VEE.           | Patilla de contraste del cristal líquido. Normalmente se  |
|            |                | conecta a un potenciómetro a través del cual se aplica    |
|            |                | una tensión variable entre 0 y +5V que permite regular el |
|            |                | contraste del cristal líquido.                            |
| 4          | <b>RS</b>      | Selección del registro de control/registro de datos:      |
| 5          | R/W            | Señal de lectura/escritura con R/W=0, el módulo LCD es    |
|            |                | escrito                                                   |
| 6          | E.             | Señal de activación del módulo LCD: E=1 Módulo            |
|            |                | conectado                                                 |
| 7-14       | $D0-D7$        | Bus de datos bi-direccional.                              |
| 15         | A              | Patilla de alimentación del backlight (5 V)               |
| 16         | K              | Patilla de tierra del backlight                           |

<sup>&</sup>lt;sup>18</sup> Carlos Reyes, Microcontroladores Pic, 3<sup>ra</sup> Edición

 $\overline{a}$ 

#### **1.6.2.INTEGRADO ULN 2803**

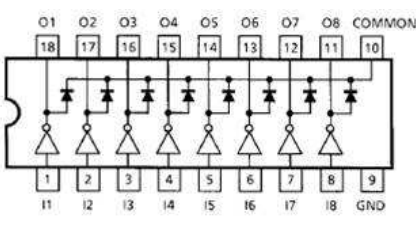

Figura 1.37: ULN 2803

El ULN2803 es un integrado driver que empaqueta 8 transistores de arreglo Darlington y sus respectivos diodos, presentado en la figura  $1.37^{19}$ . se utiliza principalmente como interface, para acondicionar pulsos o señales digitales de baja intensidad (como las obtenidas de las puertas lógicas CMOS, TTL, etc.) de tal manera que puedan mover componentes que requieren altas corrientes o voltajes. Cada transistor Darlington tiene una entrada IN y una salida OUT, que se encuentran enfrentadas en filas de pines opuestas en el circuito integrado, la tierra (GND) es común a la alimentación utilizada para la carga.

Lo que en realidad hace es tomar la señal eléctrica generada por los elementos digitales y aumentar su tensión y corriente por medio de transistores de potencia. Este circuito integrado, que permite extraer 500 mA por pin de salida, aplicando tensiones a la carga de hasta 50v. Además tiene un pin COMMON que permite el acceso a los diodos incluidos en el chip, cuya tarea es proteger los transistores del mismo frente de picos de sobretensión generados por cargas de tipo inductivo, como motores o bobinas.

#### **1.6.3.INTEGRADO 74LS244**

l

Eléctricamente, el microcontrolador entrega señales TTL y como tal, teóricamente, se le puede conectar cualquier dispositivo que cumpla con los niveles de voltaje específicos de la lógica TTL, sin embargo está muy limitado en cuanto a su capacidad de manejo de corriente.

<sup>19</sup> http://picaxe.electronicasimple.com/2008/11/uln2803-qu-es-cual-es-sufuncin\_11.html

El integrado **74LS244** mostrado en la figura 1.38, mejora la capacidad de manejo de corriente, y al mismo tiempo es etapa separadora, entre el microcontrolador y el hardware que este controla protegiéndolo de cortocircuitos.

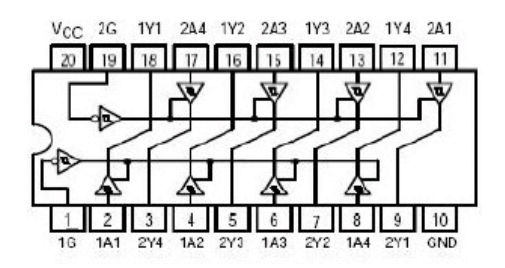

Figura 1.38: 74LS244

Estos circuitos contienen 8 compuertas buffer de 3 estados. Las señales 1G y 2G (Output Enable) habilitan o deshabilitan las salidas de las compuertas. Como su nombre lo indica, la lógica de 3 estados maneja un tercer estado: Alta impedancia.

Esto es, la salida de estas compuertas puede estar en estado alto (H), en estado bajo (L) o en Alta impedancia (Z). El estado de Alta impedancia simula la desconexión de la salida de la compuerta y dicha salida se considera deshabilitada

## **1.6.4.INTEGRADO 74LS595**

El integrado 74LS595 es un registro de 8 bits de entrada serial y salida paralela, en la figura 1.39 se puede apreciar la distribución de pines.

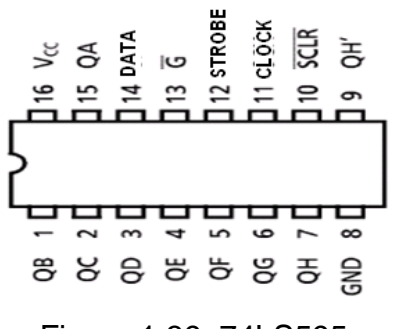

Figura 1.39: 74LS595

**Pin Descripción**  QA…QH Salida de datos paralela DATA | Pin de entrada de datos G **Habilita el integrado**  $STROBE$  | Pin de actualización de datos CLOCK Transfiere los datos de manera serial SCLR Blanquea en registro de salida en cero lógico QH' Salida de datos

La tabla 1.6 describe la función de cada uno de sus pines

Tabla 1.6: Descripción de pines del 74LS 595

Habilitado el integrado, la transferencia de datos se realiza de la siguiente manera:

- 1. El dato a transmitir se encuentra en el DATA
- 2. El pin SCLR es llevado a uno lógico
- 3. El pin STROBE es llevado a cero lógico.
- 4. El dato es guardado en el registro serial al detectar una transición positiva en CLOCK
- 5. Para actualizar los datos a la salida paralela, el pin STROBE es llevado a uno lógico.

## **1.6.5.DIODOS LED<sup>20</sup>**

 $\overline{a}$ 

El diodo LED es un dispositivo que proporciona un nuevo tipo de iluminación, de mayor calidad y con un consumo reducido de energía.

Gracias a la tecnología LED, los sistemas de iluminación son, al menos, diez veces más duraderos y resistentes que los sistemas de focos convencionales, y se consigue un ahorro energético mínimo del 33%, y de hasta un 85%.

<sup>&</sup>lt;sup>20</sup> http://www.iearobotics.com/personal/ricardo/articulos/diodos\_led/index.html

Son muchas las ventajas que ofrece la tecnología LED, enumerando estas a continuación de la forma más sencilla:

- **Bajo consumo:** Un LED se alimenta a baja tensión, la iluminación que se consigue (Lúmenes) por cada Watio de consumo es muy inferior al que ofrecen las lámparas convencionales.
- **Baja temperatura:** El reducido consumo del LED produce muy poco calor.
- **Amplia banda espectral:** El LED es un dispositivo de longitud de onda fija pero que puede trabajar en una amplia banda del espectro, que permite iluminar con una longitud de onda específica, o lo que es lo mismo en un determinado color.
- **Mayor rapidez de respuesta:** El LED tiene una respuesta de funcionamiento mucho más rápida que el halógeno y el fluorescente, del orden de algunos microsegundos.
- **Luz más brillante:** En las mismas condiciones de luminosidad que sus rivales, la luz que emite el LED es mucho más nítida y brillante.
- **Mayor duración y fiabilidad:** La vida de un LED es muy larga en comparación con los demás sistemas de iluminación. Se le calcula una vida útil de 50.000 horas.

Además los led's no presentan iguales características, pues algunos pueden ser vistos desde diferente ángulo, otros iluminan más pudiendo ser vistos perfectamente en el día y estos deben ser elegidos según las consideraciones de trabajo.

Las principales consideraciones a la hora de elegir un LED son las siguientes:

- **Aplicación:** La aplicación define el tipo de LED a usar, ya que existen led's comunes de baja potencia o de potencia para aplicaciones donde se necesita más luz por LED, por ejemplo si el uso de los led's va a ser de iluminación, decoración o para algún señalamiento (Letreros, pantallas).
- **Angulo:** Según la aplicación se determinará el ángulo que se necesita, se tiene que tener presente que entre más cerrado sea el ángulo del LED más

concentrado es el haz de luz que este emite, por lo tanto el LED será visto a mayor distancia.

- **Tipo de lente:** Es el encapsulado del LED puede ser: lente trasparente y lente difusa con encapsulado opaco.
- **Intensidad:** Por lo general la potencia lumínica en led's que no son de potencia se manejan unidades de mcd (milicandelas), cuando los led's son de potencia se manejan unidades de lúmenes (lm).

# **1.6.6.FUENTE DE TENSION**

Todos los circuitos electrónicos requieren de una o más fuentes de tensión estable de continua. Las fuentes sencillas construidas con un transformador, un rectificador y un filtro no proporcionan una calidad suficiente porque sus tensiones de salida cambian con la corriente que circula por la carga y con la tensión de la línea, y además presentan una cantidad significativa de rizado a la frecuencia de la red. Por ello no son generalmente adecuadas para la mayoría de las aplicaciones.

En la figura 1.40, se presenta una fuente de 3 amperios que transforma un voltaje de 110 voltios AC a 12 voltios DC

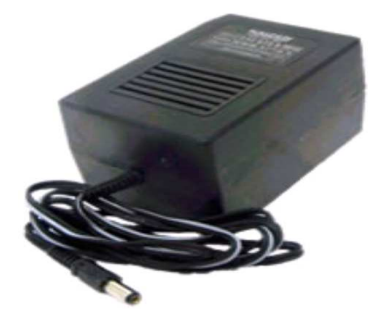

Figura 1.40: Fuente de Tensión

La fuente está internamente constituida por un transformador, que se encarga de transformar la tensión de corriente alterna que tiene en la entrada otra diferente a la salida. El transformador está constituido por un núcleo magnético formado por un grupo de chapas magnéticas y dos circuitos eléctricos o bobinados.

El circuito que recibe la energía eléctrica se llama primario y el que la suministra transformada, se llama secundario. Ambos bobinados están enrollados sobre el núcleo y son eléctricamente independientes, como se observa en la figura1.41<sup>21</sup>

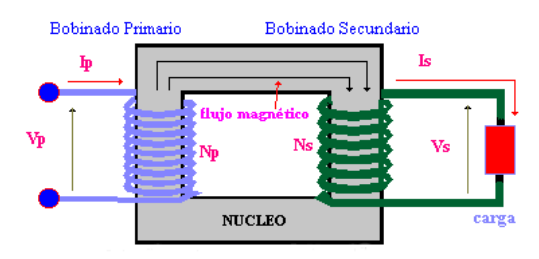

Figura1.41: Esquema de un transformador simplificado.

La relación de transformación es la siguiente:

Potencia primaria *V*1•*I*1 Potencia secundaria *V*2• *I*2 Igualemos términos *V*1•*I*1=*V*2• *I*2 *m I I V*  $\frac{V1}{V} = \frac{I2}{V} =$ 1 2 2 1

Como la fuerza electromotriz inducida en una bobina es proporcional al número de espiras de la misma y la resistencia de una bobina es proporcional a la longitud de su hilo, y por tanto, de su número de espiras, tenemos que la relación de transformación de un transformador es función de estos cuatro parámetros:

*m Z Z N N I I V*  $\frac{V1}{V2} = \frac{I2}{V1} = \frac{N1}{V2} = \sqrt{\frac{Z1}{Z2}} =$ 2 1 2 1 1 2 2 1

 $\overline{a}$ 

Donde: Z1 y Z2 representa respectivamente la impedancia de los bobinados.

En la fuente el voltaje en el secundario es rectificado utilizando un puente de diodos, como se presenta en la figura 1.42. Dada la figura 1.42 Supongamos que el punto A sea positivo (el punto B será negativo). La corriente eléctrica, al llegar al punto 1, polarizará al diodo D1, directamente y al D4 inversamente, con lo que la corriente circulará a través de D1, siguiendo por el punto 2 hacia la carga, de C a D, (por D2 no puede circular ya que se encuentra con el cátodo), llegando al

<sup>21</sup> http://www.alu.us.es/a/amaluqsen/Transformadores.doc

punto 4 y siguiendo por D3, hasta el punto B y cerrando el circuito por el bobinado del transformador.

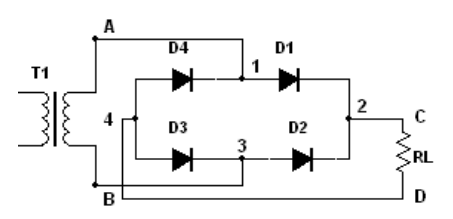

Figura 1.42: Rectificador de onda completa tipo puente de diodos.

Al siguiente semiciclo, el punto A es negativo, pero el B positivo. La corriente eléctrica saldrá por el punto B, llegará al punto 3; irá por D2 hasta el punto 2, luego por la carga en sentido C a D; llegará al punto 4, luego por D4, punto1, punto A y se cerrará el circuito por el secundario del transformador, obteniendo en la carga una tensión unidireccional tal como se observa en la figura 1.43 $^{22}$ 

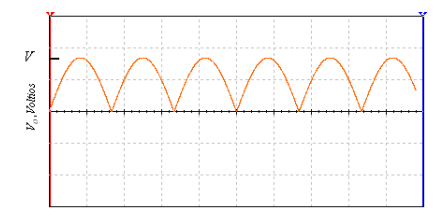

Figura 1.43: Forma de onda de salida para un rectificador de onda completa Después de que el voltaje en el secundario es rectificado, la fuente solo posee un condensador cerámico y un electrolítico (figura 1.44) para mantener constante el voltaje, el filtrado de este circuito es ilustrado en la figura 1.45

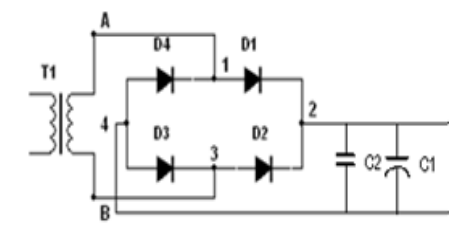

Figura 1.44: Rectificador de onda completa con filtro capacitivo.

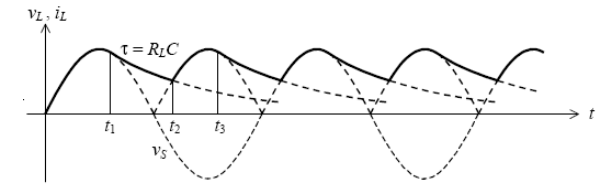

Figura 1.45: Salida del rectificador de onda completa con filtro capacitivo.

 $\overline{a}$ 

<sup>&</sup>lt;sup>22</sup>http://www.juntadeandalucia.es/averroes/iesbahiadecadiz/pdf/electr/cesarsanche z/modulo8/tema8.pdf

#### **1.6.7.REGULADORES DE TENSION**

Los reguladores de tensión comprenden una gran variedad de circuitos integrados. Proporcionan una tensión de salida fija positiva (reguladores de tensión positiva), fija negativa (reguladores de tensión negativos) o ajustable a través de potenciómetros.

Los reguladores de tensión fija poseen tres terminales (figura 1.46), tienen un terminal para la entrada no regulada (IN), la salida regulada (OUT) y tierra (COMMON) y están ajustados para proporcionar una tensión de salida constante.

Dentro de esta categoría se encuentra la serie 78XX (positivos) o 79XX (negativos). Los dos últimos dígitos indicados por XX indican la tensión de salida y pueden ser 05,06 ,08 ,12 ,15 ,18 ,24V.

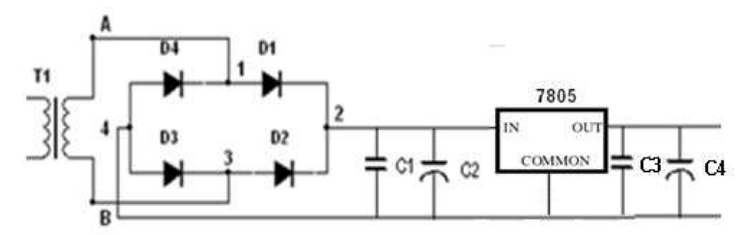

Figura 1.46: Regulador

Los reguladores de tensión poseen protección contra sobrecargas térmicas y contra cortocircuitos, que desconectan el regulador en caso de que su temperatura de juntura supere los 125°C, para que un regulador alcance su corriente máxima es necesario dotarlo de un disipador de calor adecuado, sin él solo obtendremos una fracción de esta corriente antes de que el regulador alcance su temperatura máxima y se desconecte.

Cuando un CI está conectado a unos cuantos centímetros del filtro condensador de la fuente de alimentación no regulada, la inductancia del cable de conexión puede producir oscilaciones dentro del CI. Por esta razón, los fabricantes recomiendan utilizar un condensador de desacoplo, para mejorar la respuesta transitoria del voltaje de salida.

# **1.7.LENGUAJE DE PROGRAMACIÓN BASCOM AVR**

La herramienta BASCOM AVR desarrollada por la empresa MCS Electronics, sirve para realizar programas de alto nivel para microcontroladores AVR. Ofrece una completa solución para editar, compilar, simular y programar. Posee un compilador y un ensamblador que traduce las instrucciones estructuradas en lenguaje de máquina.<sup>23</sup>

Para iniciar programando en Bascom Avr es posible descargar su versión demo, en la página principal de MCS Electronics.

Después de haber instalado Bascom dar doble click sobre el icono **dans** que permite abrir el programa (figura 1.47).

La siguiente pantalla es apreciada:

| BASCOM-AVR IDE [1.11.9.1] - [noname1]<br>File Edit View Program Tools Options Window Help |           |                                           | $-5$<br>$-8x$ .                                                                                                    |
|-------------------------------------------------------------------------------------------|-----------|-------------------------------------------|----------------------------------------------------------------------------------------------------|
|                                                                                           |           | 38日路海回日 【20百年年之后】10日今今日 ①日、10日内 10 ? 【201 |                                                                                                    |
| noname1 <sup>[23]</sup>                                                                   |           |                                           | $  \heartsuit  $                                                                                                    |
| Sub                                                                                       | $-$ Label | $\overline{\phantom{a}}$                  | $\mathfrak{a} \times$<br>Chip PinOut                                                                                                    |
|                                                                                           |           |                                           | ×<br>Package DIP40<br>lev.<br>Search                                                                                                    |
|                                                                                           |           |                                           | <b>NIS Electronics</b><br><b>Almet</b><br>DIP4D<br>Package: DIP40, Pin: 21<br>PD7 - Generic 10 pm PD7<br>OC2A - Output compare matchA<br>output: The pin can serve as an<br>external output for the<br>Timer/Counter2 output com-pareA.<br>The pin has to be configured as an |
|                                                                                           |           |                                           | output to serve this function. See the timer description on how to enable<br>$\blacktriangleright$ : this function. The OC2A pin is also                                                                                                    |
| ×<br>1:1<br>Modified Insert                                                               |           |                                           |                                                                                                    |

Figura 1.47: Ambiente del Bascom Avr

Dentro de ella podemos ver claramente la barra de herramientas, el menú y el área de trabajo. A continuación se explicara los iconos o atajos más importantes para manejar la herramienta BASCOM AVR.

# **ICONO DESCRIPCION**

 $\overline{a}$ 

 $\mathbb{R}$ 

**New:** Crea un nuevo archivo

<sup>&</sup>lt;sup>23</sup> Ramiro Valencia B, "Aplicaciones Electrónicas con Microcontroladores"

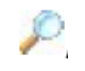

**Find Text:** Busca un determinado texto en el programa

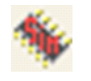

**Simulate Program :** Permite simular el programa creado, una vez que se ha compilado

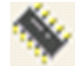

**Compile Program:** Compila el proyecto que se ha creado para obtener el archivo .hex que será grabado en el microcontrolador.

Al compilar un programa presionando el icono de la barra de herramientas o F7, si no existe ningún error se observa el cuadro de confirmación mostrado en la siguiente figura

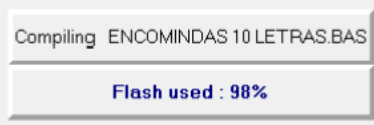

Figura 1.48: Cuadro de confirmación de compilación

En el cual es posible visualizar el porcentaje de memoria que se encuentra utilizado del microcontrolador.

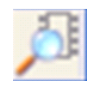

**Pin Layout:** Dando click sobre este icono se visualiza la ventana mostrada en la figura 1.49, que indica el integrado utilizado y también las características de cada pin cuando este es seleccionado con el mouse.

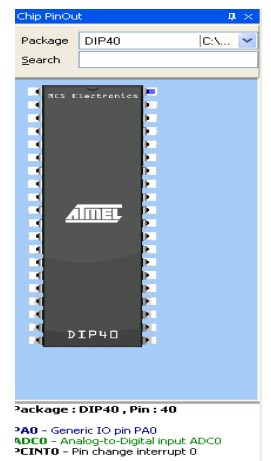

Figura 1.49: Integrado Utilizado

### **1.7.1.PRINCIPALES SENTENCIAS DE BASCOM**

#### **1.7.1.1. Directivas del Compilador**

Son las instrucciones iníciales que el programa requiere para determinar las características del integrado, estas son las siguientes:

#### *1.7.1.1.1. \$regfile*

Esta instrucción siempre va al inicio del proyecto a realizar, determina el microcontrolador que será utilizado.

Por ejemplo si vamos a utilizar: ATMEGA 48  $\rightarrow$  **\$regfile**="m48def.dat" ATMEGA 16  $\Rightarrow$  **\$regfile**="m16def.dat" ATMEGA 8  $\Rightarrow$  **\$regfile**="m8def.dat"

*1.7.1.1.2. \$crystal* 

Esta instrucción permite determinar la frecuencia de oscilación con la que va a funcionar el microcontrolador.

Ejemplo: **\$crystal**=1000000 para 1Mhz **\$crystal**=8000000 para 8Mhz

## **1.7.1.2. Configuraciones Iníciales**

Inicializan un pin o grupo de pines para que realicen una tarea específica.

*1.7.1.2.1. Config* 

Esta instrucción específica la configuración de un pin, un puerto o un dispositivo, ya que pueden ser configurados como entradas o salida de datos.

Ejemplo: **Config** portb = output Declara todo el puerto B como salida **Config** pina.0 = input Pin A.0 como estrada *1.7.1.2.2. DDRx, PORTx, PINx* 

DDR, PORT Y PIN son registros que nos permiten utilizar el puerto como entrada o salida de datos.

**DDR :** Configura el pin como entrada o salida de datos.

**PORT :** Es el registro de salida de datos.

**Pin :** Es el registro de entrada de datos.

La tabla 1.7 muestra las combinaciones, para que los pines funcionen en configuración especial.

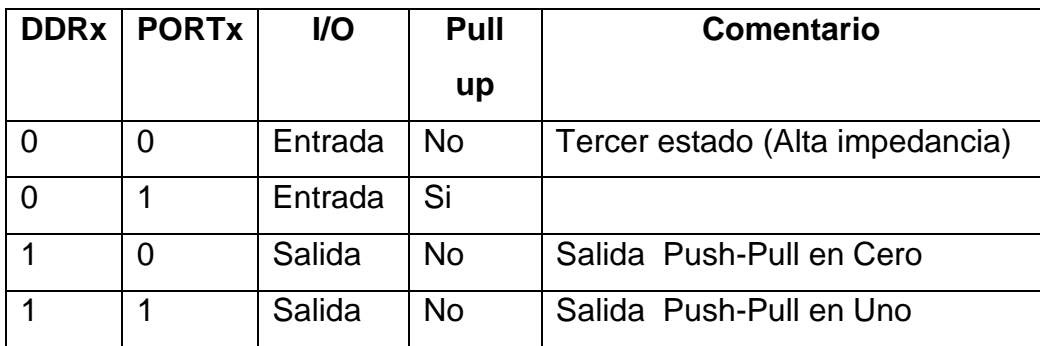

Tabla 1.7: Configuración Especial de Pines

Ejemplo:

 $D$ drb.0 = 1 : Portb.0 = 0 : Salida\_1 Alias Portb.0 Puerto definido como salida Ddrd.7 =  $0:$  Portd.7 = 1 : Entrada\_1 Alias Pind.7 Puerto definido como entrada

Es importante recalcar que cuando se configura un puerto como salida, se debe ocupar la palabra PORT y si se lo configura como entrada se usa la palabra PIN.

#### *1.7.1.2.3. Alias*

Sirve para dar un nombre específico a un pin o puerto dentro de un proyecto, ya que facilita el uso del pin pues es más fácil recordar la función que realiza el puerto, que el nombre de su puerto.

Ejemplo: Ddrb.0 = 1 : Portb.0 = 0 : Foco **Alias** Portb.0 Puerto definido como salida Foco=1 Lleva a 1 lógico el pin declarado como Foco

## **1.7.1.3. Tipos de Datos**

Los datos en un programa deben ser declarados según el tipo de variable a utilizar, con un criterio lógico para poder igualar o realizar cálculos con dichas variables, evitando que se presenten errores de dimensionamiento.

#### *1.7.1.3.1. Dim*

Dimensiona el tipo de variable que se va a utilizar, la tabla 1.8 indica los tipos de variables que puede utilizar Bascom Avr.

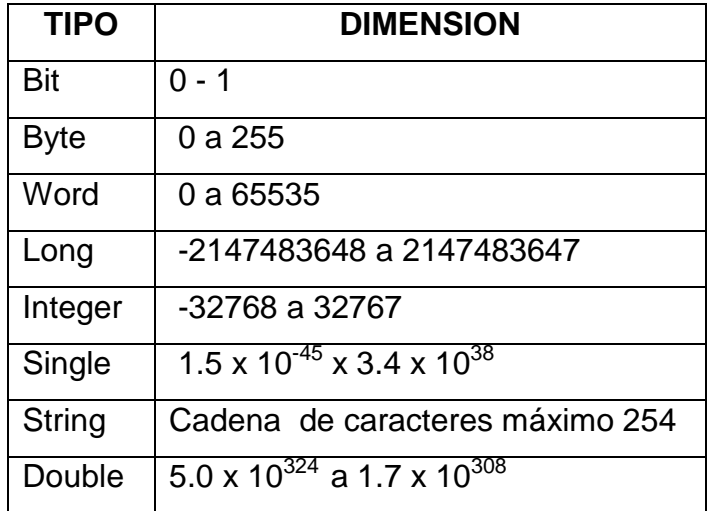

Tabla 1.8: Tipos de variables

Ejemplo

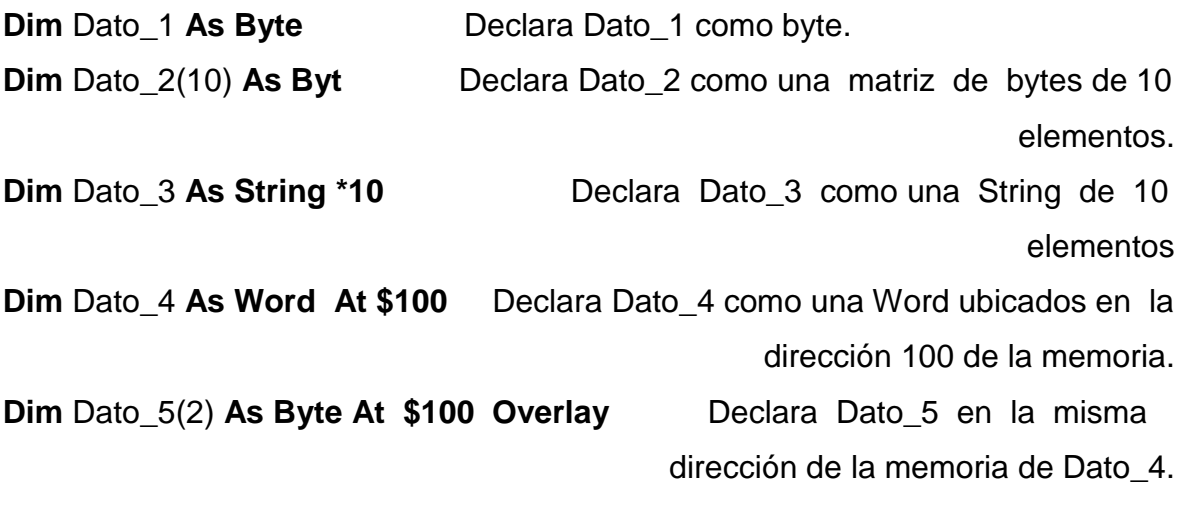

Cuando se declara variables en una dirección específica de la memoria se tiene control sobre esta, para poder dividir los datos en una cadena de caracteres o grupo de bytes declarando otra variable en la misma dirección, esto se ilustra en la tabla 1.9, asumiendo que **Dato\_4** tiene cargado el valor hexadecimal 27B5

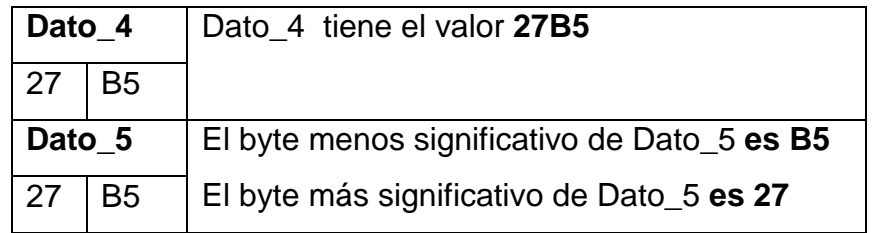

Tabla 1.9: Variables declaradas en una misma dirección

# **1.7.1.4. Manipulación de Bits**

*1.7.1.4.1. Reset* 

Con este comando se lleva un pin del microcontrolador al estado de 0 lógico.

Ejemplo:

```
Ddrb.0 = 1: Portb.0 = 0: Foco Alias Portb.0Reset Foco
```
*1.7.1.4.2. Toggle* 

Este comando sirve para complementar el estado anterior de alguna variable o pin de algún puerto.

Ejemplo:  $D$ drb.0 = 1 : Portb.0 = 0 : Foco Alias Portb.0  $Foco = 1$ **Toggle** Foco Complementa Foco  $\Rightarrow$  Foco=0 **Toggle** Foco Complementa Foco  $\Rightarrow$  Foco=1

**1.7.1.5. Manipulación de Strings** 

*1.7.1.5.1. INSTR* 

Retorna la posición de una substring en una string

var = **INSTR**(Start, string , substr)

var = **INSTR**( string , substr)

**Var:** Variable numérica donde será asignada la posición de la substring en la string. Retorna cero cuando no es encontrada.

**Start:** Parámetro opcional que permite asignar la posición de inicio donde se desea que busque la substring. Por default cuando no es usada empieza la búsqueda desde la primera posición.

**String:** String principal.

**Substr**: La string a encontrar.

Ejemplo: Dim **bit\_posicion** as **Byte**  Dim **s\_principal** as **string x 30**  Dim **s\_buscar** as **string x 2**  s\_principal = "This is a test" :  $s$ \_buscar = "a" bit\_posicion =  $\ln str$  (1, s\_buscar \_principal, z)  $\Rightarrow$  bit\_posicion = 9

## *1.7.1.5.2. LOOKUPSTR*

Retorna una string que se encuentra dentro de una tabla de datos, dado la posición de la tabla.

var =LOOKUPSTR( value, label )

**var**: La string que es retornada **value**: Es una variable que lleva el índex (posición de la variable dentro de la tabla). Si el índex es cero retorna el primer elemento de la tabla. **Label**: Etiqueta donde se encuentran los datos

Ejemplo:

```
Dim s as string, idx as Byte 
idx = 0s = LookupStr(idx, Sdata) \Rightarrow "s" se carga con "This"
Sdata: 
Data "This", "is" ,"a test"
```
*1.7.1.5.3. Mid* 

La función MID retorna parte de una string a una sub string. var = **MID(**var1 ,st [, l] **)** 

La función MID reemplaza parte de una variable de una string por otra string. **MID(**var ,st  $\begin{bmatrix} , \\ \end{bmatrix}$  **)** = var1

**var** : La string que es asignada.

**var1:** La string fuente.

**st** : Es la posición de inicio.

**l** : Define el número de caracteres a conseguir o modificar

Ejemplo:

Dim **S\_pr** As String x 15, **Z** As String \* 15

S\_pr = "ABCDEFG"  $z = Mid(S_pr,2,3) \implies z = BCD$ **Z** se carga con 3 caracteres de **S\_pr** seleccionados desde la segunda posición Z="12345" **Mid**(S  $pr,2,2$ ) =  $z \rightarrow$  S  $pr = A12DEFG$ A **S\_pr** se adicionan los primeros 2 caracteres de **Z** desde la segunda posición

Además se debe tener en cuenta que la posición inicial de una string siempre empieza en 1.

#### **1.7.1.6. Instrucciones de Uso General**

*1.7.1.6.1. Wait* 

Esta instrucción permite realizar una pausa, ya sea en segundos, milisegundos y microsegundos respectivamente.

Ejemplo:

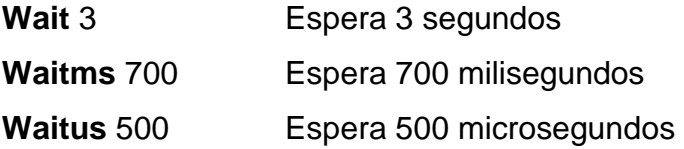

*1.7.1.6.2. Incr* 

Incrementa el valor de una variable

Ejemplo: Dim **A** As byte **Incr** A

*1.7.1.6.3. Decr* 

Decrementa el valor de una variable

Ejemplo: Dim **A** As byte **Decr** A

*1.7.1.6.4. Lookup* 

Retorna un valor de una tabla de datos dado el índex. var = **Lookup**( value, label)

**Var:** Valor retornado **Value:** Valor que tiene el índex de la tabla **Label:** Etiqueta donde se encuentran los datos El número máximo de elementos que puede tener la tabla es 65535. Ejemplo: Dim **s** As byte, **idx** as Byte  $idx = 2$  $s =$ **Lookup** (idx, Sdata)  $\rightarrow$  "s" se carga con 20 Sdata: Data 5,10,20,36

*1.7.1.6.5. Lookdown* 

Retorna la posición que tiene una variable dentro de una tabla (índex) var = **Lookdown**( value, label, entries)

**Var:** Guarda el valor del índex retornado. **Value:** Es la variable a ser buscada **Label:** Es la etiqueta donde se encuentran los datos **Entries:** Es el número de entradas que debe ser buscado el dato. Ejemplo: Dim **idx** As Byte, **Entries** As Byte Dim **isearch** As String

Isearch="C"  $ldx =$ **Lookdown**(isearch, Label, Entries)  $\rightarrow$   $ldx = 2$ 

Label:

**Data "A","B","C","D","E"**

Si el dato a buscar no es encontrado el valor de -1 es retornado.

#### **1.7.2.SIMBOLOS OPERADORES**

Dentro de los operadores, pueden utilizarse los matemáticos, de relación y lógicos.

Además se debe tomar en cuenta que BASCOM permite realizar operaciones únicamente con dos variables a la vez. A continuación podremos observar los operadores más comunes.

#### **Operadores Matemáticos**

Suma: a=b+c Multiplicación: a=b\*c División: a MOD b Resta: a=b-c

## **Operadores de relación**

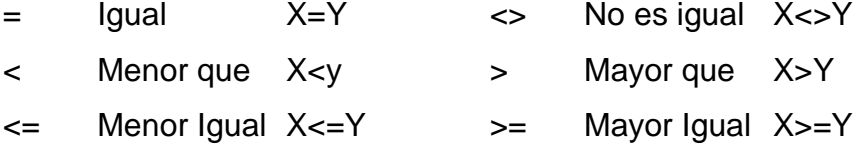

## **Operadores lógicos**

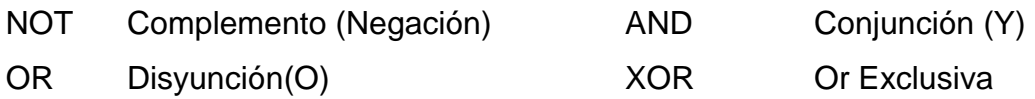

## **1.7.2.1. Representación de Lógica Digital**

Para la representación de un número binario o hexadecimal, dentro de BASCOM AVR, es necesario anteponer el símbolo "&". En el caso de números decimales, no es necesario anteponer ningún símbolo.

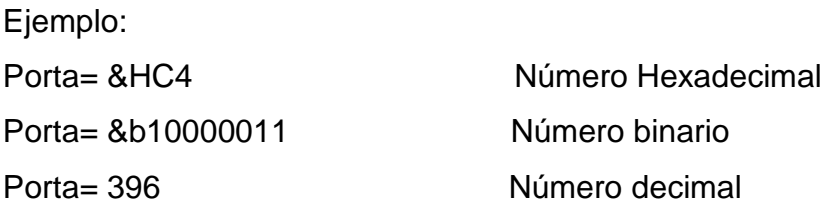

# **1.7.3.DECISION Y ESTRUCTURAS<sup>24</sup>**

## **1.7.3.1. Do – Loop**

Esta sentencia crea un lazo cerrado, en el cual se ejecuta un conjunto de instrucciones de forma indefinida.

## **1.7.3.2. If – Them – Else**

 $\overline{a}$ 

Son sentencias condicionales, que permiten condicionar la ejecución de instrucciones, basados en la evaluación entre dos o más variables usando los operadores lógicos.

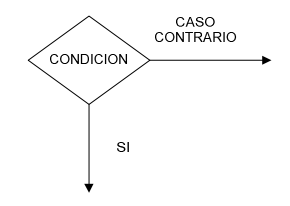

Figura 1.50: Condición Lógica IF-ELSE

<sup>&</sup>lt;sup>24</sup> Ramiro Valencia B, "Aplicaciones Electrónicas con Microcontroladores"

#### **1.7.3.3. For – Next**

Es una sentencia de repetición, dentro de esta sentencia se ejecutan un grupo de instrucciones hasta que se cumpla la condición que finaliza el lazo, esta condición de fin está dada por una variable que se decrementa o incrementa en pasos previamente establecidos.

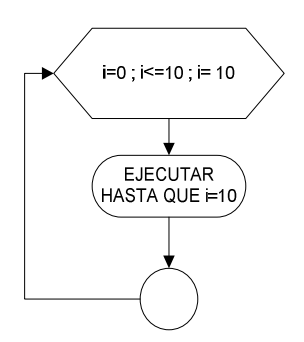

Figura 1.51: Condición de repetición FOR – NEXT

#### **1.7.3.4. Select – Case**

Son sentencias que se pueden ejecutar, dependiendo del valor de una variable de selección. Dentro de este esquema se puede tener un conjunto de casos que pueden ser ejecutados, dependiendo del valor de la variable que selecciona el caso.

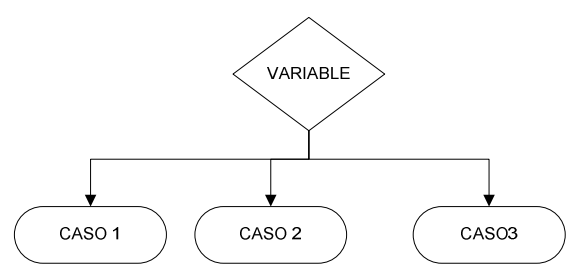

Figura 1.52: Condición de selección SELECT – CASE

## **1.7.3.5. Gosub**

Esta sentencia obliga al programa a saltar a una subrutina, en donde ejecuta las instrucciones definidas para luego regresar y continuar con el programa

Ejemplo:

**Do Gosub** Incrementar **Loop Incrementar:**  A=A+1 If A > 50 **And** A < 60 Then **Goto** No\_ejecutar  $B=B+5$ No ejecutar: **Return** Esta sentencia determina el fin de la subrutina

# **1.7.4.LCD (DISPLAY DE CRISTAL LIQUIDO)**

En el caso del BASCOM AVR, podemos controlar al LCD de dos maneras: por comandos o por configuración en cuadro de dialogo.

# **1.7.4.1. Configuración Mediante Comandos<sup>25</sup>**

*1.7.4.1.1. Config Lcd* 

Sirve para configurar el LCD a ser utilizado, puede ser de 16 caracteres por dos líneas (16x2), de 20 caracteres por 4 líneas (20x4), etc.

Ejemplo: Config Lcd=16 x 2 (Display de 16 x 2)

# *1.7.4.1.2. Config lcdbus*

 $\overline{a}$ 

Esta instrucción sirve para configurar cual será el modo de envió de datos, ya que puede ser hecho mediante un bus de datos de 4 pines o de un bus de datos de 8 pines.

<sup>25</sup> Manual BASCOM-AVR http://www.mcselec.com

Ejemplo: Config lcdbus=4 (4 pines de datos) *1.7.4.1.3. Config Lcdpin* 

Sirve para configurar los pines por los cuales se enviará la información a ser mostrada en el LCD.

Ejemplo:

Config Lcdpin= Pin, **Db4**=Porta.4, **Db5**=Porta.5, **Db6**= Porta.6, **Db7**=Porta.7, **E**=Portc.7, **Rs**=Portc.6

Esta configuración controla un bus de datos de 4 pines, y permite utilizar en otras aplicaciones los pines: Db0, Db1, Db2 y Db3 utilizados en una configuración de un bus de datos de 8 pines.

## **1.7.4.2. Mediante Cuadro de Dialogo**

BACOM AVR, permite interactuar con el hardware, mediante cuadros de diálogo, en los cuales podemos elegir las configuraciones que tendrá LCD a ser utilizado.

Ingresando mediante el menú de opciones seleccionamos LCD, para visualizar sus configuraciones y pines de control, tal como se observa en la figura 1.53.

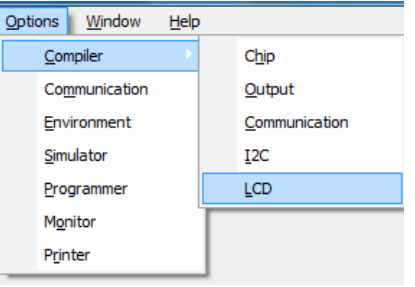

Figura 1.53: Cuadro de dialogo del BASCOM AVR para configurar un LCD

La figura 1.54 muestra cómo podemos configurar los pines y el tipo de LCD que utilizaremos.

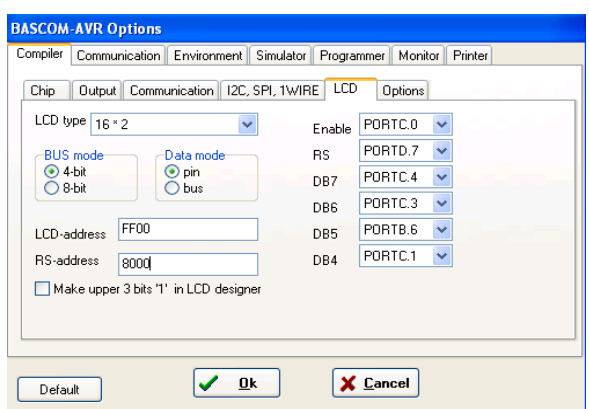

Figura 1.54: Cuadro de dialogo de configuraciones del LCD

Dentro de este cuadro de diálogo seleccionamos el bus de datos a utilizar y el tipo de LCD.

En **Data mode** seleccionamos **pin**, para definir los pines que serán utilizados para la transmisión de datos, Enable y Rs.

Una ventaja que brinda Bascom Avr al controlar el LCD es que se puede seleccionar, cualquier pin para el control de datos, no limitando su control a un puerto definido.

Es recomendable realizar todas las configuraciones de los dispositivos mediante código y mediante cuadros de diálogo; de esta manera nos aseguramos que la información de las interfaces de salida, no se pierda en ningún momento.

# **1.7.4.3. Instrucciones Para el Control del Lcd**

## *1.7.4.3.1. Locate x,y*

Sirve para ubicar el cursor en la línea y columna adecuada, para poder empezar a escribir en el LCD

Ejemplo:

Locate 1,1 (Localización del cursor en la fila 1, columna 1)

*1.7.4.3.2. Lcd " "* 

Sirve para escribir cualquier frase en el LCD, la información es observada siempre a continuación de la posición en la que está el cursor.

Ejemplo:

Lcd= "HOLA"

# **1.7.4.4. Lcd Designer**

Esta opción permite diseñar caracteres especiales para ser mostrados en el LCD, se selecciona esta opción ingresando en el menú de herramientas (figura 1.55).

|       |                     | 11 - ID: VRESPALDOS NO TOCARVE |
|-------|---------------------|--------------------------------|
| Tools | Options Window      | Help                           |
|       | Terminal emulator   | $CtrI+T$                       |
| tED.  | <b>LCD</b> designer | $C$ Fr $ +1 $                  |
|       | <b>LIB Manager</b>  | $C$ Fri $+T$                   |
| R,    | Export to RTF file  |                                |

Figura 1.55: Selección LCD Designer

Luego se observa la ventana del diseñador de caracteres (figura 1.56).

| <b>LCD</b> designer |                      |
|---------------------|----------------------|
|                     | Clear all<br>Set all |
|                     | $\vee$ Qk            |
|                     | X Cancel             |

Figura 1.56: LCD Designer

Esta ventana (figura 1.57) es una pequeña matriz de 5 x 7 pixeles que permite dar un **click** sobre los cuadros para formar la figura deseada.

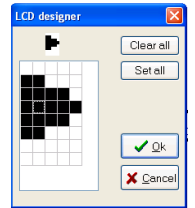

Figura 1.57: Creación de un Carácter

Finalizado la figura se da un click en **OK**, a continuación un código parecido al siguiente es creado:

**Deflcdchar ?**,32,24,30,31,30,24,32,32 El carácter "**?"** debe ser reemplazado por un número entre 0 y 7. Deflcdchar **1**,32,24,30,31,30,24,32,32

La figura creada es observada en el LCD mediante la siguiente instrucción: Lcd Chr(1) El número es el que fue reemplazado por ?.

## **1.7.5.SIMULADOR**

El simulador que tiene Bascom Avr permite verificar el funcionamiento de un programa mediante la verificación de su lógica de funcionamiento, se accede al simulador dando un click sobre el icono **simulador en el internato el internato** en esionando F2, compilando previamente el programa. Accediendo al compilador la figura 1.58 es observada.

| <b>AVR Simulator</b> |                                                                                                    |                         |                       |                      |                                 |                                              |                       |
|----------------------|----------------------------------------------------------------------------------------------------|-------------------------|-----------------------|----------------------|---------------------------------|----------------------------------------------|-----------------------|
|                      | $\mathbf{y} = \mathbf{y} + \mathbf{y} + \mathbf$ | $\Box$ $\otimes$ R IO M | <b>IN</b><br>Terminal | B<br>Sim Timers<br>ш |                                 |                                              |                       |
| Variables            | Locals of Watch & uP Interrupts                                                                                                    |                         |                       |                      |                                 | <b>Registers</b>                             |                       |
| Variable             | <u> Value</u>                                                                                                    | <b>Hex</b>              | lBin.                 |                      | $\blacktriangle$<br>$\ddotmark$ | Reg Val<br>R <sub>0</sub><br>R1              | 100<br>00             |
| <b>UARTO</b>         | UART1                                                                                                    |                         |                       |                      |                                 | R <sub>2</sub><br>R3<br>R4<br>R <sub>5</sub> | 00<br>100<br>00<br>00 |
|                      |                                                                                                    |                         |                       |                      |                                 | R <sub>6</sub><br>R7                         | 00<br>00              |
| $\bullet$            | \$regfile = "m644def.dat"<br>$$crystal = 16000000$<br>3<br>4                                                                                                    |                         |                       |                      |                                 | R <sub>8</sub><br>R9<br>R10 00<br>R11 00     | 00<br>00              |
| $\bullet$<br>۰       | 5<br>Config Watchdog = 2048 : Start Watchdog<br>Cls : Cursor Off Noblink<br>6<br>÷.                                                                                                    |                         |                       |                      |                                 | R12 00                                       |                       |

Figura 1.58: Simulador

Los iconos utilizados para verificar el funcionamiento del programa son los siguientes:

# **ICONO DESCRIPCION**

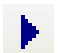

Da inicio a la simulación de un programa

Ш

Pausa una simulación

- Finaliza la simulación  $\blacksquare$
- **平<sub>国</sub>** Permite simular un programa línea por línea de código.
- Œ Permite saltar una subrutina
- Permite observar los datos escritos que serán visualizados en un  $\left| \begin{array}{c} \mathbf{m} \end{array} \right|$ LCD

## **1.7.5.1. Asignando una Ruta a Seguir en el Simulador**

Las instrucciones programadas, pueden ser verificadas avanzando línea por línea en su código creado. Al iniciar la simulación se observa una flecha que indica el número de línea que se encuentra ejecutando el simulador, como lo indica la siguiente figura 1.59.

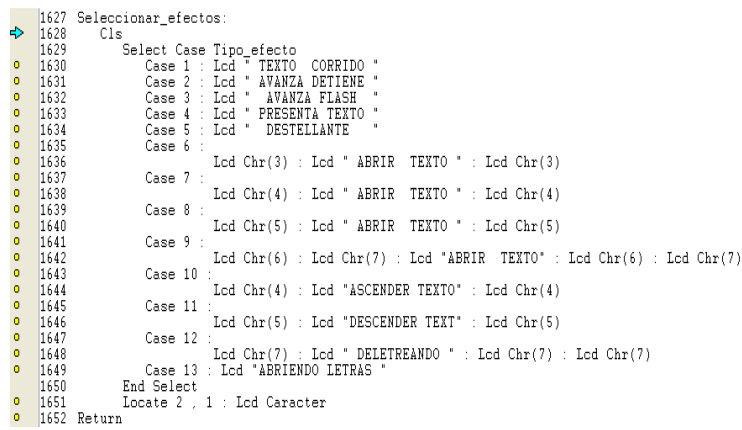

## Figura 1.59: Simulador

Se asigna la ruta a seguir por el simulador, seleccionando una variable (figura 1.60) y dando un valor que cumpla con las condiciones del programa (figura 1.61).

|                           | <b>AVR Simulator</b>                                                                                                    |            |               |        |  |  |
|---------------------------|----------------------------------------------------------------------------------------------------|------------|---------------|--------|--|--|
|                           | $F \equiv \sqrt{\frac{1}{2} \sum_{i=1}^{n} \sum_{j=1}^{n} \sum_{j=1}^{$ |            | ħ<br>Terminal | Sim Ti |  |  |
| Variables<br>Locals       | oo watch So uP                                                                                                    | Interrupts |               |        |  |  |
| Variable                  | Value                                                                                                    | <b>Hex</b> | lBin          |        |  |  |
| TIPO_EFECTO               | ۱O                                                                                                    | 0          | 00000000      |        |  |  |
| TIPO EFECTO<br>TIPO LETRA |                                                                                                    | о          | 00000000      |        |  |  |

Figura 1.60: Selección de variables

| <b>AVR Simulator</b>             |         |                                                                                                    |                                                        |           |  |
|----------------------------------|---------|----------------------------------------------------------------------------------------------------|--------------------------------------------------------|-----------|--|
|                                  |         | $ \, \heartsuit \,   \, \heartsuit \,   \, \he$ | Terminal<br>r.                                         | Sim Timer |  |
| Locals $60^{\circ}$<br>Variables |         | Watch $\bigotimes$ uP Interrupts                                                                                                    |                                                        |           |  |
| Variable                         | lValue. | Hex                                                                                                    | lBin.                                                  |           |  |
| TIPO EFECTO                      | 5       | 5                                                                                                    | 00000101                                               |           |  |
| VELOCIDAD                        | ol      |                                                                                                    | 00000000                                               |           |  |
|                                  |         |                                                                                                    | Press down key on the last row to enter more variables |           |  |
|                                  |         |                                                                                                    |                                                        |           |  |

Figura 1.61: Asignación de Valores

Continuando con la simulación se puede comprobar su lógica, observando en el simulador del LCD los valores de las variables o las frases escritas y el salto de posición que realiza la flecha tal como lo indican la figura 1.62 y la figura 1.63.

| $\bullet$ | 1628            | 1627 Seleccionar_efectos:<br>Cls       |
|-----------|-----------------|----------------------------------------|
|           | 1629            | Select Case Tipo efecto                |
| $\bullet$ | 1630            | Ш<br>Case 1 : Lod " TEXTO -<br>CORRIDO |
| $\bullet$ | 1631            | H                                      |
|           |                 | Case 2 : Lod "<br>AVANZA DETIENE<br>н  |
| $\bullet$ | 1632            | Case 3 : Lod " AVANZA FLASH<br>Ш       |
| o         | 1633            | Case 4 : Lod " PRESENTA TEXTO<br>H     |
| o         | 1634            | Case 5 : Lod " DESTELLANTE             |
| ф         | 1635            | Case 6                                 |
| $\bullet$ | 1636            | Lod Chr(3) : Lod " ABRIR               |
| $\bullet$ | 1637            | Case 7 :                               |
| ō         | 1638            | $Lcd$ $Chr(4)$ : $Lcd$ " $ABRIR$       |
| $\bullet$ | 1639            | Case 8 :                               |
| $\bullet$ | 1640            | $Lcd$ $Chr(5)$ : $Lcd$ " $ABRIR$       |
| $\bullet$ | 1641            | Case 9 :                               |
| o         | 1642            | $Lcd$ $Chr(6)$ : $Lcd$ $Chr(7)$ :      |
| o         | 1643            | Case 10                                |
| $\bullet$ | 1644            | $Lcd$ $Chr(4)$ : $Lcd$ "ASCENDE        |
| $\bullet$ | 1645            | Case 11 :                              |
| $\bullet$ | 1646            | $Lcd$ $Chr(5)$ : $Lcd$ "DESCEND        |
| ٥         | 1647            | Case 12 :                              |
| $\bullet$ | 1648            | $Lcd$ $Chr(7)$ : $Lcd$ " $DELETR$      |
| $\bullet$ | 1649            | Case 13 : Lod "ABRIENDO LETRAS         |
|           | 1650            | End Select                             |
| ٥         | 1651            | Locate 2 , 1 : Lod Caracter            |
| $\bullet$ |                 |                                        |
|           | 1652<br>la cinh | Return                                 |

Figura 1.62: Salto de Posición

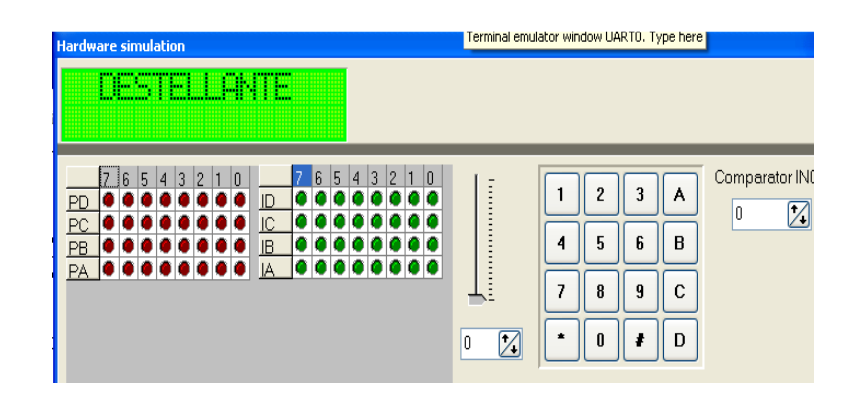

Figura 1.63: Simulador LCD

## **1.7.6.ESTRUCTURA DE UN PROGRAMA <sup>26</sup>**

Cuando se estructura un programa en alto nivel, es necesario llevar un orden y vinculación de las instrucciones que se realizan.

Es primordial que se tengan estructuradas 4 partes dentro de un programa en lenguaje de alto nivel.

- 1. Configuraciones y Dimensionamientos de variables y subrutinas
- 2. Programa principal
- 3. Subrutinas

 $\overline{a}$ 

4. Tablas de datos

El siguiente es un ejemplo de cómo se puede estructurar un programa en alto nivel, con tipos de instrucciones que se pueden realizar en su respectivo orden.

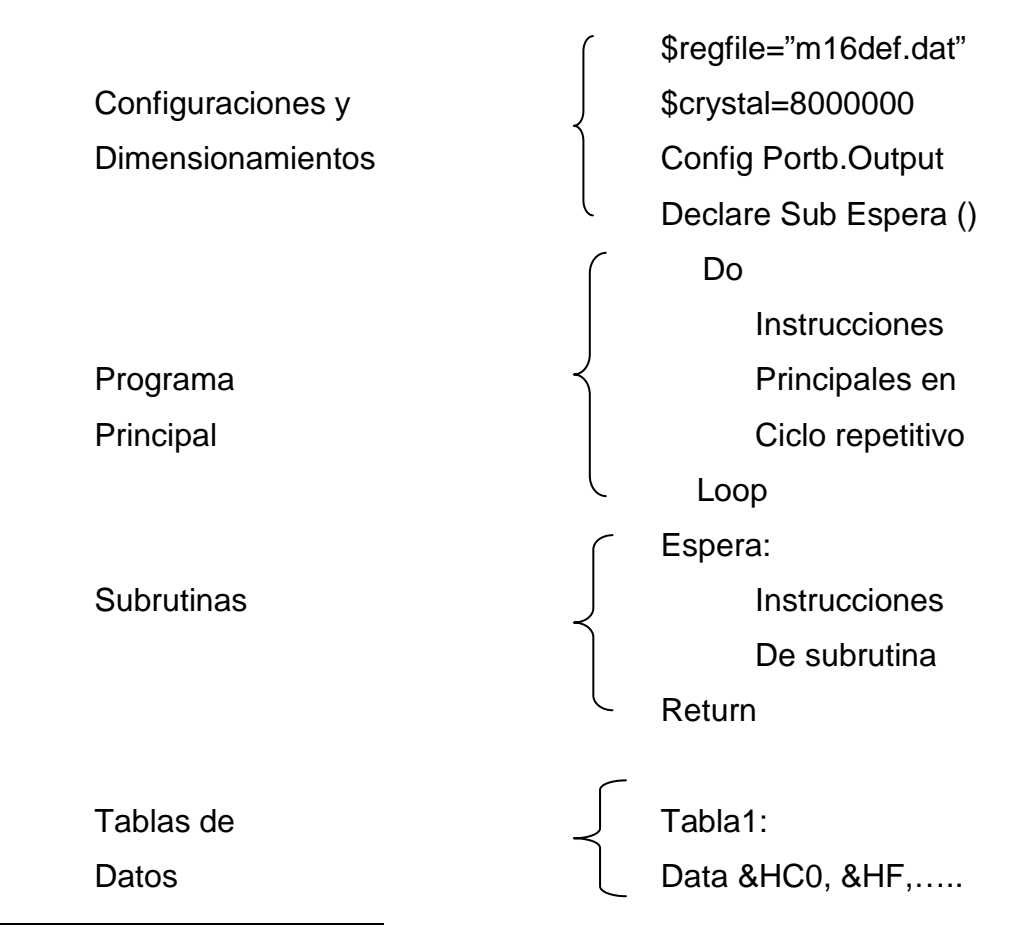

<sup>&</sup>lt;sup>26</sup> Ramiro Valencia B, "Aplicaciones Electrónicas con Microcontroladores"

#### **1.7.7.PROGISP 1.6.7**

Al compilar un programa en Bascom Avr se crea el archivo hexadecimal .hex el cual posee todas instrucciones que el microcontrolador necesita para funcionar, este archivo es guardado en el microcontrolador utilizando el grabador Progisp.

El grabador posee las siguientes características:

- 1. Se comunica con el computador mediante un puerto USB
- 2. Posee un jumper el cual permite alimentar al microcontrolador con el voltaje del computador o con una fuente externa.
- 3. Posee un jumper que selecciona la velocidad de grabación.
- 4. Para guardar el archivo hexadecimal el grabador posee 6 pines de conexión

En la figura 1.64 se puede observar los pines de conexión entre grabador y el microcontrolador.

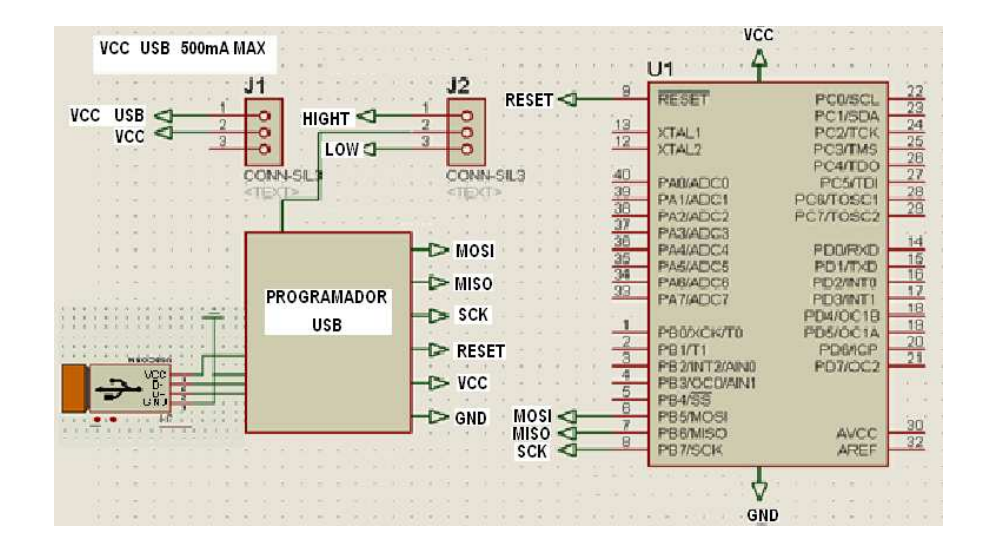

Figura 1.64: Programador USB Progisp 167

Los pines de conexión son: miso, mosi, sck, reset, vcc y gnd, del grabador se conectan directamente a los pines del micro que poseen la misma nomenclatura.
El grabador posee además un software amigable que permite seleccionar el microcontrolador a grabar, y sus respectivos "fuse bits", los cuales permiten:

- Seleccionar el nivel de voltaje de funcionamiento
- El oscilador con el cual trabajará el microcontrolador
- Definir si el oscilador es interno o externo

También posee opciones para la programación que permite:

- Leer el contenido del microcontrolador
- Borrar el contenido del microcontrolador
- Verificar si la grabación se realizó correctamente
- Cargar automáticamente el archivo hexadecimal
- Proteger al archivo hexadecimal contra lectura

La figura 1.65 permite observar las configuraciones en el software de los "fuse bits" y sus opciones de programación para un integrado ATmega 644.

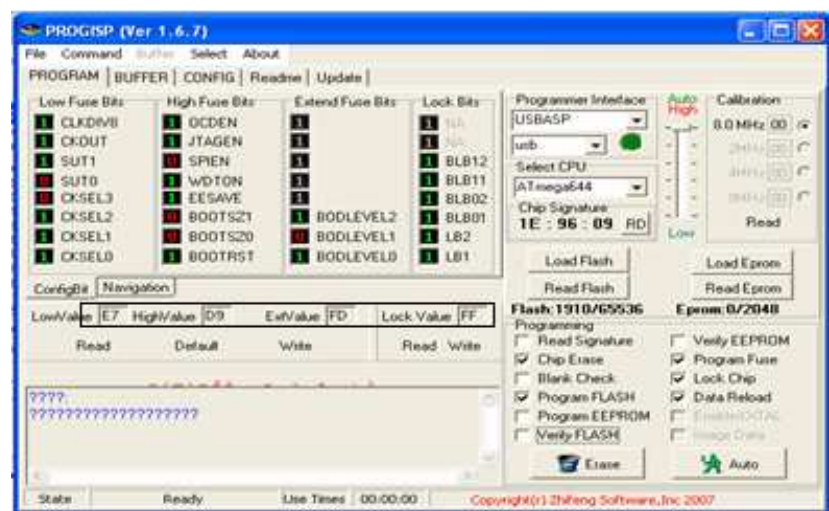

Figura 1.65: Pantalla de grabación del programador USB

En esta configuración al microcontrolador se asigna un oscilador externo de trabajo de 16 Mhz mediante la selección de los casilleros CKSELX y se ha protegido el código del chip contra lectura mediante el uso de Lock Chip ubicado en las opciones de programación.

Se determina todas las configuraciones de los "fuse bits" mediante el uso de la respectiva hoja de datos del microcontrolador la cual puede ser descargada desde www.atmel.com, por ejemplo la tabla 1.10, indica las configuraciones de los fuse bits de CKSEL para determinar el tipo de oscilador que utilizara un microcontrolador ATmega 644.

| Frequency Range <sup>(1)</sup> (MHz) | CKSEL31     | <b>Recommended Range for Capacitors</b><br>$C1$ and $C2$ (pF) |
|--------------------------------------|-------------|---------------------------------------------------------------|
| $0.4 - 0.9$                          | $100^{(2)}$ |                                                               |
| $0.9 - 3.0$                          | 101         | $12 - 22$                                                     |
| $3.0 - 8.0$                          | 110         | $12 - 22$                                                     |
| $8.0 - 16.0$                         | 111         | $12 - 22$                                                     |

Tabla 1.10: Configuración de fuses de oscilador

Esta tabla determina que para un oscilador de 8 Mhz a 16 Mhz los pines menos significativos de CKSEL deben estar en 1, recomendando también los valores de los condensadores a utilizar con el oscilador.

## **1.8.EAGLE**

 $\overline{a}$ 

El Eagle Layout Editor es una poderosa herramienta que permite diseñar circuitos impresos de forma fácil.

El nombre Eagle es un acrónimo de "Easily Applicable Graphical Layout Editor", el programa consiste de tres principales módulos editor de trazado, editor esquemático y auto ruteado, pudiendo editar con estos módulos los archivos que formarán parte de un circuito impreso.

En la tabla 1.11<sup>27</sup> se muestra un listado con los tipos de archivos más importantes que pueden ser editados con Eagle.

<sup>27</sup> http://picmania.garcia-cuervo.net/eagle\_tutlbr\_i\_library.php

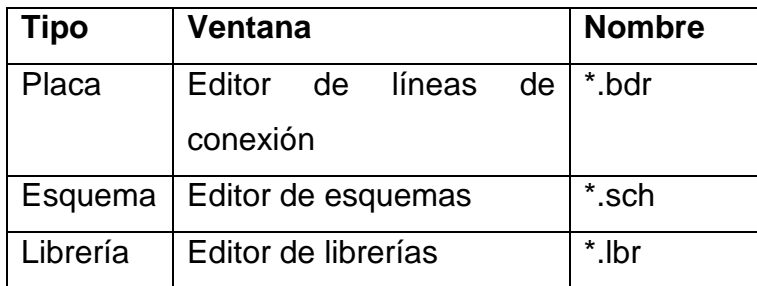

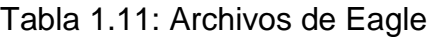

#### **1.8.1.EDITOR DE ESQUEMAS**

En esta ventana se realiza el diagrama esquemático del circuito con todas las conexiones que requiere el diseño.

La figura 1.66 permite observar la ventana del editor de esquemas con un circuito interno.

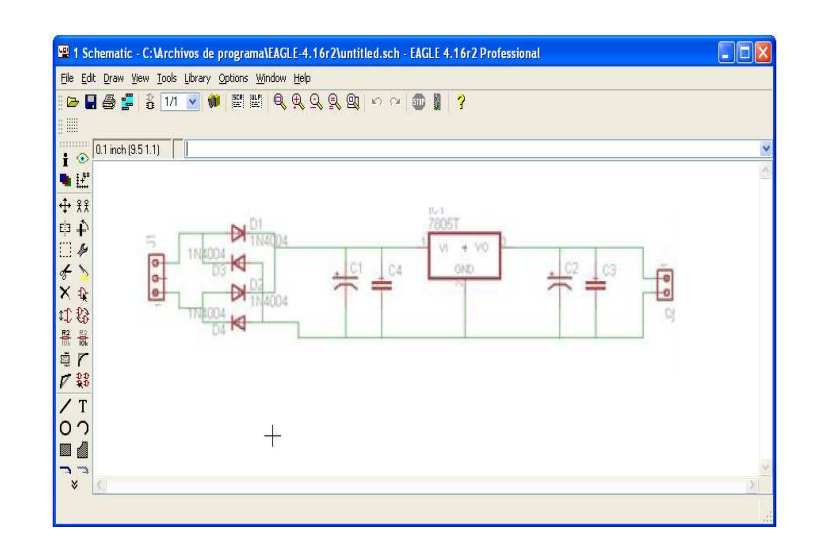

Figura 1.66: Editor de Esquemas

#### **1.8.2.EDITOR DE LINEAS DE CONEXION**

En este archivo los componentes del circuito, creados en el diagrama esquemático son observados conservando su forma real y ocupando un espacio definido.

El editor de líneas permite crear las pistas de conexión entre los elementos que forman parte del circuito estableciendo un tamaño y forma definida para que finalizado su diseño pueda este ser imprimido, transferido a una baquelita y quemado.

La figura 1.67 muestra el circuito del diagrama esquemático finalizado en el editor de líneas con sus respectivas conexiones.

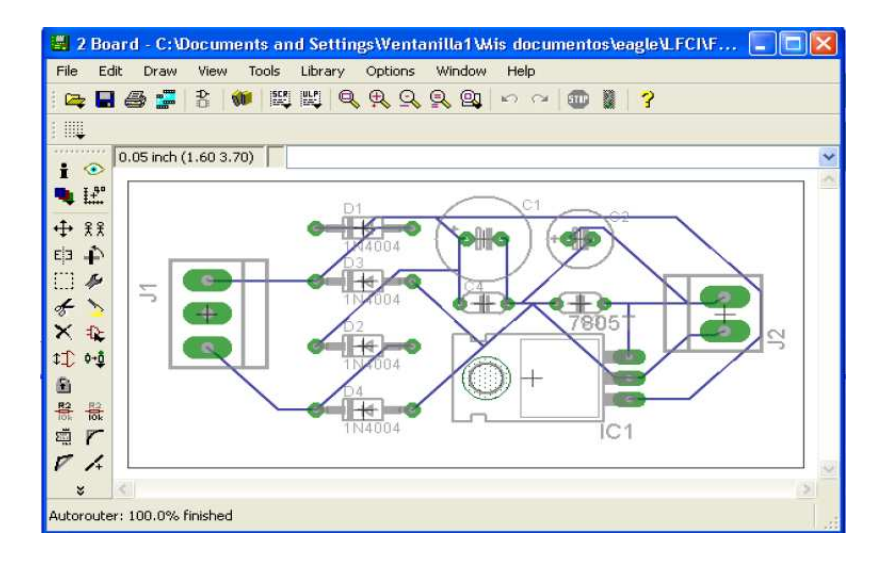

Figura 1.67: Editor de líneas de conexión

#### **1.8.3.EDITOR DE LIBRERIA**

Eagle facilita el diseño de un circuito, debido a que permite crear librerías propias para elementos que no sean encontrados dentro de sus librerías disponibles o que necesiten ser modificados en alguna de sus características, permitiendo crear un componente con conexiones específicas.

Una librería está compuesta de uno o varios componentes electrónicos. Cada elemento tiene tres archivos, uno a utilizar en el editor esquemático, otro para el editor de líneas y uno que será presentado en el panel de control con sus características.

Todos estos archivos poseen una conexión común entre pines de entrada, salida o alimentación para formar un elemento.

En la figura 1.68 se puede observar el panel de control con la librería de un elemento presentando su diagrama esquemático y el paquete que será utilizado en el editor de líneas de conexión.

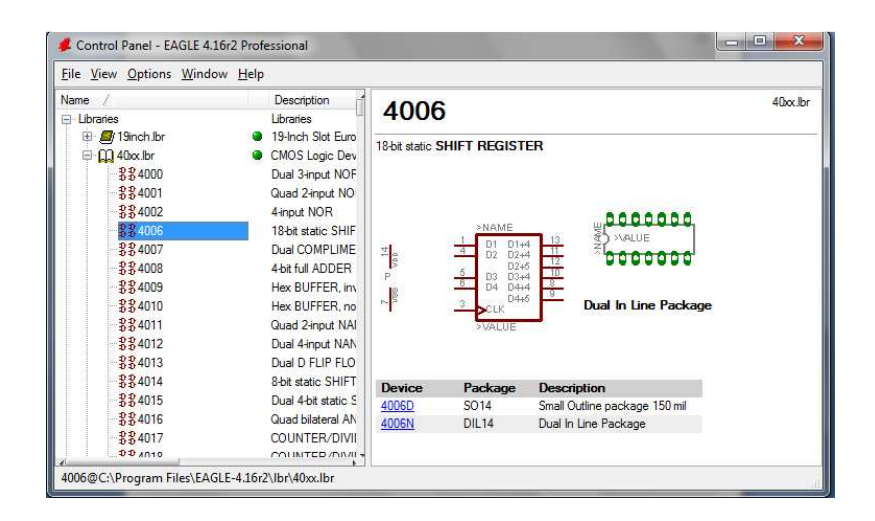

Figura 1.68: Panel de Control

# **CAPITULO II**

# **2. CONSTRUCCION DEL SISTEMA PUBLICITARIO**

El presente capítulo describe los bloques que conforman el sistema electrónico publicitario, indicando la manera que cada bloque interactúa para que un mensaje pueda ser visualizado en el rótulo.

## **2.1. DIAGRAMA DE BLOQUES DEL SISTEMA PUBLICITARIO**

La figura 2.1 indica el diagrama que constituye el sistema electrónico publicitario con los bloques que lo conforman.

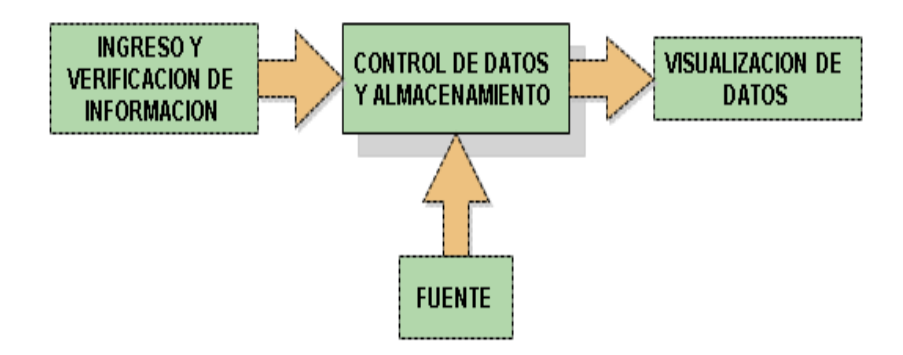

Figura 2.1: Diagrama de bloques del sistema electrónico publicitario

El sistema electrónico publicitario está compuesto de cuatro bloques principales.

Un bloque provee voltaje a todo el sistema publicitario y tres bloques controlan el ingreso de datos, la escritura o lectura de los mismos y el proceso de control de la información para la presentación de los datos.

El ingreso y verificación de la información está conformado por dos componentes, el teclado y el LCD. El teclado permite realizar una aplicación definida mediante la selección de un menú para el ingreso de diferentes tipos de datos. El LCD es la interface que permite que el usuario pueda observar la información que se encuentra escribiendo o el parámetro que está modificando.

El control de datos y almacenamiento está conformado por el microcontrolador ATmega 644, una memoria 24LC256 y el integrado de reloj DS1307. El ATmega 644 es el eje central del sistema electrónico publicitario debido a que posee el programa principal para controlar los periféricos que forman parte del circuito, controlando el ingreso y la salida de datos. El microcontrolador escribe o lee la información que será utilizada para el control del sistema publicitario en la memoria 24LC256 o en el integrado de reloj DS1307, utilizando la comunicación I2C, guardando los datos en el integrado adecuado.

La salida de datos está conformada por dos matrices de led's en donde es posible observar diferentes mensajes con diversas formas de presentación de texto y efectos.

## **2.2. CONSTRUCCIÓN DEL SISTEMA PUBLICITARIO**

#### **2.2.1. CONTROL DE DATOS Y ALMACENAMIENTO**

#### **2.2.1.1. Microcontrolador ATmega 644**

El microcontrolador ATmega 644 controla todo el proceso que gobierna al sistema publicitario utilizando sus pines para realizar funciones definidas. La figura 2.2 muestra el nombre o alias que tiene cada pin utilizado del microcontrolador.

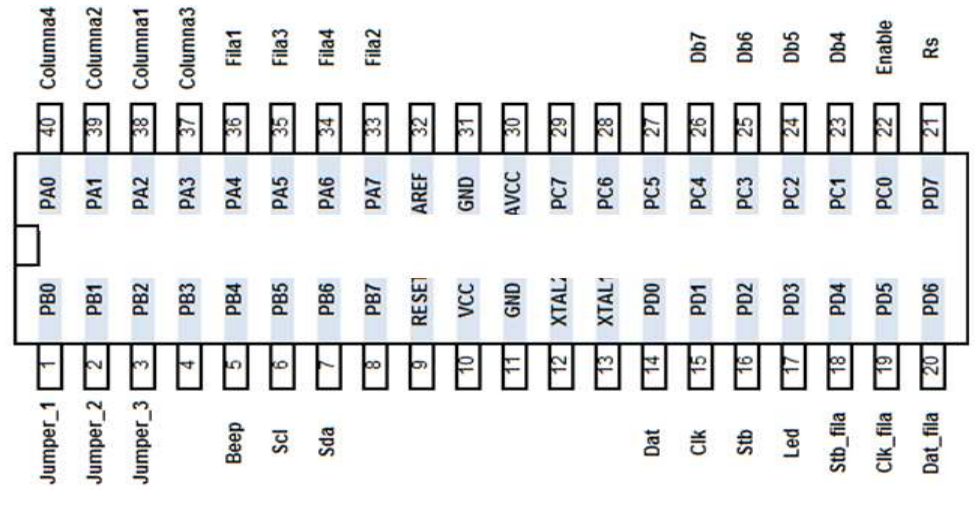

Figura 2.2: ATmega 644

En la tabla 2.1 se describe los pines del microcontrolador agrupados según el tipo de función que realizan, con su respectivo alias y descripción.

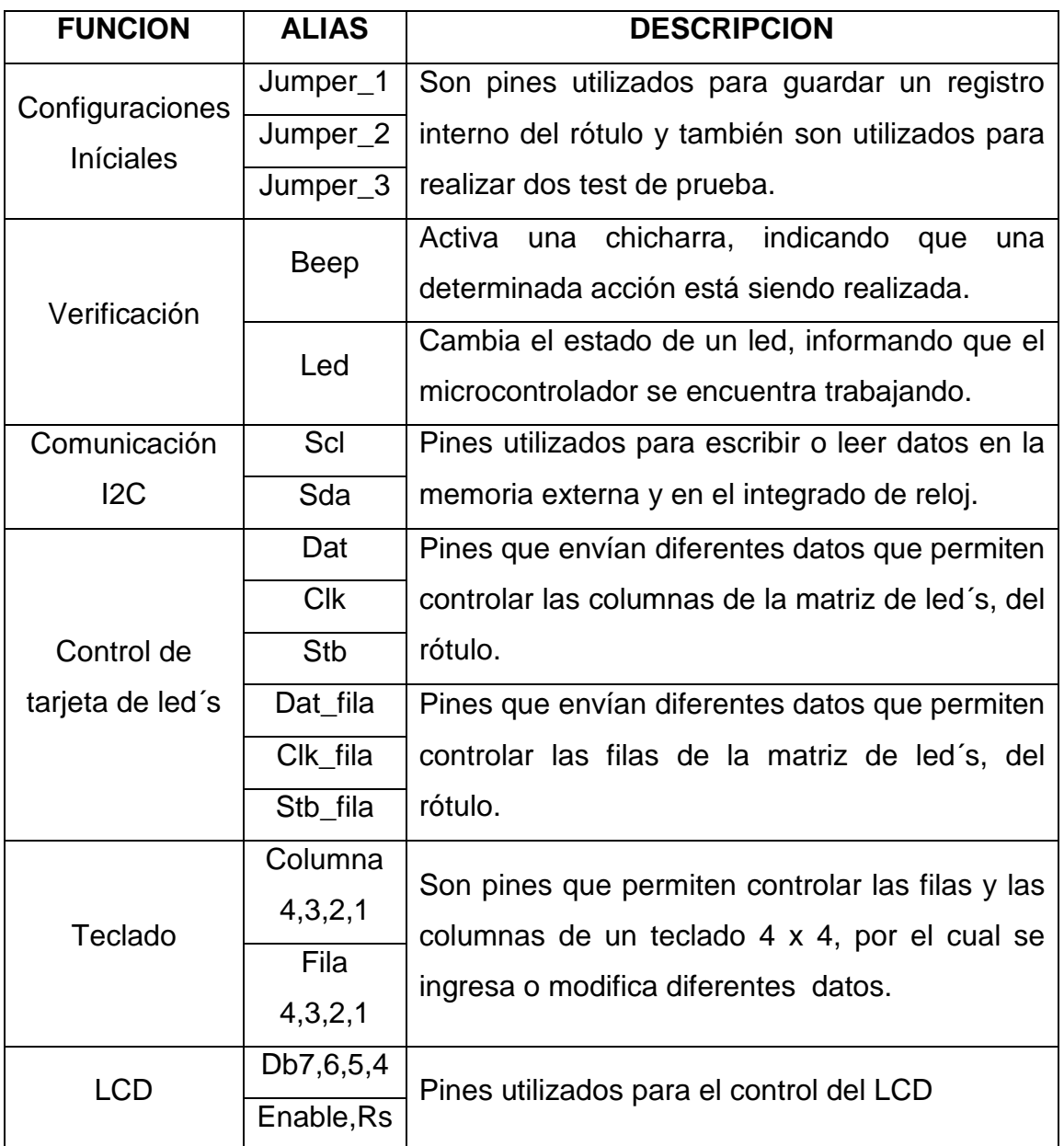

### Tabla 2.1: Funciones de Pines

El programa principal, está constituido por tres secciones principales, en la primera sección el programa ingresa solo si se cumplen condiciones de habilitación, la segunda sección permite mostrar un mensaje inicial de la Corporación Electrónica Televid y la tercera sección permite acceder a los diferentes menús para configurar distintos mensajes.

La figura 2.3 muestra el diagrama de las secciones principales del programa.

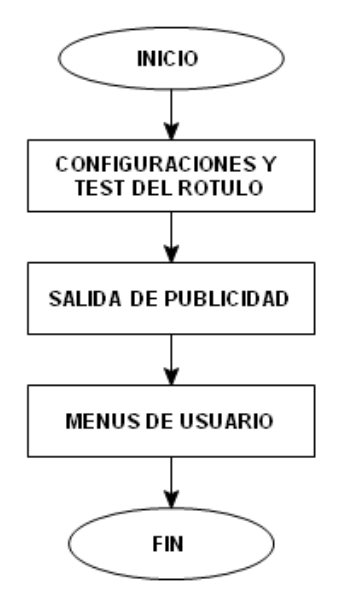

Figura 2.3: Estructura principal del programa

#### *2.2.1.1.1. Configuraciones y Test del Rótulo*

Esta sección del programa permite realizar diferentes configuraciones y dos test de prueba en el sistema publicitario, el ingreso a esta sección es realizada siempre que el microcontrolador cuando inicie su trabajo, detecte que uno de los pines de configuración ha sido conectado a cero lógico. Cada jumper permite realizar las funciones presentadas a continuación:

- 1. El jumper\_1 permite configurar, el número de mensajes que se podrán escribir en la memoria. Establecer si el mensaje inicial de la Corporación Electrónica Televid será visualizado con o sin número telefónico. Configurar la fecha de fabricación y el número de serie del rótulo.
- 2. El jumper 2 ingresa a un menú de test de teclas. Este menú verifica si una tecla es presionada, para enviar hacia el LCD, el número de tecla presionada, con esto se verifica el estado del teclado.
- 3. El jumper\_3 realiza un test de los led's de las tarjetas. Este test enciende los led's fila por fila y una a la vez, progresivamente de derecha a izquierda para verificar que todos los led's funcionen correctamente.

#### *2.2.1.1.2. Salida de Publicidad*

Esta sección del programa permite presentar en el rótulo la frase "Corp. Electronica Televid CTE Quito – Ecuador", esta publicidad se muestra siempre al iniciar el trabajo del rótulo y cuando ningún jumper es habilitado, pues si existe algún jumper habilitado el programa se encuentra en una subrutina de trabajo, que impide continuar con las demás secciones del programa.

La frase puede ser mostrada seguida del número telefónico, si utilizando el jumper\_1, se configuró que el mensaje inicial, se muestre con el número telefónico. La frase visualizada es la siguiente "Corp. Electronica Televid CTE Quito – Ecuador 023001041".

#### *2.2.1.1.3. Menús de Usuario*

El ingreso a esta sección del programa se realiza después de visualizar la publicidad. Esta sección tiene diferentes opciones para escribir un mensaje, modificarlo y seleccionar las características de presentación del mismo. Estas opciones son realizadas en diferentes menús de trabajo. En esta sección es posible realizar lo siguiente:

- 1. Escribir y modificar un mensaje.
- 2. Definir la forma de presentación de un mensaje, mediante la asignación de efectos a las frases que lo conforman.
- 3. Permite visualizar la hora, la fecha o las dos opciones al mismo tiempo, cada vez que un mensaje ha sido mostrado totalmente, después de un número de ciclos que pueden ser elegidos mediante un menú.
- 4. Se puede seleccionar el nivel de brillo de los led's, para la presentación de brillo de los mensajes entre cinco niveles diferentes.

También mientras un mensaje es visualizado en el rótulo es posible realizar:

- 1. La selección entre cinco diferentes tipos de velocidades de presentación.
- 2. Elegir el tipo de letra para presentar un mensaje.

#### *2.2.1.1.3.1. Numero de Mensajes*

En el rótulo se visualiza un mensaje a la vez y la cantidad de caracteres que puede poseer depende del número de mensajes totales que podrá presentar, mientras menor número de mensajes pueda presentar mayor es la capacidad de caracteres que puede tener el mensaje. Cada mensaje ha sido dividido en líneas de trabajo, en las que cada una está constituida por 16 caracteres.

La tabla 2.2 presenta la cantidad de mensajes que es posible definir con su respectivo número de líneas y caracteres.

| <b>CANTIDAD DE</b> | <b>NUMERO DE</b> | <b>CARACTERES X</b> | <b>CANT. CARACTERES EN</b> |
|--------------------|------------------|---------------------|----------------------------|
| <b>MENSAJES</b>    | <b>LINEAS</b>    | <b>MENSAJE</b>      | <b>TOTAL</b>               |
| 25                 | 56               | 896                 | 22400                      |
| 50                 | 28               | 448                 | 22400                      |
| 99                 | 14               | 224                 | 22176                      |

Tabla 2.2: Número de mensajes

La línea de un mensaje posee una longitud de 16 caracteres, para facilitar la lectura y la presentación de su contenido en el LCD, debido a que en el LCD solo es posible presentar un máximo de 16 caracteres por línea, la figura 2.4 indica la forma de presentación de una línea de mensaje y la respectiva información que indica el número de línea visualizada del mensaje en el LCD.

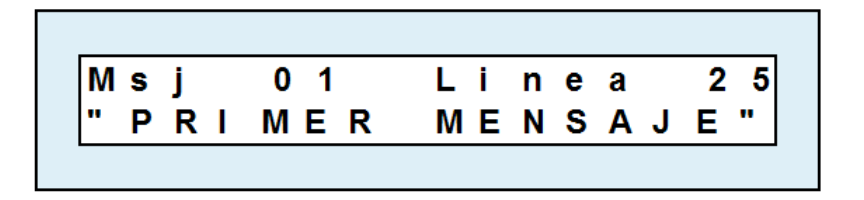

Figura 2.4: Presentación de un Mensaje

#### **2.2.1.1.3.2. Características de Presentación de Mensajes y Líneas**

La tabla 2.3 presenta las características que pueden ser asignadas a un mensaje y a sus respectivas líneas para su presentación en el rótulo.

| M                | ENSAJE               | LINEA                                 |
|------------------|----------------------|---------------------------------------|
|                  | <b>NORMAL</b><br>1   | 1 TEXTO CORRIDO                       |
| <b>LETRA</b>     | <b>NEGRILLA</b><br>2 | <b>2 AVANZA DETIENE</b>               |
|                  | <b>PEQUEÑO</b><br>3  | 3<br>AVANZA FLASH                     |
|                  | <b>DOBLE</b><br>4    | PRESENTA TEXTO<br>E                   |
|                  | POSEE 5              | 5<br><b>DESTELLANTE</b><br>F          |
| <b>VELOCIDAD</b> | <b>VALORES DE</b>    | <b>6 ABRIR TEXTO 1</b><br>E           |
|                  | <b>SELECCION</b>     | С<br>7 ABRIR TEXTO 2                  |
|                  |                      | T<br><b>8 ABRIR TEXTO 3</b>           |
|                  |                      | O<br>9 ABRIR TEXTO 4                  |
|                  | POSEE 5              | S<br>10 ASCENDER TEXTO                |
| <b>BRILLO</b>    | <b>VALORES DE</b>    | <b>DESCENDER TEXTO</b><br>11          |
|                  | <b>SELECCION</b>     | <b>DELETREANDO</b><br>12 <sup>1</sup> |
|                  |                      | 13 ABRIENDO LETRAS                    |

Tabla 2.3: Características de presentación

Los mensajes pueden ser configurados para ser presentados con distinto tipo de letra, brillo y con velocidades diferentes, en donde la velocidad determina el tiempo que será presentado un mensaje en el rótulo o la velocidad de recorrido del mismo.

Todas las líneas de cada mensaje son presentadas con igual tipo de letra, brillo y velocidad asignados en el mensaje, se diferencian entre cada una por la manera de presentación de su contenido, el cual depende del tipo de efecto que posea la línea.

También en el rótulo es posible presentar la hora y la fecha si se desea realizarlo, esta información es visualizada con las características que posea el mensaje presentado.

#### **2.2.1.2. Integrado 24LC256**

La memoria 24LC256 almacena información de los códigos de cada tipo de letra, los mensajes que serán presentados en el rótulo con sus respectivas características e información modificada en las configuraciones iníciales.

En la tabla 2.4 se presentan los datos de la memoria organizados en un mapa de memoria.

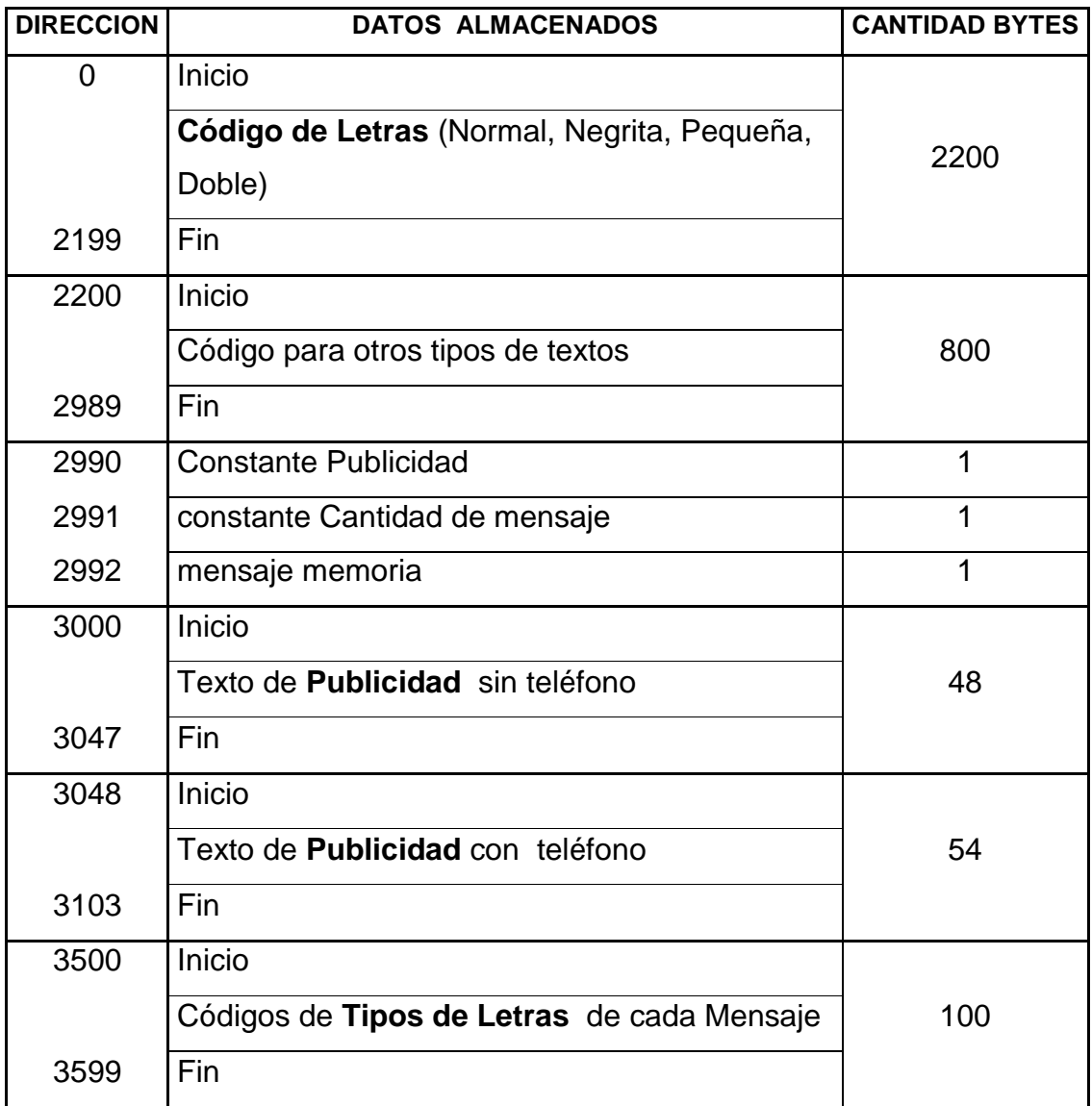

Tabla 2.4: Mapa de memoria

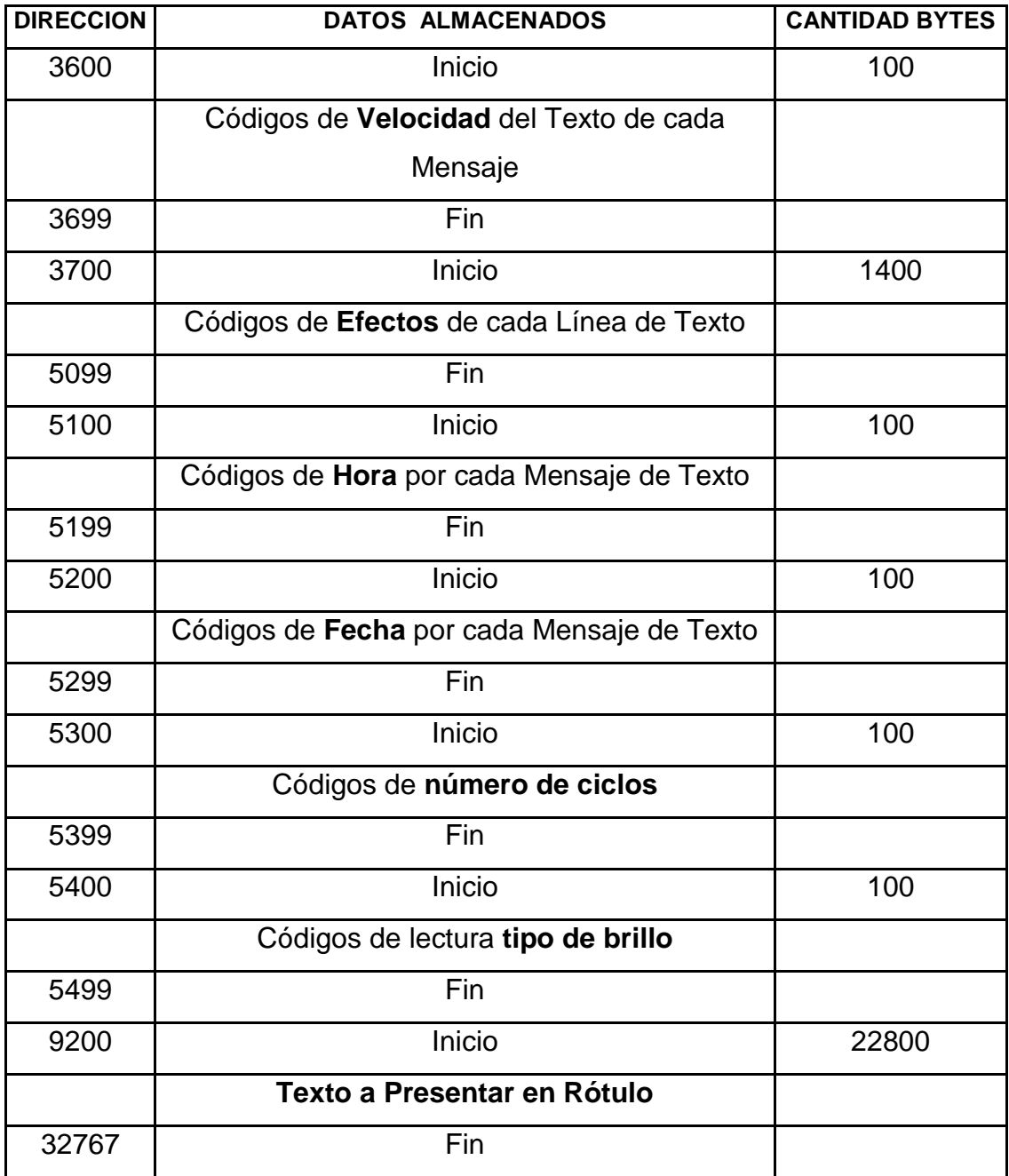

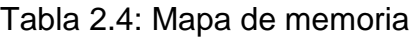

La información que se almacena en la memoria se encuentra organizada para facilitar la realización de cálculos que permitan leer o escribir distintos datos de la misma.

#### *2.2.1.2.1.* **Lectura y Escritura de un dato en la memoria 24LC256**

La lectura y escritura de un dato desde el microcontrolador a la memoria se realiza utilizando las subrutinas declaradas a continuación, indicando en primer lugar la inicialización de sus variables y su forma de direccionamiento.

#### **Inicialización de valores**

**Const** Cod esc = 160 : **Const** Cod lec = 161' Valores de escritura y lectura **Dim** Direccion **As Long At** \$100 , Direccion\_h **As Byte At** \$101 **Overlay** , Direccion\_l **As Byte At** \$100 **Overlay Dim** Valor **As Byte Declare Sub** Write\_eeprom(**byval Adr As Byte** , **Byval** Value **As Byte**) **Declare Sub** Read\_eeprom(**byval Adr As Byte** , Value **As Byte**)

Un dato en la memoria puede estar entre la dirección 0 o en la 32767, por lo tanto se requiere de dos bytes para guardar el valor de la dirección.

Para seleccionar una localidad en la memoria primero se envía el byte más significativo y luego el de menor valor. Así que se declaró la variable **Direccion**  como **long** que en el programa guarda el valor de la localidad a leer o escribir en la memoria y esta variable es dividida en sus bytes mediante la declaración de las variables **Direccion\_h** y **Direccion\_l** en las direcciones correspondientes al byte de mayor y de menor valor.

En la tabla 2.5 se visualiza como se dividen estos datos asumiendo que la variable **Direccion** tiene cargado el valor 27B5.

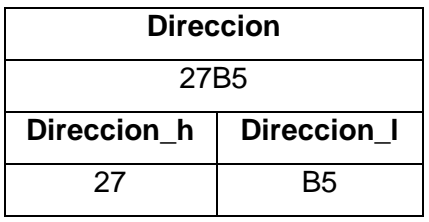

Tabla 2.5: División de variable para direccionamiento

## **Lectura de un byte**

#### **Sub** Read\_eeprom(**byval Adr As Byte** , Value **As Byte**)

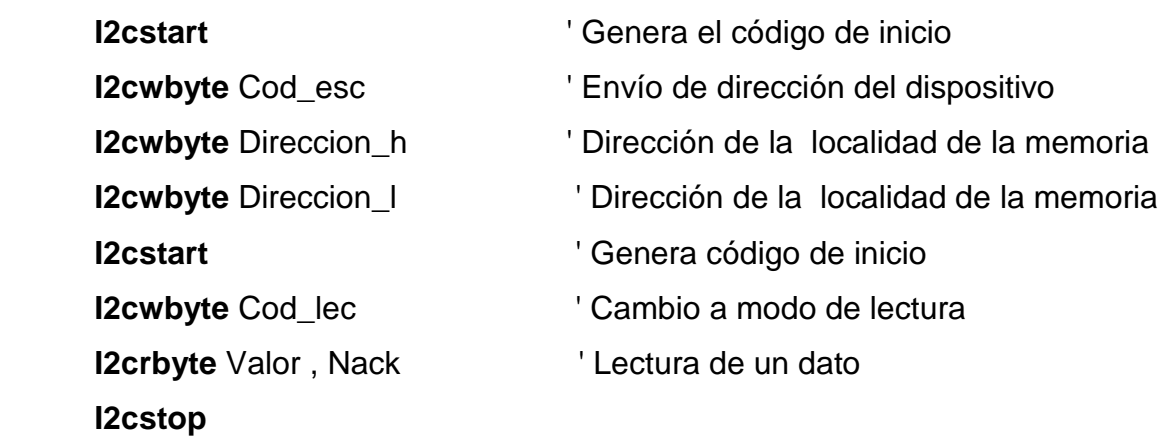

#### **End Sub**

## **Escritura de un byte**

## **Sub** Write\_eeprom(**byval Adr As Byte** , **Byval** Value **As Byte**)

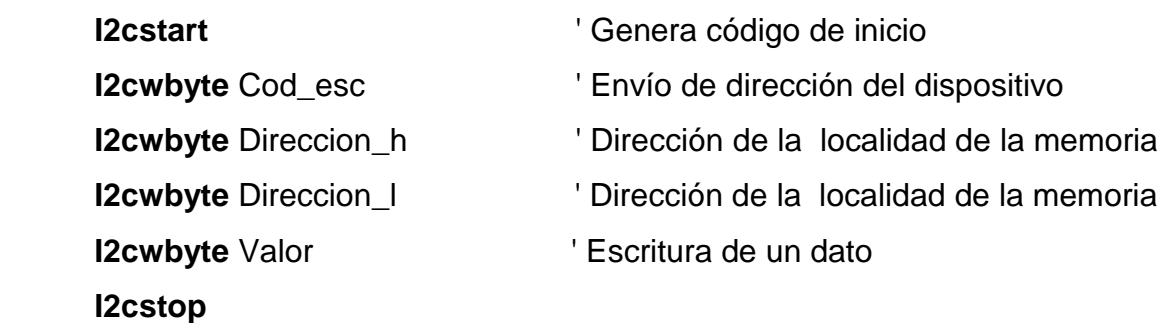

#### **End Sub**

En los siguientes ejemplos se indica la forma de envío de un dato hacia las subrutinas Write\_eeprom y Read\_eeprom para que un dato sea leído o escrito.

## **Escritura de un dato**

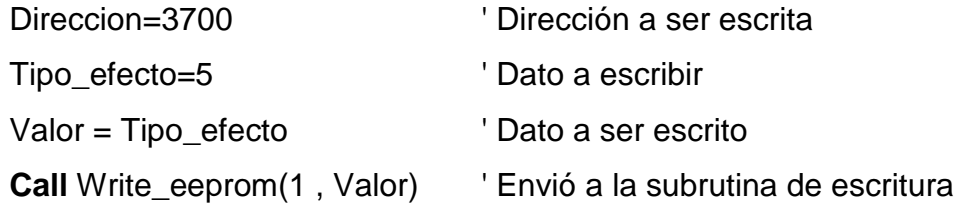

#### **Lectura de un dato**

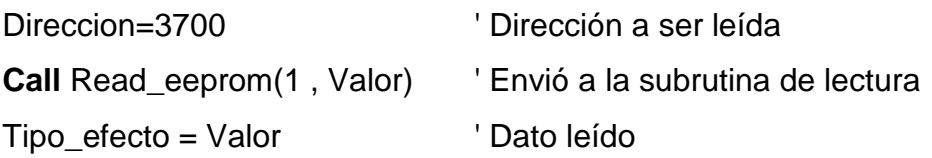

#### **2.2.1.3. Integrado De Reloj DS1307**

El integrado de reloj posee los datos de la hora y la fecha que son mostrados en la matriz de led´s. La lectura y escritura de los datos se realizan utilizando tres librerías creadas para controlar el integrado, estas librerías se encuentran en el manual de Bascom Avr, las librerías utilizadas permiten realizar lo siguiente:

- Lectura de hora y fecha
- Escritura de hora
- Escritura de fecha

#### **Inicialización de valores para las librerías**

**Config** Scl = Portb.x : **Config Sda** = Portb.x **\$lib** "ds1307clock.lib" **Config Date** = Mdy , Separator = / : **Config Clock** = User **Const** Ds1307w = &HD0 : **Const** Ds1307r = &HD1 **Dim** \_weekday **As Byte** , Hora **As String** \* 8 , Fecha **As String** \* 8

#### **Librería para escritura de hora**

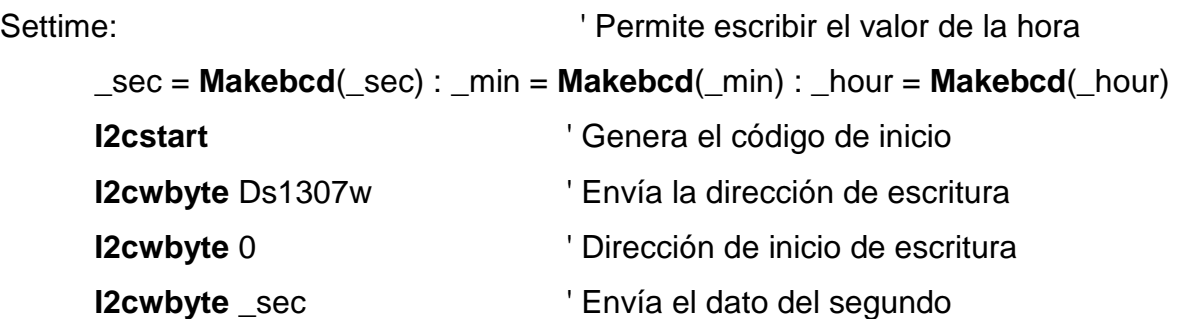

**I2cwbyte** \_min  $\qquad$  ' Envía el dato del minuto **I2cwbyte** \_hour **interest in the late of the late of late is a horal late of late of late is a horal late of late is a horal late of late is a horal late of late is a horal late is a horal late is a horal late is a horal I2cstop** 

#### **Return**

## **Librería para escritura de fecha**

Setdate:

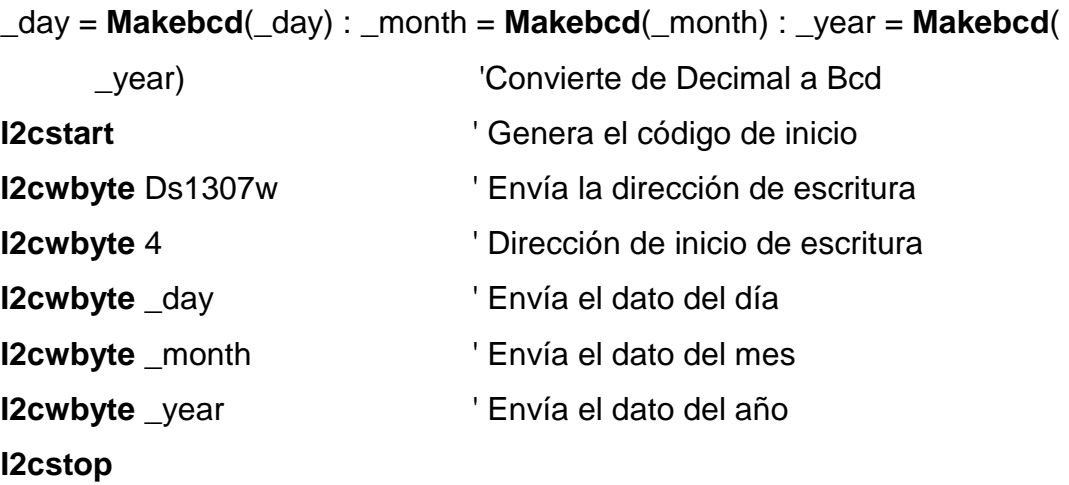

#### **Return**

## **Librería para lectura de hora y fecha**

Getdatetime:

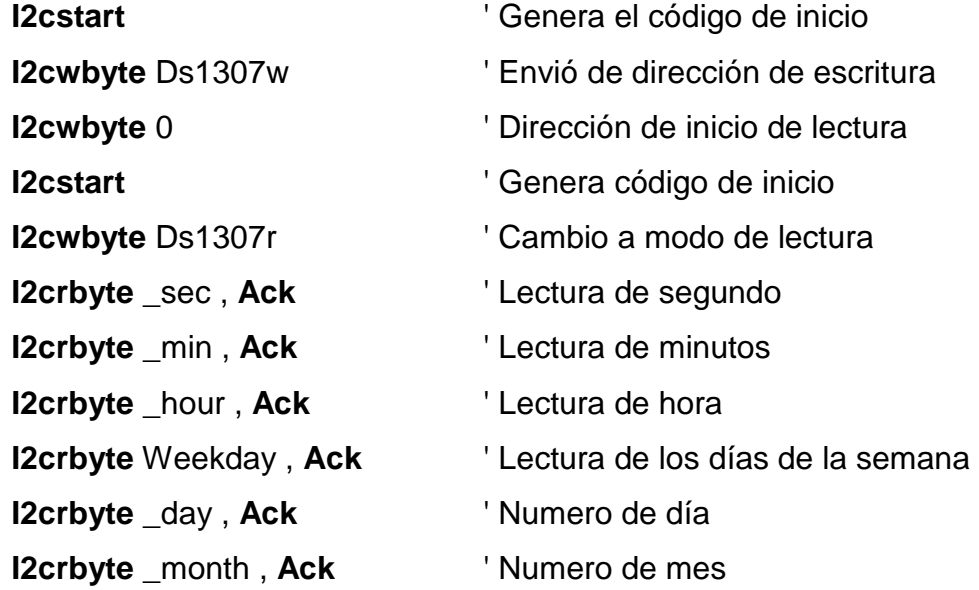

```
I2crbyte _year , Nack ' Año 
I2cstop 
_sec = Makedec(_sec) : _min = Makedec(_min) : _hour = Makedec(_hour) 
_day = Makedec(_day) : _month = Makedec(_month) : _year = Makedec( 
_year) ' Convierte de Bcd a Decimal 
Hora = Time$ : Fecha = Date$ ' Guarda los valores de hora y fecha
```
#### **Return**

#### **2.2.1.4. Cerebro de Control**

En el cerebro de control se encuentra el microcontrolador ATmega 644, el cual lee y escribe en la memoria 24LC256 y en el integrado de reloj, también controla al teclado, visualiza diferente tipo de información en el LCD, controla a una chicharra y a un led.

El ATmega 644 envía información hacia el rótulo utilizando los pines declarados como Stb, Clk, Dat, Stb\_fila, Clk\_fila, Dat\_fila que controlan las columnas y filas del rótulo respectivamente.

En la figura 2.5 se presenta el diagrama esquemático de las conexiones de los diferentes integrados que conforman el cerebro de control, aquí es posible observar que la salida de datos hacia el rótulo primeramente pasa atravez del amplificador 74LS244, esto es debido a que el microcontrolador es muy limitado en cuanto a su capacidad de corriente, el 74LS244 amplifica la señal enviada al rótulo y además provee protección hacia los pines de entrada.

En este diagrama también se observa que en la salida hacia el rótulo están presentes las conexiones para Vcc y Gnd esto es debido a que el voltaje del cerebro de control es proveído atraves del rótulo.

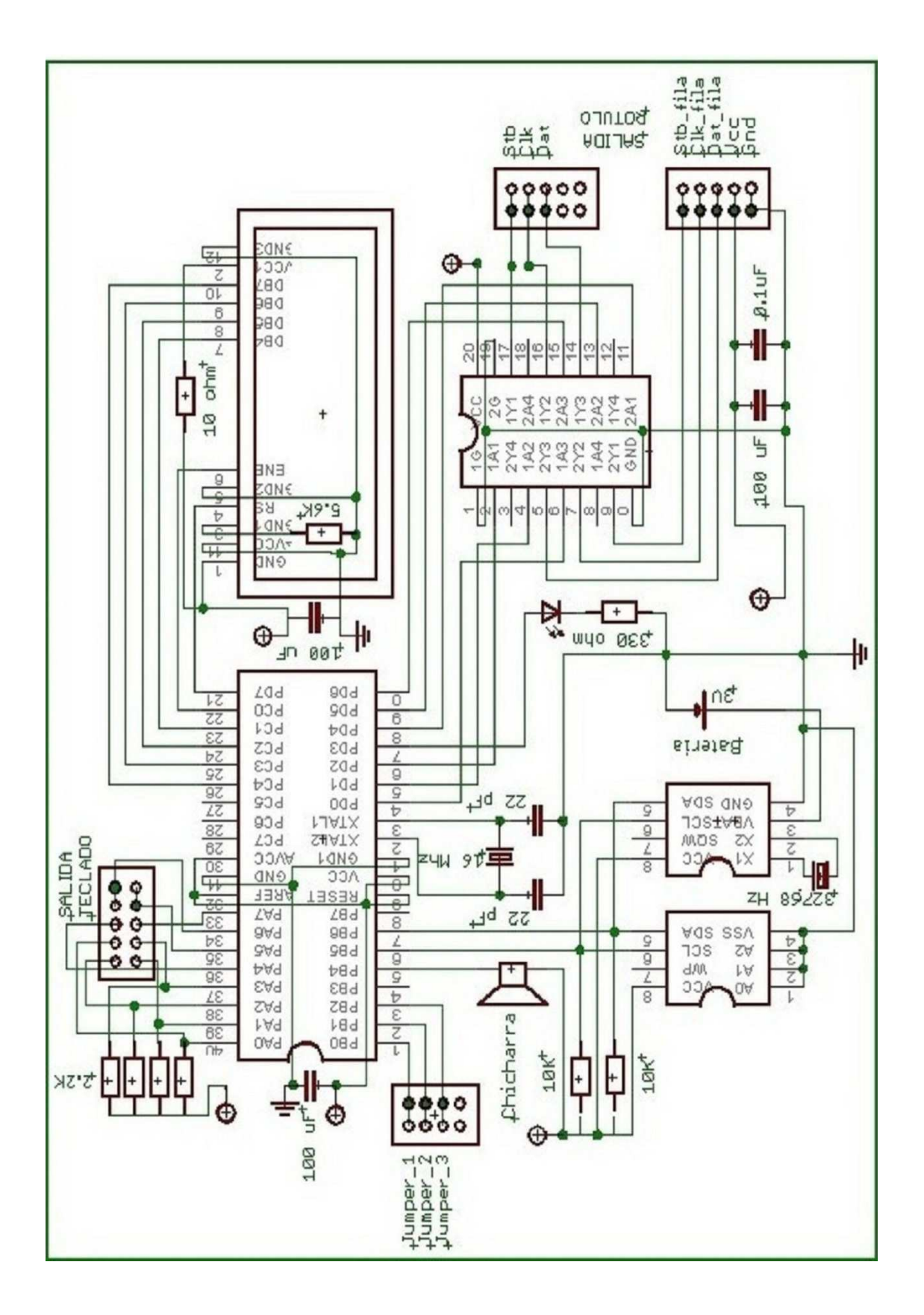

Figura 2.5: Diagrama Esquemático del cerebro de control

En la figura 2.6 se presenta las respectivas líneas de conexión del cerebro de control como se encuentran en la baquelita, y la disposición de sus elementos, presentados en la figura 2.7.

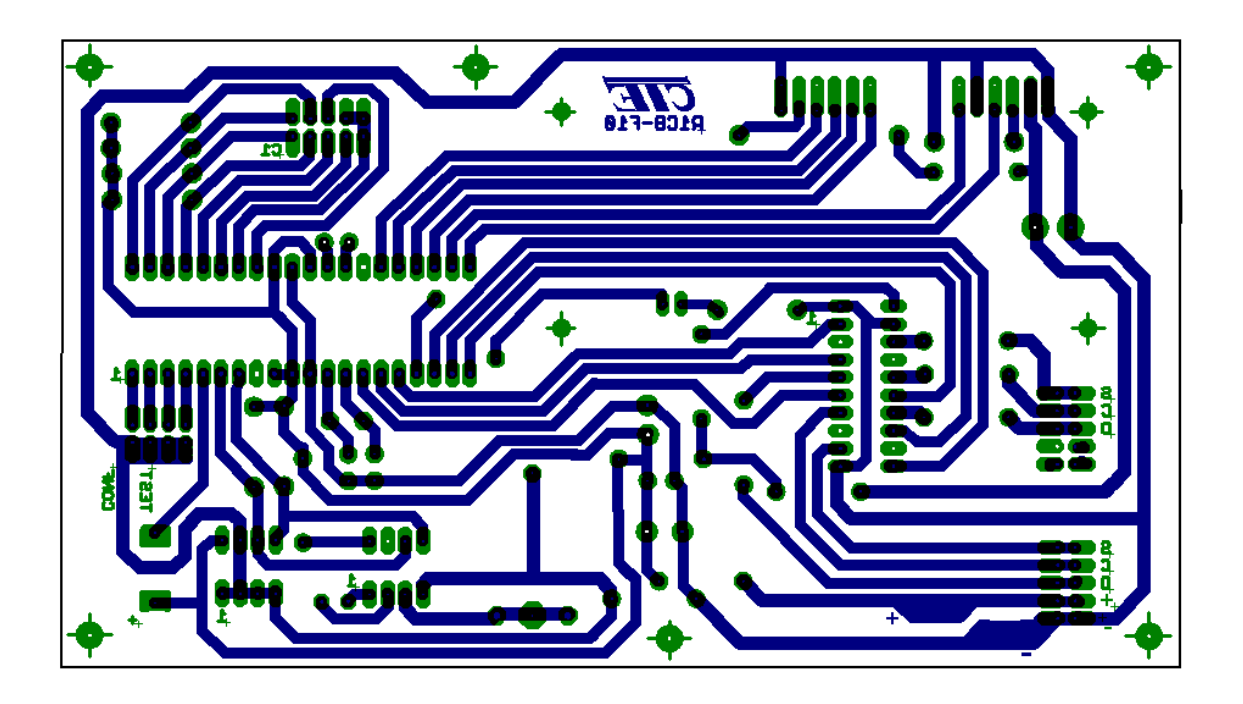

Figura 2.6: Líneas de conexión del cerebro de control

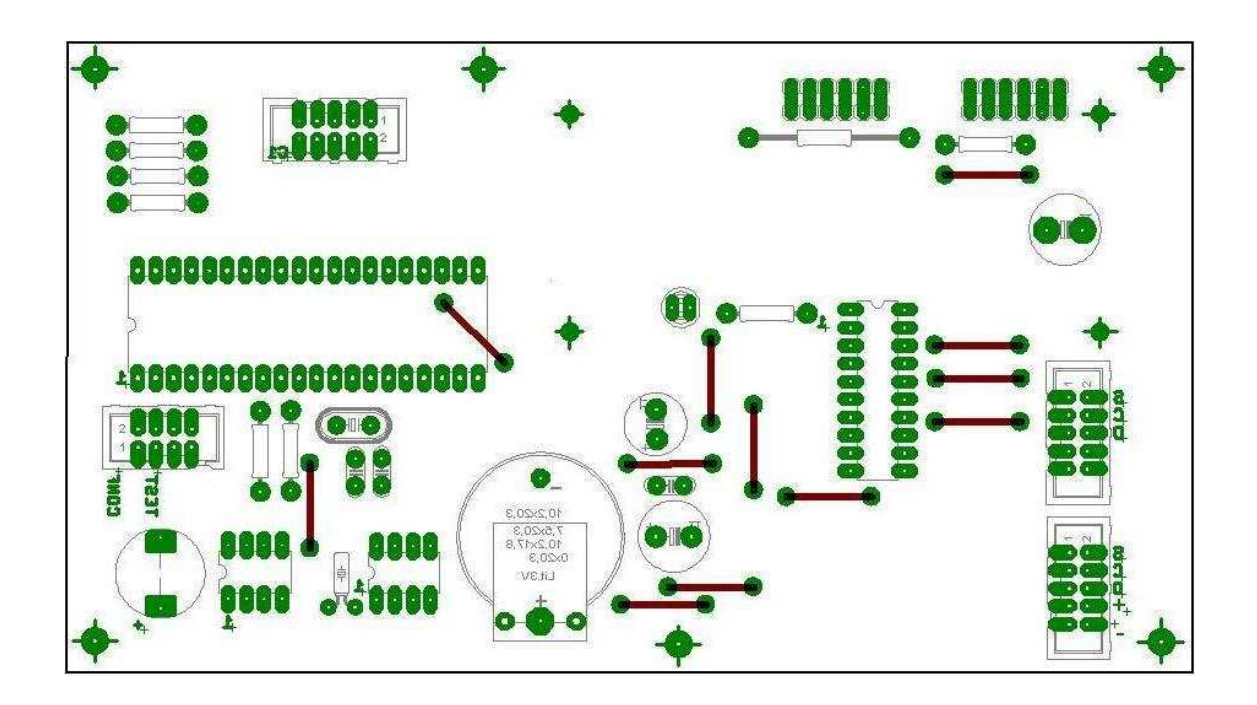

Figura 2.7: Disposición de elementos del cerebro de control

## **2.2.2. INGRESO Y VERIFICACION DE INFORMACION**

El presente bloque del sistema electrónico publicitario es la interfaz utilizada por el usuario para escribir o modificar el contenido de un mensaje y sus características. Los componentes presentes en este bloque son el teclado y el LCD.

Mediante el teclado es posible elegir un determinado menú para modificar los valores de configuración, escribir o modificar el contenido y las características de un mensaje. Por otra parte el LCD presenta diferentes mensajes que informan el menú que ha seleccionado una persona y la acción que se encuentra realizando.

## **2.2.2.1. Tarjeta de Teclado**

Para el ingreso a los menús se utiliza un teclado matricial que posee 4 filas y 4 columnas, para esto se observó los requerimientos de la Corporación Electrónica TELEVID y se tuvo el siguiente modelo, presentado en la figura 2.8, el cual posee la distribución de pistas indicado en la figura 2.9 $^{28}$ .

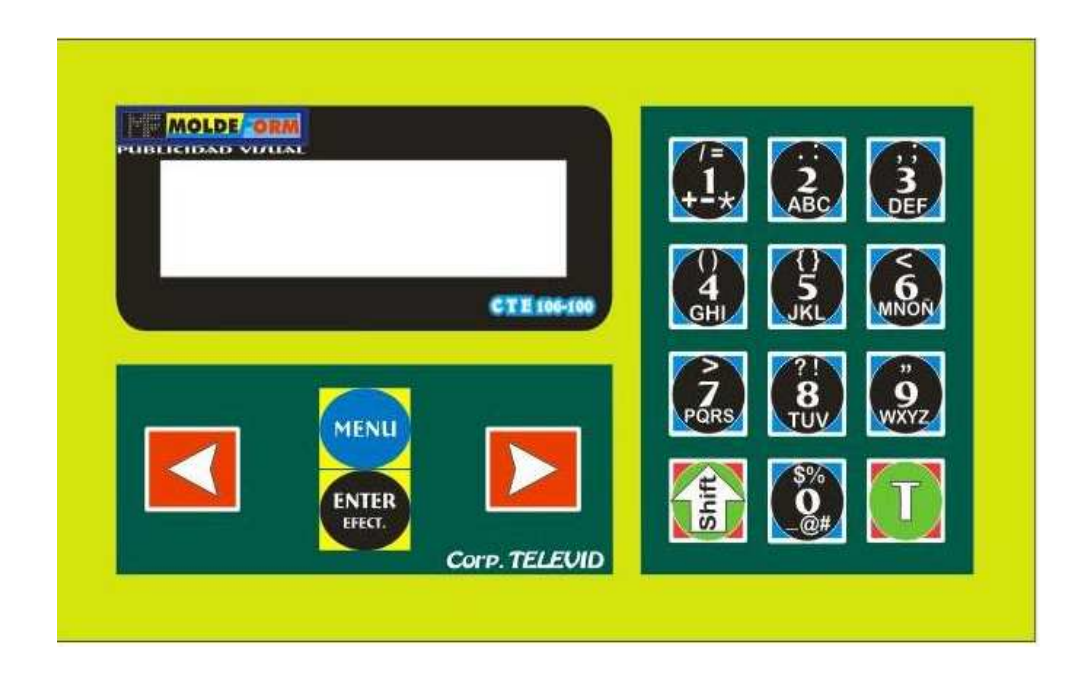

Figura 2.8: Teclado

<sup>28</sup> Ver Anexo A

 $\overline{a}$ 

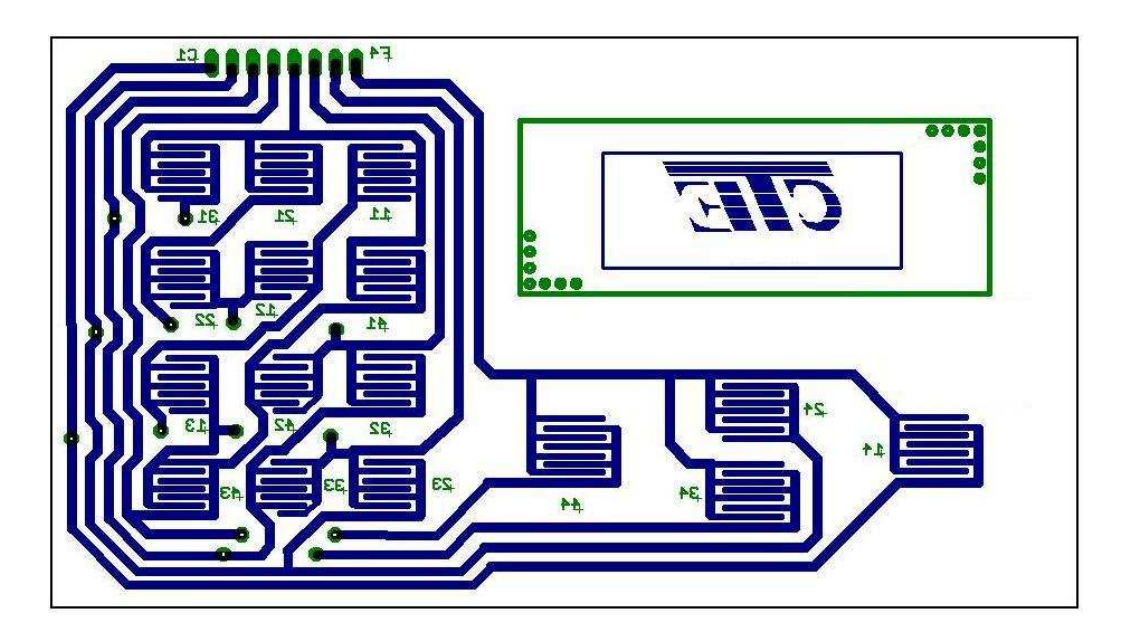

Figura 2.9: Ruteado del Teclado

## *2.2.2.1.1. Descripción de los Componentes del Teclado*

El teclado del sistema publicitario tiene la distribución de teclas presentado en la tabla 2.6.

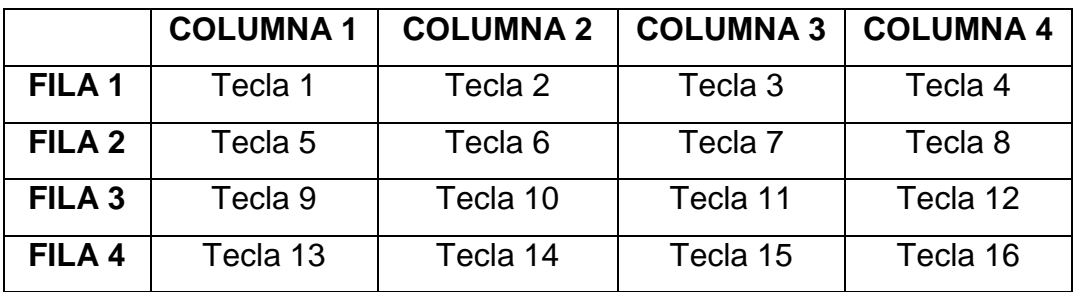

Tabla 2.6: Distribución de teclas de la tarjeta de teclado.

La distribución de las teclas presentadas en la tabla 2.6, están organizadas en el teclado como lo indica la figura 2.10.

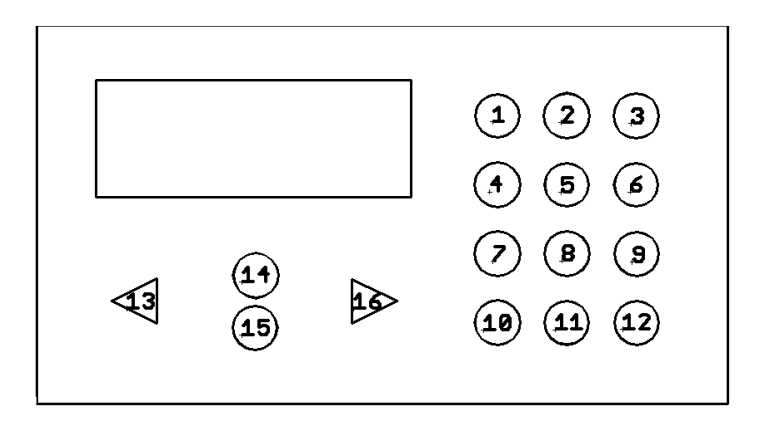

Figura 2.10: Enumeración de Teclas

Las teclas más utilizadas en la selección y modificación de datos en los menús, son presentadas en la siguiente tabla, con el respectivo nombre de cada tecla.

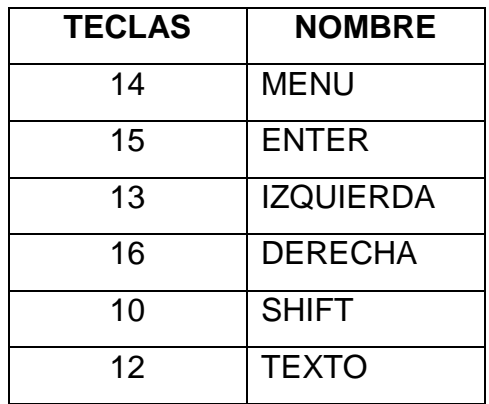

Tabla 2.7: Teclas de acceso frecuente

La descripción de pines del microcontrolador que se conectan al teclado se presenta en la tabla 2.8.

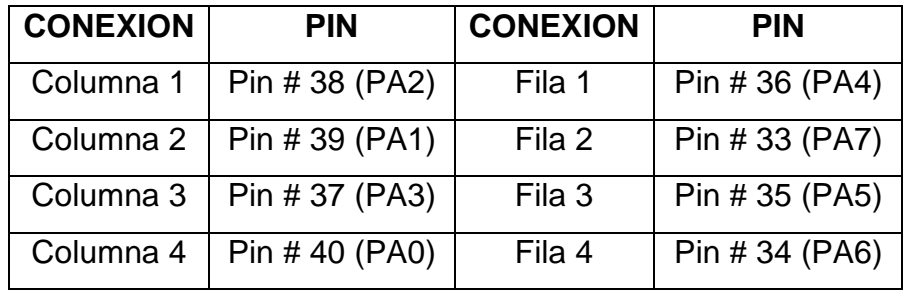

Tabla 2.8: Pines del microcontrolador para uso del teclado.

#### **2.2.2.2. Habilitación de Teclas de Menús y Visualización de Mensajes**

Cuando se selecciona un menú, se habilitan o deshabilitan en el teclado diferentes teclas, en cambio otras realizan diferentes funciones, por esta razón es importante conocer las teclas habilitadas según el tipo de menú elegido, cual es la función que cada una realiza y conocer los mensajes presentes en el LCD, que informan los cambios que el usuario se encuentra realizando.

Los menús que posee el programa, se encuentran en dos secciones, la primera permite realizar configuraciones iníciales de trabajo y la segunda permite modificar los mensajes.

#### *2.2.2.2.1. Primera Sección*

El acceso a esta sección del programa se realiza, al momento de iniciar el trabajo del microcontrolador y cuando el programa detecta la conexión de un jumper a tierra. La tabla 2.9 indica las funciones que realiza el microcontrolador dependiendo del jumper conectado.

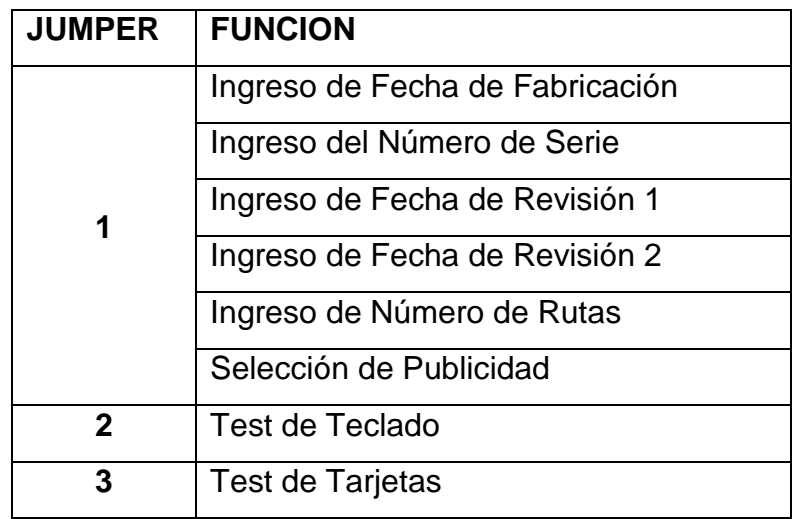

Tabla 2.9: Configuraciones iníciales

#### *2.2.2.2.2. Segunda Sección*

Esta sección permite modificar el contenido de los mensajes y sus características mediante la selección de un menú definido.

El programa habilita varios submenús dependiendo del menú seleccionado para facilitar la modificación de un mensaje en su contenido o característica, informando mediante el envió de mensajes al LCD, los datos modificados y el menú en el cual se encuentra. Los menús que posee esta sección son los siguientes:

- Menú principal
- Menú para la edición de mensajes
- Menú efectos
- Menú insertar reloj
- Menú nivel de brillo

Cada menú posee varios mensajes que son presentados en el LCD, los cuales son actualizados dependiendo del dato modificado y la tecla presionada.

#### **2.2.2.3. Menús de Trabajo**

Son los menús que el programa posee para permitir la modificación de diferentes datos, en donde cada menú presenta en el LCD diversos mensajes creados para interactuar con el usuario indicando la función que realiza.

#### *2.2.2.3.1. Menú de Configuraciones Iníciales*

En la tabla 2.10 se indican los menús de esta sección de programa, con las respectivas teclas habilitadas por menú y los gráficos que representan los mensajes que el LCD presenta dependiendo del menú seleccionado.

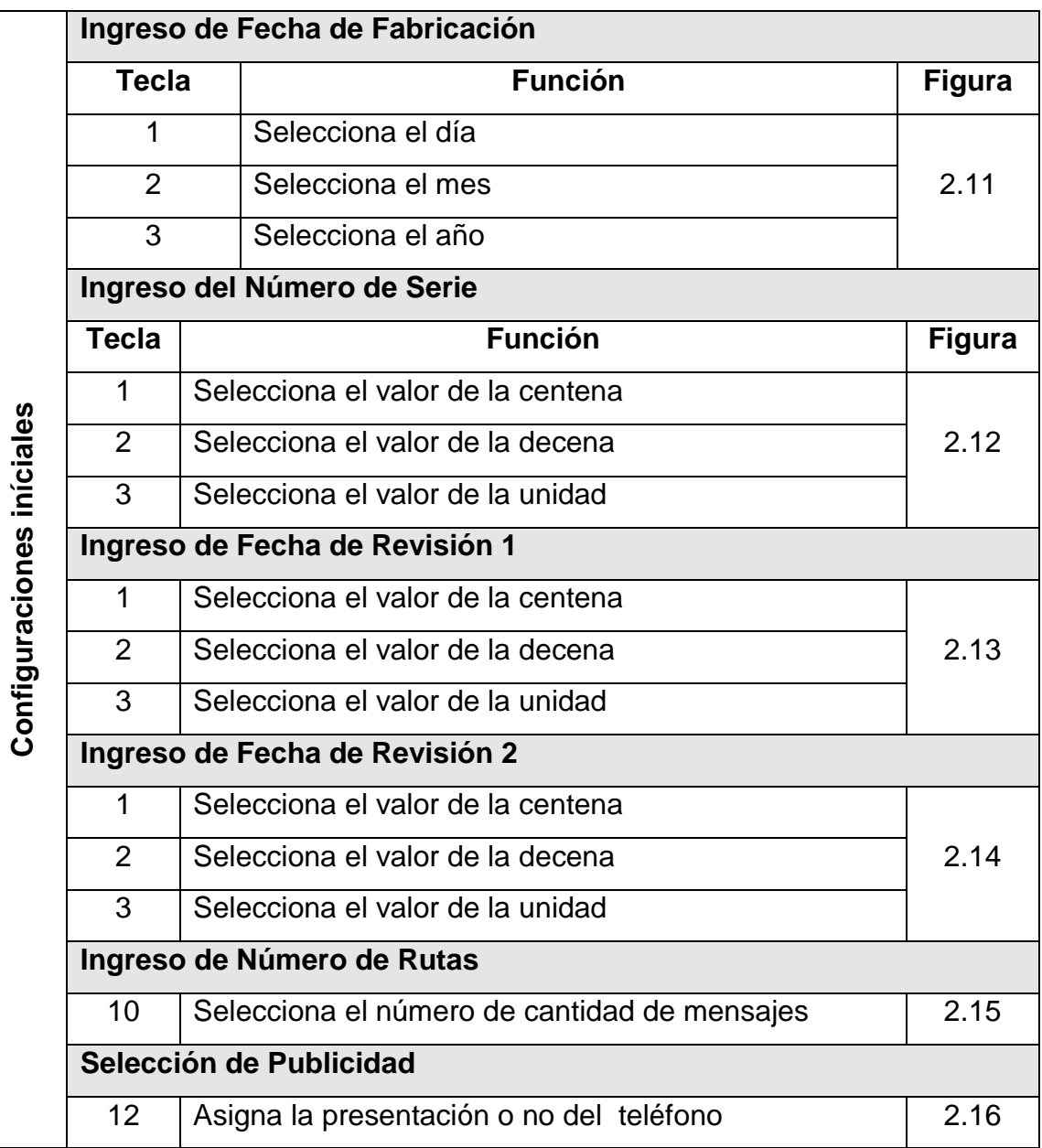

Tabla 2.10: Configuraciones Iníciales

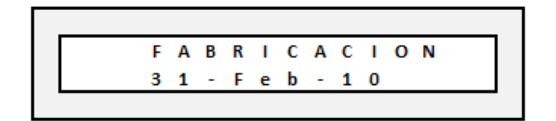

Figura 2.11: Fecha de Fabricación Figura 2.12: Número de Serie

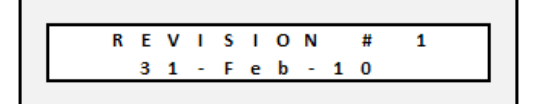

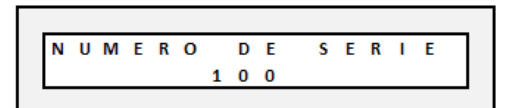

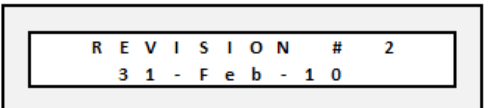

Figura 2.13: Revisión 1 Figura 2.14: Revisión 2

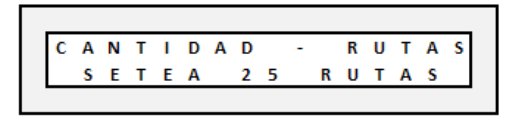

Figura 2.15: Numero de rutas Figura 2.16: Publicidad

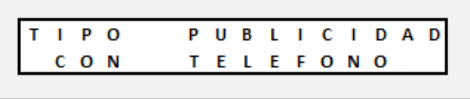

#### *2.2.2.3.2. Menús para Configuraciones de Mensajes*

Esta sección posee el menú principal que presenta el mensaje en el rótulo mientras verifica si las teclas de su menú han sido presionadas para habilitar los menús que permiten cambiar las características del mensaje.

#### *2.2.2.3.3. Menú Principal*

En la tabla 2.11 se presentan las respectivas teclas habilitadas de este menú y los gráficos que representan los mensajes en el LCD cuando se selecciona la tecla. En los gráficos la palabra "FRASE", representa al texto de una línea.

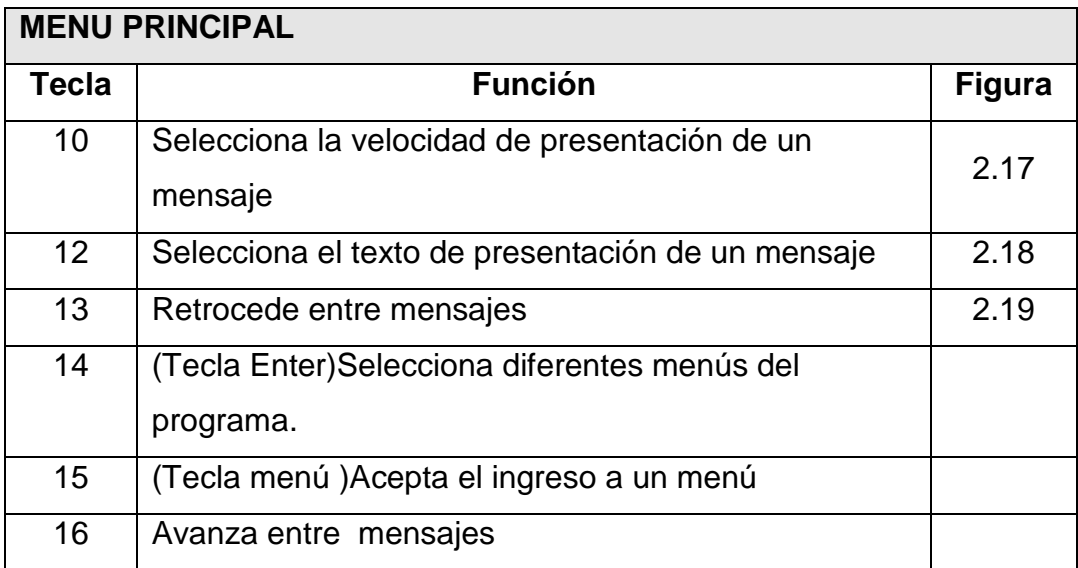

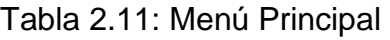

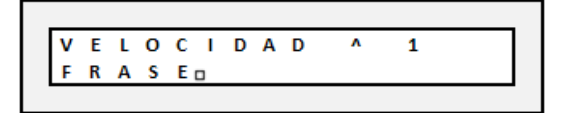

Figura 2.17: Fecha de Fabricación Figura 2.18: Número de Serie

| $+1$         |  |  |  |  |  |  | TEXTO NORMAL |
|--------------|--|--|--|--|--|--|--------------|
| <b>FRASE</b> |  |  |  |  |  |  |              |
|              |  |  |  |  |  |  |              |

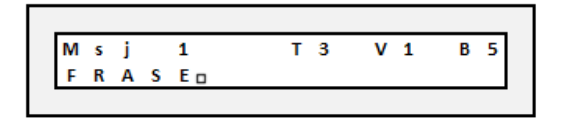

Figura 2.19: Frase en una Línea

#### **2.2.2.3.4. Edición de Mensajes**

Este menú es seleccionado en el menú principal mediante la tecla 14 (tecla menú), al observar en el LCD, el mensaje de la figura 2.20, para posteriormente seleccionar la línea a escribir con las teclas presentadas en la tabla 2.21.

MENU  $\rightarrow$  $\mathbf 1$ EDITAR MENSAJE

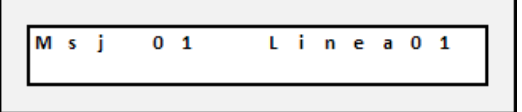

Figura 2.20: Mensaje Menú Edición Figura 2.21: Selección Línea

| <b>MENU EDICION</b> |                                               |               |  |  |  |  |  |  |  |  |
|---------------------|-----------------------------------------------|---------------|--|--|--|--|--|--|--|--|
| Tecla               | <b>Función</b>                                | <b>Figura</b> |  |  |  |  |  |  |  |  |
| 13                  | Permite seleccionar la línea a ser modificada | 2 21          |  |  |  |  |  |  |  |  |
| 16                  |                                               |               |  |  |  |  |  |  |  |  |
| 15                  | Permite el acceso al menú de edición          |               |  |  |  |  |  |  |  |  |

Tabla 2.12: Menú Edición

La tabla 2.13 presenta las respectivas teclas que permiten escribir o modificar un mensaje.

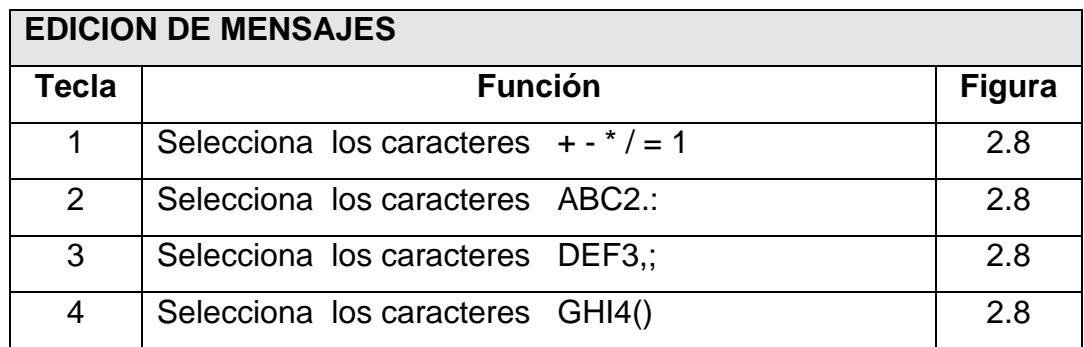

Tabla 2.13: Edición de Mensajes

| <b>EDICION DE MENSAJES</b> |                                                               |               |  |  |  |  |  |
|----------------------------|---------------------------------------------------------------|---------------|--|--|--|--|--|
| <b>Tecla</b>               | <b>Función</b>                                                | <b>Figura</b> |  |  |  |  |  |
| 5                          | Selecciona los caracteres JKL5[]                              | 2.8           |  |  |  |  |  |
| 6                          | Selecciona los caracteres MNON6<                              | 2.8           |  |  |  |  |  |
| $\overline{7}$             | Selecciona los caracteres PQRS7>                              | 2.8           |  |  |  |  |  |
| 8                          | Selecciona los caracteres TUV8?!                              | 2.8           |  |  |  |  |  |
| 9                          | Selecciona los caracteres WXYZ9'                              | 2.8           |  |  |  |  |  |
| 10 <sup>°</sup>            | Selecciona entre Mayúscula o Minúscula                        | 2.8           |  |  |  |  |  |
| 11                         | Selecciona los caracteres _0@#\$%                             | 2.8           |  |  |  |  |  |
| 12 <sup>2</sup>            | □<br>Selecciona los caracteres ¡ ß visualizados como <b>¤</b> | 2.19          |  |  |  |  |  |
| 13                         | Avanza o retrocede para selección de una posición             | 2.22          |  |  |  |  |  |
| 16                         | en la línea editada.                                          |               |  |  |  |  |  |
| 15 <sub>1</sub>            | Guarda cambios y sale del menú                                | 2.23          |  |  |  |  |  |

Tabla 2.13: Edición de Mensajes

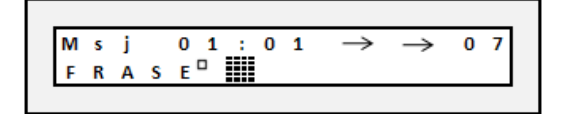

|  |  |  |  | Msj 01:01 $\rightarrow$ $\rightarrow$ 01 |  |  |  |  |
|--|--|--|--|------------------------------------------|--|--|--|--|
|  |  |  |  | GUARDA MEMORIA                           |  |  |  |  |

Figura 2.22: Posición a Editar Figura 2.23: Acción Realizada

En este menú la tecla 12 escribe los caracteres que son utilizados para determinar el final de una línea ( $\Box$ ) y el final del mensaje ( $\Box$ ).

El terminador de línea es utilizado para calcular la cantidad de caracteres que posee una línea, que es un dato que permite determinar si una frase puede o no ser vista de manera completa en el rótulo, dependiendo de la cantidad de caracteres que pueden ser presentados por tipo de letra (Tabla 2.22) estableciendo si una línea puede o no poseer un determinado efecto.

El terminador final es utilizado para determinar el número de líneas y la cantidad de caracteres que posee el mensaje a ser presentado en el rótulo, estos datos son utilizados para determinar las posiciones de lectura de cada línea del mensaje.

Cuando no es encontrado estos caracteres en el mensaje, el terminador final es escrito en la memoria automáticamente el instante que el programa lee el número de caracteres del mensaje, y el terminador de línea es escrito al editar una línea.

## *2.2.2.3.5. Menú Efectos*

El menú es seleccionado utilizando la tecla menú, cuando se observa en el LCD el mensaje de la figura 2.24, para posteriormente seleccionar la línea a escribir con las teclas presentadas en la tabla 2.14.

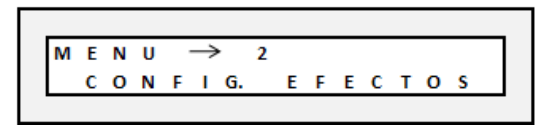

Figura 2.24: Mensaje Menú Efectos

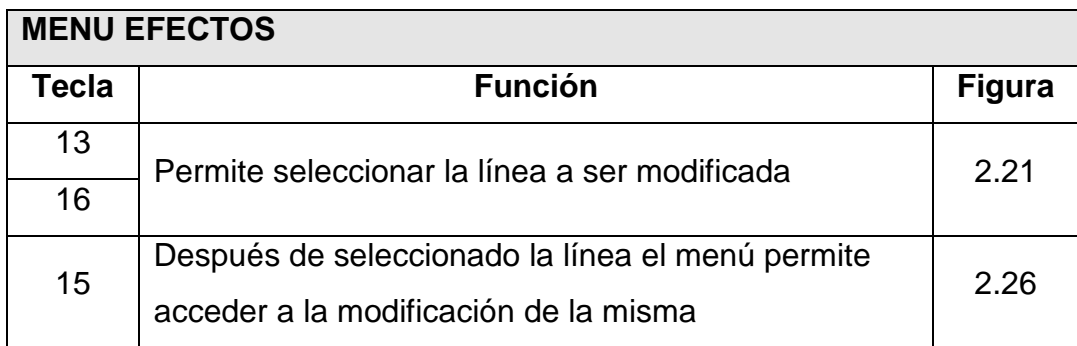

Tabla 2.14: Menú de Selección de Efectos

La tabla 2.15 presenta las teclas que permiten seleccionar una línea de mensaje y modificar un efecto.

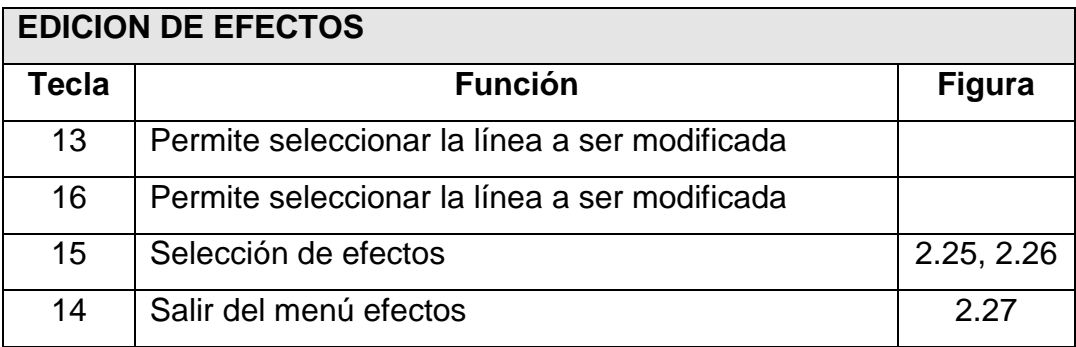

Tabla 2.15: Edición de Efectos

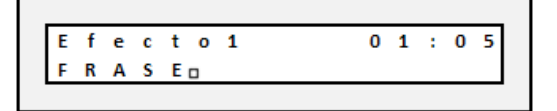

|  |  | TEXTO CORRIDO      |  |  |  |  |
|--|--|--------------------|--|--|--|--|
|  |  | FRASE <sub>D</sub> |  |  |  |  |

Figura 2.25: Información de línea Figura 2.26: Efecto 1<sup>29</sup>

Los mensajes de las figuras 2.25 y 2.26 son mostrados secuencialmente.

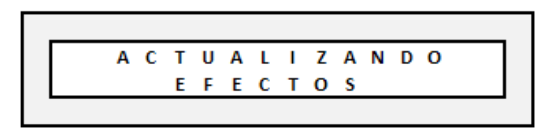

Figura 2.27: Salir de menú efectos

La figura 2.28 indica el mensaje que es mostrado en el LCD, cuando una línea no puede tener un determinado efecto debido a la cantidad de caracteres que pueden ser presentados en el rótulo. (Tabla 2.22)

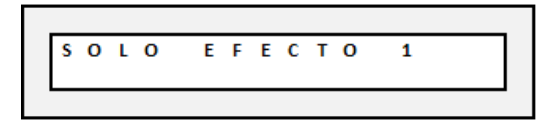

Figura 2.28: Mensaje

## *2.2.2.3.6. Menú Insertar Reloj*

Este menú se selecciona en el menú principal mediante la tecla 14 (Tecla Menú), cuando se observa el mensaje de la figura 2.29.

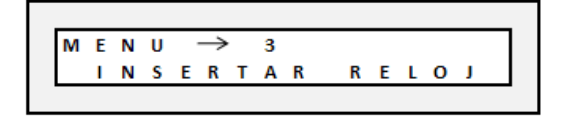

Figura 2.29: Mensaje Menú Reloj

En la tabla 2.16 se indican las respectivas teclas que permiten escribir o modificar el horario de un mensaje con los submenús que posee y los mensajes presentados en el LCD.

<sup>29</sup> Ver Anexo 2

 $\overline{a}$ 

|               |                              | <b>Insertar Hora - Fecha</b>                        |               |  |  |  |  |  |  |  |  |
|---------------|------------------------------|-----------------------------------------------------|---------------|--|--|--|--|--|--|--|--|
|               | <b>Tecla</b>                 | <b>Función</b>                                      | <b>Figura</b> |  |  |  |  |  |  |  |  |
|               | 13                           | Elige si la hora es o no insertada en el mensaje    | 2.30          |  |  |  |  |  |  |  |  |
|               | 16                           | Elige si la fecha es o no insertada en el mensaje   |               |  |  |  |  |  |  |  |  |
|               | 15                           | Sale del submenú y continúa al siguiente submenú    |               |  |  |  |  |  |  |  |  |
|               | Seleccionar Número de Ciclos |                                                     |               |  |  |  |  |  |  |  |  |
|               | <b>Tecla</b>                 | <b>Función</b>                                      | <b>Figura</b> |  |  |  |  |  |  |  |  |
|               | 13                           | Decrementa el número de Ciclos                      |               |  |  |  |  |  |  |  |  |
|               | 16                           | Incrementa el número de Ciclos                      |               |  |  |  |  |  |  |  |  |
|               | 15                           | Sale del submenú y continúa al siguiente submenú    |               |  |  |  |  |  |  |  |  |
| nsertar Reloj | <b>Igualar Hora</b>          |                                                     |               |  |  |  |  |  |  |  |  |
|               | 13                           | Iguala hora                                         | 2.32          |  |  |  |  |  |  |  |  |
|               | 16                           | Iguala minutos                                      |               |  |  |  |  |  |  |  |  |
|               | 15                           | Sale del menú si no se desea insertar la Fecha caso |               |  |  |  |  |  |  |  |  |
|               |                              | contrario continúa con el submenú de fecha.         |               |  |  |  |  |  |  |  |  |
|               | <b>Igualar Fecha</b>         |                                                     |               |  |  |  |  |  |  |  |  |
|               | 13                           | Iguala día                                          |               |  |  |  |  |  |  |  |  |
|               | 16                           | Iguala mes                                          | 2.33          |  |  |  |  |  |  |  |  |
|               | 10                           | Iguala año                                          |               |  |  |  |  |  |  |  |  |
|               | 15                           | Sale del menú de horario                            | 2.34          |  |  |  |  |  |  |  |  |

Tabla 2.16: Insertar Hora - Fecha

$$
\begin{array}{|c|c|c|c|c|c|}\n\hline\n\text{H} & \text{A} & \text{A} & \text{A} & \text{T} & \text{A} & \text{A} \\
\hline\n\text{A} & 0 & \text{B} & : & 3 & \text{A} & \text{A} & \text{A} & \text{M} \\
\hline\n\text{A} & 0 & \text{B} & : & 3 & \text{A} & \text{A} & \text{A} & \text{M} \\
\hline\n\end{array}
$$

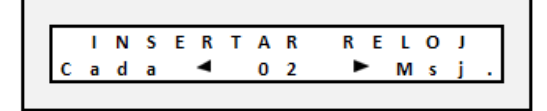

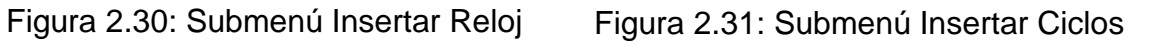

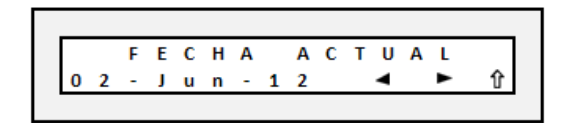

Figura 2.32: Submenú Insertar Hora Figura 2.33: Submenú Insertar Fecha

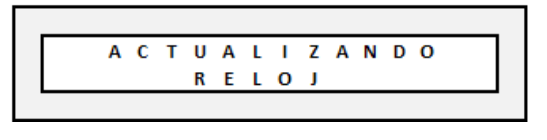

Figura 2.34: Salir del menú horario

Este menú presenta cada submenú en orden según la opción elegida, por ejemplo si en el submenú (Insertar Hora - Fecha), se eligió que no se presente la hora y la fecha, el programa finaliza el menú para posteriormente mostrar los cambios realizados en el rótulo, o si es seleccionado solo la hora o la fecha el programa presenta solo el menú de la hora o de la fecha.

En el submenú (Seleccionar Número de Ciclos) se elige el número de veces que un mensaje tiene que ser presentado para luego mostrar la hora o la fecha.

### *2.2.2.3.7. Menú Nivel de Brillo*

Este menú es seleccionado en el menú principal, cuando se observa el mensaje de la figura 2.35

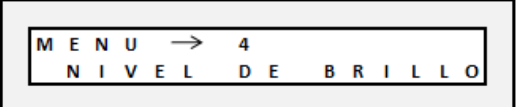

Figura 2.35: Mensaje Menú Brillo

La tabla 2.17 indica las respectivas teclas que permiten escribir o modificar el nivel de brillo de un mensaje.

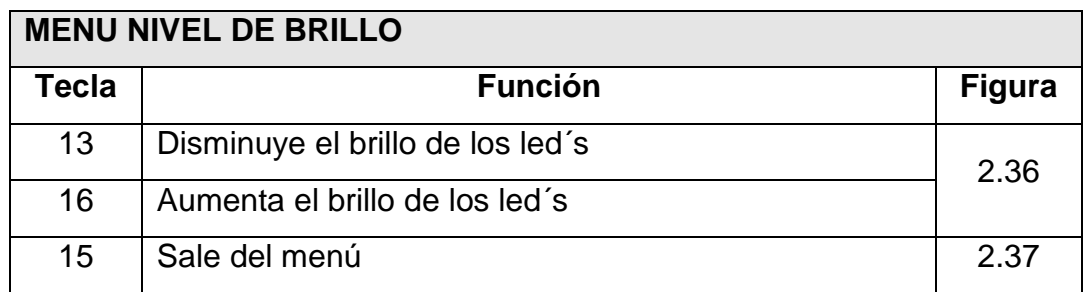

Tabla 2.17: Menú Nivel de Brillo

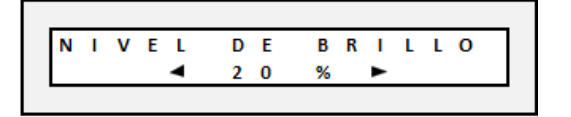

Figura 2.36: Menú nivel de brillo Figura 2.37: Saliendo del menú

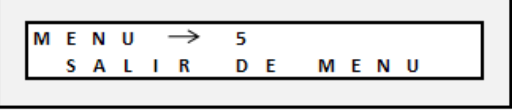

#### **2.2.3. VISUALIZACION DE DATOS**

Presenta la manera que una línea de mensaje es visualizada en el rótulo, la línea escrita es mostrada en dos tarjetas de led´s que conforman una matriz de 48 columnas por 7 filas, también se indica los datos que pueden ser visualizados y el respectivo tamaño de cada dato según su tipo de letra.

#### **2.2.3.1. Tipos de Letra**

Existen cuatro tipos de letra para poder presentar un mensaje. Cada tipo de letra está constituido por un conjunto de 88 caracteres y cada uno tiene su propio código y un tamaño definido para su presentación. La tabla 2.18 presenta el número de columnas que posee el código de los caracteres según el tipo de letra.

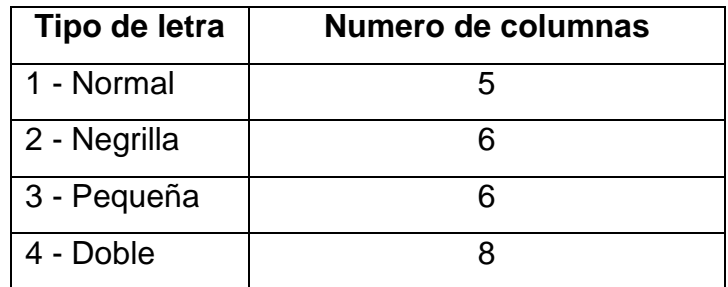

Tabla 2.18: Numero de columnas por carácter

El código de cada carácter es creado en Excel para posteriormente ser grabado en la memoria 24LC256. En la tabla 2.19 se presentan los gráficos de cada tipo de letra con su respectivo código, para el carácter "5", indicando además que todos los caracteres correspondientes a cada tipo de letra fueron creados en Excel y su código fue grabado en la memoria desarrollando un programa en Bascom que escribe los códigos en la memoria ordenadamente, en las direcciones correspondientes al tipo de código.

| <b>TIPO DE LETRA</b> | <b>CARACTER</b>                                                                                                    | <b>CODIGO</b>                                                                                                    |
|----------------------|----------------------------------------------------------------------------------------------------|----------------------------------------------------------------------------------------------------|
| <b>NORMAL</b>        | $\overline{1}$<br>1<br>1<br>1<br>0<br>$\theta$<br>$\theta$<br>$\mathbf{0}$<br>$\mathbf{0}$<br>$\mathbf{0}$<br>$\mathbf{0}$<br>$\mathbf{0}$<br>1<br>$\theta$<br>1<br>1<br>1<br>1<br>$\mathbf{0}$<br>0<br>$\mathbf{0}$<br>0<br>-1<br>û<br>0<br>0<br>1<br>$\mathbf{1}$<br>$\mathbf{0}$<br>0<br>1<br>1<br>1                                                                                                    | Data=&B01111010<br>Data=&B01001001<br>Data=&B01001001<br>Data=&B01001001<br>Data=&B01000110                                                          |
| <b>NEGRILLA</b>      | 1<br>$\mathbf{1}$<br>$\mathbf{1}$<br>1<br>1<br>$\overline{0}$<br>$\overline{0}$<br>1<br>$\mathbf{1}$<br>$\mathbf{0}$<br>$\mathbf{0}$<br>$\mathbf{0}$<br>$\mathbf{1}$<br>$\mathbf{0}$<br>0<br>0<br>$\mathbf{1}$<br>$\mathbf{0}$<br>1<br>$\mathbf{1}$<br>$\mathbf{1}$<br>$\mathbf{1}$<br>$\mathbf{1}$<br>$\mathbf{0}$<br>$\mathbf{0}$<br>0<br>$\mathbf{0}$<br>$\mathbf{1}$<br>1<br>$\mathbf{0}$<br>$\mathbf{1}$<br>$\mathbf{0}$<br>$\mathbf{0}$<br>$\mathbf{1}$<br>1<br>$\mathbf{0}$<br>$\mathbf{0}$<br>1<br>$\mathbf{1}$<br>1<br>1                                                                   | Data=&B01111010<br>Data=&B01111001<br>Data=&B01001001<br>Data=&B01001001<br>Data=&B01001111<br>Data=&B01000110                                       |
| <b>PEQUEÑA</b>       | 0<br>0<br>0<br>0<br>0<br>0<br>1<br>1<br>1<br>1.<br>1.<br>1<br>$\mathbf{0}$<br>0<br>0<br>0<br>0<br>1<br>$\overline{0}$<br>$\mathbf{1}$<br>1.<br>1.<br>1.<br>1<br>0<br>0<br>0<br>0<br>$\theta$<br>$\mathbf{1}$<br>$\mathbf{0}$<br>1.<br>1.<br>1<br>1<br>1<br>$\overline{0}$<br>0<br>0<br>0<br>0<br>0                                                                                                    | Data=&B00111010<br>Data=&B00101010<br>Data=&B00101010<br>Data=&B00101010<br>Data=&B00101010<br>Data=&B00100100                                       |
| <b>DOBLE</b>         | $\blacksquare$<br>$\vert$ 1<br>$\blacksquare$<br>$\blacksquare$<br>$\vert$ 1 $\vert$<br>$\blacksquare$<br>$\blacksquare$<br>$\vert$ 1<br>0<br>0<br>0<br>0<br>0<br>0<br>-1<br>-1<br>$\mathbf{0}$<br>0<br>$\pmb{0}$<br>$\pmb{0}$<br>0<br>$\theta$<br>$\mathbf{1}$<br>1<br>$\mathbf{1}$<br>$\mathbf{1}$<br>$\mathbf{0}$<br>1<br>-1<br>1<br>-1<br>$\mathbf{1}$<br>$\mathbf 0$<br>$\mathbf 0$<br>$\theta$<br>0<br>$\mathbf 0$<br>$\mathbf{0}$<br>$\overline{1}$<br>$\mathbf{1}$<br>0<br>$\mathbf{0}$<br>$\mathbf{0}$<br>0<br>$\mathbf{0}$<br>$\mathbf{1}$<br>1<br>-1.<br>$0^-$<br>$\mathbf{0}$<br>1<br>1 | Data=&B01111010<br>Data=&B01111001<br>Data=&B01001001<br>Data=&B01001001<br>Data=&B01001001<br>Data=&B01001001<br>Data=&B01001111<br>Data=&B01000110 |

Tabla 2.19: Tipos de letras y Códigos
En la tabla 2.20 se presenta la lista de los 88 caracteres que posee su propio código y las respectivas direcciones de la memoria donde inicia cada código de carácter guardado.

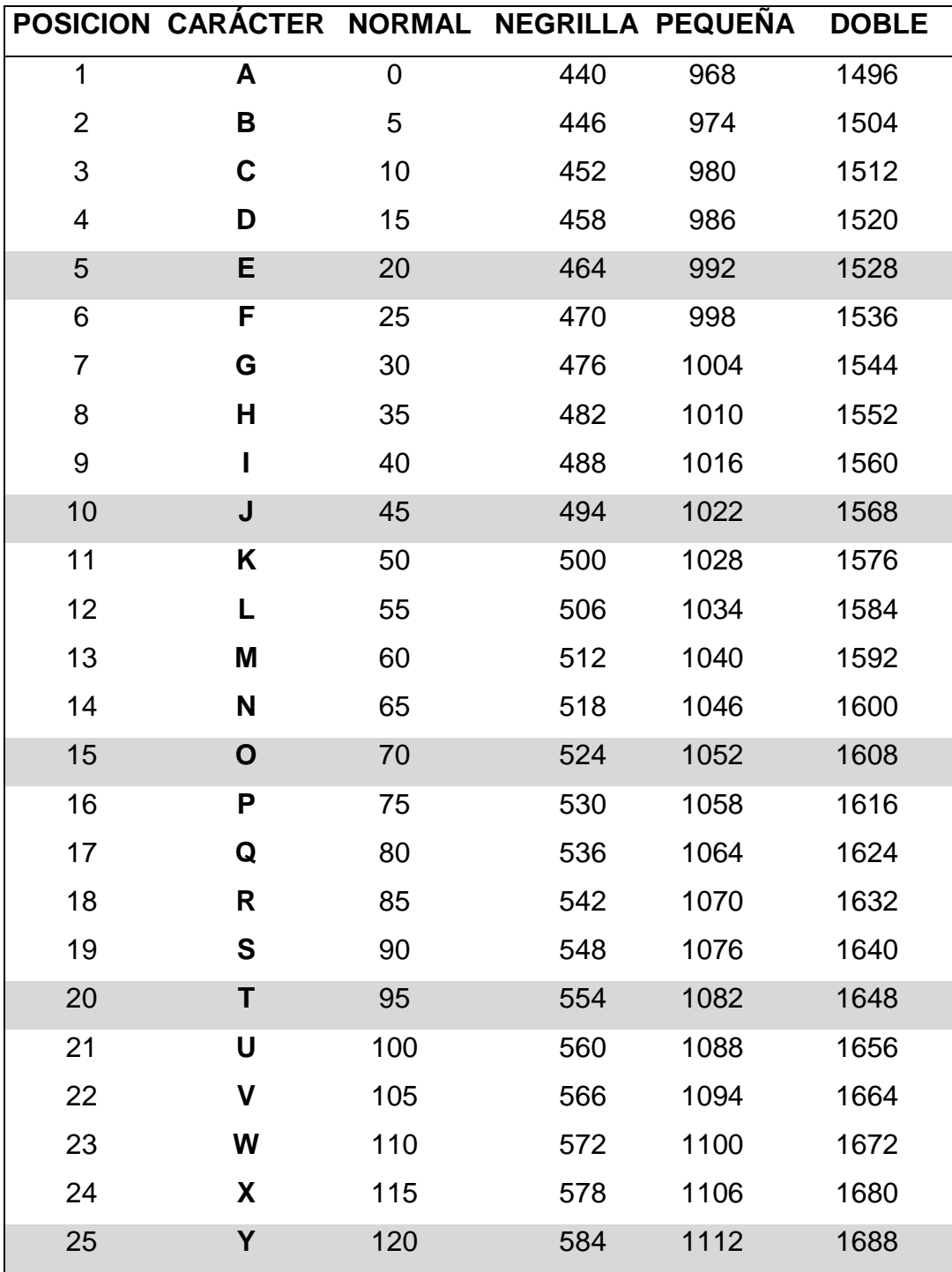

Tabla 2.20: Tipos de caracteres y direcciones

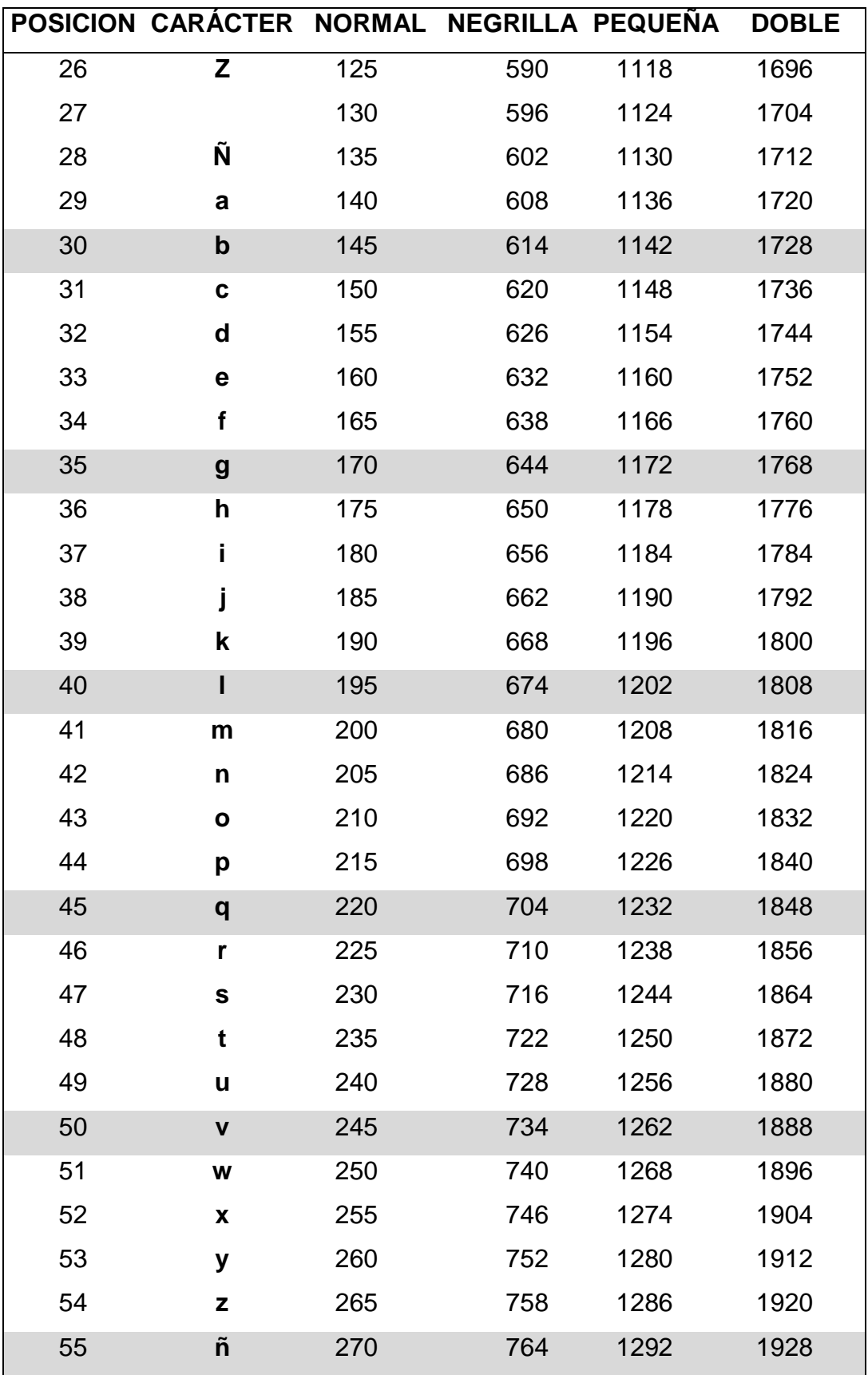

Tabla 2.20: Tipos de caracteres y direcciones

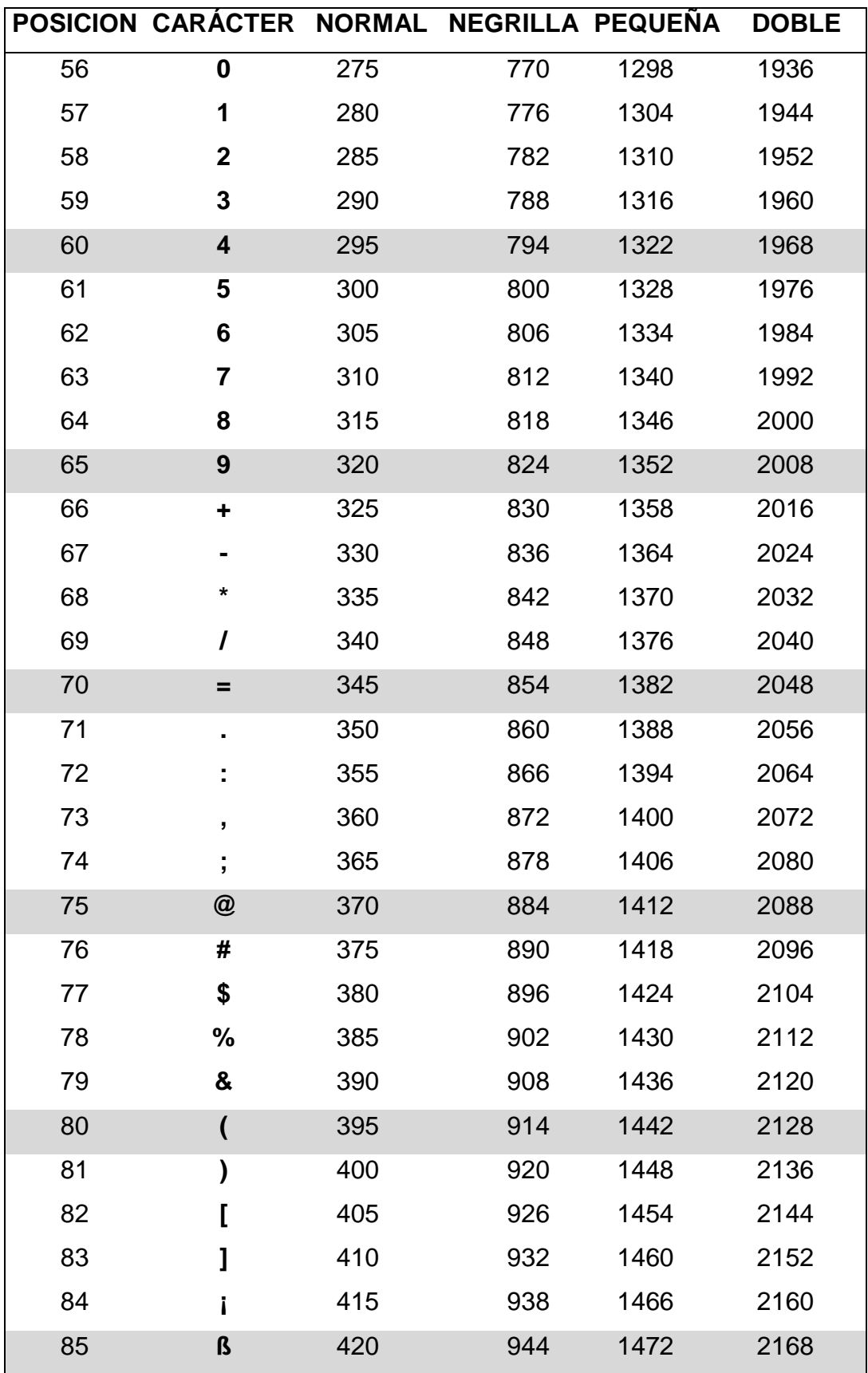

Tabla 2.20: Tipos de caracteres y direcciones

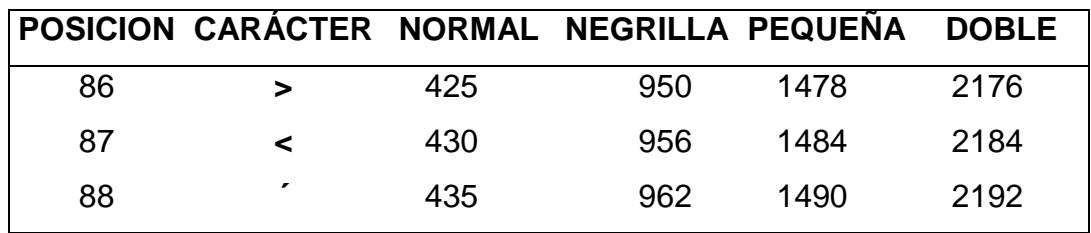

Tabla 2.20: Tipos de caracteres y direcciones

#### **2.2.3.2. Efectos de Presentación de Líneas**

Un mensaje en el rótulo es presentado línea por línea y cada una puede ser visualizada de forma diferente según el tipo de efecto que posea, pudiendo tener cada línea uno de trece efectos.

### *2.2.3.2.1. Efecto 1 - Texto Corrido*

Cuando una línea de un mensaje tiene este efecto, la línea es presentada en el rótulo, avanzando de derecha a izquierda, columna por columna, el efecto termina cuando el texto presentado a salido completamente fuera de la matriz de led's del rótulo.

En la figura 2.39 se puede observar el sentido de desplazamiento de la información de una línea al tener el efecto 1, en el ejemplo el desplazamiento es realizado en cinco pasos, pero el correcto desplazamiento se realiza columna por columna.

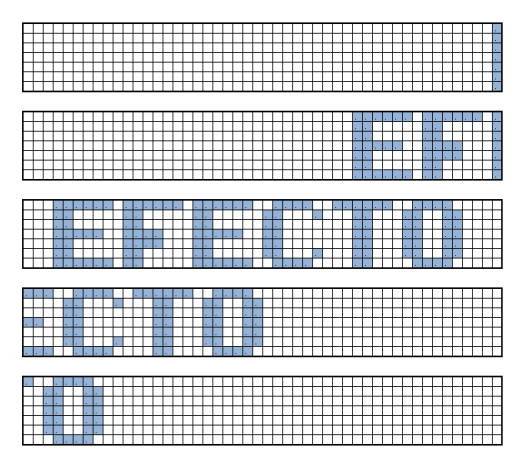

Figura 2.39: Efecto 1

## *2.2.3.2.2. Efecto 2 - Avanza Detiene*

Este efecto es desarrollado utilizando el principio de funcionamiento del efecto1. Cuando una línea de un mensaje es presentada en el rótulo, con este efecto, el texto avanza de derecha a izquierda, deteniéndose en el centro del rótulo un instante que depende de la velocidad que posea el mensaje, para luego continuar con su recorrido y salir completamente.

La figura 2.40 indica como es observado un texto con este efecto.

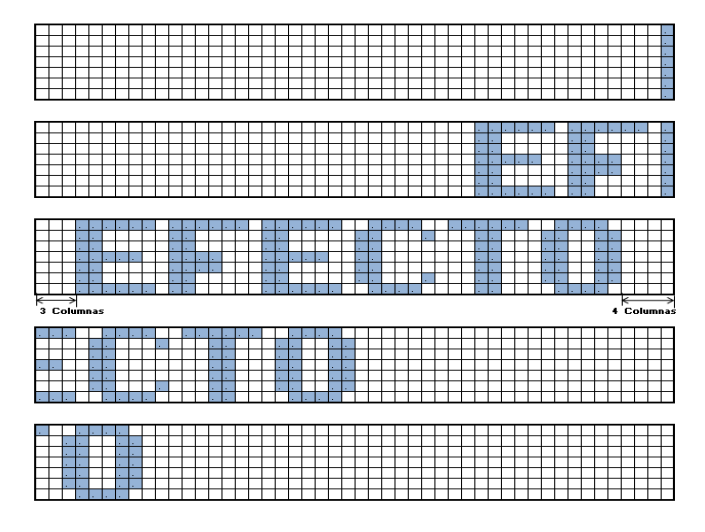

Figura 2.40: Efecto 2

El centrado de una frase en el rótulo no posee igual número de columnas de separación en sus extremos, cuando el número total de columnas de cada carácter de la línea, más los espacios es un número impar, en este caso siempre habrá entre las columnas de centrado la diferencia de una columna, como se indica en la figura 2.41.

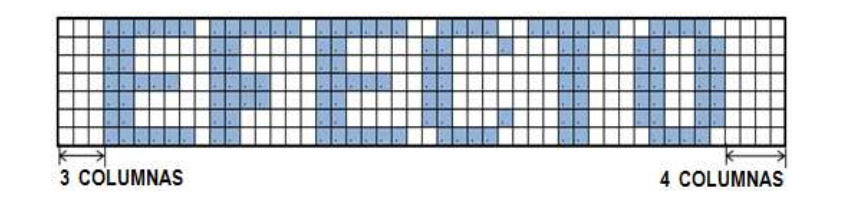

Figura 2.41: Espacios de centrado de texto

### *2.2.3.2.3. Efecto 3 - Avanza Flash*

El efecto 3 es desarrollado utilizando el principio de funcionamiento del efecto 2. Cuando una línea de un mensaje tiene este efecto, el texto se desplaza de derecha a izquierda, se detiene en el centro, destella y luego sale completamente, la figura 2.42 indica como es observado un texto con este efecto.

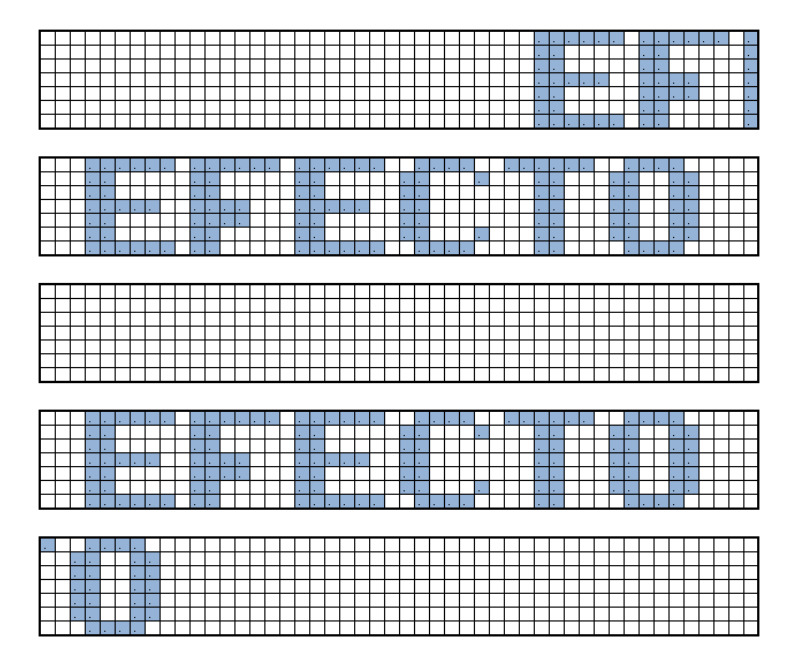

Figura 2.42: Efecto 3

La tabla 2.21 indica el número de destellos de la frase de una línea dependiendo de la velocidad que posea el mensaje.

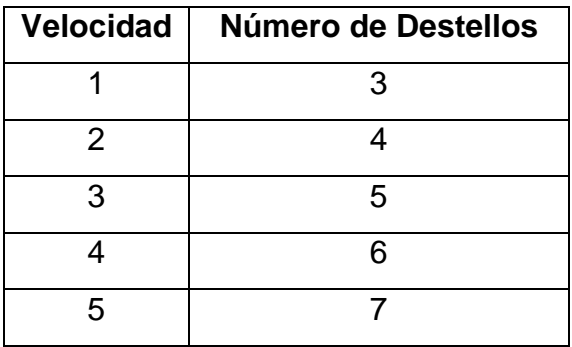

Tabla 2.21: Número de destellos

## *2.2.3.2.4. Efecto 4 - Presenta Texto*

El texto de una línea de un mensaje al tener este efecto es visualizado en el centro del rótulo, sin observarse el desplazamiento de la misma, en la figura 2.43 se visualiza la forma de presentación de una línea con este efecto.

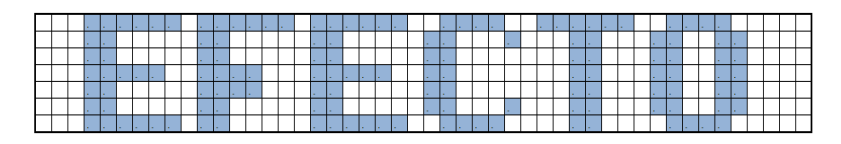

Figura 2.43: Efecto 4

El efecto 4 es desarrollado con el principio de funcionamiento del efecto 2, es decir el texto avanza de derecha a izquierda, se detiene en el centro y luego sale, con la diferencia de que los desplazamientos de la información se realizan dentro de los buffers (integrados 74LS595) a gran velocidad y su contenido es actualizado cuando la frase se encuentra centrada. El principio de desplazamiento de la información del efecto 4 es utilizado para la realización de los siguientes  $e$ fectos $30$ :

- Efecto 5 Destellante
- Efecto 6 Abrir Texto 1
- Efecto 7 Abrir Texto 2
- Efecto 8 Abrir Texto 3
- Efecto 9 Abrir Texto 4
- Efecto 10 Ascender Texto
- Efecto 11 Descender Texto
- Efecto 12 Deletreando
- Efecto 13 Abriendo Letra

Todos estos efectos son presentados en el centro del rótulo de diferentes maneras y su desarrollo tiene como dato principal, toda la string de salida de la frase fija que posee el efecto cuatro.  $\overline{a}$ 

<sup>&</sup>lt;sup>30</sup> Ver Anexo B

#### *2.2.3.2.5. Efecto 5 – Destellante*

El texto de una línea al poseer este efecto es presentado en el centro del rótulo de manera fija, para luego destellar un determinado número de veces que dependen de la velocidad del mensaje y luego continuar con la siguiente línea del mensaje, el número de destellos se puede observar en la tabla 2.21. La figura 2.44 indica como se presenta una línea con efecto 5.

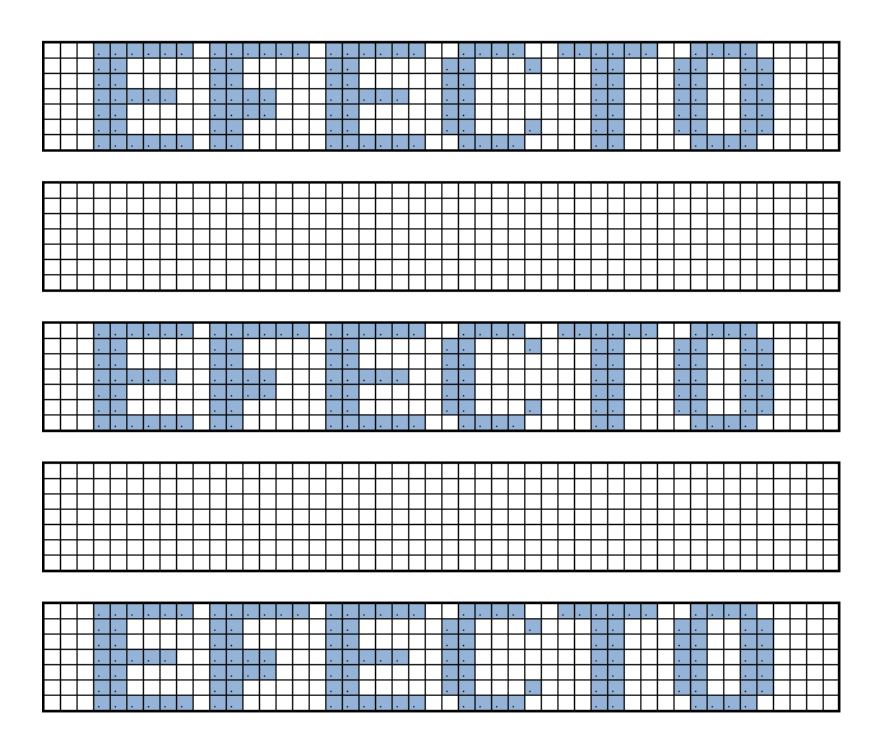

Figura 2.44: Efecto 5

## *2.2.3.2.6. Efecto 6 - Abrir Texto 1*

La línea de un mensaje al poseer este efecto es presentado en el centro del rótulo, abriéndose verticalmente fila por fila, hacia sus lados superior e inferior, la figura 2.45 indica la forma de presentación de una línea con este efecto, en el ejemplo el desplazamiento se realiza en pocos pasos, pero el correcto desplazamiento se realiza fila por fila.

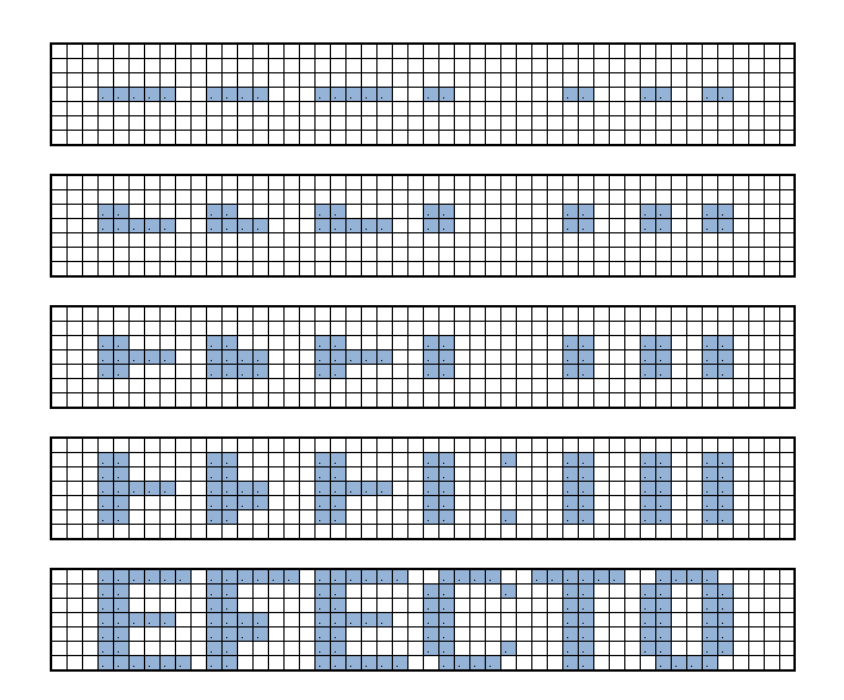

Figura 2.45: Efecto 6

## *2.2.3.2.7. Efecto 7 - Abrir Texto 2*

La línea de un mensaje al poseer este efecto, es presentado en el centro del rótulo abriéndose fila por fila, desde la fila inferior hasta la superior, la figura 2.46 muestra la presentación de una línea con este efecto.

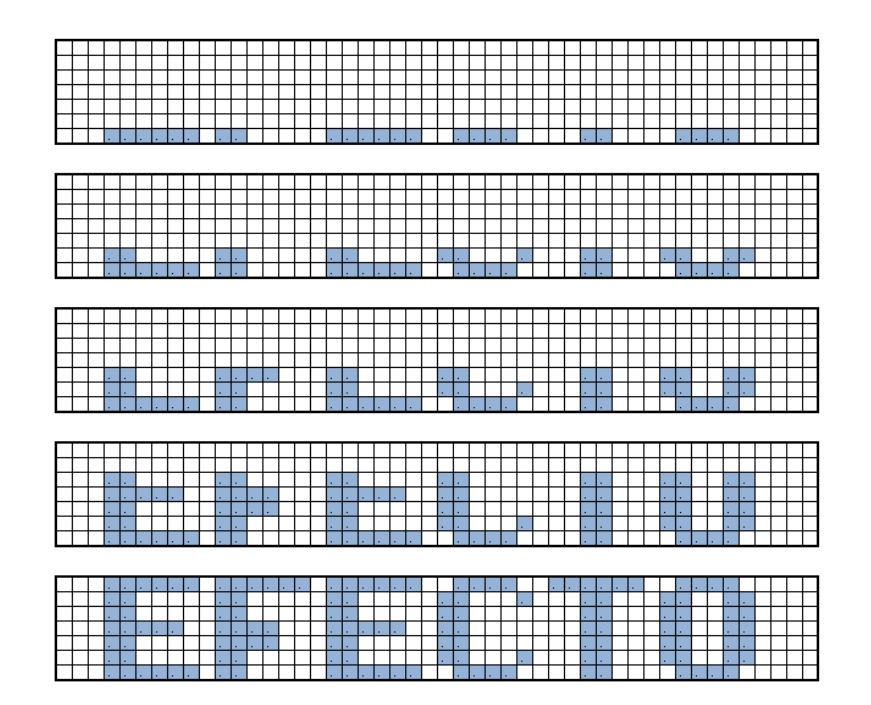

Figura 2.46: Efecto 7

## *2.2.3.2.8. Efecto 8 - Abrir Texto 3*

El texto de una línea al poseer este efecto, es presentado en el centro del rótulo abriéndose fila por fila, desde la fila superior hasta la inferior, la figura 2.47 indica la presentación de una línea con este efecto.

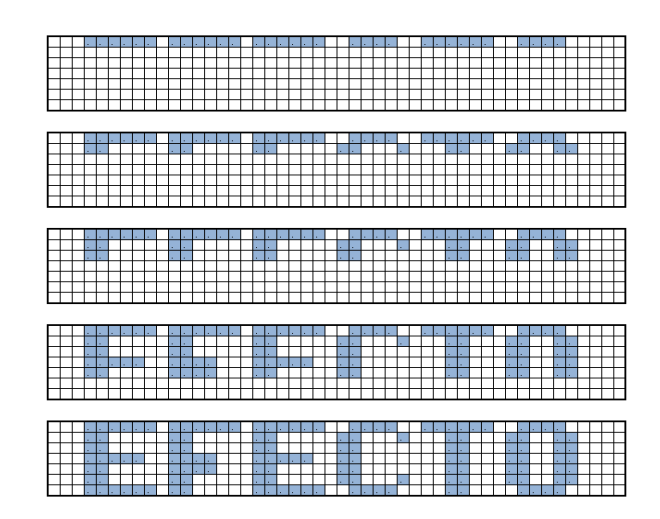

Figura 2.47: Efecto 8

## *2.2.3.2.9. Efecto 9 - Abrir Texto 4*

Una línea de texto al poseer este efecto es presentado en el centro del rótulo, abriéndose horizontalmente columna por columna, hacia sus lados derecho e izquierdo, la figura 2.48 indica la presentación de una línea con este efecto.

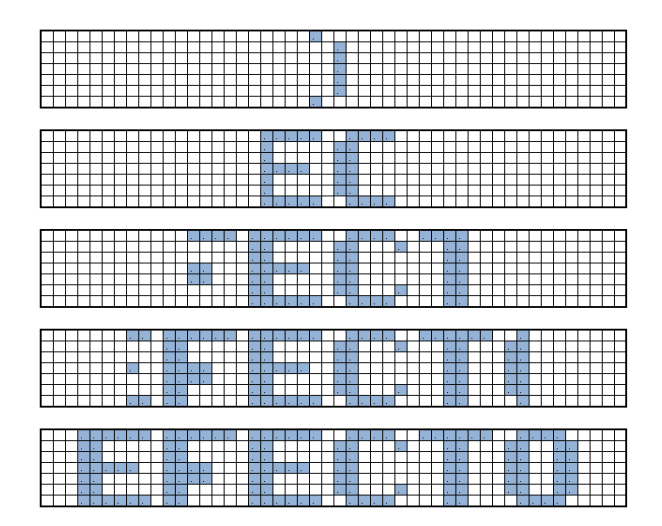

Figura 2.48: Efecto 9

## *2.2.3.2.10. Efecto 10 - Ascender Texto*

La línea de un mensaje al poseer este efecto se presenta en el centro del rótulo desplazándose desde la fila inferior hacia la superior, en la figura 2.49 se visualiza una línea de texto con este efecto.

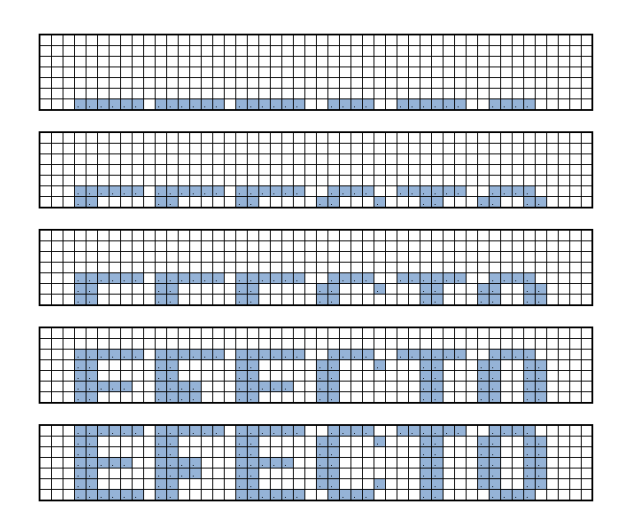

Figura 2.49: Efecto 10

# *2.2.3.2.11. Efecto 11 - Descender Texto*

La línea de un mensaje al poseer este efecto es presentada en el centro del rótulo desplazándose desde la fila superior hacia la inferior. La figura 2.50 muestra como se presenta una línea de texto con este efecto.

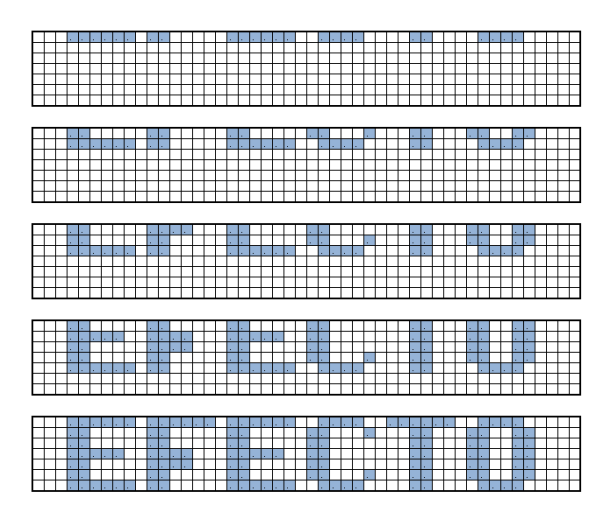

Figura 2.50: Efecto 11

## *2.2.3.2.12. Efecto 12 – Deletreando*

Una línea de texto al poseer este efecto es mostrado de izquierda a derecha, carácter por carácter hasta que el texto completo es observado. La figura 2.51 indica la presentación de una línea de texto con este efecto.

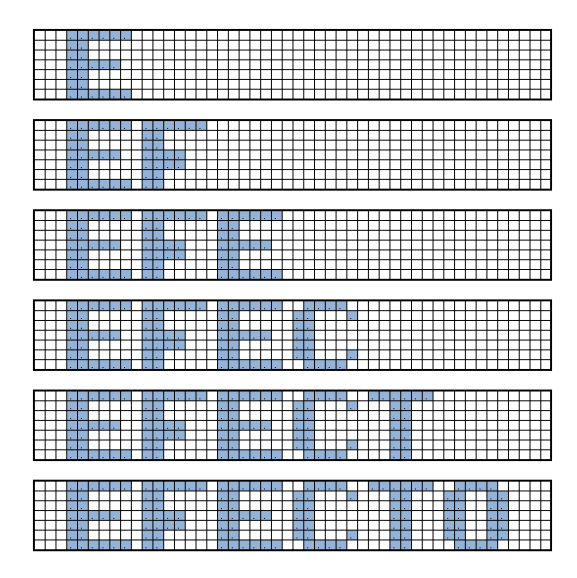

Figura 2.51: Efecto 12

# *2.2.3.2.13. Efecto 13 - Abriendo Letra*

Este efecto presenta los caracteres de una línea, desplazándose de derecha a izquierda carácter por carácter. La figura 2.52 indica la presentación de una línea que posea este efecto.

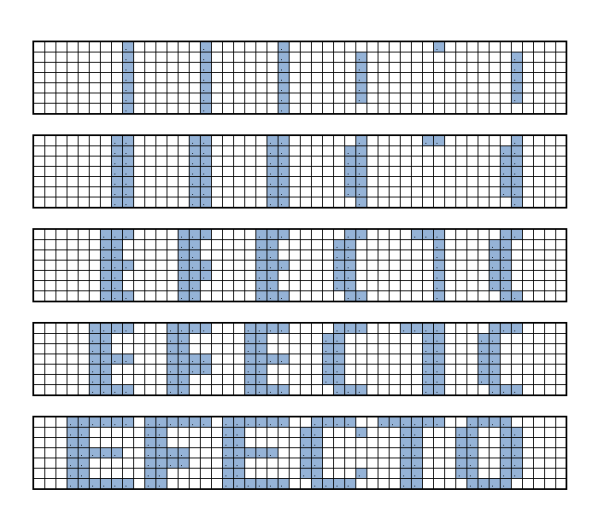

Figura 2.52: Efecto 13

#### **2.2.3.3. Interacciones Entre Efectos**

La interacción entre efectos es la manera que una línea de texto con un determinado efecto tiene que salir del rótulo para dar paso a la presentación de la siguiente línea de texto que posea un efecto similar u otro diferente.

## *2.2.3.3.1. Interacción Entre Efecto 1 y Efecto1*

Cuando se presenta una línea con el efecto 1 y la siguiente posee igual efecto, el texto es enviado a continuación sin esperar que la línea inicial mostrada, salga del rótulo, con esta acción es posible observar el desplazamiento de una frase completa en el rótulo.

## *2.2.3.3.2. Interacción Entre Efecto 1, 2 y Efecto 2, 3*

Al pasar una línea de texto con efecto 1 o 2 a otra con el efecto 2 o 3, la siguiente línea es mostrada después de agregar un espacio equivalente a tres caracteres para diferenciar el cambio de una línea a otra. La figura 2.53 muestra como se presenta los espacios entre dos líneas de texto al poseer estos efectos.

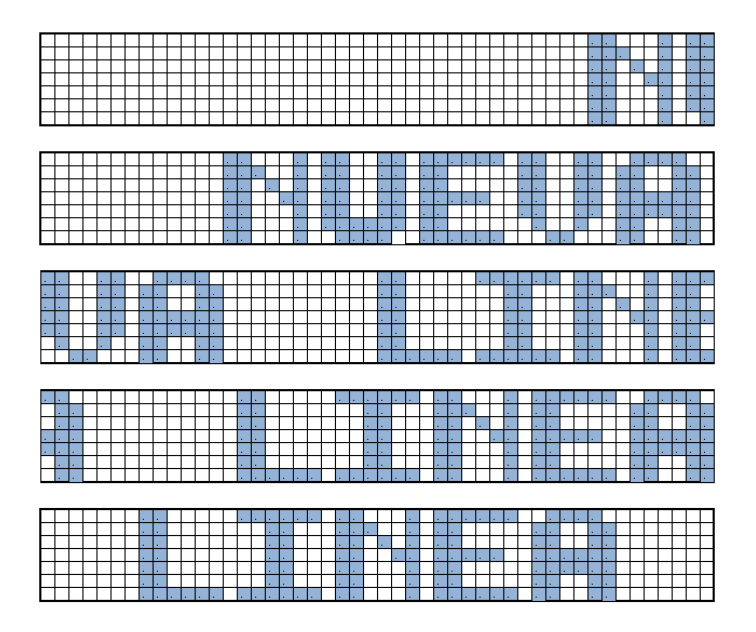

Figura 2.53: Cambio de Efecto 1 a Efecto 2

### *2.2.3.3.3. Interacción Entre Efecto 2, 3 y Efecto 1*

Al pasar una línea de texto con efecto 2 o 3 a otra con el efecto 1, la siguiente línea se presenta después de agregar un espacio equivalente a tres caracteres.

## *2.2.3.3.4. Interacción Entre Efecto 1, 2 ,3 y Efecto 4 Al 13*

Cuando el rótulo se encuentra mostrando una línea con efecto 1 y la siguiente posee un efecto fijo, la primera tiene que salir completamente de la matriz del rótulo para que el siguiente efecto pueda ser visualizado.

### *2.2.3.3.5. Interacción Entre Efecto 4 Al 13 y Efecto 4 Al 13*

Al tener todos estos efectos una presentación fija, la primera línea es mostrada en el rótulo un tiempo que corresponde al valor de velocidad asignada en el mensaje, para posteriormente desaparecer del rótulo y continuar con la siguiente línea de texto.

#### *2.2.3.3.6. Interacción Entre Efecto 4 Al 13 y Efecto 1 Al 3*

Cuando se pasa de un efecto fijo a otro con desplazamiento, el primer efecto es mostrado el tiempo que corresponde al valor de velocidad asignada en el mensaje, para posteriormente desaparecer del rótulo y presentar el siguiente mensaje desplazándose desde la primera columna derecha del rótulo.

#### **2.2.3.4. Máximo Número de Caracteres por Tipo de Efecto**

Cuando la línea de un mensaje posee un efecto diferente al efecto 1, el programa verifica si el contenido puede ser detenido y centrado para ser visualizado en el rótulo, caso contrario la línea es presentada con el efecto 1, con esto se permite la presentación de todo el contenido de la línea debido a que un mensaje tiene que ser mostrado en su totalidad.

La cantidad de caracteres máximos que pueden ser visualizados en el rótulo varían dependiendo del tipo de letra que posea el mensaje y estos valores son presentados en la tabla 2.22.

| Tipo de      | Nº de columnas | Nº Máximo de                  |
|--------------|----------------|-------------------------------|
| letra        | por carácter   | <b>Caracteres presentados</b> |
| 1 - Normal   | 5              |                               |
| 2 - Negrilla |                |                               |
| 3 - Pequeña  |                |                               |
| 4 - Doble    | 8              | 5                             |

Tabla 2.22: Cantidad de caracteres

## **2.2.3.5. Tarjeta de Led's**

En el rótulo los mensajes son visualizados en dos tarjetas de led's, en donde cada tarjeta está conformada por una matriz de led's de 7 filas x 24 columnas, conformada con los buffers 74LS595, transistores PNP, resistencias , un ULN y postes para la conexión de señales entre las tarjetas.

La información a ser mostrada es enviada por el microcontrolador mediante cadenas de datos utilizando los pines declarados como: Dat, Clk, Stb, Stb\_fila, Clk\_fila, Dat\_fila. Los pines Dat, Clk y Stb envían la información del mensaje hacia las columnas del rótulo, mediante los buffers para luego pasar por una resistencia y posteriormente esta información se presenta en la base de un transistor PNP, que controla el encendido y apagado de los led´s de una columna. Cada transistor tiene a la salida de su emisor una resistencia de protección para los led's, la misma que protege a cada led evitando que se queme.

Los pines Stb\_fila, Clk\_fila y Dat\_fila controlan el orden de encendido de cada fila mediante un buffer que permite encender las mismas utilizando un ULN que soporta la corriente total presente en cada fila.

Cada tarjeta tiene distribuida sus pistas de manera ordenada, facilitando la conexión de elementos y manteniendo una estética de presentación, las pistas conservan igual orden de pines de conexión para el ingreso y salida de datos, permitiendo utilizar buses de datos en la conexión entre tarjetas de manera secuencial.

También cada tarjeta de led's posee la circuitería para la conexión de un regulador de voltaje 7805 el cual regula una entrada de voltaje de 12 voltios provenientes de una fuente.

En el gráfico presentado en la figura 2.54 se visualiza el diagrama esquemático de la tarjeta de led's.

En el gráfico 2.55 se indica el ruteado de las pistas de la tarjeta de led's y en la figura 2.56 la posición de los elementos presentes en la tarjeta.

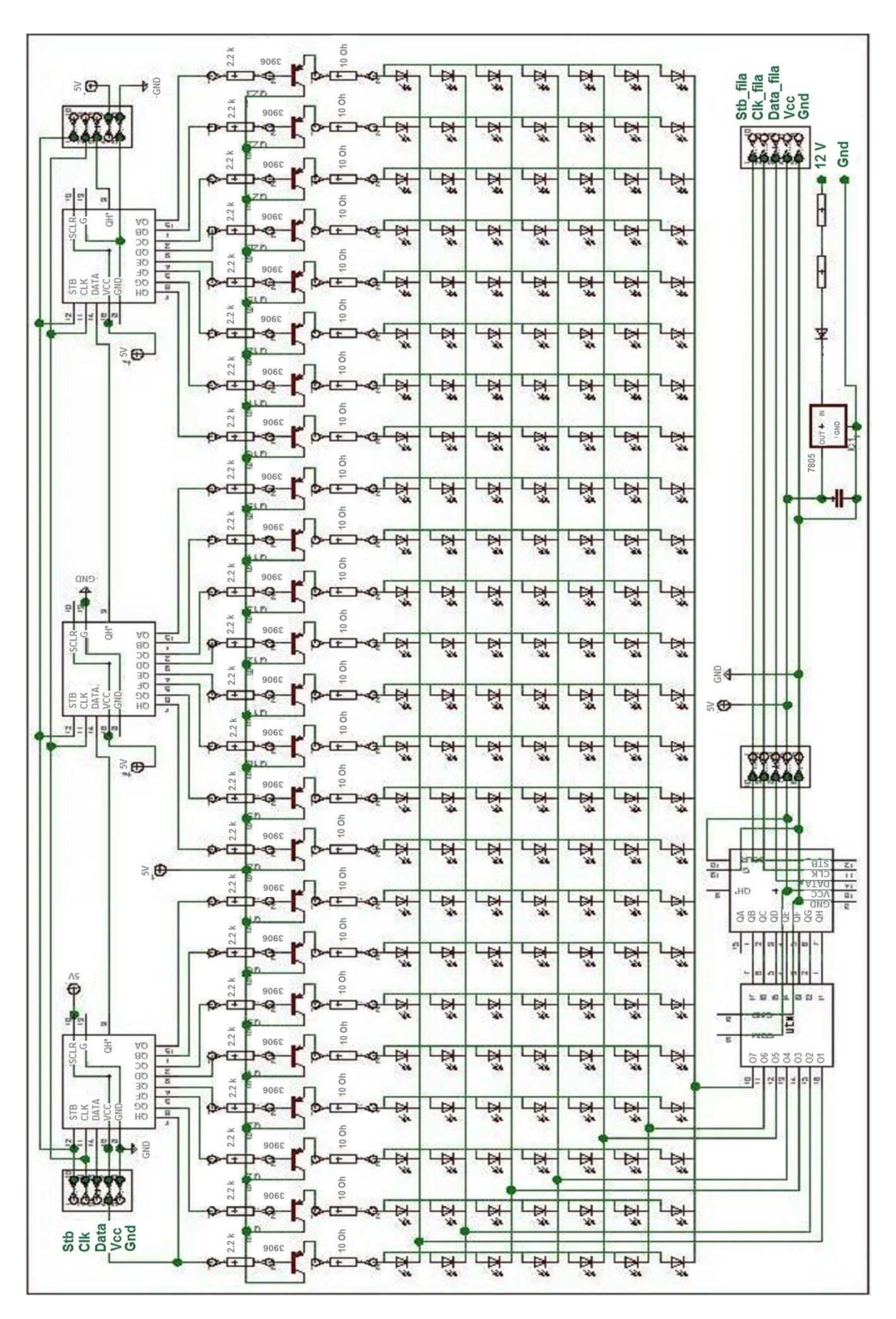

Figura 2.54: Diagrama Esquemático de la tarjeta de led's

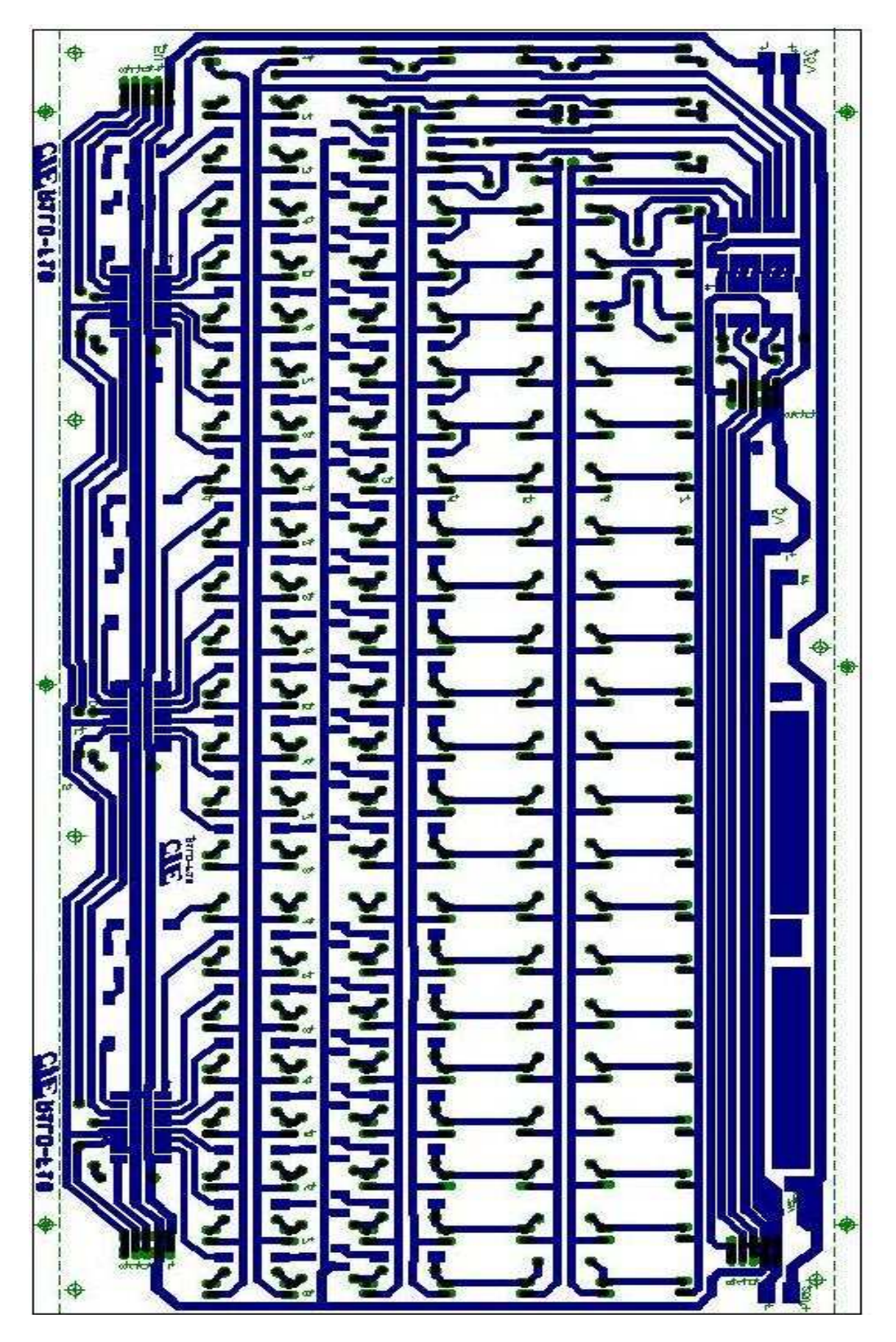

Figura 2.55: Líneas de conexión de la tarjeta de led's

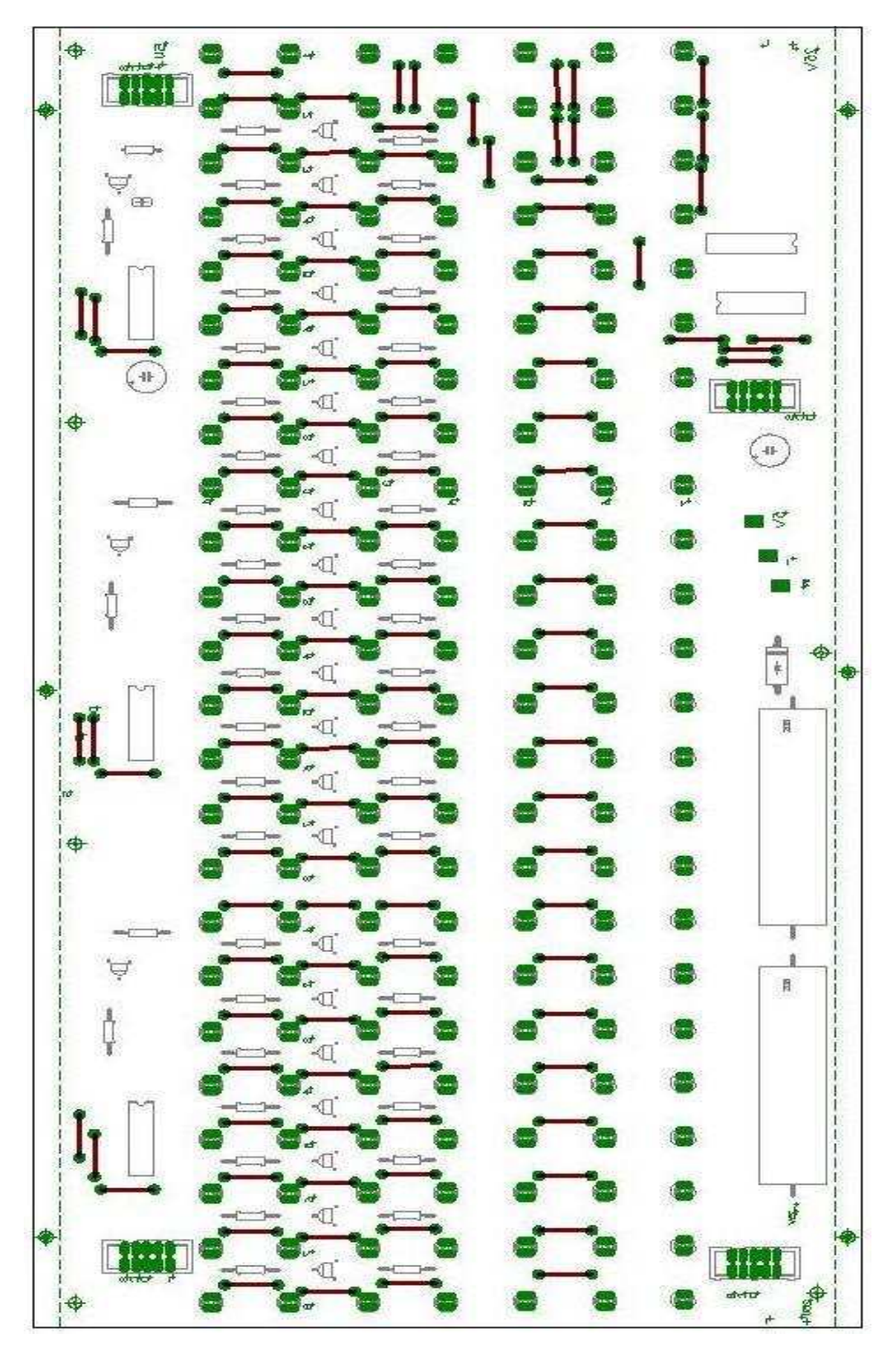

Figura 2.56: Disposición de elementos en tarjeta de led's

## **2.2.4. FUENTE**

La alimentación para el cerebro de control y las tarjetas de led's, se establece con el regulador LM7805, cuya entrada de voltaje es la fuente de 12 voltios. El voltaje de la fuente después de ser regulado, provee voltaje al cerebro de control y a las dos tarjetas de led´s que conforman el rótulo.

El consumo de corriente del cerebro de control, es máximo de 100 mA, mientras que cada tarjeta de led's consume una corriente máxima de 350 mA. Por lo tanto, la corriente que soporta la fuente del rótulo será alrededor de 800 mA.

Los 800 mA que soporta la fuente son proveídos por dos reguladores de voltaje LM7805, los cuales proporcionan el voltaje al sistema electrónico publicitario, como se presenta en la figura 2.57.

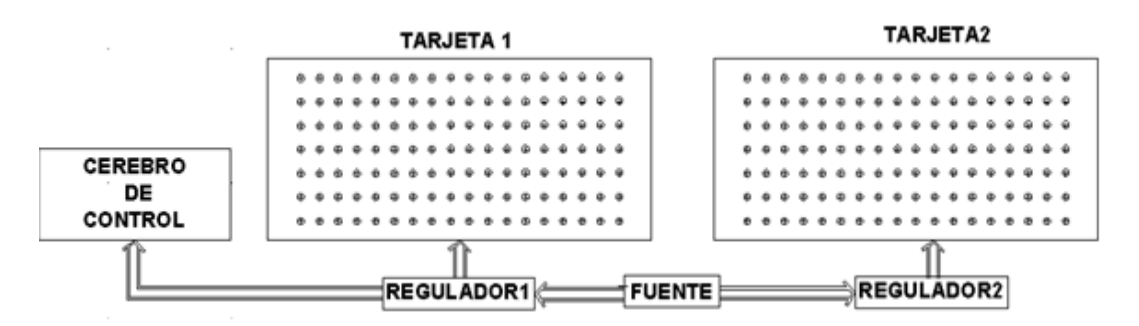

Figura 2.57: Distribución de Reguladores LM7805

La figura 2.58, presenta el diagrama de conexión de un regulador de voltaje, el mismo que es similar para las dos tarjetas de led's.

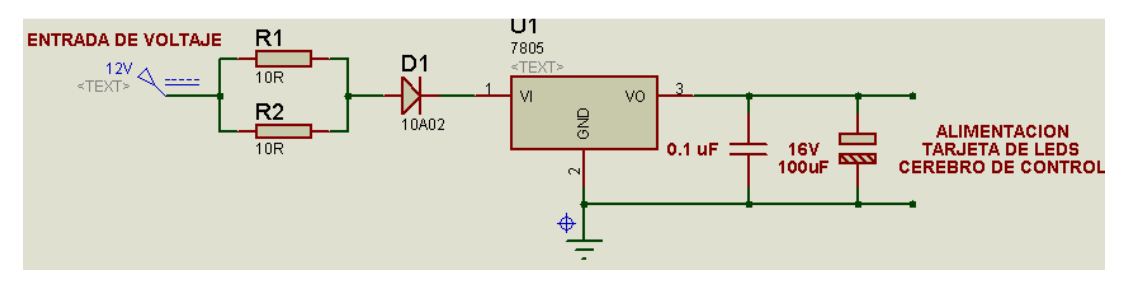

Figura 2.58: Diagrama de Regulación de Voltaje.

A la entrada del voltaje de la fuente se conectan dos resistencias de 10 ohmios en paralelo, que permiten que el voltaje que ingresa a los reguladores se presente en un valor menor a los 12 V, esto se realiza para que las resistencias ayuden a disipar el calor y la potencia al regulador, después posee un diodo de protección para evitar una mala polarización de voltaje y finalmente el voltaje ingresa al regulador LM 7805.

El condensador de 0.1uF permite remover cualquier ruido de alta frecuencia de circuitos vecinos, este valor es recomendado por el fabricante, el capacitor de 100µF estabiliza y mejora el rechazo de rizado a la salida.

Los valores de corriente soportados por cada regulador son:

Regulador1 = Cerebro de Control + Tarjeta1 =  $100$  mA +  $350$  mA =  $450$  mA

 $Required2 = Tarjeta2 = 350 mA$ 

La potencia máxima disipada para cada regulador es:

Potencia = (Voltaje\_fuente - Voltaje\_resistencia - 5) x I

Potencia1 =  $[12 - (5 \times 450 \text{ mA}) - 5] \times 450 \text{ mA}$ Potencia1 =  $[12 - 2.25 - 5] \times 450$ mA Potencia1 =  $2,13$  w

Potencia2 =  $[12 - (5 \times 350 \text{ mA}) - 5] \times 350 \text{ mA}$ Potencia2 =  $[12 - 1,75 - 5] \times 450 \text{mA}$ Potencia $2 = 1.83$  w

# **2.3. IMPLANTACION DEL SISTEMA**

# **2.3.1. TARJETA DE CEREBRO**

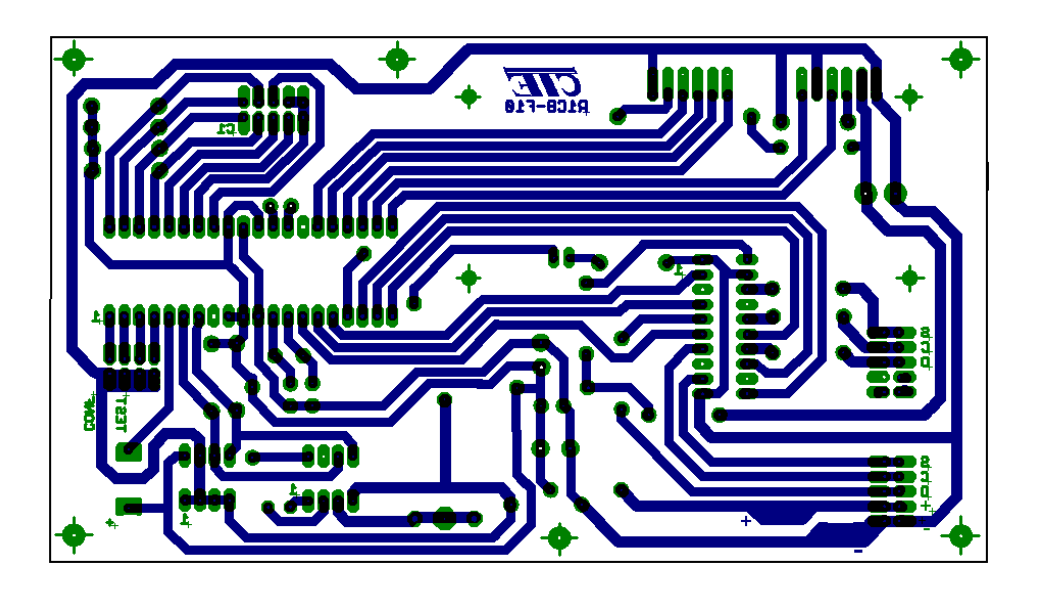

Figura 2.59: Diagrama en Eagle Cerebro de Control

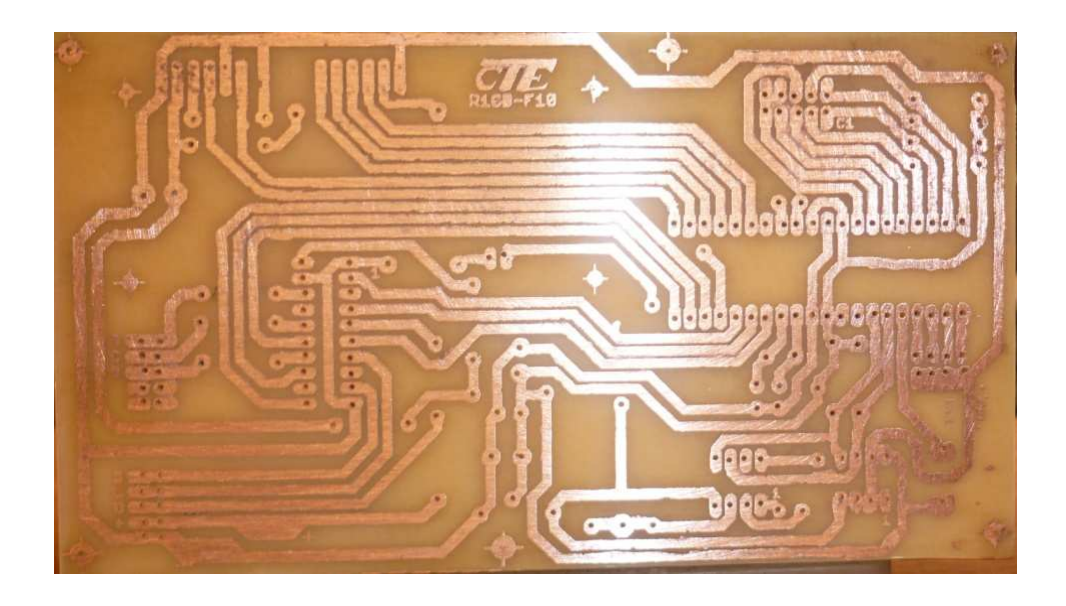

Figura 2.60: Tarjeta de Cerebro de Control

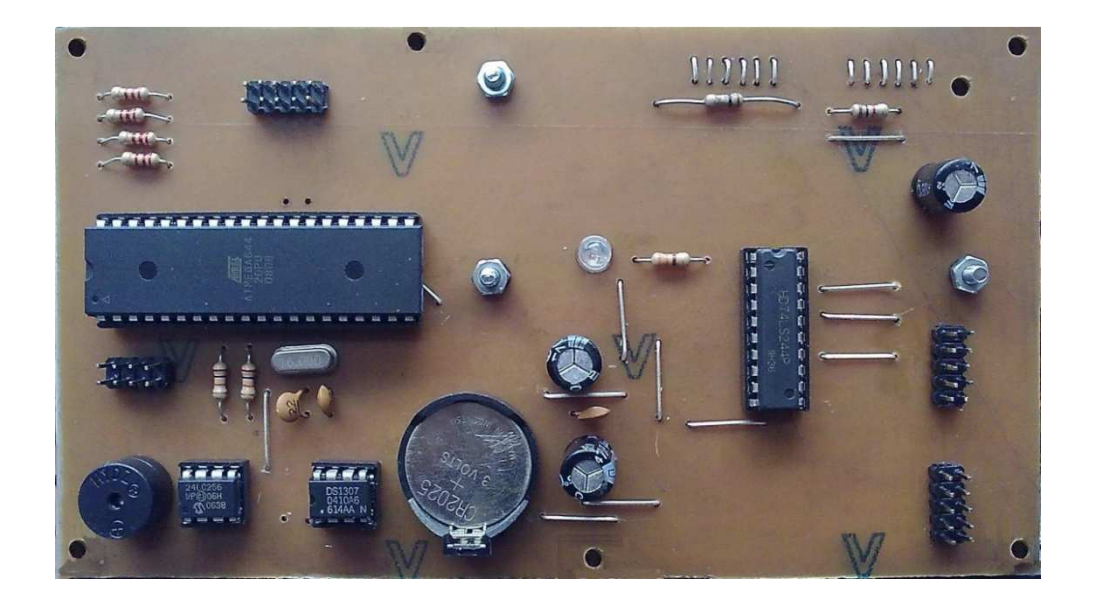

Figura 2.61: Cerebro de Control, lado de Elementos

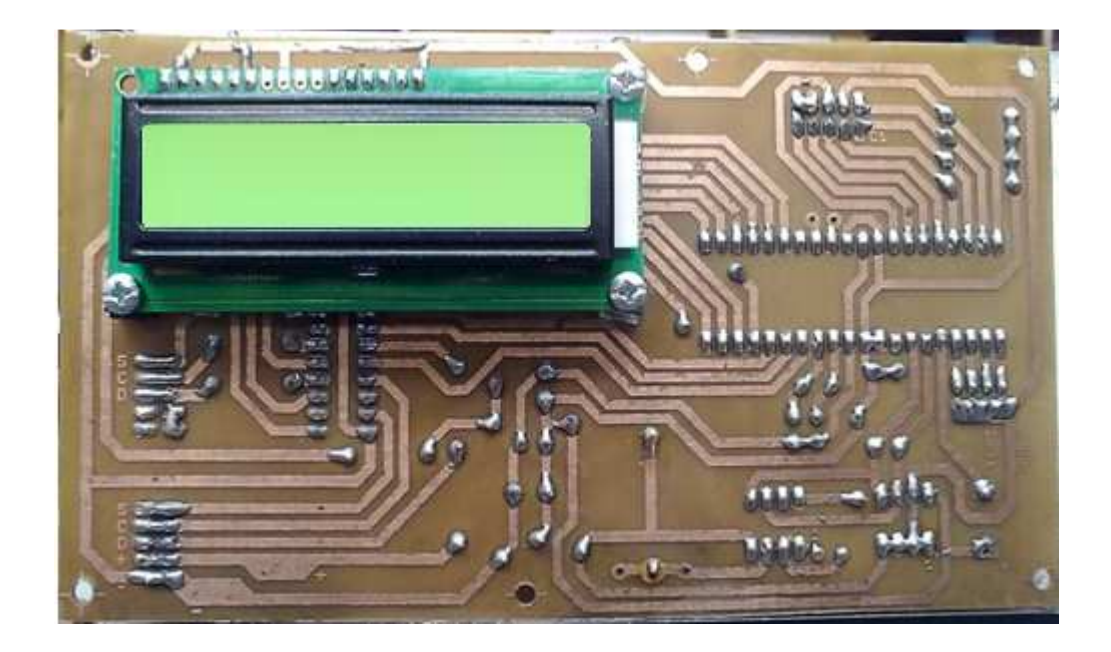

Figura 2.62: Cerebro de Control, lado de Pistas

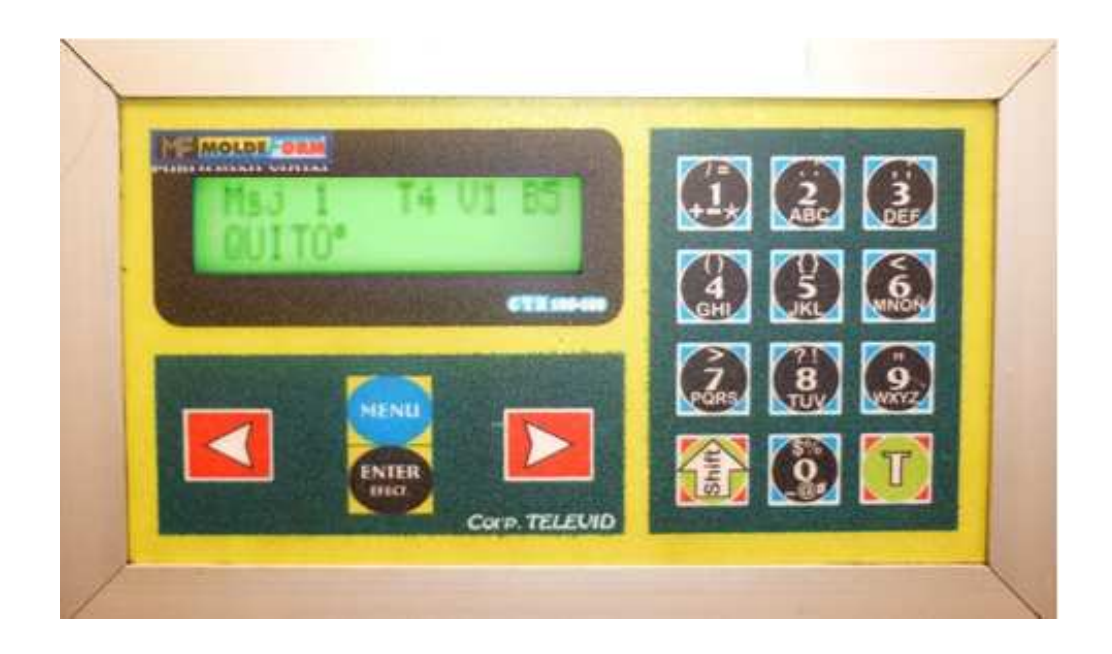

Figura 2.63: Teclado del Cerebro de Control

# **2.3.2. TARJETA DE LED'S**

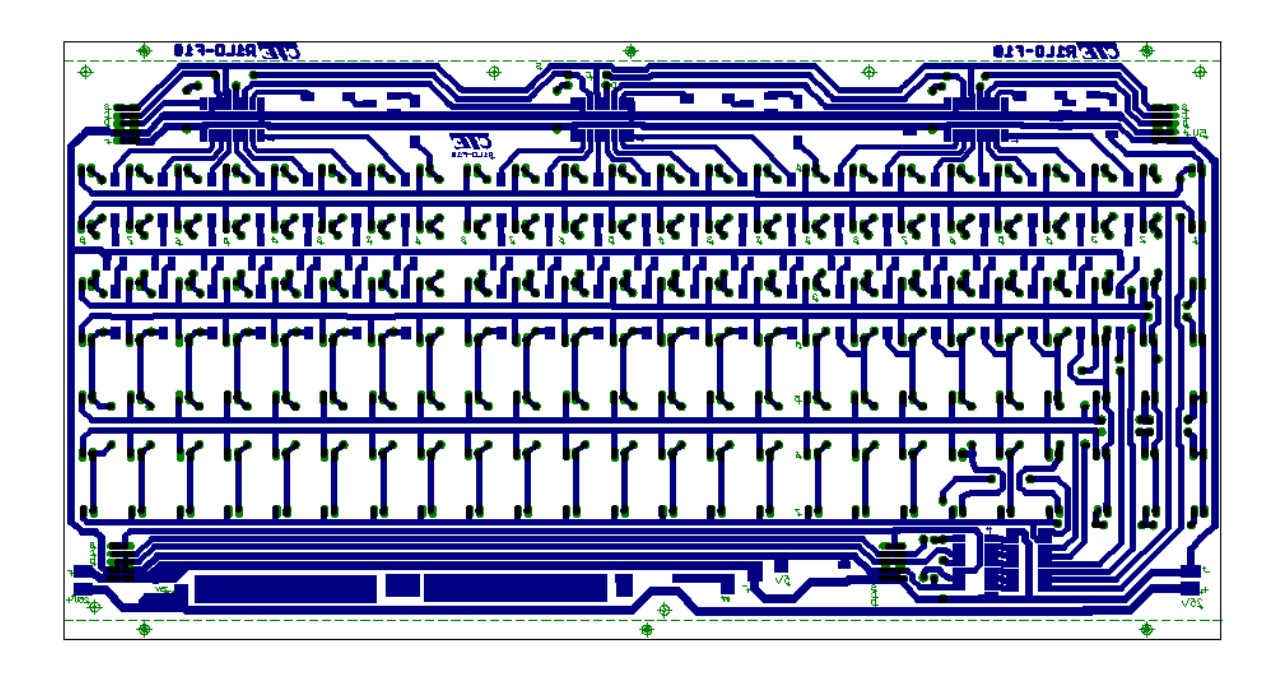

Figura 2.64: Diagrama en Eagle Tarjeta de Led's

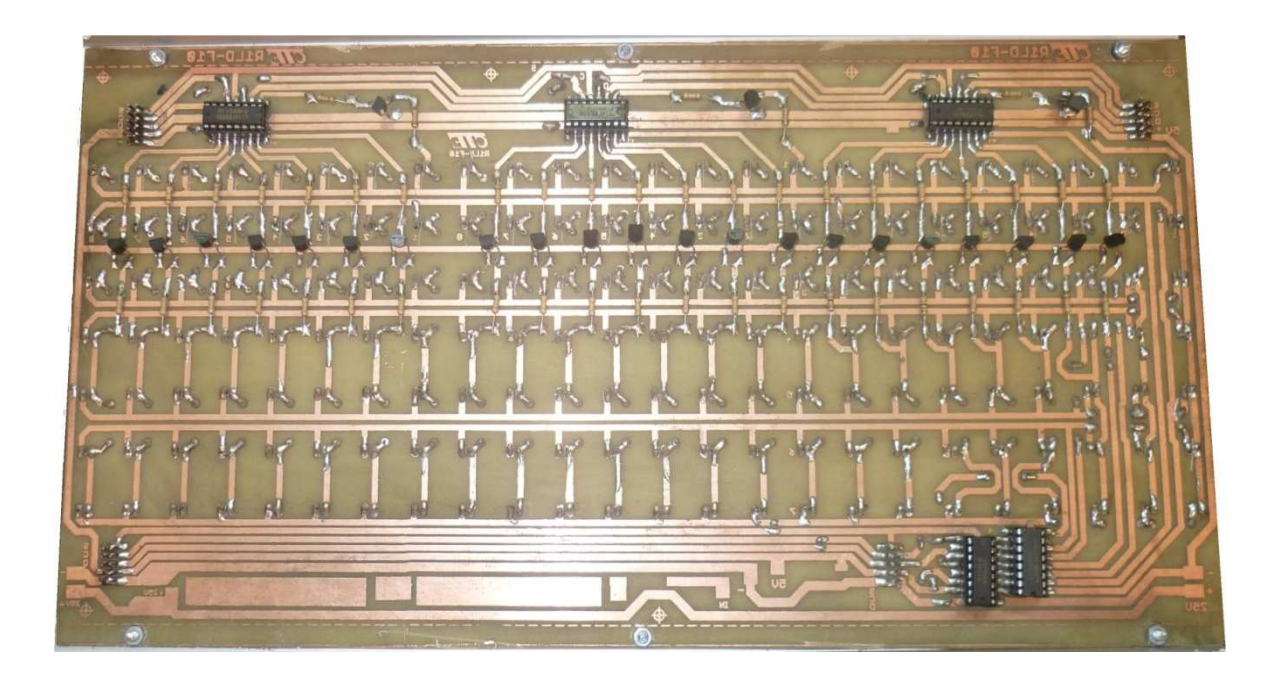

Figura 2.65: Tarjeta de Led's

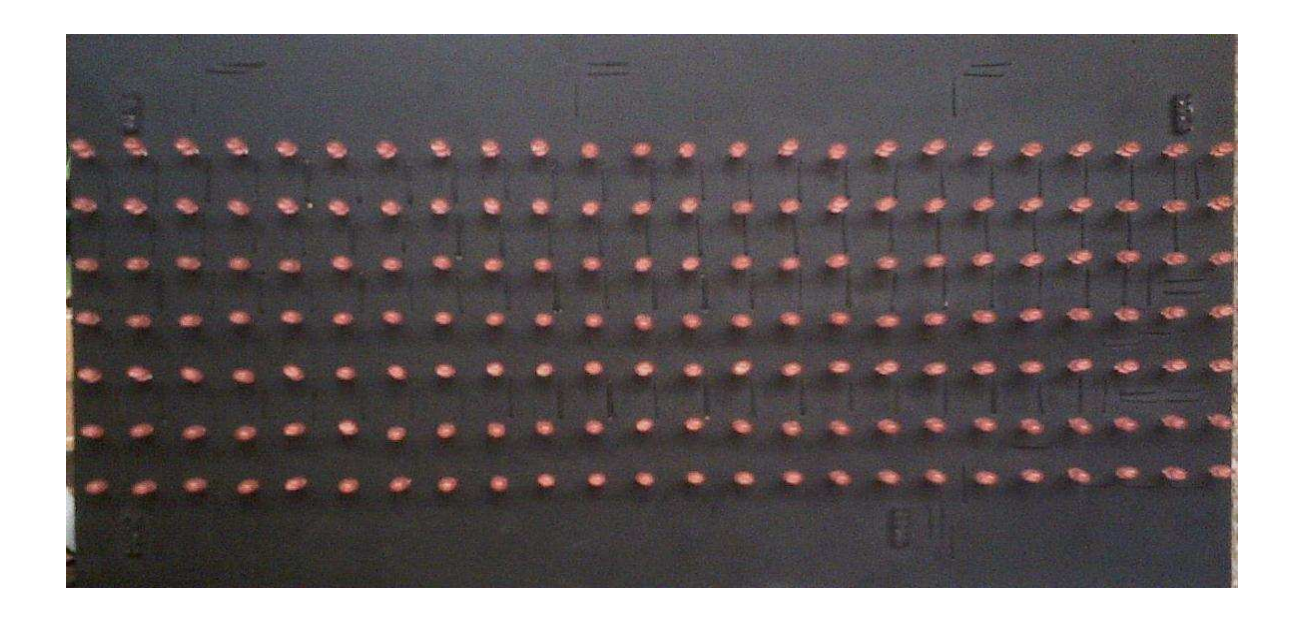

Figura 2.66: Tarjeta de Led's

## **2.3.3. ARMADO DEL ROTULO**

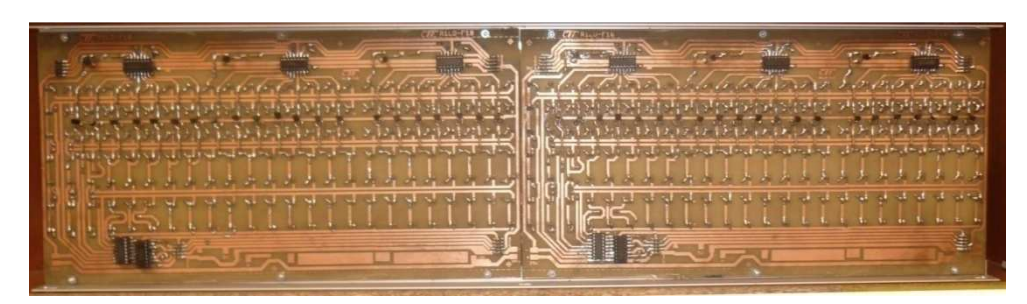

Figura 2.67: Ensamblaje del Rótulo lado de Pistas y Elementos

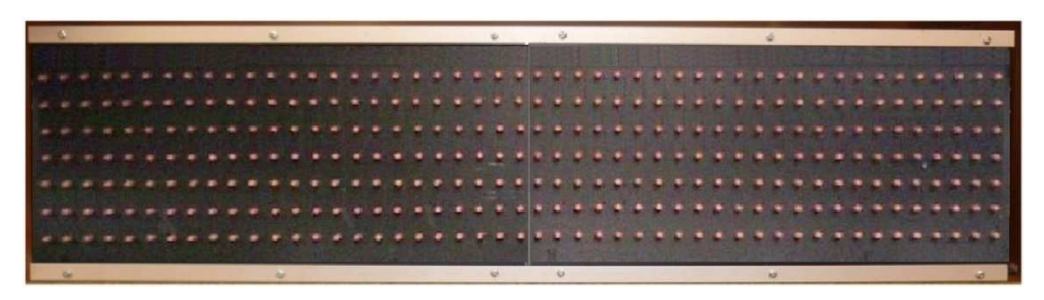

Figura 2.68: Ensamblaje del Rótulo lado de Led's

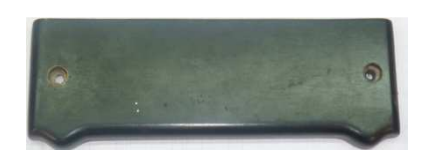

Figura 2.69: Tapas Laterales del Rótulo

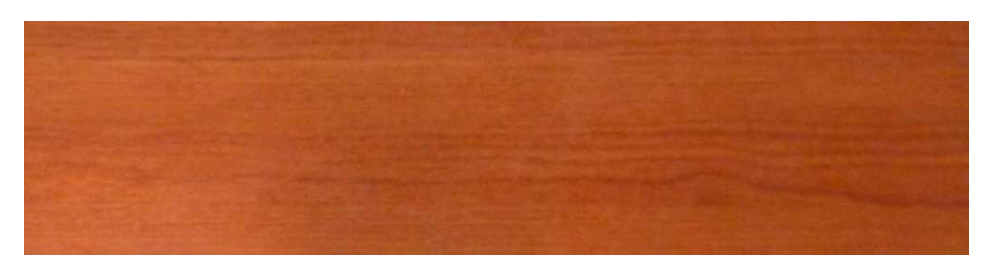

Figura 2.70: Tapa Horizontal

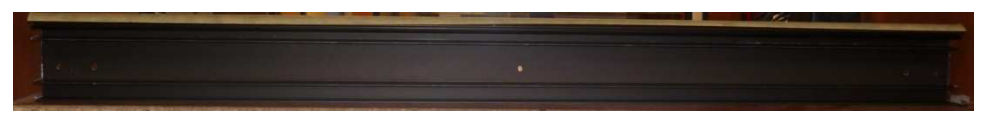

Figura 2.71: Tapa de Aluminio Superior

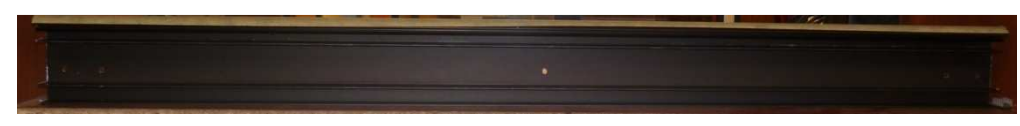

Figura 2.72: Tapa de Aluminio Inferior

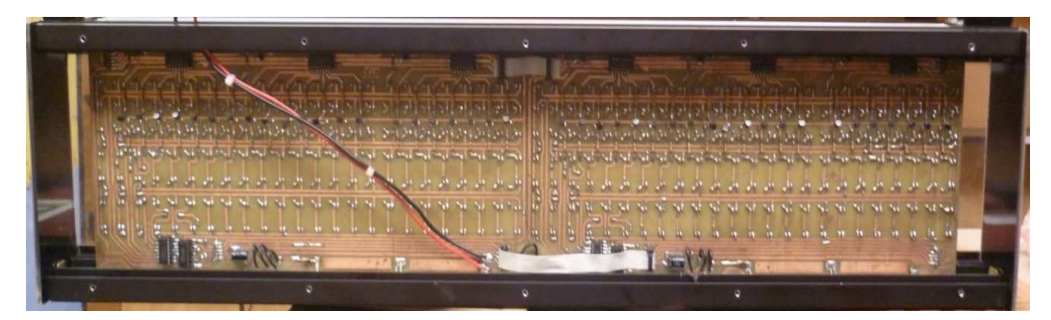

Figura 2.73: Rótulo Ensamblado

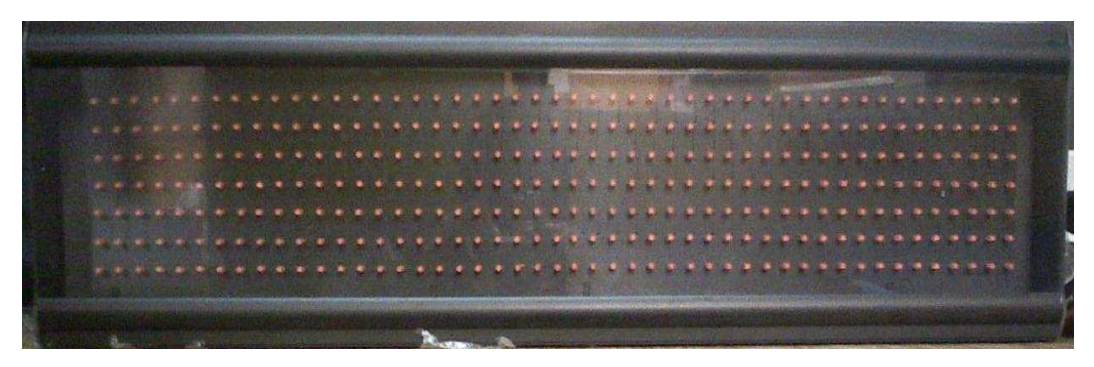

Figura 2.74: Rótulo Ensamblado Vista Frontal

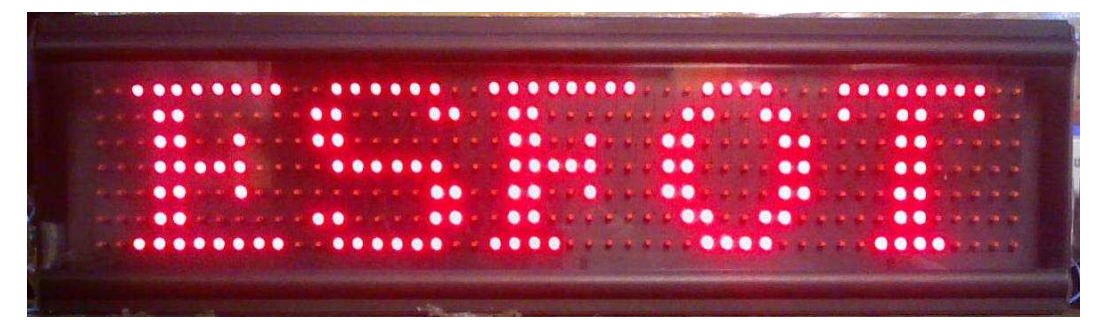

Figura 2.75: Rótulo con Publicidad

## **2.4. DESCRIPCION DEL SOFTWARE**

Los diagramas de flujo presentados a continuación indican el funcionamiento del programa principal. Los diagramas realizados solo presentan las banderas principales utilizadas para la habilitación de los menús, el camino que sigue el programa cuando una bandera cambia de estado en el menú principal, dando lugar al ingreso a un determinado menú, para la modificación de algún dato de configuración, parámetro de presentación del mensaje o modificación del mensaje y la condición que se debe cumplir para volver al menú principal.

En la explicación de cada diagrama de flujo se indica las funciones que realiza el programa y se menciona el funcionamiento de las partes que se han considerado necesarias para entender, como la información es procesada e interpretada.

## **2.4.1. DESCRIPCION DE LA FIGURA 2.76**

Cuando se inicia el funcionamiento del rótulo en el programa se inicializan todas las variables a ser utilizadas, las librerías de control del integrado de reloj DS 1307 y las funciones que controlaran a la memoria 24LC256.

Luego de esto el programa ingresa a una sección de menús de configuraciones iníciales, en donde verifica si existe algún jumper conectado a tierra para permanecer en esta sección y direccionarse a un menú especifico.

Dependiendo del tipo de jumper conectado el programa realiza:

- El jumper\_1 permite ingresar al menú de configuraciones iníciales.
- El jumper\_2 permite ingresar al menú de test de teclado en el que se verifica si alguna tecla fue presionada para enviar hacia el LCD el número de tecla presionada.
- El jumper 3 permite ingresar al menú de test de tarjetas para verificar el estado de los led's. En este menú los led's de una fila se encienden de manera progresiva de derecha a izquierda hasta que toda la fila se

encuentre encendida, para luego apagarse y realizar el mismo procedimiento en la siguiente fila.

Posteriormente al desconectar el jumper, el programa inicializa la bandera Band\_publicidad = 1, para luego ingresar a la sección del programa que presenta la publicidad. La publicidad es leída carácter por carácter desde la memoria 24LC256. Cada carácter de la publicidad es leído, decodificado y presentado en el rótulo, hasta leer el carácter (ß), que indica el final de la publicidad. Encontrado el carácter (ß), la bandera Band\_publicidad es llevado a cero, lo cual permite que el programa continúe con la siguiente sección de trabajo.

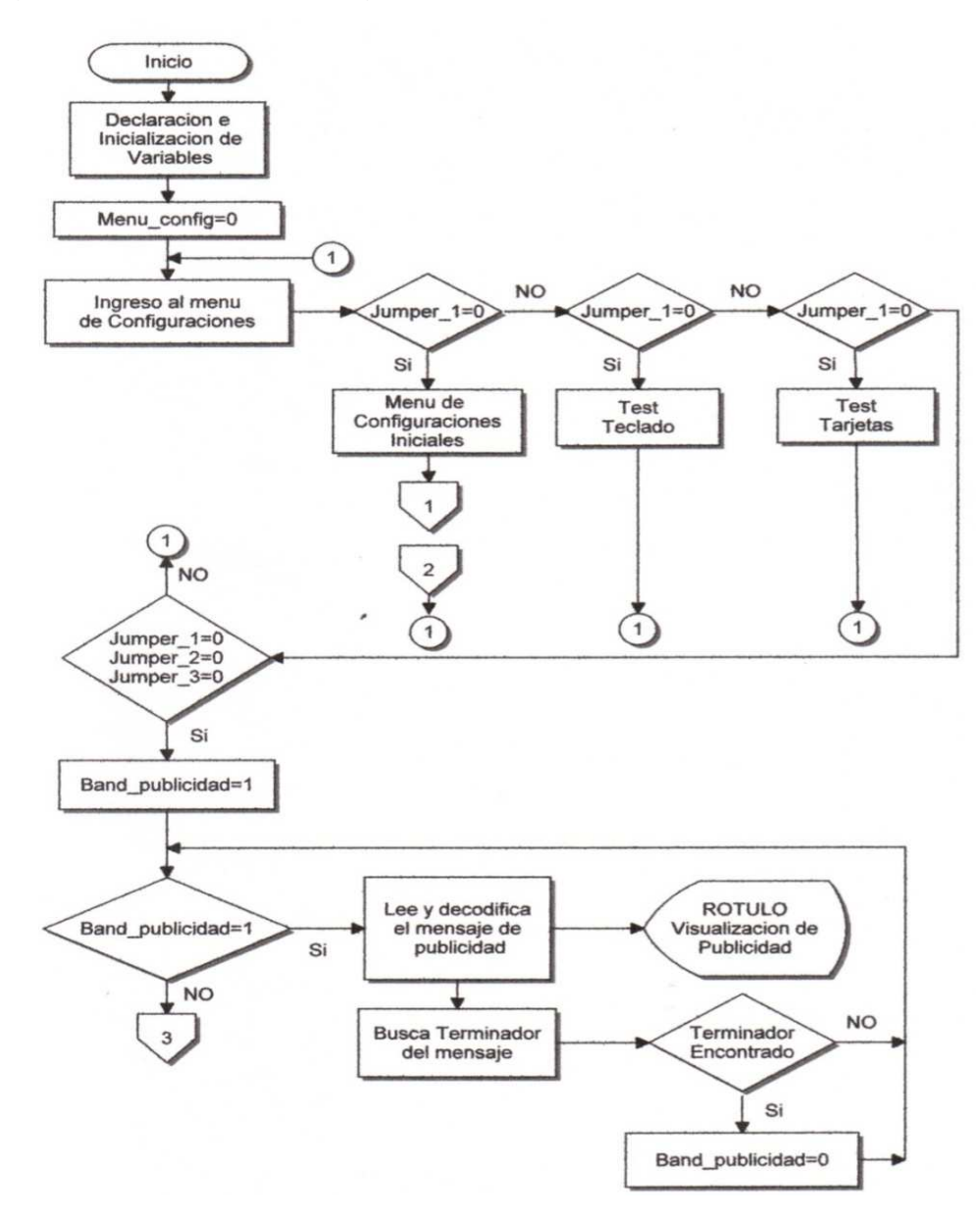

Figura 2.76: Diagrama del Menú de Verificación de Jumpers

#### **2.4.2. DESCRIPCION DE LA FIGURA 2.77**

El ingreso a este menú se realiza cuando en Jumper\_1 es conectado a negativo, aquí el programa siempre chequea la tecla 10, 12 y 14. La tecla 12 cambia el estado de un byte entre cero y uno, para determinar la presencia o no del número telefónico en la publicidad. La tecla 10 determina el número de mensajes que presentará el rótulo. La tecla 14 incrementa la variable Menu\_config, reiniciando este valor en cero cuando la variable es mayor a cuatro. Dependiendo del valor de la variable Menu config se activa un menú diferente.

Si el valor de la variable Menu config es uno se activa el menú que permite configurar la fecha de fabricación en el cual la tecla 1 permite incrementar y guardar el valor del día, la tecla 2 incrementa y guarda el valor del mes y la tecla 3 incrementa y guarda el valor del año.

Si el valor de la variable Menu config es dos se activa el menú que permite configurar el número de serie en el cual la tecla 1 permite incrementar y guardar el valor de la centena, la tecla 2 incrementa y guarda el valor de la decena y la tecla 3 incrementa y guarda el valor de la unidad.

Si el valor de la variable Menu\_config es tres se guarda el valor de la fecha de la revisión 1 o si es cuatro se guarda el valor de la fecha de la revisión 2, según estos menús sean seleccionados, en donde la tecla 1 incrementa y guarda el valor del día, la tecla 2 incrementa y guarda el valor del mes y la tecla 3 incrementa y guarda el valor del año.

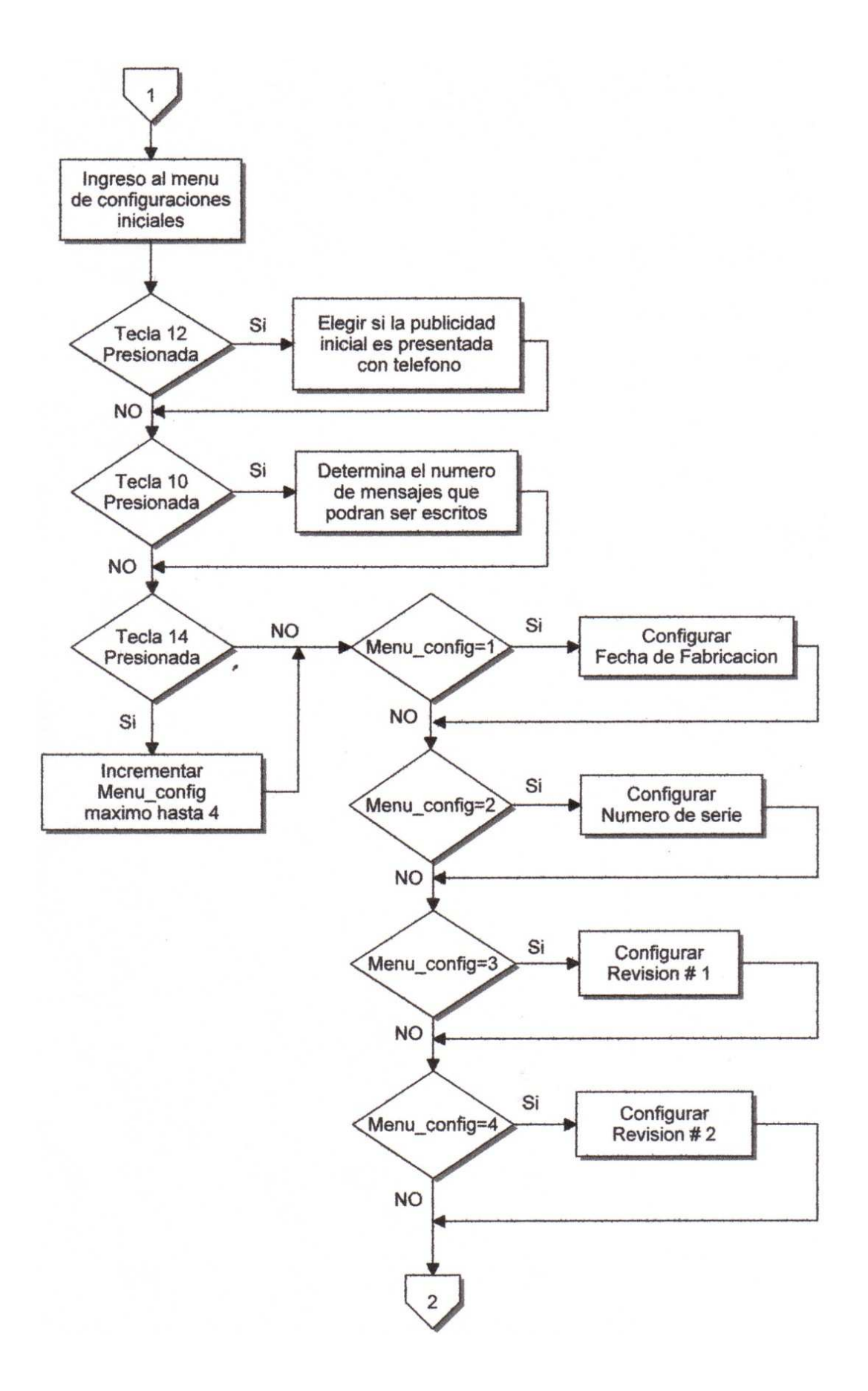

Figura 2.77: Diagrama del Menú de Configuraciones Iníciales.

#### **2.4.3. DESCRIPCION DE LA FIGURA 2.78**

En la figura se encuentran el diagrama del menú principal del programa en donde es posible modificar el contenido y las características de un mensaje. En este diagrama se presentan las rutas que debe seguir cada parte del programa cuando un diferente menú es activado.

El ingreso a esta sección del programa se realiza después de que la publicidad es presentada en el rótulo y previamente inicializando las banderas que permitirán controlar a toda esta sección.

El menú principal es controlado por la bandera Band\_menu, Band\_leer\_msj y X\_menu.

Al ingresar a esta sección del programa la bandera, Band\_menu es igual a uno para habilitar el camino que permite mostrar el mensaje en el rótulo y chequear el teclado principal. Lo primero que realiza el programa es preguntar si la bandera Band\_leer\_msj es igual a uno para leer el mensaje a ser presentado en su totalidad carácter por carácter, hasta encontrar el terminador final del mensaje, con esto se determina la longitud total del mensaje, su número de caracteres, que permite conocer el número de líneas escritas. Si el terminador no es encontrado, un terminador es puesto automáticamente. Esto se determina conociendo que una línea tiene 16 caracteres y si los 16 últimos caracteres leídos poseen el valor de 32 en decimal, equivalente al espacio , significa que no se encuentra escrito nada a continuación y el terminador es escrito 16 espacios antes del último espacio leído, que es una posición después del último carácter escrito. Posteriormente la bandera Band leer msj es llevada a cero, permitiendo continuar con el programa.

Después el mensaje, es leído línea por línea si, X\_menu es igual a cero, buscando en esta línea el terminador de línea o el terminador de mensaje, determinando si una línea puede ser mostrada con un determinado efecto, para saltar a la siguiente línea o si se encuentra el terminador final para presentar el mensaje desde su inicio. Cada línea mostrada es leída carácter por carácter decodificada y presentada en el rótulo.

Si X\_menu es igual a cero también se verifica el teclado principal que habilita los menús para cambiar el contenido o la presentación de un mensaje.

Si al iniciar la lectura del mensaje en su totalidad y el mismo solo obtenía espacios, se presenta en el rótulo la frase, "Corp. Electronica TELEVID", con el efecto 1, para que el usuario visualice el funcionamiento del rótulo.

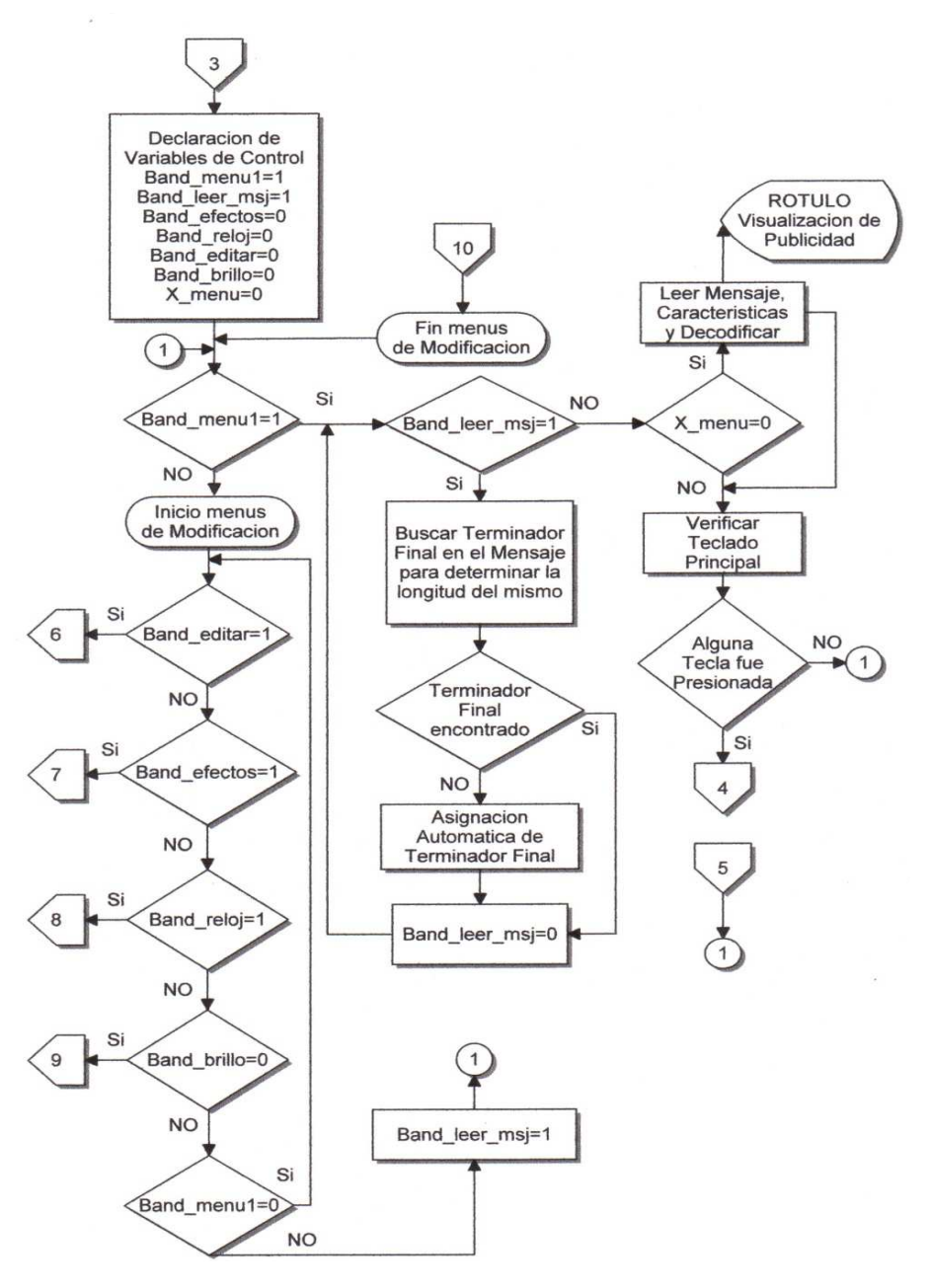

Figura 2.78: Diagrama del Menú Principal

#### **2.4.4. DESCRIPCION DE LA FIGURA 2.79**

En el teclado principal se verifica el número de veces que la tecla menú (Tecla 10) ha sido presionada para incrementar la variable X\_menu que al ser diferente de cero no presenta el mensaje en el rótulo. Este menú muestra en el LCD la información de cada menú que puede ser seleccionado en el teclado y se elige uno presionando la tecla enter (Tecla15), el mismo que desactiva la bandera del menú principal Band\_menu=0 y activa el menú seleccionado.

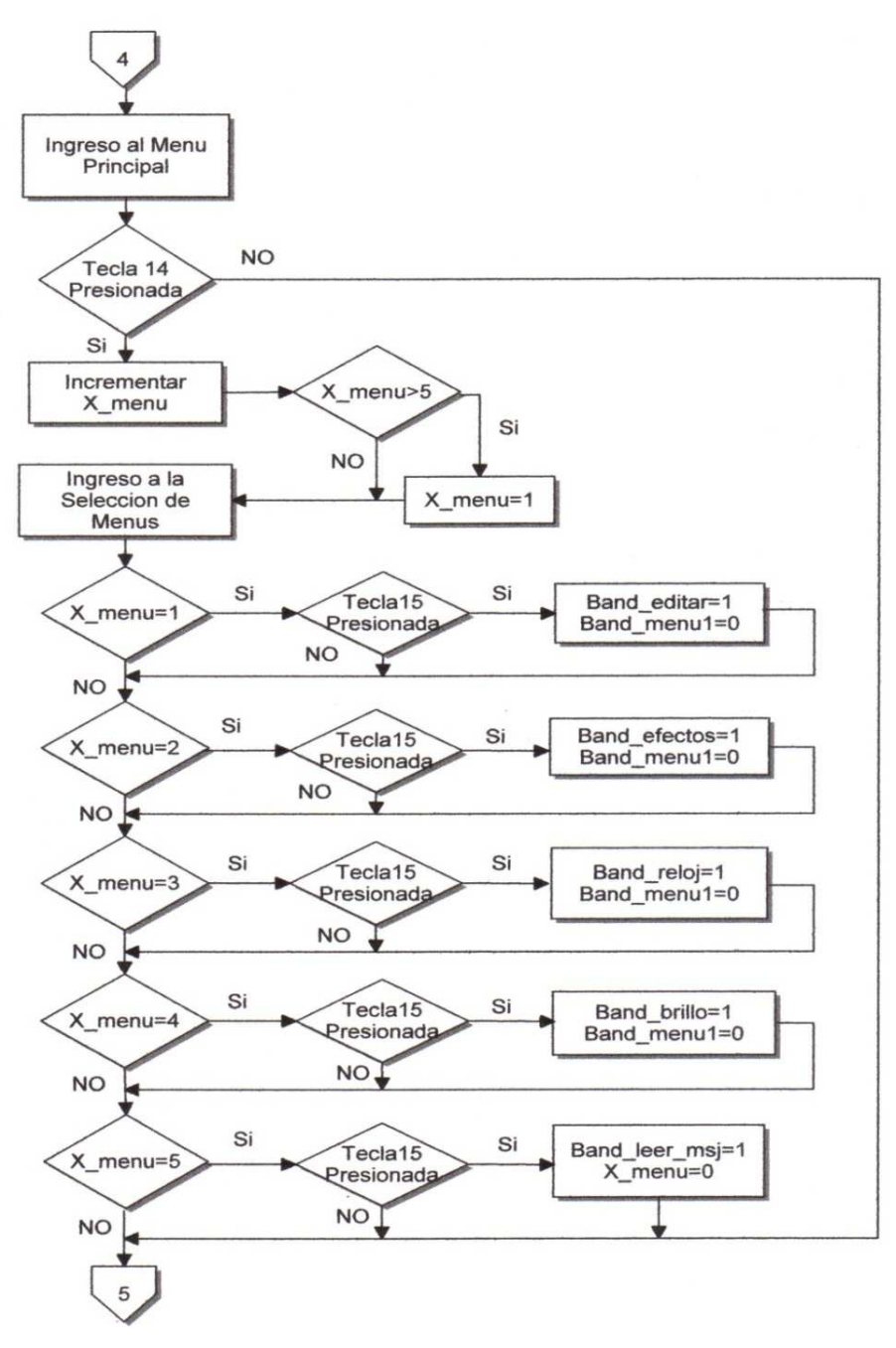

Figura 2.79: Diagrama del Teclado Principal

#### **2.4.5. DESCRIPCION DE LA FIGURA 2.80**

Al ingresar al menú edición en el teclado principal el programa inicia presentando un submenú que permite seleccionar la línea a ser editada o modificada, esta opción facilita el avance entre líneas rápidamente, para ingresar a la edición de la línea seleccionada se presiona la tecla enter. Realizado esto se ingresa a otro submenú que chequea todo el teclado, el mismo que permite escribir el mensaje y guardarlo en la memoria. Para salir de este submenú se presiona la tecla enter.

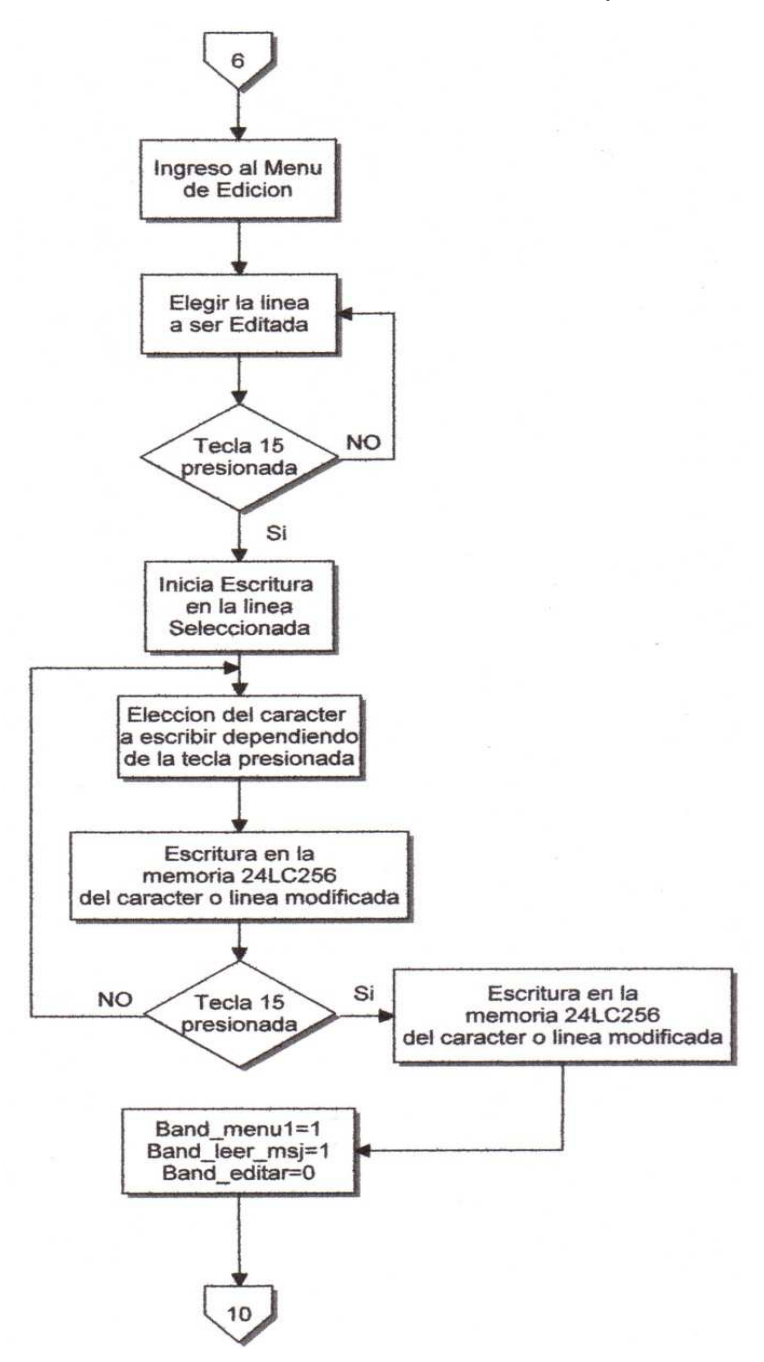

Figura 2.80: Diagrama del Menú de Edición

#### **2.4.6. DESCRIPCION DE LA FIGURA 2.81**

Al ingresar al menú de configuración de efectos se presenta en el rótulo la primera línea del mensaje con su respectivo efecto. El efecto es seleccionado con la tecla 15 y las teclas 13 y 16 permiten seleccionar la línea. Al instante de modificar el efecto de una línea, su nuevo valor es guardado en la memoria y seguidamente se presenta en el rótulo la línea con el nuevo efecto. Si la línea no puede ser mostrada con el efecto asignado debido a la cantidad de caracteres que posee la línea, se muestra con el efecto 1, permitiendo que el mensaje se presente completamente en el rótulo. Para salir de este menú se presiona la tecla 14.

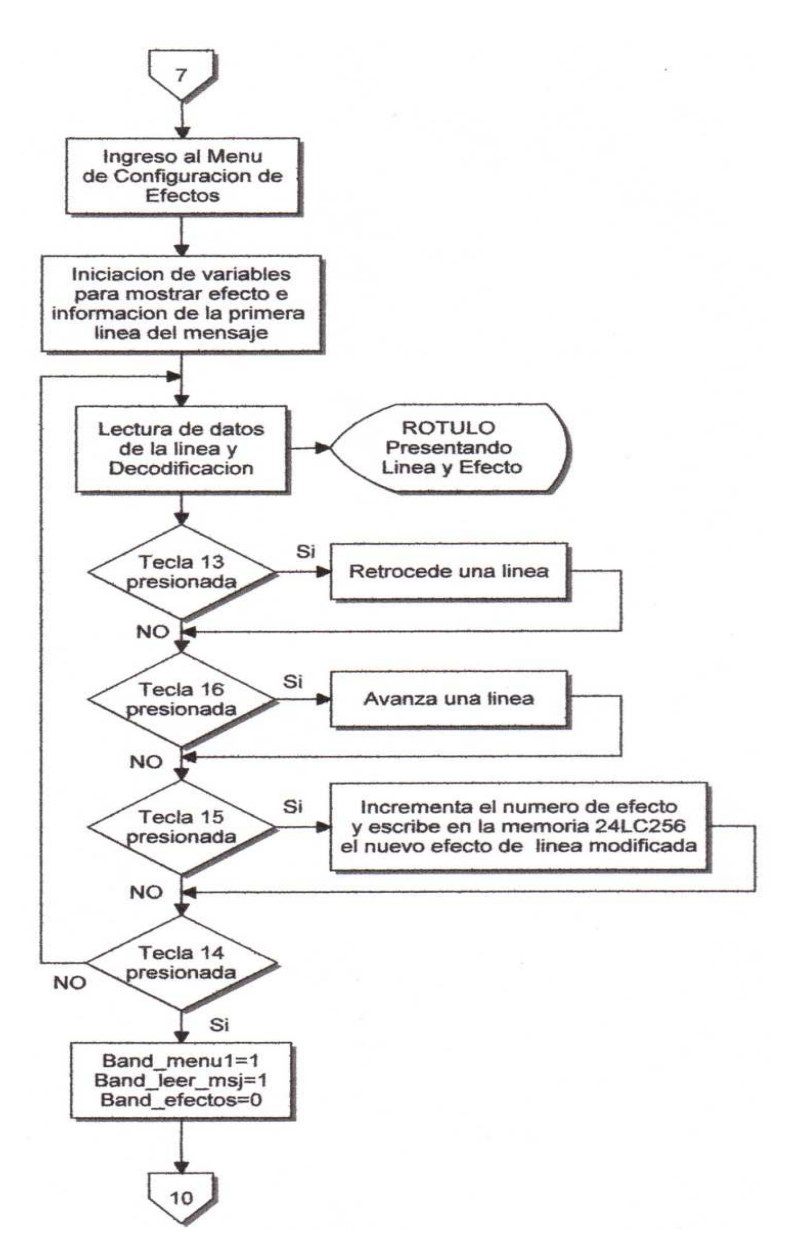

Figura 2.81: Diagrama del Menú Efectos
#### **2.4.7. DESCRIPCION DE LA FIGURA 2.82**

El menú de hora y fecha permite insertar la hora, la fecha o ambos datos al final de un mensaje. Este menú está conformado de cuatro submenús que son presentados de manera ordenada según los datos a ser mostrados.El momento de ingresar a este menú los datos de Band\_hora y Band\_fecha son leídos en la memoria 24LC256 para presentar en el LCD los valores de configuración que tiene el primer submenú (Figura 2.30).

El primer submenú permite elegir, si se desea observar la hora o la fecha, utilizando las teclas 13 y 16 que varían el valor de las banderas Band\_hora y Band\_fecha, para salir de este submenú se presiona la tecla enter. Realizado esto el programa verifica si alguna de las banderas es igual a uno, para continuar con el siguiente submenú, caso contrario el programa sale del menú porque esto significa que no se desea insertar ninguna información adicional que no sea parte del mensaje.

Si una bandera es igual a uno, en el segundo submenú se ingresa el número de veces que un mensaje tiene que ser visualizado antes de insertar la hora o la fecha, en pasos de dos en dos con las teclas 13 y 16, se confirma el cambio realizado con la tecla enter.

El tercer submenú se utiliza para igualar el valor de la hora, seleccionando horas y minutos.

#### **2.4.8. DESCRIPCION DE LA FIGURA 2.83**

El cuarto submenú iguala el valor de la fecha con las teclas 13,16 y 10 seleccionando día, mes y año respectivamente.

Dependiendo del valor de las banderas Band\_hora y Band\_fecha, el programa selecciona el menú a ser modificado, debido a que no se debe mostrar un menú que no fue habilitado.

Los cambios de cada valor de Band\_hora, Band\_fecha, las variables de número de ciclos y las que guardan los datos de hora y fecha son actualizados y guardados en la memoria 24LC256 el instante de presionar cada tecla para modificar su valor, en el submenú correspondiente.

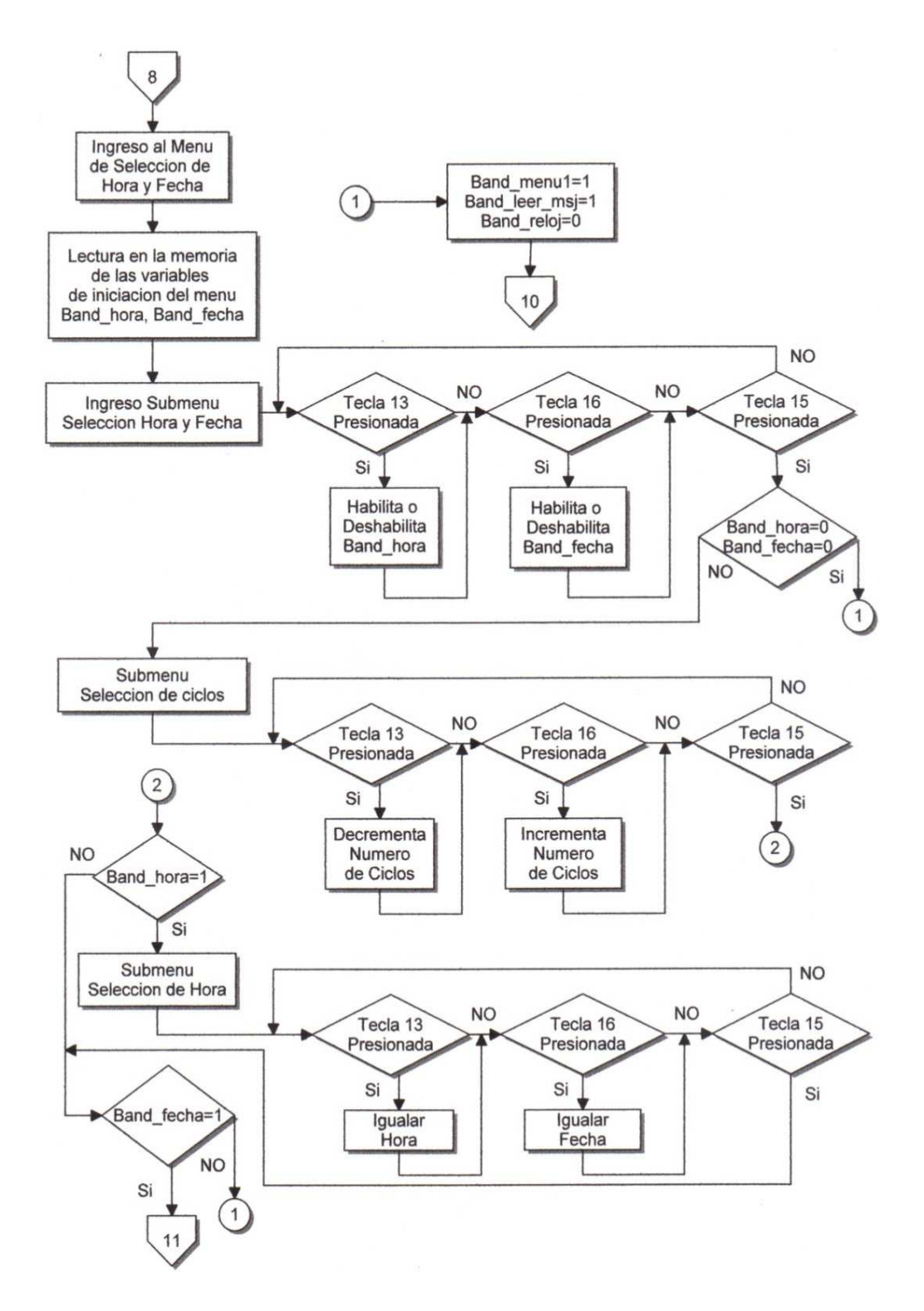

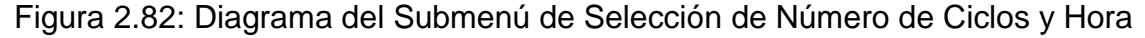

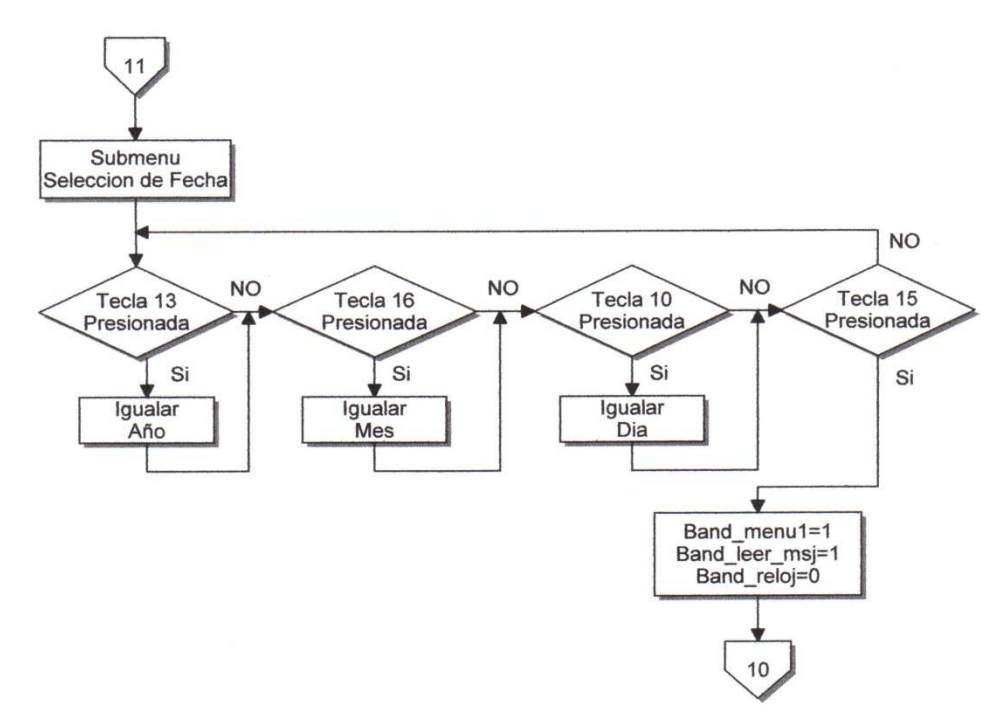

Figura 2.83: Diagrama del Submenú de Selección de Fecha

## **2.4.9. DESCRIPCIÓN DE LA FIGURA 2.84**

Al ingresar al menú de brillo se selecciona la intensidad que tendrán los led's al momento de presentar un mensaje, la tecla 13 decrementa la intensidad de los led's y la tecla 16 incrementa la intensidad de los led's, la intensidad es seleccionable entre cinco valores diferentes.

 Mientras el programa se encuentra en este menú, en el rótulo se presenta el mensaje escrito, permitiendo visualizar las variaciones de brillo con las que puede ser presentado el mensaje. Cada vez que se incrementa o decrementa el valor de brillo, este es actualizado y guardado en la memoria, para salir de este menú se presiona la tecla enter.

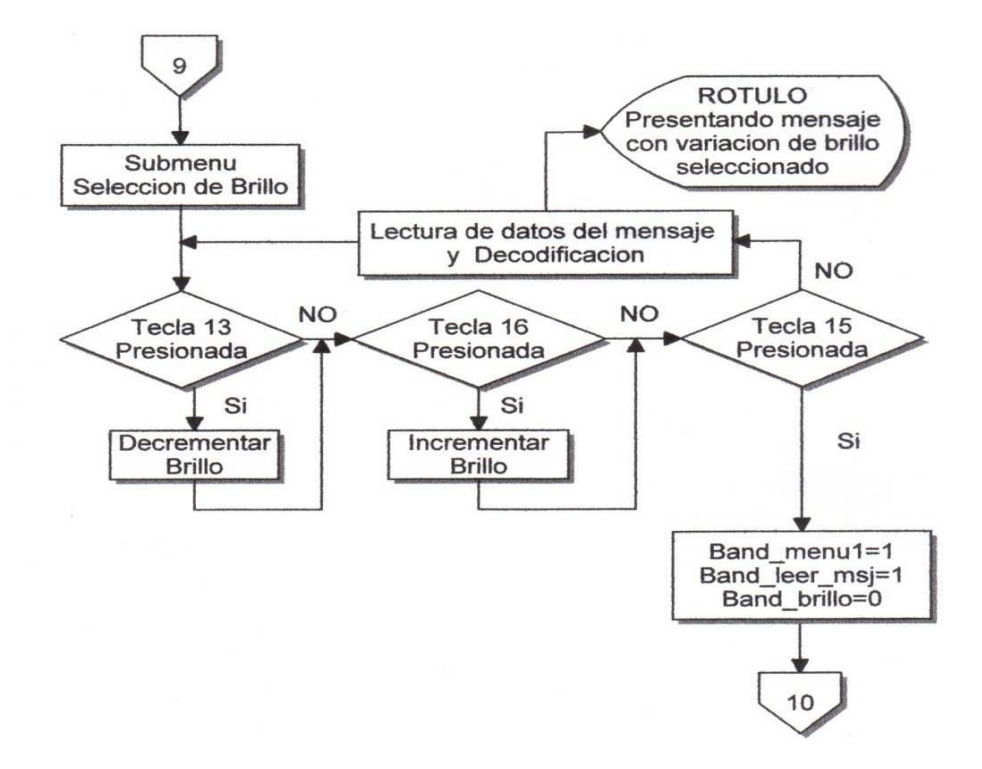

Figura 2.84: Diagrama del Menú de Selección de Brillo

# **2.4.10. SOFTWARE PARA EL SISTEMA**

En el CAPITULO 1 se indicó los comandos básicos del software BASCOM AVR, a continuación estos son utilizados para la programación del microcontrolador ATmega 644 para así lograr el control del sistema electrónico publicitario.

-------------------------------------------------------------------------------------------------------------

• Lo primero que se tiene que indicar al iniciar el programa es especificar el microcontrolador a utilizar, la frecuencia de trabajo y habilitar las configuraciones iniciales.

-------------------------------------------------------------------------------------------------------------

\$regfile = "m644def.dat"

 $$crystal = 16000000$ 

Config Watchdog = 2048 : Start Watchdog

Cls : Cursor Off Noblink

-------------------------------------------------------------------------------------------------------------

• A continuación se declaran las variables y subrutinas a utilizar en la lectura y escritura de la memoria 24LC256.

-------------------------------------------------------------------------------------------------------------

'Definicion Para Manejo De Memorias Eeprom

Const Cod\_esc = 160 : Const Cod\_lec = 161

Config Scl = Portb.5 : Config Sda = Portb.6

Dim Direccion As Long At \$100 , Direccion\_h As Byte At \$101 Overlay ,

Direccion\_l As Byte At \$100 Overlay

Dim Valor As Byte, String\_lcd As String \* 16 At \$415, String\_lcd\_x(16) As Byte At \$415 Overlav

Declare Sub Write\_eeprom(byval Adr As Byte , Byval Value As Byte)

Declare Sub Write\_eeprom16(byval Adr As Byte , Byval Value As Byte)

Declare Sub Read\_eeprom(byval Adr As Byte , Value As Byte)

Declare Sub Read\_eeprom16(byval Adr As Byte , Byval Value As Byte)

• Declaración de la librería y variables a utilizar en la lectura y escritura del Integrado de Reloj DS1307.

-------------------------------------------------------------------------------------------------------------

-------------------------------------------------------------------------------------------------------------

\$lib "ds1307clock.lib"

Config Date = Mdy, Separator =  $/$ : Config Clock = User

'Configura Direcciones I2c Del Ds1307

Const Ds1307w = &HD0 : Const Ds1307r = &HD1: Dim \_weekday As Byte , Hora As String \* 8 , Fecha As String \* 8 Band\_hora\_fecha As Bit

- ----------------------------------------------------------------------------------------------------
	- Configuración de los pines del microcontrolador como entradas o salidas y asignación del nombre o alias a ser utilizado para cada pin.

-------------------------------------------------------------------------------------------------------------

'Configurar Teclado

Ddra. $2 = 0$ : Porta. $2 = 1$ : Columna1 Alias Pina. $2$ Ddra.1 =  $0:$  Porta.1 = 1 : Columna2 Alias Pina.1 Ddra. $3 = 0$ : Porta. $3 = 1$ : Columna $3$  Alias Pina. $3$  $Ddra.0 = 0$ : Porta. $0 = 1$ : Columna4 Alias Pina. $0$ Ddra. $4 = 1$ : Porta. $4 = 1$ : Fila1 Alias Porta. $4$ Ddra.7 = 1 : Porta.7 = 1 : Fila2 Alias Porta.7 Ddra.5 = 1 : Porta.5 = 1 : Fila3 Alias Porta.5 Ddra.6 = 1 : Porta.6 = 1 : Fila4 Alias Porta.6 'Definicion de Puertos de salida de senal para control de COLUMNAS  $Ddrd.0 = 1$ : Portd. $0 = 0$ : Dat Alias Portd. $0$ Ddrd.1 = 1 : Portd.1 =  $0$  : Clk Alias Portd.1 Ddrd. $2 = 1$ : Portd. $2 = 0$ : Stb Alias Portd. $2$ 'Definicion de Puertos de salida de senal para control de FILAS Ddrd.6 = 1 : Portd.6 = 0 : Dat fila Alias Portd.6 Ddrd.5 = 1 : Portd.5 =  $0$  : Clk fila Alias Portd.5 Ddrd.4 =  $1$ : Portd.4 =  $0$ : Stb\_fila Alias Portd.4 'Controles Adicionales  $Ddrd.3 = 1$ : Portd. $3 = 0$ : Led Alias Portd. $3$ Ddrb.4 =  $1:$  Portb.4 =  $1:$  Beep Alias Portb.4

Ddrc.5 = 1 : Buffer Alias Portc.5 : Buffer =  $0$ 'Jumpers para Configuracion  $Ddrb.0 = 0$ : Portb. $0 = 1$ : Jumper\_1 Alias Pinb. $0$ Ddrb.1 =  $0:$  Portb.1 = 1 : Jumper\_2 Alias Pinb.1 Ddrb. $2 = 0$ : Portb. $2 = 1$ : Jumper 3 Alias Pinb. $2$ 

• Declaración de constantes de control, utilizadas para calcular las diferentes direcciones de la memoria 24LC256 para leer y escribir los mensajes y sus respectivas características.

-------------------------------------------------------------------------------------------------------------

-------------------------------------------------------------------------------------------------------------

```
Const Letra_negrilla = 440 : Const Letra_pequena = 968 
Const Letra_doble = 1496 : Const Publi_sintelf = 3000 
Const Publi_contelf = 3048 : Const Letra_mensaje = 3500 
Const Velocidad_mensaje = 3600 : Const Efecto_linea = 3700 
Const Inicio_mensaje = 9200 : Const Lectura_hora = 5100 
Const Lectura_fecha = 5200 : Const Lectura_num_ciclos = 5300 
Const Lectura_brillo = 5400 : Const Const_publicidad = 2990 
Const Const_cant_mensaje = 2991: Const Mensaje_memoria = 2992 
Const Columnas_rotulo = 48 : Const Cant_string = 55 : 
Const Ubicar_prox_columna = 51
```
-------------------------------------------------------------------------------------------------------------

-------------------------------------------------------------------------------------------------------------

• Códigos de caracteres especiales, presentados en el lcd.

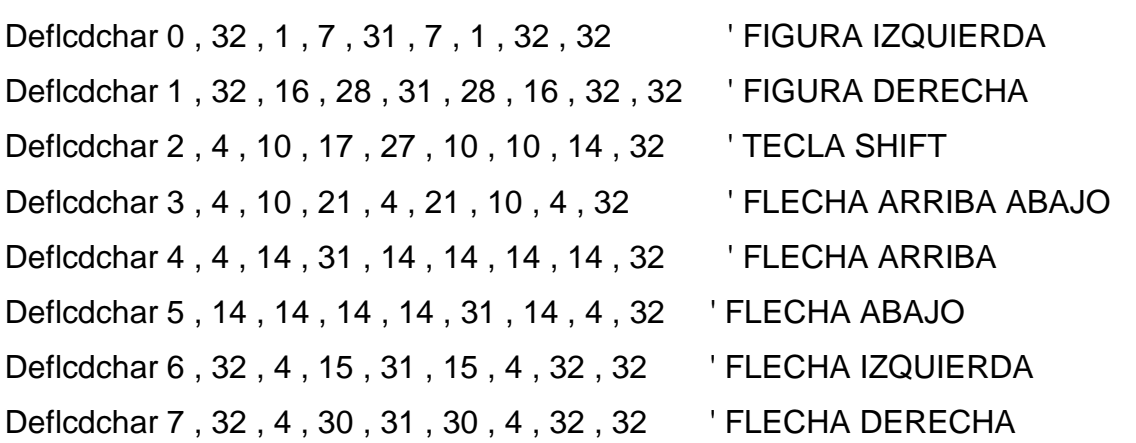

• En esta parte se declara las variables a utilizar en la programación del microcontrolador.

-------------------------------------------------------------------------------------------------------------

-------------------------------------------------------------------------------------------------------------

#### 'Banderas de Teclados

Dim Band\_menu1 As Bit , Band\_menu2 As Bit , Band\_submenu1 As Bit Dim Band\_submenu2 As Bit,Band\_efectos As Bit , Band\_inst\_hora\_fecha As Bit Dim Band\_reloj As Bit , Band\_fecha As Bit Dim Band\_ciclos\_hora\_fecha As Bit , Band\_control\_brillo As Bit 'Banderas de Lectura de textos Dim Band leer As Bit:Dim Mensaje As Byte, Linea As Byte, Linea1 As Byte, Linea\_aux As Byte: Dim Velocidad As Byte , Tipo\_letra As Byte , Tipo\_efecto As Byte, Efecto aux As Byte: Dim Publicidad As Byte Dim Cant\_mensaje As Byte , Cant\_lineas As Byte , Cant\_caracteres\_mensaje As Word: Dim Cant\_caracteres\_letra As Byte , Cant\_caracteres\_letra\_aux As Byte Dim X\_pausa As Word, Cant\_pausa As Word:Dim X\_indicativo As Byte, For\_indicativo As Byte:Dim Direccion\_aux As Word , Direccion\_aux2 As Word , Direccion\_aux3 As Word , Ubicacion\_memoria As Word Dim Prox\_caracter As Word , Prox\_caracter\_aux1 As Word , Prox\_caracter\_aux2 As Word:Dim Posicion\_tabla As Word , Columnas\_tipo\_letra As Byte , Columnas\_tipo\_letra\_aux As Byte: Dim Ini\_codigo\_caracter As Word , Fin\_codigo\_caracter As Word 'Definir Varibles para manejo de datos Dim String x As String \* 1: Dim X tecla As Byte, Tecla string As String \* 1, Tecla\_men As Byte , Tecla\_men\_aux As Byte:Dim X\_pulso\_tecla As Byte , For pulso tecla As Byte: Dim Avanza caracter As Bit, Avanza caracter aux As Word:Dim Band\_sigue\_linea As Bit , Band\_sigue\_linea\_aux As Long Dim Mayus\_minus As Bit, X\_cont\_caracter\_0 As Byte Dim X lcd posicion As Byte, Band lcd posicion As Bit Dim X\_for As Word , Caracter\_byte As Byte , Entries As Byte Dim Fila\_encendida As Byte , Fila\_encendida\_aux As Byte , For\_fila As Byte , X fila As Byte:Dim For columna As Byte, Contar columnas As Byte, Band\_incr\_columnas As Bit , Band\_fin\_mensaje As Bit,Band\_linea\_fija As Bit ,

Fin\_reinicia As Byte. Dim Espacios\_fin As Byte , Fin\_mensaje As Word ,

Fin\_mensaje\_aux As Word:Dim Band\_fin\_linea As Bit , Band\_fin\_linea\_aux As Bit , Band\_fin\_linea\_2 As Bit:Dim Band\_centrado As Byte:Dim Band\_leer\_efecto As Bit , Band\_efecto2 As Bit , Band\_efecto3 As Bit , Band\_efecto4 As Bit , Fin\_linea As Byte:Dim Band\_efec\_1\_4 As Bit,Dat\_string As String \* 1 Dim X menu As Byte, Menu configuracion As Byte Dim Cant\_columnas\_centrado As Byte , Cant\_columnas\_centrado\_ini As Byte , Espacio\_centrado As Byte, Espacio\_centrado\_ini As Byte,Linea\_aux2 As Word

'Variables para jumpers

Dim Band\_jumper1 As Bit , Band\_jumper2 As Bit , Band\_jumper3 As Bit Dim Dia As Byte , Mes As Byte , Anio As Byte:Dim Dia1 As Byte , Dia2 As Byte , Mes1 As Byte , Mes2 As Byte , Anio1 As Byte , Anio2 As Byte Dim Centena As Byte , Decena As Byte , Unidad As Byte , Dir\_men As Word ,

Pres\_pub As Bit

'Variables para menus

Dim Dato hora As Byte , Dato fecha As Byte , Numero ciclos As Byte ,

Dato am pm As String \* 2:Dim Dato day year As String \* 2, Mes Icd As String \* 5 , Dato\_brillo As Byte , Dato\_brillo\_aux As Byte:Dim Fin\_linea\_efectos As Word , Prox\_caracter\_inicial As Word , Prox\_caracter\_final As Word

Dim Band\_mostrar\_efec As Bit , Contador\_terminador As Byte:

Band\_no\_incrementar As Bit

Dim Dat\_string\_aux As String \* 1 , Ter\_fin\_linea As Byte , Ter\_fin\_mensaje As Byte,Band\_velocidad\_fija As Bit , Band\_velocidad\_fija2 As Bit , Band\_indicativo As Bit, Band fecha hour As Bit, Band restar columnas As Bit, Sal fecha As Byte: Dim Cont\_incr\_columna\_aux As Byte,Band\_vacio As Bit,Men\_vacia As Bit Band no incrementar = 0 : Band hora fecha = 0 : Band velocidad fija2 = 0 'Variables para mostrar la hora y fecha

Dim Hora\_aux As String \* 8, Fecha\_aux As String \* 9

 Dim Dato\_aux\_1 As String \* 1 , \_hour\_aux As Byte , Band\_sigue\_fecha As Bit Dim Contador\_caracter As Byte , Mostrar\_pantalla As Bit , Conteo\_lcd As Byte Dim Dato div As Word, Band efecto As Bit, Band efecto aux As Bit, Conteo\_efecto As Word: Dim Fin\_publicidad As Bit , Fin\_publicidad\_aux As Byte Dim Band 12 As Bit, Cant esp As Byte, Efecto aux1 As Byte

Dim Band\_14 As Bit , Band\_15 As Bit , Band\_41 As Byte , Band\_blancos As Bit Dim Dato\_2 As Byte, X\_pos\_fin\_linea As Byte, X\_pos\_fin\_terminador As Byte, X pos fin linea aux As Byte, Check tecla As Bit, Apagando As Word Dim Dato\_fila\_matriz As Byte, Cont\_filas As Byte , Direccion\_matriz As Byte , Direccion\_matriz\_aux As Byte,Posicion\_matriz As Byte , Posicion\_matriz\_aux As Byte,Dim Band\_terminador\_efec2 As Bit Dim Rotulo\_mitad As Byte , Cont\_incr\_columna As Byte , Cont\_abrir\_centro As Byte, Cont decr\_columna As Byte,Band\_destello As Bit,Cont\_efect12 As Byte Dim Cont efec13 As Byte, Num\_string As Byte Dim Num\_posicion As Byte, Num\_posicion1 As Byte, Fin\_for\_efec13 As Byte, Cant\_columnas\_finales As Byte: Dim Cant\_caracteres\_iniciales As Byte , Contador\_efecto As Word , Cont\_salida As Byte , Band\_publicidad As Bit Dim Cont\_terminador As Byte , Dato\_espacios As Byte Dim String\_columnas As String \* 80 At \$1000 , String\_columnas\_x(7) As String \* 9 At \$1000 Overlay: Dim String columnas aux1 As String \* 80 Dim String columnas aux As String \* 10 At \$400, String columnas aux x(10) As Byte At \$400 Overlay: Dim String salidas columnas As String \* 80 Dim String\_salidas\_columnas\_aux As String \* 80

-------------------------------------------------------------------------------------------------------------

-------------------------------------------------------------------------------------------------------------

• Asignación de valores iniciales de trabajo del microcontrolador.

```
X menu = 1: Band_jumper1 = 0 : Band_jumper2 = 0 : Band_jumper3 = 0
Cant_mensaje = 1 : Cant_lineas = 4 :Cant_caracteres_mensaje = Cant_lineas * 
16 : Incr Cant_caracteres_mensajeGosub Desactiva_teclados : Band_menu1 = 1 
Gosub Fila_blanqueo : Gosub Columna_blanqueo : Gosub 
Limpiar string columna: Band hora fecha = 1 : Gosub Getdatetime:
If \_month < 1 Or \_month > 12 Then \_month = 1 : If \_year < 9 Or \_, year > 20 Then
year = 9If day < 1 Or day > 31 Then day = 1: If sec = 0 Or sec > 60 Then sec = 0If \_min = < 0 Or \_min > 60 Then \_min = 0 : If \_hour < 0 Or \_hour > 23 Then \_hour= 1Band hora fecha = 1 : Gosub Setdate: Band hora fecha = 1 : Gosub Settime
Band_hora_fecha = 1 : Gosub Getdatetime: Gosub Actualiza_mes
```
Direccion = Const\_publicidad : Call Read\_eeprom(1 , Valor) : Publicidad = Valor If Publicidad  $> 1$  Then : Publicidad = 1 : Direccion = Const\_publicidad : Valor = Publicidad : Call Write\_eeprom(1 , Valor) : End If Gosub Beeps : Waitms 150 : Gosub Beeps : Waitms 150 : Gosub Beeps : Waitms 150

• Ingreso a los menús de Configuraciones Iniciales.

#### ----------------------------------------------------------------------------------------------------

-------------------------------------------------------------------------------------------------------------

### Do

Reset Watchdog

If Jumper  $1 = 0$  Then Gosub Teclado configurar

If Jumper\_2 = 0 Then Gosub Test\_teclado

If Jumper\_3 = 0 Then Gosub Test\_targetas

If Jumper  $1 = 1$  And Jumper  $2 = 1$  And Jumper  $3 = 1$  Then Goto Seguir

Loop

Seguir:

Cant\_mensaje =  $1:$  Cant\_lineas = 3

If Publicidad = 1 Then Ubicacion memoria = Publi contelf

If Publicidad = 0 Then Ubicacion memoria = Publi sintelf

Mensaje =  $1:$  Linea =  $1:$  Band\_mostrar\_efec =  $0:$  Band\_sigue\_fecha =  $0$ 

Band leer = 1 : Contador caracter = 1 : Band efecto = 0 :Band publicidad = 1

-------------------------------------------------------------------------------------------------------------

• Ingreso a la sección que permite presentar la publicidad inicial de la Corporación Electrónica Televid.

-------------------------------------------------------------------------------------------------------------

# Do

 Reset Watchdog If Band  $leer = 1$  Then Gosub Leer mensaje Band velocidad fija =  $0$  If X\_menu = 0 Then Gosub Mostrar\_texto 'CONDICION QUE SE DEVE CUMPLIR PARA SALIR DE ESTA SECCION If Band\_publicidad  $= 0$  Then Exit Do

Loop

• Asignación de valores iniciales para controlar los diferentes menús de usuario.

-------------------------------------------------------------------------------------------------------------

```
------------------------------------------------------------------------------------------------------------- 
'Configuraciones Iniciales 
Contador terminador = 0 : Band publicidad = 0
Direccion = Mensaje_memoria : Call Read_eeprom(1 , Valor) : Mensaje = Valor 
Direccion = Const_cant_mensaje : Call Read_eeprom(1 , Valor) : Cant_mensaje = 
Valor 
If Cant mensaje <> 25 And Cant mensaje <> 50 And Cant mensaje <> 99
ThenCant_mensaje = 50 : Direccion = Const_cant_mensaje : Valor = 
Cant_mensaje :Call Write_eeprom(1 , Valor) 
End If 
If Mensaje < 1 Or Mensaje > 99 Then Mensaje = 1 : Direccion = 
Mensaje_memoria : Valor = Mensaje : Call Write_eeprom(1 , Valor) 
If Cant_mensaje = 25 Then Cant_lineas = 56If Cant_mensaje = 50 Then Cant_lineas = 28 
If Cant mensaje = 99 Then Cant lineas = 14Cant caracteres mensaje = Cant lineas * 16 : Incr Cant caracteres mensaje
Band_mostrar_efec = 0 : Band_sigue_fecha = 0 : Band_velocidad_fija = 0
Band leer = 1 : Contador caracter = 1 : Band efecto = 0 : Ubicacion memoria =
Inicio_mensaje 
-------------------------------------------------------------------------------------------------------------
```
-------------------------------------------------------------------------------------------------------------

• Ingreso a los Menús de Usuario.

#### Do

 Reset Watchdog If Band menu1  $=$  1 Then Gosub Menu1 If Band menu2 = 1 Then Gosub Menu2 If Band submenu1 = 1 Then Gosub Submenu1 If Band submenu2 = 1 Then Gosub Submenu2 If Band\_efectos = 1 Then Gosub Menu\_efectos If Band\_inst\_hora\_fecha = 1 Then Gosub Menu\_inst\_hora\_fecha

 If Band\_ciclos\_hora\_fecha = 1 Then Gosub Menu\_insertar\_ciclos If Band\_reloj = 1 Then Gosub Menu\_igualar\_reloj If Band\_fecha = 1 Then Gosub Menu\_igualar\_fecha If Band\_control\_brillo = 1 Then Gosub Menu\_control\_brillo If Band\_leer = 1 Then Gosub Leer\_mensaje If X menu = 0 Then Gosub Mostrar texto Loop

```
-------------------------------------------------------------------------------------------------------------
```
- De aquí en adelante se presentan las subrutinas que son llamadas por las diferentes secciones del programa.
- La siguiente subrutina lee el mensaje a ser presentado.

-------------------------------------------------------------------------------------------------------------

Leer\_mensaje:

Gosub Limpiar\_string\_columna : Gosub Buscar\_fin

Gosub Lcd\_linea : Gosub Tipo\_letra\_aux

'Calculo de la Direccion Auxiliar del Inicio de cada Mensaje

```
Direccion_aux = Mensaje - 1 : Direccion_aux = Direccion_aux * 16 : Direccion_aux
```
= Direccion\_aux \* Cant\_lineas

Direccion\_aux = Direccion\_aux + Ubicacion\_memoria : Decr Direccion\_aux :

If Men\_vacia = 1 Then Direccion  $aux = 32495$ 

'Seteo de Banderas

Band\_leer =  $0: X$ \_menu =  $0:$  Band\_efecto =  $0:$  Prox\_caracter =  $0:$ 

Band\_efecto4 = 1 : Band\_linea\_fija = 0:Contar\_columnas =  $0$  :

Band\_incr\_columnas =  $0:$  Band\_no\_incrementar = 1

Return

-------------------------------------------------------------------------------------------------------------

• Subrutina que presenta el texto de un mensaje en el rótulo.

-------------------------------------------------------------------------------------------------------------

Mostrar\_texto: If Band  $efecto = 0$  Then String\_columnas = Mid(string\_columnas , 2 , Cant\_string) If Band leer  $efecto = 1$  Then Linea  $aux2 = Prox$  caracter / 16 : Linea = Linea aux2 : Incr Linea

```
Direccion = Mensaje - 1 : Direccion = Direccion * Cant_lineas : Direccion = 
Direccion + Linea 
Direccion = Direccion + Efecto_linea : Decr Direccion : Call Read_eeprom(1 , 
Valor) : Tipo_efecto = Valor 
If Tipo_efecto > 13 Then : Tipo_efecto = 1 : Valor = Tipo_efecto : Call 
Write_eeprom(1, Valor) : End If
X velocidad = 0 : Band_efecto2 = 1 : Band_leer_efecto = 0 : Band_efecto4 = 1 If
Tipo efec to >= 6 And Velocidad >= 4 Then : Band velocidad fija2 = 1 : Else :
Band velocidad fija2 = 0 : End If
Gosub Calcula_salida_efec 
If Band publicidad = 1 Then : Tipo efecto = 1 : Velocidad = 2 : Dato brillo = 5 :
End 
If Contador_terminador = Numero_ciclos And Dato_hora = 1 And Sal_fecha = 1 
Then : Tipo_letra = 1 : Gosub Tipo_letra_aux : End If 
If Contador terminador = Numero ciclos And Dato hora = 1 And Sal fecha = 2
Then : Tipo letra = 1 : Gosub Tipo letra aux : End If
If Contador terminador = Numero ciclos And Dato fecha = 1 And Sal fecha = 3
Then : Tipo_letra = 2: Gosub Tipo_letra_aux : End If
End If 
If Band_incr_columnas = 1 Then Incr Contar_columnas: Band_incr_columnas = 1 
If Contar columnas \Rightarrow Columnas tipo letra aux Then:Contar columnas = 0 : Incr
Prox_caracter : Toggle Led: End If: Gosub Siguiente_columna 
Else 
Incr X_velocidad 
If Tipo efecto = 2 Then:Velocidad aux =Velocidad * 40
If X velocidad => Velocidad aux Then : X velocidad = 0 : Band efecto = 0 : End
If 
End If 
If Tipo_efecto = 3 Then:Velocidad_aux = Velocidad * 20 : Velocidad_aux = 
Velocidad_aux + 59 : Gosub Flashes 
If X velocidad => Velocidad aux Then : X velocidad = 0 : Band efecto = 0 : End
If 
End If
```

```
If Tipo\_efecto = 4 Then
Velocidad_aux = Velocidad * 10 : Velocidad_aux = Velocidad_aux + 100: If 
X_velocidad => Velocidad_aux Then : X_velocidad = 0 : Band_efecto = 0 : End If 
End If 
If Tipo efecto = 5 Then
Velocidad_aux = Velocidad * 20 : Velocidad_aux = Velocidad_aux + 59 : Gosub 
Flashes: If X velocidad => Velocidad aux Then : X velocidad = 0 : Band efecto =
0: End If
End If 
If Tipo_efecto >= 6 And Tipo_efecto <> 9 And Tipo_efecto < 12 Then Gosub 
Salidas efectos filas
If Tipo_efecto = 9 Then Gosub Salidas_efectos_columnas 
If Tipo_efecto = 12 Then Gosub Salidas_deletreando 
If Tipo_efecto = 13 Then Gosub Salidas_abriendo_letras: End If 
If Tipo_efecto >= 4 And Band_efecto = 0 And Band_efec_1_4 = 0 Then Return
If Tipo efecto = 9 Or Tipo efecto = 12 Or Tipo efecto = 13 And Band destello = 1
Then : Band destello = 0 : Return : End If
If Velocidad = 1 Then Cant_pausa = 80If Velocidad = 2 Then Cant_pausa = 180If Velocidad = 3 Then Cant_pausa = 300 
If Velocidad = 4 Then : Cant pausa = 220 : Gosub Barrrido filas : End If
If Velocidad = 5 Then : Cant_pausa = 300 : Gosub Barrrido_filas : End If 
If Band_velocidad_fija2 = 0 Then : Gosub Barrrido_filas : End If 
Gosub Barrrido_filas 
Return 
           ----------------------------------------------------------------------------------------------------
```
• Subrutinas que permiten que el texto destelle, encendiendo y apagando los led´s del rótulo en el efecto 3 y en el efecto 5.

-------------------------------------------------------------------------------------------------------------

#### Flashes:

If X\_velocidad = 20 Or X\_velocidad = 40 Then : Gosub Pausa\_flash : End If

- If X velocidad = 60 Or X velocidad = 80 Then Gosub Pausa flash
- If X\_velocidad = 100 Or X\_velocidad = 120 Then Gosub Pausa\_flash

If X\_velocidad = 140 Or X\_velocidad = 160 Then Gosub Pausa\_flash Return

Pausa flash: Gosub Fila\_blanqueo : Gosub Columna\_blanqueo : Waitms 150 Return

-------------------------------------------------------------------------------------------------------------

• Subrutina que limpia el contenido de las strings de datos que son utilizadas para presentar un mensaje en el rótulo, para no visualizar ningún carácter no deseado que se encuentre almacenado en la string de salida o se encienda alguna columna no deseada, antes de iniciar la lectura y presentación de una línea de mensaje.

-------------------------------------------------------------------------------------------------------------

Limpiar valores aux:

```
String_salidas_columnas_aux ="ªªªªªªªªªªªªªªªªªªªªªªªªªªªªªªªªªªªªªªªªªªªªªªªªªªªªªªªªªª" 
String_salidas_columnas = String_salidas_columnas_aux 
Return
```
-------------------------------------------------------------------------------------------------------------

• Subrutina que permite leer el código de las columnas de los caracteres que serán presentados en el rótulo.

-------------------------------------------------------------------------------------------------------------

Siguiente\_columna

If Prox\_caracter => Fin\_mensaje\_aux Or Prox\_caracter < 1 Then

```
If Prox_caracter => Fin_mensaje_aux Then Decr Contador_terminador
```
Prox caracter  $= 1$ 

```
If Dato_fecha = 1 Or Dato_hora = 1 Then : Incr Contador_terminador : Else :
```
Contador terminador =  $0$  : End If

If Band no incrementar  $= 1$  Then : Decr Contador terminador :

Band no incrementar  $= 0$  : End If

```
If Contador_terminador <> Numero_ciclos Then Band_sigue_fecha = 0
```
Direccion = Mensaje - 1 : Direccion = Direccion + Letra\_mensaje : Call

```
Read_eeprom(1 , Valor) : Tipo_letra = Valor
```
If Contador\_terminador = Numero\_ciclos And Dato\_hora = 1 And Band\_sigue\_fecha =  $0$  Then Tipo\_letra =  $1$ If Contador terminador = Numero ciclos And Dato fecha = 1 And Band\_sigue\_fecha = 1 Then : Tipo\_letra = 2 : Gosub Beeps : End If If Band\_publicidad = 1 Then Tipo\_letra = 2: Gosub Tipo\_letra\_aux: Band velocidad fija = 0 : Band velocidad fija2 = 0: End If If Prox\_caracter = 1 Then:Contador\_caracter = 1 : Band\_fin\_mensaje =  $0$  : Band fin linea = 0 : Band fin linea  $2 = 0$ : End If: If Tipo efecto = 1 And Contador terminador <> Numero ciclos Then Gosub Efecto1 If Tipo\_efecto = 2 Or Tipo\_efecto = 3 And Contador\_terminador <> Numero\_ciclos Then Gosub Efecto2: If Tipo efecto  $>= 4$  And Tipo efecto  $< 14$  And Contador\_terminador <> Numero\_ciclos Then Gosub Efecto4: If Contador\_terminador = Numero\_ciclos And Dato\_hora = 1 And Dato\_fecha = 0 Then Gosub Salidas hora 'SOLO HORA If Contador\_terminador = Numero\_ciclos And Dato\_fecha = 1 And Dato\_hora = 0 Then Gosub Salidas fecha 'SOLO FECHA If Contador terminador = Numero ciclos And Dato hora = 1 And Dato fecha = 1 And Band\_sigue\_fecha = 0 Then Gosub Salidas\_ If Contador\_terminador = Numero\_ciclos And Dato\_fecha = 1 And Dato\_hora = 1 And Band\_sigue\_fecha = 1 Then Gosub Salidas\_ Gosub Decodificar columna proxima Return

-------------------------------------------------------------------------------------------------------------

• Subrutina que permite leer de la memoria 24LC256 los códigos de caracteres de las líneas de un mensaje.

-------------------------------------------------------------------------------------------------------------

Decodificar columna proxima:

Posicion\_tabla = Lookdown(caracter\_byte , Codigo , Entries) : Posicion\_tabla = Posicion\_tabla - 1 : Posicion\_tabla = Posicion\_tabla / 2 If Tipo\_letra = 1 Then : Ini\_codigo\_caracter = Posicion\_tabla \* 5 : End If If  $Tipo$  letra = 2 Then : Ini\_codigo\_caracter = Posicion\_tabla  $* 6$  : Ini codigo caracter = Ini codigo caracter + Letra negrilla : End If

```
If Tipo_{\text{left}} = 3 Then : Ini_codigo_caracter = Posicion_tabla * 6 :
Ini_codigo_caracter = Ini_codigo_caracter + Letra_pequena : End If 
If Tipo letra => 4 Then : Ini codigo caracter = Posicion tabla * 8 :
Ini_codigo_caracter = Ini_codigo_caracter + Letra_doble : End If 
Fin_codigo_caracter = Ini_codigo_caracter + Columnas_tipo_letra 
Direccion = Ini_codigo_caracter + Contar_columnas : Call Read_eeprom(1, Valor)
If Valor = 0 Or Direccion = Fin_codigo_caracter Then Valor = 170Mid(string columnas , Ubicar prox columna , 1 ) = Valor
Return
```
- ----------------------------------------------------------------------------------------------------
	- Subrutina que controla la presentación de una línea de mensaje que posea el efecto 1.

```
-------------------------------------------------------------------------------------------------------------
```

```
Efecto1:
```

```
Band_efec_1_4 = 1 : Direccion_matriz_aux = 0
Direccion = Direccion_aux + Prox_caracter : Call Read_eeprom(1 , Valor) 
Caracter_byte = Valor: If Contar_columnas = 0 Then Incr Contador_caracter 
If Prox caracter = Fin_mensaje And Band_fin_mensaje = 0 Then :
Band fin mensaje = 1 : Fin reinicia = 0 : End If
If Caracter_byte = "\beta" And Band_fin_mensaje = 0 Then : Band_fin_mensaje = 1 :
Fin<sub>r</sub>einicia = 0 : End If: If Band_fin_mensaje = 1 Then
Caracter_byte = " ":Espacios_fin = Columnas_tipo_letra_aux * 4 : Incr Fin_reinicia 
If Fin reinicia = Espacios fin Then : Band publicidad = 0
If Dato hora = 0 And Dato fecha = 0 Then Contador terminador = 0
Sal_fecha = 0: Contar_columnas = 0: Band_incr_columnas = 0If Dato hora = 1 And Dato fecha = 1 Then Sal fecha = 1
If Dato hora = 1 And Dato fecha = 0 Then Sal fecha = 2
If Dato hora = 0 And Dato fecha = 1 Then Sal fecha = 3
Prox_caracter = 0 : Band_leer_efecto = 1 : Band_fin_mensaje = 0 : End If 
End If 
If Caracter_byte = "i" And Band_fin_linea = 1 Then : Band_fin_linea = 0 : End If
If Caracter_byte = "i" Then Caracter_byte = ""
If Band_fin_linea = 1 And Contar_columnas = Columnas_tipo_letra Then
```

```
If Dato_div = Prox_caracter Then : Dato_div = Prox_caracter / 16 : Else : Dato_div 
= Prox_caracter / 16 : Incr Dato_div : End If 
Dato div = Dato div * 16 : Prox caracter = Dato div : Incr Prox caracter
Contar_columnas = 0 : Band_incr_columnas = 0 : Contador_caracter = 1 : 
Band_fin_linea = 0 : Band_leer_efecto = 1: End If
If Contador caracter = 16 And Contar columnas = Columnas tipo letra And
Band fin mensaje = 0 Then: Incr Prox caracter: Caracter byte = " "Contar columnas = 0 : Band incr columnas = 0
Contador caracter = 0 : Band leer efecto = 0
End If 
Band efecto = 0Return
```

```
-------------------------------------------------------------------------------------------------------------
```
• Subrutina que controla la presentación de una línea de mensaje que posea el efecto 2 y el efecto 3.

Efecto2:

```
Band efec 1 4 = 1 : Direccion matriz aux = 0
If Band efecto2 = 1 Then
Band_efecto = 0: Band_efecto2 = 0: Band_efecto3 = 0
Direccion = Direccion aux + Prox caracter : Call Read eeprom16(1, Valor)
Dat_string = ";" : X_pos_fin_linea = Instr(string_lcd, Dat_string) : Decr
X_pos_fin_linea 
Dat string = "\beta" : X pos fin terminador = Instr(string lcd, Dat string ) : Decr
X pos fin terminador: Band terminador efec2 = 0: Band fin mensaje = 0
If X pos fin terminador < X pos fin linea Then
X_pos_fin_linea = X_pos_fin_terminador: Band_terminador_efec2 = 0: End If 
If X pos fin terminador < 16 Then Band fin mensaje = 1
Cant columnas centrado = X pos fin linea * Columnas tipo letra aux
If Columnas_rotulo => Cant_columnas_centrado Then 
Cant_columnas_centrado = Columnas_rotulo - Cant_columnas_centrado : 
Cant columnas centrado = Cant columnas centrado / 2
Prox_caracter_aux2 = Prox_caracter + X_pos_fin_linea: Else
```
Cant\_columnas\_centrado = 0 :Prox\_caracter\_aux2 = Prox\_caracter + Cant\_caracteres\_letra: End If: Prox\_caracter\_aux1 = Prox\_caracter Cant columnas centrado ini = Cant columnas centrado + Columnas\_tipo\_letra\_aux: Espacio\_centrado = 0 : Band\_centrado = 0 End If If Band centrado = 0 Then: Incr Espacio centrado : Caracter byte =  $"$ If Espacio centrado > Cant columnas centrado ini Then Prox\_caracter = Prox\_caracter\_aux1:Contador\_caracter = 0 : Contar\_columnas =  $0:$  Band centrado = 1:End If: End If If Band centrado  $= 1$  Then Direccion = Direccion  $aux + Prox$  caracter : Call Read eeprom(1, Valor) : Caracter\_byte = Valor: If Contar\_columnas = 0 Then Incr Contador\_caracter If Caracter\_byte = " $\beta$ " Or Caracter\_byte = " $\beta$ " Or Contador\_caracter > Cant\_caracteres\_letra Then :Espacio\_centrado = 0 : Band\_centrado = 2 End If: End If If Band centrado = 2 Then: Incr Espacio centrado : Caracter byte =  $"$ If Espacio centrado > Cant columnas centrado Then If Band\_fin\_mensaje =  $0$  Then Band\_centrado =  $3$ If Band\_fin\_mensaje = 1 Or Band\_terminador\_efec2 = 1 Then Band\_centrado =  $4$ Prox\_caracter = Prox\_caracter\_aux2:Contador\_caracter = 0 : Contar\_columnas = 0: Band fin linea =  $0$ : Fin reinicia = 0 : Band efecto = 1 : End If: End If If Band\_centrado =  $3$  Then: Caracter\_byte =  $"$ If Contar columnas => Columnas tipo letra Then Prox caracter = Prox caracter aux2Dato div = Prox caracter / 16 : Incr Dato div : Dato\_div = Dato\_div \* 16 : Prox\_caracter = Dato\_div : Incr Prox\_caracter Contar columnas =  $0$  : Band incr columnas = 0:Band leer efecto = 1 : Contador\_caracter = 1:End If: End If If Band centrado = 4 Then : Caracter byte = " ":Espacios fin = Columnas\_tipo\_letra\_aux \* 4 : Incr Fin\_reinicia If Fin\_reinicia => Espacios\_fin Then: Contar\_columnas = 0 : Band\_incr\_columnas  $= 0$ : Contador caracter  $= 0$  : Prox caracter  $= 0$  : Band leer efecto  $= 1$ : End If : End If Return

• Subrutina que controla la presentación de una línea de mensaje que posea el efecto 4 y la string de datos de este efecto es utilizado para el control de los efectos del 5 al 13.

-------------------------------------------------------------------------------------------------------------

-------------------------------------------------------------------------------------------------------------

# Efecto4: If Band  $efecto4 = 1$  Then Band  $efecto = 0$ : Band  $efecto4 = 0$ : Band  $efecto3 = 0$ Direccion = Direccion\_aux + Prox\_caracter : Call Read\_eeprom16(1 , Valor) Dat string = " $i$ " : X pos fin linea = Instr(string lcd, Dat string ) : Decr X\_pos\_fin\_linea:Dat\_string = "ß" : X\_pos\_fin\_terminador = Instr(string\_lcd , Dat\_string ) : Decr X\_pos\_fin\_terminador Band\_fin\_mensaje = 0 : Band\_linea\_fija = 0 : Gosub Asigna\_direccion  $Band\_restar\_columns = 0$  If Tipo\_letra = 2 Or Tipo\_letra = 3 And X\_pos\_fin\_linea = Cant\_caracteres\_letra Then Band\_restar\_columnas = 1 If Tipo\_letra = 4 And X\_pos\_fin\_linea = Cant\_caracteres\_letra Then Band restar columnas  $= 1$ If X pos fin terminador  $\lt$  X pos fin linea Then  $X_{pos}$  fin\_linea =  $X_{pos}$  fin\_terminador: End If If X pos fin terminador < 16 Then Band fin mensaje = 1 If X\_pos\_fin\_terminador < 16 And Prox\_caracter < 17 And Tipo\_efecto = 4 Then Band\_linea\_fija =  $1$ Cant columnas centrado = X pos fin linea \* Columnas tipo letra aux If  $Tipo\_efecto = 12$  Or  $Tipo\_efecto = 13$  Or  $Tipo\_efecto = 9$  Then Cant caracteres iniciales = Cant columnas centrado If Columnas\_rotulo => Cant\_columnas\_centrado Then Cant columnas centrado = Columnas rotulo - Cant columnas centrado : Cant columnas centrado = Cant columnas centrado / 2 Prox\_caracter\_aux2 = Prox\_caracter + X\_pos\_fin\_linea Else: Cant\_columnas\_centrado =  $0$ Prox caracter  $aux2 = Prox$  caracter + Cant caracteres letra: End If

```
If Tipo\_efecto = 12 Or Tipo\_efecto = 13 Then: Cant\_columns\_finales =Cant_columnas_centrado: Prox_caracter_aux1 = Prox_caracter 
Cant columnas centrado ini = Cant columnas centrado +
Columnas_tipo_letra_aux: Espacio_centrado = 0 : Band_centrado = 0 
End If 
If Band efec 1 4 = 1 Then: Incr Espacio centrado : Caracter byte = " "
If Espacio centrado => Columnas rotulo Then
Gosub Asigna_direccion:Prox_caracter = Prox_caracter_aux1 : Contador_caracter
= 1 : Contar columnas = 0 : Band centrado = 0: Band efec 1 4 = 0: End If:Return
End If 
If Band centrado = 0 Then: Incr Espacio centrado : Caracter byte = "If Espacio centrado > Cant columnas centrado ini Then
Prox_caracter = Prox_caracter_aux1 : Contador_caracter = 0 : Contar_columnas 
= 0: Band centrado = 1: End If: End If
If Band centrado = 1 Then
Direccion = Direccion_aux + Prox_caracter : Call Read_eeprom(1, Valor) :
Caracter byte = ValorIf Contar_columnas = 0 Then Incr Contador_caractef 
If Caracter_byte = "\beta" Or Caracter_byte = "\beta" Or Contador_caracter >
Cant_caracteres_letra Then: Espacio_centrado = 0: Band_centrado = 5End If: End If 
If Band_centrado = 2 Then: Incr Espacio_centrado : Caracter_byte = " " 
If Espacio_centrado > Cant_columnas_centrado Then 
If Band fin mensaje = 0 And Band linea fija = 0 Then Band centrado = 3
If Band fin mensaje = 1 And Band linea fija = 0 Then Band centrado = 4
If Band linea fija = 1 And Tipo efecto = 4 Then Band centrado = 5
Prox caracter = Prox caracter aux2: Contador caracter = 0 : Contar columnas
= 0: Band fin linea = 0 : Fin reinicia = 0 : Band efecto = 1String_columnas_aux1 = String_columnas 
If Tipo\_efecto = 9 Or Tipo\_efecto = 12 Or Tipo\_efecto = 13 Then Band destello =
1: End If: End If 
If Band centrado = 3 Then
Caracter_byte = " ": Incr Espacio_centrado : Caracter_byte = " "
```

```
If Espacio_centrado => Columnas_rotulo Then 
Prox_caracter = Prox_caracter_aux2 : Gosub Fila_blanqueo : Gosub 
Columna_blanqueo: Dato_div = Prox_caracter / 16 : Dato_div = Dato_div * 16 : 
Decr Prox_caracter_aux2 
If Dato_div = Prox_caracter_aux2 Then: Dato_div = Prox_caracter / 16 :Else 
Dato div = Prox caracter / 16 : Incr Dato div: End If
Incr Prox caracter aux2: Dato div = Dato div * 16 :
Prox caracter = Dato div : Incr Prox caracter: Contar columnas = 0 :
Band incr columnas = 0: Band centrado = 0 : Band leer efecto = 1
Gosub Asigna_direccion: Band_efecto4 = 1 
End If: End If 
If Band_centrado = 4 Then: Caracter_byte = " ":Incr Fin_reinicia 
If Fin_reinicia => Columnas_rotulo Then 
Gosub Fila_blanqueo : Gosub Columna_blanqueo 
Contar_columnas = 0: Band_incr_columnas = 0Contador caracter = 1 : Prox caracter = 0 : Band leer efecto = 1
Gosub Asigna_direccion:Band_efecto4 = 0:End If: End If 
If Band_centrado = 5 And Tipo_efecto = 4 Then
String_columnas = String_columnas_aux1:Band_efecto = 1: End If 
Return 
------------------------------------------------------------------------------------------------------------- 
   • Subrutina que controla la presentación de una línea de mensaje que posea
```
el efecto 9.

-------------------------------------------------------------------------------------------------------------

Salidas\_efectos\_columnas:

If  $X$  velocidad = 1 Then Velocidad\_aux = Velocidad \* 1 : Velocidad\_aux = Velocidad\_aux + 200 String salidas columnas aux = String columnas Rotulo mitad =  $25$  : Cont incr columna =  $28$  : Cont abrir centro = 0 Band\_velocidad\_fija =  $0$ : End If If Rotulo\_mitad = 0 Then : String\_columnas = String\_salidas\_columnas\_aux : Band velocidad fija =  $0$  : Goto No decrementar : End If If Cont\_abrir\_centro  $= 0$  Then

String\_columnas = String\_salidas\_columnas\_aux Mid(string\_columnas , 1 ,

```
Rotulo_mitad) = "ªªªªªªªªªªªªªªªªªªªªªªªªªªªªªªªªªªªªªªªªªªªªªªªªªª"
```

```
Mid(string_columnas , Cont_incr_columna , 25) = 
"ªªªªªªªªªªªªªªªªªªªªªªªªªªªªªªªªªªªªªªªªªªªªªªªªªª"
```

```
End If: Incr Cont_abrir_centro
```

```
If Cont abrir_centro = 2 Then: Cont_abrir_centro = 0 : Decr Rotulo_mitad : Incr
```
Cont incr\_columna: End If: No\_decrementar:

If  $X$  velocidad => Velocidad aux Then

Band efecto = 0 : Direccion matriz  $aux = 0$  : Posicion matriz = 0

```
Gosub Limpiar_string_columna:Gosub Limpiar_valores_aux : Return: End If 
Return
```
-------------------------------------------------------------------------------------------------------------

• Subrutina que controla la presentación de una línea de mensaje que posea el efecto 12

-------------------------------------------------------------------------------------------------------------

Salidas\_deletreando:

If  $X$  velocidad = 1 Then

```
Velocidad aux = Velocidad * 1 : Velocidad aux = Velocidad aux + 220
```
String salidas columnas = String columnas: Gosub Limpiar string columna :

Gosub Fila\_blanqueo : Gosub Columna\_blanqueo

```
String salidas columnas aux = String salidas columnas
```
Fin\_for\_efec13 = Columnas\_rotulo - Cant\_columnas\_finales: Incr Fin\_for\_efec13

Num\_posicion = Fin\_for\_efec13 - Cant\_caracteres\_iniciales

```
Cont efect12 = Cant caracteres iniciales / Columnas tipo letra aux : Incr
```

```
Cont_efect12: Num_string = Columnas_tipo_letra_aux : Cont_abrir_centro = 0
```

```
If Tipo letra = 1 Or Tipo letra = 2 Or Tipo letra = 3 Then : Num posicion =
```

```
Num_posicion + 2 : End If: If Tipo_letra = 4 Then : Num_posicion = Num_posicion
```
+ 2 : End If: Band\_velocidad\_fija = 1: End If

If Cont  $efect12 = 0$  Then

```
String_columnas = String_salidas_columnas : Band_velocidad_fija = 0
```
Band\_velocidad\_fija2 = 0 : Goto Frase\_completa2

End If

If Cont\_abrir\_centro = 0 Then

```
String_salidas_columnas_aux = Mid(string_salidas_columnas , Num_posicion , 
Num_string ): Mid(string_columnas , Num_posicion , Num_string ) = 
String_salidas_columnas_aux:Decr Cont_efect12
End If: Frase_completa2: Incr Cont_abrir_centro 
If Cont abrir centro = 20 Then
Cont abrir_centro = 0 : Num_string = Num_string + Columnas_tipo_letra_aux
 End If 
If X velocidad => Velocidad aux Then : Band efecto = 0 : Direccion matriz aux
= 0 : Posicion matriz = 0 : Gosub Limpiar valores aux : End If
Return
```

```
-------------------------------------------------------------------------------------------------------------
```
• Subrutina que controla la presentación de una línea de mensaje que posea el efecto 13.

-------------------------------------------------------------------------------------------------------------

Salidas\_abriendo\_letras: If X velocidad = 1 Then Velocidad\_aux = Velocidad \* 10 : Velocidad\_aux = Velocidad\_aux + 140 String salidas columnas = String columnas: Gosub Limpiar string columna : Gosub Fila\_blanqueo : Gosub Columna\_blanqueo String\_salidas\_columnas\_aux = String\_salidas\_columnas Fin for efec13 = Columnas rotulo - Cant columnas finales: Incr Fin for efec13 Cont\_incr\_columna = Fin\_for\_efec13 - Cant\_caracteres\_iniciales Cont\_incr\_columna = Cont\_incr\_columna + 2: Num\_string = 1 : Cont\_abrir\_centro  $= 0$  : Band velocidad fija  $= 1$ End If If Num\_string > Columnas\_tipo\_letra Then String columnas = String salidas columnas : Band velocidad fija = 0 Band velocidad  $fija2 = 0$ : Goto Frase completa End If If Cont\_abrir\_centro = 0 Then For Cont\_efec13 = Cont\_incr\_columna To Fin\_for\_efec13 If Cont incr\_columna > Fin\_for\_efec13 Then Exit For Num\_posicion = Cont\_efec13

```
String_salidas_columnas_aux = Mid(string_salidas_columnas , Num_posicion , 
Num_string ): Num_posicion = Num_posicion + Columnas_tipo_letra : 
Num_posicion = Num_posicion - Num_string: Mid(string_columnas , 
Num_posicion , Num_string ) = String_salidas_columnas_aux: Num_posicion = 
Num_posicion - Columnas_tipo_letra : Num_posicion = Num_posicion + 
Num_string:Cont_efec13 = Cont_efec13 + Columnas_tipo_letra: Next
Cont_efec13
End If: Frase_completa: 
Incr Cont abrir centro: If Cont abrir centro = 10 Then
If X velocidad => Velocidad aux Then : Band efecto = 0 : Direccion matriz aux =
0 : Posicion_matriz = 0 : Gosub Limpiar_valores_aux : Return : End If
Cont_abrir_centro = 0 : Incr Num_string: End If 
Return
```

```
-------------------------------------------------------------------------------------------------------------
```
• Subrutina que controla la presentación de la hora.

#### ----------------------------------------------------------------------------------------------------

Salida hora:

If Band\_efecto4 =  $1$  Then

Band efecto = 0 : Band efecto4 = 0 : Band efecto3 = 0 : Band sigue fecha = 0: Gosub Salida\_fecha\_hora:Tipo\_efecto = 13:

```
If hour = 10 Or bar = 11 Or hour = 12 Or hour = 22 Or hour = 23 Or hour
= 0 Then: X_{pos} fin_linea = 8 : Else : X_{pos} fin_linea = 7
```
End If

```
X pos fin linea aux = X pos fin linea + 1: Gosub Asigna direccion
```
Cant\_columnas\_centrado = X\_pos\_fin\_linea \* Columnas\_tipo\_letra\_aux

If Tipo efecto = 13 Or Tipo efecto = 12 Then Cant caracteres iniciales =

Cant\_columnas\_centrado: Cant\_columnas\_centrado = Columnas\_rotulo -

Cant columnas centrado : Cant columnas centrado = Cant columnas centrado

```
/ 2: Prox caracter aux2 = Prox caracter + X pos fin linea
```
If  $Tipo\_efecto = 13$  Or  $Tipo\_efecto = 12$  Then Cant $\_columns\_finales =$ 

Cant\_columnas\_centrado:Prox\_caracter\_aux1 = Prox\_caracter:

Cant columnas centrado ini = Cant columnas centrado +

Columnas\_tipo\_letra\_aux: Espacio\_centrado = 0 : Band\_centrado = 0: End If

If Band\_efec\_1\_4 = 0 Then: Incr Espacio\_centrado : Caracter\_byte =  $"$ If Espacio\_centrado => Columnas\_rotulo Then: Gosub Asigna\_direccion Prox caracter = Prox caracter aux1:Contador caracter = 1 : Contar columnas =  $0:$  Band\_centrado = 0: Band\_efec\_1\_4 = 0: End If: Return: End If If Band\_centrado = 0 Then: Incr Espacio\_centrado : Caracter\_byte = " " If Espacio centrado > Cant columnas centrado ini Then Prox caracter = Prox caracter aux1: Contador caracter =  $0$ : Contar columnas =  $0:$  Band centrado = 1: End If: End If If Band centrado  $= 0$  Then Dato\_aux\_1 = Mid(hora\_aux , Prox\_caracter , 1) : Caracter\_byte = Dato\_aux\_1 If Prox caracter = X pos fin linea aux Then Caracter byte = " $\beta$ " If Contar\_columnas = 0 Then Incr Contador\_caracter If Caracter\_byte = " $\beta$ " Or Caracter\_byte = " $\beta$ " Or Contador\_caracter > Cant\_caracteres\_letra Then: Espacio\_centrado = 0 : Band\_centrado = 2 End If: End If If Band centrado = 1 Then: Incr Espacio centrado : Caracter byte =  $"$ If Espacio centrado > Cant columnas centrado Then If Band\_fin\_mensaje =  $0$  Then Band\_centrado =  $3$ Prox\_caracter = Prox\_caracter\_aux2: Contador\_caracter = 0 : Contar\_columnas = 0: Band\_fin\_linea =  $0$  : Fin\_reinicia =  $0$  : Band\_efecto = 1: String\_columnas\_aux1  $=$  String columnas: If Tipo efecto  $= 9$  Or Tipo efecto  $= 12$  Or Tipo efecto  $= 13$ Then Band destello = 1: End If: End If If Band centrado  $= 2$  Then Caracter byte = "": Incr Espacio centrado : Caracter byte = " " If Espacio centrado  $\Rightarrow$  Columnas rotulo Then Prox\_caracter = Prox\_caracter\_aux2:Gosub Fila\_blanqueo : Gosub Columna\_blanqueo: If Dato\_fecha = 1 Then : Sal\_fecha = 3 : Band\_sigue\_fecha = 1 : Else : Contador terminador = 0 : End If: Prox caracter = 0 : Contar columnas  $= 0$  : Band\_incr\_columnas  $= 0$  : Band\_centrado  $= 0$ : Band\_leer\_efecto  $= 1$  : Band\_no\_incrementar = 1: Gosub Asigna\_direccion: Gosub Limpiar\_valores\_aux End If: End If Return

• Subrutina que controla la presentación de la fecha.

-------------------------------------------------------------------------------------------------------------

------------------------------------------------------------------------------------------------------------- Salida fecha: If Band  $efecto4 = 1$  Then

Band efecto =  $0$  : Band efecto4 = 0 : Band efecto3 = 0:Gosub Salida fecha hora Tipo\_efecto = 7 : X\_pos\_fin\_linea = 6 :Gosub Asigna\_direccion Cant columnas centrado = X pos fin linea \* Columnas tipo letra aux If Tipo\_efecto = 13 Or Tipo\_efecto = 12 Then Cant\_caracteres\_iniciales = Cant columnas centrado: Cant columnas centrado = Columnas rotulo -Cant columnas centrado : Cant columnas centrado = Cant columnas centrado / 2: Prox\_caracter\_aux2 = Prox\_caracter +  $X$ \_pos\_fin\_linea If Tipo efecto = 13 Or Tipo efecto = 12 Then Cant columnas finales = Cant columnas centrado: Prox caracter aux1 = Prox caracter Cant\_columnas\_centrado\_ini = Cant\_columnas\_centrado + Columnas\_tipo\_letra\_aux: Espacio\_centrado = 0 : Band\_centrado = 0:End If If Band\_efec\_1\_4 = 1 Then: Incr Espacio\_centrado : Caracter\_byte = " " If Espacio centrado => Columnas rotulo Then Gosub Asigna direccion: Prox caracter = Prox caracter aux1 Contador\_caracter =  $1:$  Contar\_columnas =  $0:$  Band\_centrado =  $0$ Band\_efec\_1\_4 = 0:End If: Return: End If If Band\_centrado = 0 Then: Incr Espacio\_centrado : Caracter\_byte = " " If Espacio\_centrado > Cant\_columnas\_centrado\_ini Then Prox caracter = Prox caracter aux1: Contador caracter =  $0$ : Contar columnas =  $0:$  Band centrado = 1: End If: End If If Band centrado  $= 1$  Then Dato\_aux\_1 = Mid(fecha\_aux , Prox\_caracter , 1) : Caracter\_byte = Dato\_aux\_1 If Prox caracter = 7 Then Caracter byte = " $\beta$ ": If Contar columnas = 0 Then Incr Contador caracter: If Caracter byte = " $\beta$ " Or Caracter byte = "i" Or Contador\_caracter > Cant\_caracteres\_letra Then: Espacio\_centrado = 0 : Band centrado  $= 2$ : End If: End If If Band\_centrado = 2 Then: Incr Espacio\_centrado : Caracter\_byte = " "

```
If Espacio_centrado > Cant_columnas_centrado Then 
If Band_fin_mensaje = 0 Then Band_centrado = 3If Band_fin_mensaje = 0 And Band_linea_fija = 0 Then Band_centrado = 3
Prox_caracter = Prox_caracter_aux2: String_columnas_aux1 = String_columnas 
If Tipo\_efecto = 9 Or Tipo\_efecto = 12 Or Tipo\_efecto = 13 Then Band destello =
1: End If: End If 
If Band centrado = 3 Then
Caracter_byte = " ": Incr Espacio_centrado : Caracter_byte = " " 
If Espacio centrado => Columnas rotulo Then
Prox_caracter = Prox_caracter_aux2 
Gosub Fila_blanqueo : Gosub Columna_blanqueo 
Band_no_incrementar = 1:Gosub Asigna_direccion 
Gosub Limpiar_valores_aux: End If: End If 
Return 
-------------------------------------------------------------------------------------------------------------
```
• Subrutina que permite leer la hora y la fecha en el integrado DS1307 para luego presentar esta información en el rótulo.

-------------------------------------------------------------------------------------------------------------

Salida fecha hora: Band hora  $fecha = 1$ Gosub Getdatetime:Hora\_aux = Hora If  $\_hour > 9$  And  $\_hour < 13$  Or  $\_hour = 22$  Or  $\_hour = 23$  Or  $\_hour = 0$  Then  $Mid(hora_aux, 7, 2) = Data_ann_pm : Mid(hora_aux, 6, 1) = "$ Else: Hora  $aux = Mid(hora aux , 2 , 7)$  $Mid(hora_aux, 6, 2) = Data_ann_pm : Mid(hora_aux, 5, 1) = "$ End If Gosub Actualiza\_mes Mes  $lcd = Mid(mes~lcd , 2 , 4)$ Mid(fecha\_aux, 1, 3) = Mes Icd: Dato\_day\_year = ". "  $Mid(fecha_aux, 4, 2) = Data-day\_year$ Dato\_day\_year = Mid(fecha,  $4$ ,  $2$ ) : Mid(fecha\_aux,  $5$ ,  $2$ ) = Dato\_day\_year Return

• Subrutina que controla el orden de encendido de las filas para los efectos 6, 7, 8, 10,11.

-------------------------------------------------------------------------------------------------------------

```
-------------------------------------------------------------------------------------------------------------
```
Salidas efectos filas:

```
Velocidad aux = Velocidad * 10 : Velocidad aux = Velocidad aux + 120
```

```
If Contador_terminador = Numero_ciclos And Dato_hora = 1 Then
```

```
Velocidad_aux = Velocidad * 1 : Velocidad_aux = Velocidad_aux + 300: End If
```

```
If X<sub>velocidad</sub> < 50 Then Band velocidad fija = 1
```

```
If X_velocidad > 50 Then : Band_velocidad_fija = 0 : Band_velocidad_fija2 = 0 : 
End If
```

```
If X velocidad => Velocidad aux Then : Band efecto = 0 : Direccion matriz aux =
```

```
0 : Posicion_matriz = 0 : Gosub Limpiar_string_columna : Gosub
```
Limpiar\_valores\_aux : Return : End If

```
If Xvelocidad < 7 Then Posicion_matriz = 0
```

```
If X<sub>velocidad</sub> > 14 Then Posicion_matriz = 1
```
If  $X$ <sup>-</sup>velocidad > 21 Then Posicion\_matriz = 2

- If X velocidad  $> 28$  Then Posicion matriz = 3
- If X velocidad  $> 35$  Then Posicion matriz = 4
- If  $X$ <sub>velocidad</sub>  $> 42$  Then Posicion\_matriz = 5

If X velocidad  $> 49$  Then Posicion matriz = 6

```
Return
```
-------------------------------------------------------------------------------------------------------------

• Subrutina que determina la posición inicial de los datos a leer dentro de una tabla, donde se encuentran los diferentes códigos de filas para encender las mismas de diferente manera.

-------------------------------------------------------------------------------------------------------------

Asigna\_direccion:

```
If Tipo\_efecto = 6 Then Direccion_matriz_aux = 105
```
If Tipo\_efecto = 7 Then Direccion\_matriz\_aux =  $7$ 

If  $Tipo\_efecto = 8$  Then Direccion\_matriz\_aux = 154

If  $Tipo\_efecto = 9$  Or  $Tipo\_efecto = 12$  Then Direccion  $_matrix_aux = 0$ 

If Tipo\_efecto = 10 Then Direccion\_matriz\_aux = 56

If Tipo\_efecto = 11 Then Direccion\_matriz\_aux = 203 Return

-------------------------------------------------------------------------------------------------------------

• Subrutinas que encienden las filas en el rótulo.

-------------------------------------------------------------------------------------------------------------

#### Barrrido filas:

Direccion\_matriz = Direccion\_matriz\_aux : Posicion\_matriz\_aux = Posicion\_matriz \* 7: Direccion\_matriz = Direccion\_matriz + Posicion\_matriz\_aux If Tipo\_efecto  $\leq$  5 Or Tipo\_efecto = 9 Or Tipo\_efecto => 12 Or Band\_efecto = 0 Then Direccion matriz = 0: Cont filas = 0 :For Cont filas = 6 To 0 Step -1 Dato fila matriz = Lookup(direccion matriz , Matriz efectos): Stb = 1 : Stb = 0 : Fila\_encendida = Dato\_fila\_matriz : Gosub Encender\_fila: X\_fila = Cont\_filas : Gosub Cod: If Band\_velocidad\_fija = 0 Then Gosub Pausa:Incr Direccion\_matriz Next Cont filas: Direccion matriz =  $0$ Return

Pausa:

For X\_pausa = 0 To Cant\_pausa: Nop: Nop: Nop: Nop: Nop: Next X\_pausa Return

-------------------------------------------------------------------------------------------------------------

• Subrutinas que envían el texto de los mensajes hacia los buffers que controlan las columnas del rótulo.

-------------------------------------------------------------------------------------------------------------

Cod:

Cont $s$ alida = 10 String\_columnas\_aux = String\_columnas\_x(1) : Gosub Sal\_serie If Dato  $b$ rillo = 1 Then Gosub Fila blanqueo

String\_columnas\_aux = String\_columnas\_x(2) : Gosub Sal\_serie

If Dato\_brillo = 2 Then Gosub Fila\_blanqueo

String\_columnas\_aux = String\_columnas\_x(3) : Gosub Sal\_serie

If Dato\_brillo = 3 Then Gosub Fila\_blanqueo

String\_columnas\_aux = String\_columnas\_x(4) : Gosub Sal\_serie

If Dato\_brillo = 4 Then Gosub Fila\_blanqueo

String\_columnas\_aux = String\_columnas\_x(5) : If  $X_p$  pos\_fin\_linea = 7 And Tipo\_letra = 2 Or Tipo\_letra = 3 Then Cont\_salida = 9 : Gosub Sal\_serie If Dato\_brillo = 5 Then Gosub Fila\_blanqueo Return

Sal\_serie: Reset Watchdog For For columna = 1 To Cont salida Valor = String columnas aux x(for columna): If Valor = 170 Then Valor = 0 Toggle Valor.x\_fila : Dat = Valor.x\_fila : Clk = 0 : Nop : Clk = 1 Next For\_columna Return

-------------------------------------------------------------------------------------------------------------

• Subrutina que define la cantidad de caracteres que pueden ser presentados en el rótulo dependiendo del tipo de letra y también define la cantidad máxima de columnas que poseen los caracteres por tipo de letra.

-------------------------------------------------------------------------------------------------------------

Tipo\_letra\_aux:

```
If Tipo letra = 1 Then:Cant caracteres letra = 8 : Columnas tipo letra = 5 : End If
If Tipo_letra = 2 Then:Cant_caracteres_letra = 7: Columnas_tipo_letra = 6: End If
If Tipo_{\text{e}} letra = 3 Then:Cant_caracteres_letra = 7 : Columnas_tipo_letra = 6 : End If
If Tipo_letra = 4 Then:Cant_caracteres_letra = 5: Columnas_tipo_letra = 8: End If
If Tipo_letra > 4 Then:Cant_caracteres_letra = 7 : Columnas_tipo_letra = 6 : End If 
Cant caracteres letra aux = Cant caracteres letra + 1
Columnas_tipo_letra_aux = Columnas_tipo_letra + 1 
Return
```
-------------------------------------------------------------------------------------------------------------

• Subrutina que verifica el número de tecla presionada, para determinar si todas las teclas se encuentran funcionando.

-------------------------------------------------------------------------------------------------------------

Test\_teclado:

```
If Band_jumper2 = 0 Then : Band_jumper2 = 1 : X_indicativo = 10 : Gosub
Indicativo : Locate 2 , 1 : Lcd " MODO DE PRUEBA " : End If
```

```
X_t tecla = 0: Fila1 = 0 :
If Columna1 = 0 Then : Gosub Check_1 : If Check_tecla = 0 Then Return : X_tecla
= 1 : End If
If Columna2 = 0 Then : Gosub Check_2 : If Check_tecla = 0 Then Return : X_tecla 
= 2 : End If
If Columna3 = 0 Then : Gosub Check 3 : If Check tecla = 0 Then Return : X tecla
= 3 : End If
If Columna4 = 0 Then : Gosub Check_4 : If Check_tecla = 0 Then Return : X_tecla 
= 4 : End If
Fila1 = 1 : Fila2 = 0 :
If Columna1 = 0 Then : Gosub Check 5 : If Check tecla = 0 Then Return : X tecla
= 5 : End If
If Columna2 = 0 Then : Gosub Check_6 : If Check_tecla = 0 Then Return : X_tecla 
= 6 : End If
If Columna3 = 0 Then : Gosub Check_7 : If Check_tecla = 0 Then Return : X_tecla 
= 7 : End If
If Columna4 = 0 Then : Gosub Check 8 : If Check tecla = 0 Then Return : X tecla
= 8 : End If
Fila2 = 1: Fila3 = 0:
If Columna1 = 0 Then : Gosub Check_9 : If Check_tecla = 0 Then Return : X_tecla 
= 9 : End If
If Columna2 = 0 Then : Gosub Check_10 : If Check_tecla = 0 Then Return : 
X tecla = 10 : End If
If Columna3 = 0 Then : Gosub Check 11 : If Check tecla = 0 Then Return :
X tecla = 11 : End If
If Columna4 = 0 Then : Gosub Check 12 : If Check tecla = 0 Then Return :
X tecla = 12 : End If
Fila3 = 1 : Fila4 = 0 :
If Columna1 = 0 Then : Gosub Check_13 : If Check_tecla = 0 Then Return : 
X tecla = 13 : End If
If Columna2 = 0 Then : Gosub Check 14 : If Check tecla = 0 Then Return :
X_tecla = 14 : End If
```

```
If Columna3 = 0 Then : Gosub Check_15 : If Check_tecla = 0 Then Return : 
X tecla = 15 : End If
If Columna4 = 0 Then : Gosub Check_16 : If Check_tecla = 0 Then Return : 
X tecla = 16 : End If
Fila4 = 1If X tecla > 0 Then : Locate 1, 1 : Lcd " TECLA # " : Locate 1, 12 : Lcd
X_tecla : Gosub Beeps : X_tecla = 0 : Gosub Rebotes : End If: Reset Watchdog 
 Return 
------------------------------------------------------------------------------------------------------------- 
   • Subrutina que posee el menú de configuraciones iniciales. 
-------------------------------------------------------------------------------------------------------------
```
Teclado\_configurar:

```
If Band_jumper1 = 0 Then : Band_jumper1 = 1 : X_indicativo = 9 : Gosub
Indicativo: End If: Fila3 = 0:
If Columna2 = 0 Then Gosub Trutas: If Columna4 = 0 Then Gosub Tpublicidad 
Fila3 = 1: Fila4 = 0: If Columna2 = 0 Then Gosub Tmenu_configurar: Fila4 = 1
If Menu_configuracion = 1 Or Menu_configuracion = 3 Or Menu_configuracion = 4
Then 'Fabricacion 
Fila1 = 0: If Columna1 = 0 Then Gosub Dias: If Columna2 = 0 Then Gosub Meses
If Columna3 = 0 Then Gosub Anios: Fila1 = 1:End If
If Menu configuracion = 2 Then: Fila1 = 0 :
If Columna1 = 0 Then Gosub Centenas: If Columna2 = 0 Then Gosub Decenas 
If Columna3 = 0 Then Gosub Unidades 
Fila1 = 1: End If
 Return 
      ----------------------------------------------------------------------------------------------------
```
• Subrutina que permite configurar el número de mensajes que son posibles presentar en el rótulo.

-------------------------------------------------------------------------------------------------------------

Trutas:

Gosub Check\_10 : If Check\_tecla = 0 Then Return : Gosub Beeps Direccion = Const\_cant\_mensaje : Call Read\_eeprom(1 , Valor) : Cant\_mensaje = Valor:Cls : Lcd "CANTIDAD - RUTAS":If Cant\_mensaje > 98 Then Cant\_mensaje

```
= 0:Cant_mensaje = Cant_mensaje + 25 : If Cant_mensaje > 70 Then
Cant_mensaje = Cant_mensaje + 25 
If Cant_mensaje = 100 Then Cant_mensaje = 99:Locate 2 , 1 
If Cant mensaje = 25 Then Lcd " SETEA 25 RUTAS "
If Cant_mensaje = 50 Then Lcd " SETEA 50 RUTAS " 
If Cant mensaje = 99 Then Lcd " SETEA 99 RUTAS "
Direccion = Const_cant_mensaje : Valor = Cant_mensaje : Call Write_eeprom(1,
Valor): Gosub Rebotes 
 Return 
-------------------------------------------------------------------------------------------------------------
```
• Subrutina que permite configurar la presencia o no del número telefónico en la publicidad inicial.

-------------------------------------------------------------------------------------------------------------

# Tpublicidad:

```
Gosub Check_12 : If Check_tecla = 0 Then Return : Gosub Beeps 
Direccion = Const_publicidad : Call Read_eeprom(1 , Valor) : Publicidad = Valor 
Incr Publicidad : If Publicidad > 1 Then Publicidad = 0:Cls : Lcd "TIPO 
PUBLICIDAD" : Locate 2 , 1:If Publicidad = 0 Then : Lcd " SIN TELEFONO " : 
Else : Lcd " CON TELEFONO " : End If: Direccion = Const_publicidad : Valor = 
Publicidad : Call Write_eeprom(1 , Valor):Gosub Rebotes 
 Return
```
• Subrutinas que permiten presentar en el LCD, el menú de configuración que se desea seleccionar, con la respectiva actualización de datos, cuando un dato es modificado.

-------------------------------------------------------------------------------------------------------------

-------------------------------------------------------------------------------------------------------------

Tmenu\_configurar:

Gosub Check  $14$  : If Check tecla = 0 Then Return : Gosub Beeps Gosub Desactiva\_teclados : Cls:If Menu\_configuracion >= 4 Then  $Menu\_configuration = 0$ : Incr Menu $\_configuration$ If Menu configuracion = 1 Then : Lcd "  $FABRICACION$  " : Direccion = 3136 : Gosub Conver\_dia : Gosub Fecha\_fab : End If:If Menu\_configuracion = 2 Then : Lcd "NUMERO DE SERIE " : Gosub Conver\_serie : Gosub Series : End If

```
If Menu_configuracion = 3 Then : Lcd " REVISION # 1 " : Direccion = 3168 :
Gosub Conver_dia : Gosub Fecha_fab : End If:If Menu_configuracion = 4 Then : 
Lcd " REVISION # 2 " : Direccion = 3184 : Gosub Conver_dia : Gosub Fecha_fab
: End If:Gosub Rebotes 
Return
```
Conver\_serie:

```
Direccion = 3153 : Call Read eeprom(1, Valor) : Centena = Valor : Centena =
Centena – 48 
Direccion = 3154 : Call Read_eeprom(1 , Valor) : Decena = Valor : Decena = 
Decena – 48 
Direccion = 3155 : Call Read_eeprom(1 , Valor) : Unidad = Valor : Unidad = 
Unidad - 48 
Return
```

```
Conver_dia:
```

```
Call Read eeprom(1, Valor) : Dia2 = Valor : Dia2 = Dia2 – 48
Incr Direccion : Call Read_eeprom(1 , Valor) : Dia1 = Valor : Dia1 = Dia1 – 48 
Incr Direccion : Incr Direccion : Call Read_eeprom(1 , Valor) : Mes2 = Valor : 
Mes2 = Mes2 - 48Incr Direccion : Call Read eeprom(1, Valor) : Mes1 = Valor : Mes1 = Mes1 – 48
Mes = Mes2 * 10 : Mes = Mes + Mes1 : _month = Mes : Gosub Actualiza_mes
Incr Direccion : Incr Direccion : Call Read_eeprom(1 , Valor) : Anio2 = Valor : 
Anio2 = Anio2 - 48Incr Direccion : Call Read_eeprom(1 , Valor) : Anio1 = Valor : Anio1 = Anio1 - 48 
Return
```
Series: Locate 2, 1 : Lcd " ": Locate 2, 7 : Lcd Centena : Lcd Decena : Lcd Unidad Return
```
Fecha_fab:
```
Locate  $2, 1 :$  Lcd " "

```
 Locate 2 , 4 : Lcd Dia2 : Lcd Dia1 : Lcd Mes_lcd : Lcd Anio2 : Lcd Anio1 
Return
```
-------------------------------------------------------------------------------------------------------------

-------------------------------------------------------------------------------------------------------------

• Las siguientes subrutinas permiten igualar y guardar en la memoria 24LC256, el valor de la fecha de fabricación cuando es modificada.

Dias:

Gosub Check  $1$  : If Check tecla = 0 Then Return : Gosub Beeps Incr Dia1 : If Dia1 =  $> 10$  Then : Dia1 = 0 : Incr Dia2 : End If If  $Diaz = 3$  And  $Diaz = 2$  Then :  $Diaz = 0$  :  $Diaz = 1$  : End If If Menu configuracion = 1 Then:Direccion =  $3136$  : Valor = Dia2 + 48 : Call Write\_eeprom(1, Valor):Incr Direccion : Valor = Dia1 + 48 : Call Write\_eeprom(1, Valor):End If If Menu\_configuracion = 3 Then:Direccion =  $3168$  : Valor = Dia2 + 48 : Call Write\_eeprom(1, Valor):Incr Direccion : Valor = Dia1 + 48 : Call Write\_eeprom(1, Valor):End If If Menu configuracion  $= 4$  Then Direccion =  $3184$  : Valor =  $Diaz + 48$  : Call Write\_eeprom(1, Valor) Incr Direccion : Valor = Dia1 + 48 : Call Write\_eeprom(1 , Valor) End If Gosub Fecha\_fab:Gosub Rebotes Return

Anios:

```
Gosub Check 3: If Check tecla = 0 Then Return : Gosub Beeps
Incr Anio1 : If Anio1 \Rightarrow 10 Then : Anio1 = 0 : Incr Anio2 : End If
If Anio2 => 2 And Anio1 => 1 Then : Anio2 = 0 : Anio1 = 9 : End If
If Menu_configuracion = 1 Then:Direccion = 3142 : Valor = Anio2 + 48 : Call
Write_eeprom(1 , Valor):Incr Direccion : Valor = Anio1 + 48 : Call Write_eeprom(1 
, Valor):End If 
If Menu_configuracion = 3 Then
```
Direccion = 3174 : Valor = Anio2 + 48 : Call Write\_eeprom(1 , Valor) Incr Direccion : Valor = Anio1 + 48 : Call Write\_eeprom(1 , Valor):End If If Menu configuracion  $=$  4 Then Direccion =  $3190$ : Valor =  $Anio2 + 48$ : Call Write\_eeprom $(1, Valor)$ Incr Direccion : Valor = Anio1 + 48 : Call Write\_eeprom(1 , Valor) End If:Gosub Fecha\_fab : Gosub Rebotes Return

Meses:

Gosub Check\_2 : If Check\_tecla = 0 Then Return : Gosub Beeps Incr Mes1 : If Mes1  $\Rightarrow$  10 Then : Mes1  $=$  0 : Mes2  $=$  1 : End If If Mes2 =  $> 1$  And Mes1 =  $> 3$  Then : Mes2 = 0 : Mes1 = 1 : End If If Menu\_configuracion  $= 1$  Then Direccion =  $3139:$  Valor = Mes $2 + 48:$  Call Write\_eeprom(1, Valor) Incr Direccion : Valor = Mes1 + 48 : Call Write\_eeprom(1 , Valor):End If If Menu configuracion  $= 3$  Then Direccion =  $3171$  : Valor = Mes2 + 48 : Call Write\_eeprom(1, Valor) Incr Direccion : Valor = Mes1 + 48 : Call Write\_eeprom(1 , Valor):End If If Menu\_configuracion  $=$  4 Then Direccion =  $3187 :$  Valor = Mes $2 + 48 :$  Call Write\_eeprom(1, Valor) Incr Direccion : Valor = Mes1 + 48 : Call Write eeprom(1, Valor) End If Incr Mes : If Mes  $> 12$  Then Mes = 1 : \_month = Mes : Gosub Actualiza\_mes Gosub Fecha\_fab: Gosub Rebotes Return

• Las siguientes subrutinas permiten igualar y guardar en la memoria 24LC256, el valor del número de serie cuando es modificado.

-------------------------------------------------------------------------------------------------------------

-------------------------------------------------------------------------------------------------------------

Centenas:

Gosub Check\_1 : If Check\_tecla = 0 Then Return : Gosub Beeps Incr Centena : If Centena => 10 Then Centena = 0:Direccion =  $3153$  : Valor = Centena + 48 : Call Write\_eeprom(1 , Valor):Gosub Series :

Gosub Rebotes Return

Decenas:

Gosub Check\_2 : If Check\_tecla = 0 Then Return : Gosub Beeps Incr Decena : If Decena  $\Rightarrow$  10 Then Decena = 0 Direccion = 3154 : Valor = Decena + 48 : Call Write\_eeprom(1 , Valor) Gosub Series : Gosub Rebotes Return

Unidades:

Gosub Check\_3 : If Check\_tecla = 0 Then Return : Gosub Beeps

Incr Unidad : If Unidad  $\Rightarrow$  10 Then Unidad  $= 0$ 

Direccion = 3155 : Valor = Unidad + 48 : Call Write\_eeprom(1 , Valor)

Gosub Series : Gosub Rebotes

Return

-------------------------------------------------------------------------------------------------------------

• Subrutina que realiza el Test de Tarjetas.

------------------------------------------------------------------------------------------------------------- Test\_targetas: If Band jumper $3 = 0$  Then Band\_jumper3 =  $1: X$ \_indicativo = 11 : Gosub Indicativo Cls : Lcd " TARGETAS " : Locate 2 , 1 : Lcd " MODO DE PRUEBA " Fila encendida  $aux = 0$ : Fila encendida = 2 End If: Dat =  $0:$  Clk =  $0:$  Clk =  $1:$  Stb =  $1:$  Stb = 0: Stb fila = 0 For For  $fila = 1$  To 8 Dat\_fila = Fila\_encendida.for\_fila : Clk\_fila = 1 : Clk\_fila = 0 :Next For\_fila Stb\_fila = 1 : Stb\_fila = 0: Incr Fila\_encendida\_aux If Fila\_encendida\_aux = Cant\_string Then If Fila\_encendida = 128 Then Fila\_encendida = 1: Fila\_encendida = Fila\_encendida \* 2 : Gosub Columna\_blanqueo : Fila\_encendida\_aux = 0 End If: Toggle Led Return

------------------------------------------------------------------------------------------------------------- • Subrutinas que limpian el contenido del rótulo antes, que un mensaje empieze a ser visualizado en el mismo. ---------------------------------------------------------------------------------------------------- Columna\_blanqueo: For For columna = 1 To Cant string:Dat =  $0$  : Clk = 0 : Clk = 1:Next For columna  $Stb = 1 : Stb = 0$ Return Fila\_blanqueo: Fila encendida =  $0$ : Encender\_fila: Stb  $fila = 0$ For For  $f$ ila = 1 To 8 : Dat\_fila = Fila\_encendida.for\_fila : Clk\_fila = 1 : Clk\_fila = 0 : Next For\_fila Stb\_fila =  $1 :$  Stb\_fila = 0 Return ---------------------------------------------------------------------------------------------------- • Subrutina que desactiva las banderas de los menús de trabajo. ---------------------------------------------------------------------------------------------------- Desactiva\_teclados: Band\_menu1 =  $0:$  Band\_menu2 =  $0:$  Band\_submenu1 =  $0:$  Band\_submenu2 = 0:Band\_efectos =  $0:$  Band\_inst\_hora\_fecha =  $0:$  Band\_reloj =  $0:$  Band\_fecha = 0 Band\_ciclos\_hora\_fecha =  $0$  : Band\_control\_brillo = 0 Return ---------------------------------------------------------------------------------------------------- • Subrutina que limpia el contenido de la string de salida. ---------------------------------------------------------------------------------------------------- Limpiar\_string\_columna: String\_columnas = "ªªªªªªªªªªªªªªªªªªªªªªªªªªªªªªªªªªªªªªªªªªªªªªªªªªªªªªªªªªªªªªªªªªªªªªªªªªªªªªªª"

Return

------------------------------------------------------------------------------------------------------------- • Subrutina que permite que la chicharra emita una señal auditiva.

```
------------------------------------------------------------------------------------------------------------- 
Beeps: Beep = 0: Waitms 20 : Beep = 1: Return
------------------------------------------------------------------------------------------------------------- 
    • Subrutina que chequea el menú principal. 
                                                          ---------------------------------------------------------------------------------------------------- 
Menu1: 
Fila3 = 0If Columna2 = 0 Then Gosub Tvelocidad 
If Columna4 = 0 Then Gosub Tipo texto
Fila3 = 1Fila4 = 0If Columna1 = 0 Then Gosub Izq texto
If Columna2 = 0 Then Gosub Tmenu 
If Columna4 = 0 Then Gosub Der_texto 
Fila4 = 1 Return 
-------------------------------------------------------------------------------------------------------------
```
• Subrutina que permite cambiar la velocidad de un mensaje.

-------------------------------------------------------------------------------------------------------------

Tvelocidad:

```
Gosub Check_10 : If Check_tecla = 0 Then Return 'Cambio del menu 1 
Gosub Fila_blanqueo : Gosub Columna_blanqueo : Gosub Beeps 
Gosub Desactiva teclados : Band menu1 = 1 : Band leer = 1
If Velocidad >= 5 Then Velocidad = 0 : Incr Velocidad:Locate 1 , 1 : Lcd " 
": Locate 1, 1: Waitms 40: Locate 1, 1: Lcd " VELOCIDAD ^ ": Locate 1, 15:
Lcd Velocidad:Reset Watchdog : Waitms 960 : Reset Watchdog:Locate 1 , 1 : Lcd 
          " : Waitms 40: Direccion = Mensaje - 1 : Direccion = Direccion +
Velocidad_mensaje : Valor = Velocidad : Call Write_eeprom(1 , Valor) 
Contador_terminador = 0:Gosub Limpiar_valores_salidas:Gosub 
Limpiar_valores_aux:Gosub Rebotes
Return
```
-------------------------------------------------------------------------------------------------------------

-------------------------------------------------------------------------------------------------------------

• Subrutina que permite seleccionar el tipo de texto de un mensaje.

Tipo\_texto:

Gosub Check  $12$ : If Check tecla = 0 Then Return Gosub Fila\_blanqueo : Gosub Columna\_blanqueo : Gosub Beeps Gosub Desactiva\_teclados : Band\_menu1 = 1 : Band\_leer = 1 If  $Tipo_{\text{left}} \geq 4$  Then  $Tipo_{\text{left}} = 0$  : Incr  $Tipo_{\text{left}}$ Locate 1, 1 : Lcd " " : Locate 1, 1 : Waitms 40 If Tipo letra = 1 Then Lcd "T1 TEXTO NORMAL " If Tipo  $letra = 2$  Then Lcd "T2 TEXT NEGRILLA" If Tipo\_letra = 3 Then Lcd "T3 TEXTO PEQUENO" If Tipo letra = 4 Then Lcd "T4 TEXTO DOBLE " Direccion = Mensaje - 1 : Direccion = Direccion + Letra\_mensaje : Valor = Tipo\_letra : Call Write\_eeprom(1 , Valor) Reset Watchdog : Waitms 960 : Reset Watchdog Locate 1, 1 : Lcd " ": Waitms 40: Gosub Limpiar valores salidas Gosub Tipo\_letra\_aux:Gosub Limpiar\_valores\_aux:Gosub Rebotes Return

-------------------------------------------------------------------------------------------------------------

• Subrutinas que permiten seleccionar el mensaje a ser presentado.

-------------------------------------------------------------------------------------------------------------

Izq\_texto: Gosub Check\_13 : If Check\_tecla = 0 Then Return Gosub Fila\_blanqueo : Gosub Columna\_blanqueo : Gosub Gosub Desactiva\_teclados : Band\_menu1 =  $1$  : Band\_leer = 1 Direccion = Mensaje\_memoria : Call Read\_eeprom(1 , Valor) : Mensaje = Valor If Mensaje  $> 1$  Then : Mensaje = Mensaje - 2 : Else : Mensaje = Cant\_mensaje - 1 : End If : Mostrar\_pantalla =  $0$  : Conteo\_lcd =  $0$  : Contador\_terminador = 0 Gosub Limpiar\_valores\_aux:Gosub Textos : Gosub Rebotes Return

Der\_texto:

Gosub Check\_16 : If Check\_tecla = 0 Then Return Gosub Fila\_blanqueo : Gosub Columna\_blanqueo : Gosub Beeps Gosub Desactiva\_teclados : Band\_menu1 = 1 : Band\_leer = 1 Direccion = Mensaje\_memoria : Call Read\_eeprom(1 , Valor) : Mensaje = Valor Gosub Textos : Gosub Limpiar valores aux:Mostrar pantalla =  $0$  : Conteo  $lcd = 0$ : Contador\_terminador = 0:Gosub Rebotes Return

Textos:

```
Incr Mensaje : If Mensaje > Cant_mensaje Then Mensaje = 1 
Direccion = Mensaje_memoria : Valor = Mensaje : Call Write_eeprom(1 , Valor) 
Return
```
Sub\_textos:Incr Linea : If Linea > Cant\_lineas Then : Linea = 1 : End If: Return

-------------------------------------------------------------------------------------------------------------

• Subrutinas que muestran en el LCD la información de las líneas y el número de mensaje.

-------------------------------------------------------------------------------------------------------------

Pos\_caracter:

```
Locate 1, 11 : Lcd "\sim ~ "
```

```
Locate 1, 15 : If X_lcd_posicion < 10 Then Lcd "0" : Lcd X_lcd_posicion
 Return
```
Visual:

```
Locate 1, 1 : Lcd "Msj : " : Locate 1, 5 : If Mensaje < 10 Then Lcd "0" : Lcd
Mensaje:Locate 1 , 8 : If Linea < 10 Then Lcd "0" : Lcd Linea 
Return
```

```
Leer1:
```

```
If X<sup>menu</sup> = 0 Then : Locate 1, 1 : Lcd " TEXTO \nu# : " : End If
If X menu = 1 Then : Locate 1, 1 : Lcd "Msj Linea " : End If
Locate 1 , 5 : If Mensaje < 10 Then Lcd "0" : Lcd Mensaje
```

```
Locate 1 , 15 : If Linea < 10 Then Lcd "0" : Lcd Linea 
Leer: 
Direccion_aux3 = Mensaje - 1 : Direccion_aux2 = Cant_lineas * 16 
Direccion_aux3 = Direccion_aux3 * Direccion_aux2 : Direccion_aux3 = 
Direccion aux3 + Ubicacion memoria:Direccion = Linea - 1 : Direccion =
Direccion * 16 : Direccion = Direccion + Direccion aux3
Call Read_eeprom16(1 , Valor) 
 Return
```

```
-------------------------------------------------------------------------------------------------------------
```
• Subrutina que guarda en la memoria 24LC256 la información de una línea escrita.

-------------------------------------------------------------------------------------------------------------

#### Guardar:

```
Direccion aux3 = Mensaje - 1 : Direccion aux2 = Cant lineas * 16
Direccion_aux3 = Direccion_aux3 * Direccion_aux2 : Direccion_aux3 = 
Direccion_aux3 + Ubicacion_memoria: Direccion = Linea - 1 : Direccion = 
Direccion * 16 : Direccion = Direccion + Direccion aux3
Call Write_eeprom16(1 , String_lcd_x(1)): Gosub Asigna_terminador 
Return
```

```
-------------------------------------------------------------------------------------------------------------
```
• Subrutina que verifica si la línea escrita posee el terminador de línea.

```
-------------------------------------------------------------------------------------------------------------
```

```
Asigna_terminador: 
Dato_espacios = 0For Cont terminador = 1 To 16
Dat_string = Mid(string_lcd , Cont_terminador , 1 )
If Dat string \lt " " Then : Dato espacios = Cont terminador : End If
If Dat string = "i" Or Dat string = "\beta" Then Exit For:
Next Cont_terminador 
If Dato_espacios = 0 Or Dat_string = "i" Or Dat_string = "i" Then Goto
No ter linea
If Dato_espacios < 14 Then:Direccion = Direccion + Dato_espacios 
Valor = 161 : Call Write_eeprom(1 , Valor):Direccion = Direccion - Dato_espacios
```
End If:No\_ter\_linea:

#### Return

-------------------------------------------------------------------------------------------------------------

• Subrutina que contiene los mensajes que son mostrados en el LCD, cuando un menú es seleccionado.

-------------------------------------------------------------------------------------------------------------

Indicativo:

Cursor Off Noblink

Reset Watchdog

For For indicativo = 1 To 3

Select Case X\_indicativo

Case 1 :Cls : Lcd " SALIR DE MENU "

Case 2 :Locate 1 , 1 : Lcd " DIGITE AHORA "

Case 3 :Locate 2 , 1 : Lcd "GUARDA - MEMORIA"

Case 4 :Locate 1 , 1 : Lcd " FIN DE MENSAJE " : Locate 2 , 1 : Lcd "REINICIA SISTEMA"

```
Case 5 :Locate 1 , 1 : Lcd "INICIO - RUTA " : Locate 1 , 15 : Lcd Mensaje : Locate
```
2 , 1 : Lcd " DIGITE AHORA "

Case 6 :Locate 1 , 1 :

Lcd "SALIR CONFIGURAR"

Case 7: Gosub Fila blanqueo : Locate 1, 1 : Lcd "SOLO EFECTO 1

```
Case 8 : If For_indicativo = 1 Or For_indicativo = 2 And Band_indicativo = 0 Then
Cls : Lcd " ACTUALIZANDO " : Locate 2 , 1 : Lcd " BRILLO " 
If For indicativo = 2 Then : Band indicativo = 1 : Decr For indicativo : End If
End If: If For_indicativo = 2 Or For_indicativo = 3 And Band_indicativo = 1 Then
Cls : Lcd " REINICIANDO " : Locate 2 , 1 : Lcd " SISTEMA ":End If 
Case 9 :Cls : Lcd "MODO CONFIGURAR" 
Case 10 :Cls : Lcd " TECLADO " : Locate 2 , 1 : Lcd " MODO DE PRUEBA " 
Case 11 :Cls : Lcd " TARGETAS " : Locate 2 , 1 : Lcd " MODO DE PRUEBA " 
Case 12 :Cls : Lcd " SELECCIONAR " : Locate 2 , 1 : Lcd " LINEA A EDITAR " 
Case 13 : If For_indicativo = 1 Or For_indicativo = 2 And Band_indicativo = 0 Then
Cls : Lcd " ACTUALIZANDO " : Locate 2, 1 : Lcd " RELOJ
If For_indicativo = 2 Then : Band_indicativo = 1 : Decr For_indicativo : End If
```
End If: If For\_indicativo = 2 Or For\_indicativo = 3 And Band\_indicativo = 1 Then Cls : Lcd " REINICIANDO " : Locate 2 , 1 : Lcd " SISTEMA ":End If Case 14 :If For indicativo = 1 Or For indicativo = 2 And Band indicativo = 0 Then Cls : Lcd " ACTUALIZANDO " : Locate 2, 1 : Lcd " HORA If For\_indicativo = 2 Then : Band\_indicativo = 1 : Decr For\_indicativo : End If:End If: If For indicativo = 2 Or For indicativo = 3 And Band indicativo = 1 Then Cls : Lcd " REINICIANDO " : Locate 2 , 1 : Lcd " SISTEMA ":End If Case 15 : If For indicativo = 1 Or For indicativo = 2 And Band indicativo = 0 Then Cls : Lcd " ACTUALIZANDO ": Locate 2, 1 : Lcd " FECHA ": If For\_indicativo = 2 Then : Band\_indicativo = 1 : Decr For\_indicativo : End If:End If If For indicativo = 2 Or For indicativo = 3 And Band indicativo = 1 Then Cls : Lcd " REINICIANDO " : Locate 2 , 1 : Lcd " SISTEMA ":End If Case 17:Cls : Lcd " SELECCIONAR " : Locate 2 , 1 : Lcd " LINEA Y EFECTOS" Case 18:If For\_indicativo = 1 Or For\_indicativo = 2 And Band\_indicativo = 0 Then Cls : Lcd " ACTUALIZANDO " : Locate 2 , 1 : Lcd " EFECTOS " If For indicativo = 2 Then : Band indicativo = 1 : Decr For indicativo : End If End If If For\_indicativo = 2 Or For\_indicativo = 3 And Band\_indicativo = 1 Then:Cls : Lcd " REINICIANDO " : Locate 2 , 1 : Lcd " SISTEMA ":End If End Select Reset Watchdog : Waitms 500 If X indicativo = 1 Then : Cls : End If If X indicativo = 2 Then : Locate 1, 1 : Lcd "  $" :$  End If If  $X$ \_indicativo = 3 Then : Locate 2, 1 : Lcd "  $"$  : End If If X indicativo => 4 And X indicativo <> 7 And X indicativo <> 9 Then : Cls : End If: If X indicativo = 7 Then : Locate 1, 1 : Lcd "  $" :$  End If Reset Watchdog : Gosub Beeps : Waitms 100 Next For\_indicativo X indicativo  $= 0$ Return

• Subrutina que verifica el número de tecla presionada y el número de veces que se presionó la misma para determinar el carácter a escribir.

-------------------------------------------------------------------------------------------------------------

-------------------------------------------------------------------------------------------------------------

```
Decodifica teclado:
Gosub Beeps 
Tecla_men_aux = X_tecla : Avanza_caracter = 0 : Avanza_caracter_aux = 0
If Tecla_men = X_tecla Then: Incr X_pulso_tecla : If X_pulso_tecla > 5 Then
X pulso tecla = 0Else: X pulso tecla = 0
If Band Icd posicion = 0 Then:If X Icd posicion < 16 Then
Incr X_lcd_posicion : End If: End If 
End If 
Band \text{lcd} posicion = 0:Cls : Gosub Visual : Locate 1, 10
For For_pulso_tecla = 0 To 5
X_{\text{tecla}} = \text{Tecla\_men\_aux - 1 : X_{\text{tecla}} = X_{\text{tecla}} * 6 : X_{\text{tecla}} = X_{\text{tecla}} +For_pulso_tecla: If Mayus_minus = 1 
Then: Tecla_string = Lookupstr(x_tecla , Decodifica_tecla_may): Else: 
Tecla_string = Lookupstr(x_tecla, Decodifica_tecla_min)End If:Lcd Tecla_string 
Next For pulso tecla
X_{\text{tecla}} = \text{Tecla\_men\_aux - 1 : X_{\text{tecla}} = X_{\text{tecla}} * 6 : X_{\text{tecla}} = X_{\text{tecla}} +X_pulso_tecla 
If Mayus minus = 1 Then
Tecla_string = Lookupstr(x_tecla , Decodifica_tecla_may) 
Else 
Tecla_string = Lookupstr(x_tecla , Decodifica_tecla_min) 
End If 
Tecla men = Tecla men aux: If Tecla string = " " Then Tecla string = " "
Mid(string \lceil lcd, X_{\lceil} lcd posicion, 1 ) = Tecla_string
Sigue: Locate 4 , 1 : Lcd String_lcd : Locate 2 , X_lcd_posicion 
 Return
```
-------------------------------------------------------------------------------------------------------------

• Subrutina que verifica si las teclas menú y enter han sido presionadas.

```
-------------------------------------------------------------------------------------------------------------
```

```
Menu2:
  Fila4 = 0:
       If Columna2 = 0 Then Gosub Tmenu 
      If Columna3 = 0 Then Gosub Tenter
  Fila4 = 1Return 
 ---------------------------------------------------------------------------------------------------- 
   • Subrutina que determina el menú de usuario que se desea seleccionar. 
------------------------------------------------------------------------------------------------------------- 
Tmenu: 
Gosub Check 14: If Check tecla = 0 Then Return
Gosub Fila_blanqueo : Gosub Columna_blanqueo : Gosub Beeps 
Gosub Desactiva_teclados : Band_menu2 = 1 : 
Initlcd : Cls : Lcd "MENU \simIf X menu >= 5 Then X menu = 0 : Incr X menu
Locate 1, 8 : Lcd X menu : Locate 2, 1
If X menu = 1 Then Lcd " EDITAR MENSAJE "
If X_menu = 2 Then Lcd " CONFIG. EFECTOS" 
If X_menu = 3 Then Lcd " INSERTAR RELOJ " 
If X menu = 4 Then Lcd " NIVEL DE BRILLO"
If X_menu = 5 Then Lcd " SALIR DE MENU " 
Gosub Limpiar_valores_aux: Gosub Rebotes : 
Mostrar_pantalla = 0 : Conteo_lcd = 0
Return 
  ----------------------------------------------------------------------------------------------------
```
• Subrutina que permite ingresar al menú seleccionado.

-------------------------------------------------------------------------------------------------------------

Tenter:

Gosub Check\_15 : If Check\_tecla = 0 Then Return : Gosub Beeps

Gosub Desactiva\_teclados : Band\_velocidad\_fija = 0 : Band\_velocidad\_fija2 = 0

```
If X menu = 1 Then: Band_submenu1 = 1 : Contador_terminador = 0
X_indicativo = 12 : Gosub Indicativo : Linea = 1 : Gosub Leer1 : Locate 2 , 1 : Lcd 
String Icd: End If
If X menu = 2 Then
Fin_linea_efectos = Fin_linea_efectos + 15 : Fin_linea_efectos = 
Fin linea efectos / 16 : Decr Fin linea efectos: Band efectos = 1 : X indicativo =
17 : Gosub Indicativo : Linea = 0: Gosub Actualizar_linea : Band_mostrar_efec = 1 
: Contador efecto = 0End If 
If X_menu = 3 Then: Band_inst_hora_fecha = 1 : Gosub Ins_hora_fecha: End If 
If X menu = 4 Then:Band control brillo = 1 : Gosub Presenta brillo lcd: End I
If X menu = 5 Then: X menu = 0 : Linea = Cant lineas
X_indicativo = 1 : Gosub Indicativo : Band_leer = 1 : Band_menu1 = 1
End If 
Gosub Limpiar_valores_aux: Gosub Rebotes 
Return 
                              ---------------------------------------------------------------------------------------------------- 
   • Subrutinas que verifican el menú de configuraciones iniciales. 
------------------------------------------------------------------------------------------------------------- 
Submenu1: 
Fila4 = 0:
If Columna1 = 0 Then Gosub Izq subtexto
If Columna2 = 0 Then Gosub Tmenu 
If Columna3 = 0 Then Gosub Tenter2 
If Columna4 = 0 Then Gosub Der_subtexto 
Fila4 = 1Return 
Izq_subtexto: 
Gosub Check_13 : If Check_tecla = 0 Then Return : Gosub Beeps 
If Linea > 1 Then : Linea = Linea - 2 : Else : Linea = Cant_lineas : End If
```

```
Gosub Sub textos : Gosub Leer1 : Locate 2, 1 : Lcd String lcd : Gosub Rebotes
 Return
```
## Tenter2:

Gosub Check\_15 : If Check\_tecla = 0 Then Return : Gosub Beeps Gosub Desactiva teclados : Band submenu2 = 1: X indicativo = 2 : Gosub Indicativo: Mayus\_minus =  $1: X$ \_Icd\_posicion =  $0:$  Gosub Der\_caracter1 : Gosub Limpiar\_valores\_aux: Gosub Rebotes Return

Der\_subtexto:

Gosub Check\_16 : If Check\_tecla = 0 Then Return : Gosub Beeps Gosub Sub\_textos : Gosub Leer1 : Locate 2 , 1 : Lcd String\_lcd : Gosub Rebotes Return

-------------------------------------------------------------------------------------------------------------

• Subrutina que verifica la tecla presionada mientras se edita un mensaje.

-------------------------------------------------------------------------------------------------------------

Submenu2:  $X_t$ ecla = 0 Fila1 =  $0$  : If Columna1 =  $0$  Then Gosub Tecla 1 If Columna2 =  $0$  Then Gosub Tecla 2 If Columna3 =  $0$  Then Gosub Tecla 3 If Columna4  $= 0$  Then Gosub Tecla 4  $Fila1 = 1$ Fila2 =  $0$  : If Columna1 =  $0$  Then Gosub Tecla  $5$ If Columna2 = 0 Then Gosub Tecla\_6 If Columna3 =  $0$  Then Gosub Tecla  $7$ If Columna4 = 0 Then Gosub Tecla\_8  $Fila2 = 1$ Fila $3 = 0$ : If Columna1 =  $0$  Then Gosub Tecla\_9 If Columna2 = 0 Then Gosub May\_min If Columna3  $= 0$  Then Gosub Tecla 11 If Columna4 = 0 Then Gosub Tecla\_12

```
Fila3 = 1Fila4 = 0:
If Columna1 = 0 Then Gosub Izq_caracter 
If Columna4 = 0 Then Gosub Der_caracter 
If Columna2 = 0 Then Gosub Tmenu 
If Columna3 = 0 Then Gosub Tenter3 
Fila4 = 1If X tecla > 0 Then : X cont caracter 0 = 0 : Band sigue linea aux = 0 :
Band sigue linea = 0. Gosub Decodifica teclado : X tecla = 0 : Gosub Rebotes
End If 
If Band sigue linea = 1 Then
Incr Band_sigue_linea_aux:If Band_sigue_linea_aux = 120000 Then: Gosub 
Beeps: Gosub Visual : Gosub Pos_caracter : Gosub Sigue : Cursor Blink : 
Band_sigue_linea = 0: Band_sigue_linea_aux = 0: End If: End If
If Avanza_caracter = 1 Then : Incr Avanza_caracter_aux 
If Avanza caracter aux = 40000 Then
If X Icd posicion < 16 Then Gosub Der caracter1
If X_lcd_posicion = 16 Then : Decr X_lcd_posicion : Gosub Der_caracter1 : End If 
Avanza_caracter_aux = 0 : Avanza_caracter = 0 : X_pulso_tecla = 6 :
Band_lcd_posicion = 1: End If: End If
 Return
```
- ----------------------------------------------------------------------------------------------------
	- Subrutinas que verifican si una tecla ha sido presionada al momento de escribir o modificar un mensaje.

```
-------------------------------------------------------------------------------------------------------------
```

```
Tecla 1: Gosub Check 1 : If Check tecla = 0 Then : X tecla = 0 : Return : End If
X tecla = 1 : Gosub Decodifica teclado : X tecla = 0 : Gosub Rebotes
Return 
Tecla 2: Gosub Check 2 : If Check tecla = 0 Then : X tecla = 0 : Return : End If
X_t tecla = 2 : Gosub Decodifica_teclado : X_t tecla = 0 : Gosub Rebotes
Return 
Tecla 3: Gosub Check 3: If Check tecla = 0 Then : X tecla = 0 : Return : End If
X_t tecla = 3 : Gosub Decodifica_teclado : X_t tecla = 0 : Gosub Rebotes
```
**Return** 

Tecla\_4: Gosub Check\_4 : If Check\_tecla = 0 Then : X\_tecla = 0 : Return : End If X tecla = 4 : Gosub Decodifica teclado : X tecla = 0 : Gosub Rebotes Return Tecla\_5: Gosub Check\_5 : If Check\_tecla = 0 Then : X\_tecla = 0 : Return : End If X tecla = 5 : Gosub Decodifica teclado : X tecla = 0 : Gosub Rebotes Return Tecla 6: Gosub Check  $6$ : If Check tecla = 0 Then : X tecla = 0 : Return : End If X tecla = 6 : Gosub Decodifica teclado : X tecla = 0 : Gosub Rebotes Return Tecla 7: Gosub Check  $7$ : If Check tecla = 0 Then : X tecla = 0 : Return : End If  $X_t$  tecla = 7 : Gosub Decodifica\_teclado :  $X_t$  tecla = 0 : Gosub Rebotes Return Tecla\_8: Gosub Check\_8 : If Check\_tecla = 0 Then : X\_tecla = 0 : Return : End If X tecla = 8 : Gosub Decodifica teclado : X tecla = 0 : Gosub Rebotes Return Tecla\_9: Gosub Check\_9 : If Check\_tecla = 0 Then : X\_tecla = 0 : Return : End If  $X_t$  tecla = 9 : Gosub Decodifica\_teclado :  $X_t$  tecla = 0 : Gosub Rebotes Return Tecla\_11: Gosub Check\_11 : If Check\_tecla = 0 Then : X\_tecla = 0 : Return : End If: X tecla = 10 : Gosub Decodifica teclado : X tecla = 0 : Gosub Rebotes Return Tecla\_12: Gosub Check\_12 : If Check\_tecla = 0 Then : X\_tecla = 0 : Return : End If: X tecla = 11 : Gosub Decodifica teclado : X tecla = 0 : Gosub Rebotes Return May min: Gosub Check  $10$ : If Check tecla = 0 Then Return : Gosub Beeps : X tecla = 0 : Locate 1, 11 : If Mayus\_minus = 0 Then : Mayus\_minus = 1 : Lcd "MAYUS." : Else : Mayus\_minus =  $0:$  Lcd "minus." : End If: Gosub Rebotes Return

Izq\_caracter:

Gosub Check\_13 : If Check\_tecla = 0 Then Return : Gosub Beeps :  $X$ \_tecla = 0

Cursor Off Noblink: If X\_lcd\_posicion > 1 Then : Decr X\_lcd\_posicion :  $X_{\text{cont\_cardeter\_0}} = 0$ : End If: If  $X_{\text{cl}}$  posicion = 1 Then Incr  $X_{\text{cont\_cardeter\_0}}$ If X cont caracter  $0 = 3$  Then: X cont caracter  $0 = 0$ : If Linea = 1 Then:  $X$ \_indicativo = 5 : Gosub Indicativo :  $X$ \_lcd\_posicion = 1: Else Decr Linea : Gosub Leer : Lcd String\_lcd : X\_lcd\_posicion = 16: End If: End If Gosub Visual : Gosub Pos\_caracter: Gosub Sigue : Cursor Blink : Gosub Rebotes Avanza\_caracter =  $0:$  Avanza\_caracter\_aux =  $0:$   $\div$  X\_pulso\_tecla = 6 Band sigue linea = 0 : Band sigue linea aux = 0 Return

Der caracter:

```
Gosub Check_16 : If Check_tecla = 0 Then Return : Gosub Beeps : X_tecla = 0
Cursor Off Noblink
```
Der\_caracter1:

```
Incr X_lcd_p posicion : Band lcd_p posicion = 1:Band sigue linea = 0 :
```
Band sigue linea  $aux = 0$ 

If X Icd\_posicion < 17 Then: Gosub Visual : Gosub Pos\_caracter: Else

Locate 1 , 1 : Lcd String\_lcd : Gosub Guardar

X\_lcd\_posicion = 1 : Gosub Sub\_textos

If Linea  $= 1$  Then

X indicativo = 4 : Gosub Indicativo : X menu = 0 : Linea = Cant lineas

Band  $leer = 1$  : Gosub Desactiva teclados : Band menu1 = 1

Gosub Limpiar\_valores\_aux: Return: End If

Gosub Leer: Band lcd posicion = 1: Band sigue linea = 1 :

```
Band sigue linea aux = 0: End If: Gosub Sigue : Cursor Blink : Gosub Rebotes
```
Avanza caracter = 0 : Avanza caracter aux = 0 : X pulso tecla = 6

Return

-------------------------------------------------------------------------------------------------------------

• Subrutina que permite salir del menú de edición de un mensaje.

-------------------------------------------------------------------------------------------------------------

Tenter3:

Gosub Check  $15$ : If Check tecla = 0 Then Return : Gosub Beeps Gosub Desactiva\_teclados : Band\_menu1 = 1 : Band\_leer = 1

 $X$  indicativo = 3 : Gosub Indicativo : Gosub Guardar Gosub Limpiar\_valores\_aux:Gosub Rebotes Return

```
-------------------------------------------------------------------------------------------------------------
```
• Subrutina que verifica el menú que permite modificar el tipo de efecto de una línea.

```
-------------------------------------------------------------------------------------------------------------
```
Menu efectos: Fila $4 = 0$ : If Columna1  $= 0$  Then Gosub Izq retrocede linea efecto If Columna2 = 0 Then Gosub Actualizar\_efec If Columna3 = 0 Then Gosub Seleccion\_efectos If Columna4 = 0 Then Gosub Der\_avanza\_linea\_efecto  $FilA = 1$ Prox\_caracter\_inicial = Linea - 1 : Prox\_caracter\_inicial = Prox\_caracter\_inicial \* 16 : Incr Prox\_caracter\_inicial: Prox\_caracter\_final = Prox\_caracter\_inicial + 16 Contador\_terminador = 0: If Prox\_caracter => Prox\_caracter\_final Then : Prox caracter = Prox caracter inicial : Band leer efecto = 1 : End If Incr Contador\_efecto If Contador\_efecto = 100 Then Gosub Seleccionar\_efectos If Contador  $efecto = 200$  Then : Contador  $efecto = 0$  : Gosub Seleccionar\_efectos\_aux : End If: Gosub Mostrar\_texto If Prox\_caracter = 0 And Tipo\_efecto = 1 Then Prox\_caracter = Prox caracter inicial – 1: If Prox caracter = 0 And Tipo efecto  $\lt$  1 Then : Prox\_caracter = Prox\_caracter\_inicial : Band\_leer\_efecto = 1 : End If Return

• Subrutinas que permiten elegir una linea, para modificar el tipo de efecto de la misma y guardarlo en la memoria 24LC256.

-------------------------------------------------------------------------------------------------------------

-------------------------------------------------------------------------------------------------------------

Izq\_retrocede\_linea\_efecto:

Gosub Check\_13 : If Check\_tecla = 0 Then Return : Gosub Beeps

If Linea > 1 Then : Linea = Linea - 2 : Else : Linea = Fin\_linea\_efectos : End If

Gosub Actualizar\_linea: Gosub Limpiar\_valores\_aux: Gosub Rebotes Return

Der\_avanza\_linea\_efecto:

Gosub Check\_16 : If Check\_tecla = 0 Then Return : Gosub Beeps If X pos fin terminador < 16 Then : Linea = 0 : Prox caracter = 0 : End If Gosub Actualizar\_linea: Gosub Limpiar\_valores\_aux: Gosub Rebotes **Return** 

Actualizar\_linea:

Cls : Gosub Sub\_textos : Gosub Leer

Direccion = Mensaje - 1 : Direccion = Direccion \* Cant\_lineas : Direccion =

Direccion + Linea : Direccion = Direccion + Efecto\_linea

Decr Direccion : Call Read\_eeprom(1 , Valor) : Tipo\_efecto = Valor

Dat\_string = " $\beta$ " :  $X_{\text{pos\_fin\_terminador}}$  = Instr(string lcd, Dat\_string) : Decr

X\_pos\_fin\_terminador: If X\_pos\_fin\_terminador > 100 Then X\_pos\_fin\_terminador

= 20: Gosub Calcula\_salida\_efec

Contador\_efecto = 0 : Gosub Seleccionar\_efectos\_aux

Contador\_caracter =  $0:$  Contar\_columnas =  $0:$  : Band\_incr\_columnas =  $0:$ 

Band\_fin\_linea =  $0$  : Fin\_reinicia = 0: Band\_efecto = 1 : Band\_efecto =  $0$  :

Direccion matriz  $aux = 0$ : Posicion matriz = 0

Prox\_caracter\_inicial = Linea - 1 : Prox\_caracter\_inicial = Prox\_caracter\_inicial \*

16 : Incr Prox\_caracter\_inicial

Prox caracter = Prox caracter inicial: Prox caracter  $aux2$  = Prox caracter inicial Gosub Limpiar\_string\_columna : Gosub Fila\_blanqueo : Gosub

Columna\_blanqueo: String\_salidas\_columnas\_aux = String\_salidas\_columnas Gosub Asigna\_direccion

Return

Calcula\_salida\_efec:

Direccion = Linea - 1 : Direccion = Direccion \* 16 : Direccion = Direccion aux + Direccion: Incr Direccion : Call Read\_eeprom16(1 , Valor)

```
Dat_string_aux = "i" : Ter_fin_linea = Instr(string_lcd, Dat_string_aux ) : If
Ter_fin_linea > 0 Then Decr Ter_fin_linea 
Dat_string_aux = "ß" : Ter_fin_mensaje = Instr(string_lcd , Dat_string_aux ) : If 
Ter_fin_mensaje > 0 Then Decr Ter_fin_mensaje 
If Ter_fin_linea > Cant_caracteres_letra Then 
Tipo efecto = 1: Contador caracter = 0 : Contar columnas = 0: End If
If Ter_fin_mensaje > Cant_caracteres_letra Then: Tipo_efecto = 1 : 
Contador caracter = 0 : Contar columnas = 0: End If
If Ter fin mensaje = 0 And Ter fin linea = 0 Then
Tipo_efecto = 1: Contador_caracter = 0: Contar_columnas = 0: End If
Return
```

```
-------------------------------------------------------------------------------------------------------------
```
• Subrutinas que presentan en el LCD los efectos que pueden ser elegidos.

```
-------------------------------------------------------------------------------------------------------------
```
Seleccionar\_efectos:

Cls

```
Select Case Tipo_efecto
```

```
Case 1 : Lcd " TEXTO CORRIDO "
```

```
Case 2 : Lcd " AVANZA DETIENE "
```

```
Case 3 : Lcd " AVANZA FLASH "
```

```
Case 4 : Lcd " PRESENTA TEXTO "
```

```
Case 5 : Lcd " DESTELLANTE "
```

```
Case 6 :Lcd Chr(3) : Lcd " ABRIR TEXTO " : Lcd Chr(3)
```

```
Case 7 :Lcd Chr(4) : Lcd " ABRIR TEXTO " : Lcd Chr(4)
```

```
Case 8 :Lcd Chr(5) : Lcd " ABRIR TEXTO " : Lcd Chr(5)
```
Case 9 :Lcd Chr(6) : Lcd Chr(7) : Lcd "ABRIR TEXTO" : Lcd Chr(6) : Lcd Chr(7)

```
Case 10 :Lcd Chr(4) : Lcd "ASCENDER TEXTO" : Lcd Chr(4)
```

```
Case 11 :Lcd Chr(5) : Lcd "DESCENDER TEXT" : Lcd Chr(5)
```

```
Case 12 :Lcd Chr(7) : Lcd " DELETREANDO " : Lcd Chr(7) : Lcd Chr(7)
```
Case 13 : Lcd "ABRIENDO LETRAS "

End Select

```
Gosub Asigna_direccion : Gosub Leer: Locate 2 , 1 : Lcd String_lcd
```
Return

Seleccionar\_efectos\_aux: Gosub Leer Cls : Lcd "Efecto " : Locate 1 , 8 : Lcd Tipo\_efecto Locate 1 , 12 : If Mensaje < 10 Then Lcd "0" : Lcd Mensaje : Lcd ":" Locate 1 , 15 : If Linea < 10 Then Lcd "0" : Lcd Linea Locate 2, 1 : Lcd String lcd Return ---------------------------------------------------------------------------------------------------- • Subrutina que permite salir del menú de selección de efectos.

-------------------------------------------------------------------------------------------------------------

Actualizar\_efec:

Gosub Check\_14 : If Check\_tecla = 0 Then Return : Gosub Beeps

Gosub Desactiva teclados: X menu =  $0$  : Linea = Cant lineas :

Band mostrar efec = 0: Band indicativo =  $0 : X$  indicativo = 18 : Gosub Indicativo

: Band\_leer = 1 : Band\_menu1 = 1: Gosub Limpiar\_valores\_salidas:Gosub

Limpiar\_valores\_aux

Return

```
-------------------------------------------------------------------------------------------------------------
```
• Subrutina que permite seleccionar los efectos.

-------------------------------------------------------------------------------------------------------------

Seleccion\_efectos:

Gosub Check\_15 : If Check\_tecla = 0 Then Return : Gosub Beeps : If Ter\_fin\_linea > Cant\_caracteres\_letra Then : Tipo\_efecto =  $1 : X$ \_indicativo =  $7 :$ Gosub Indicativo : Goto Solo\_efecto\_1 : End If If Ter\_fin\_mensaje > Cant\_caracteres\_letra Then : Tipo\_efecto =  $1: X$ \_indicativo = 7 : Gosub Indicativo : Goto Solo\_efecto\_1 : End If If Ter fin\_mensaje = 0 And Ter fin\_linea = 0 Then : Tipo\_efecto = 1 : X\_indicativo = 7 : Gosub Indicativo : Goto Solo\_efecto\_1 : End If If Tipo\_efecto  $>= 13$  Then Tipo\_efecto = 0 : Incr Tipo\_efecto : Locate 1, 1 Contador\_efecto = 0 : Gosub Seleccionar\_efectos\_aux Direccion = Mensaje - 1 : Direccion = Direccion \* Cant\_lineas Direccion = Direccion + Linea : Direccion = Direccion + Efecto\_linea: Decr Direccion: Valor = Tipo\_efecto : Call Write\_eeprom(1 , Valor)

```
Contador_caracter = 0: Contar_columnas = 0: Band_fin_linea = 0: Fin_reinicia =
0 : Band_efecto = 1: Band_efecto = 0 : Direccion_matriz_aux = 0 : Posicion_matriz 
= 0Solo_efecto_1: 
Gosub Asigna_direccion : Gosub Limpiar_string_columna : Gosub Fila_blanqueo : 
Gosub Columna blanqueo: Prox caracter inicial = Linea - 1 :
Prox caracter inicial = Prox caracter inicial * 16 : Incr Prox caracter inicial
Prox caracter = Prox caracter inicial: Contador caracter = 0: Contar columnas
= 0 : Band fin linea = 0 : Fin reinicia = 0 : Band efecto = 1: Band efecto = 0 :
Direccion_matriz_aux = 0 : Posicion_matriz = 0 : Gosub Rebotes
Return
```

```
-------------------------------------------------------------------------------------------------------------
```
• Subrutinas del Menú Insertar Reloj.

Menu\_inst\_hora\_fecha:

Fila $4 = 0$ :

If Columna1 =  $0$  Then Gosub Izq ins hora

If Columna3 =  $0$  Then Gosub Acepta hora fecha

If Columna4 =  $0$  Then Gosub Der ins fecha

 $Fila4 = 1$ 

Return

Izq\_ins\_hora:

Gosub Check  $13$ : If Check tecla = 0 Then Return : Gosub Beeps Incr Dato\_hora: If Dato\_hora > 1 Then Dato\_hora = 0: Gosub Ins\_hora\_fecha Gosub Rebotes Return

Acepta hora fecha: Gosub Check\_15 : If Check\_tecla = 0 Then Return : Gosub Beeps Gosub Desactiva\_teclados:Gosub Limpiar\_valores\_aux If Dato hora = 1 Or Dato fecha = 1 Then: If Dato hora = 1 And Dato fecha = 1 Then : Band\_fecha\_hour =  $1$  : Else : Band\_fecha\_hour =  $0$  : End If

Band\_ciclos\_hora\_fecha = 1 : Gosub Ciclos: Else. X\_menu = 0 : Linea = Cant\_lineas. Band\_indicativo =  $0: X$ \_indicativo = 13 : Gosub Indicativo : Band\_leer = 1 : Band\_menu1 = 1: Gosub Limpiar\_valores\_salidas: End If Gosub Rebotes Return

Der ins fecha:

Gosub Check  $16$ : If Check tecla = 0 Then Return : Gosub Beeps Incr Dato fecha: If Dato fecha  $> 1$  Then Dato fecha = 0 Gosub Ins\_hora\_fecha: Gosub Rebotes Return

Ins\_hora\_fecha:

```
Cls : Home U: Lcd Chr(0) : Lcd "Insert Hora " 
Locate 1 , 15 : If Dato_hora = 1 Then : Lcd "SI" : Else : Lcd "NO" : End If 
Home L: Lcd Chr(1) : Lcd "Insert Fecha " 
Locate 2, 15 : If Dato fecha = 1 Then : Lcd "SI" : Else : Lcd "NO" : End If
Direccion = Mensaje - 1 : Direccion = Lectura_hora + Direccion : Valor = 
Dato_hora : Call Write_eeprom(1 , Valor): 
Direccion = Mensaje - 1 : Direccion = Lectura_fecha + Direccion : Valor = 
Dato_fecha : Call Write_eeprom(1 , Valor) 
Return
```

```
-------------------------------------------------------------------------------------------------------------
```
• Subrutinas que permiten elegir el número de ciclos, para que un mensaje sea presentado antes de que la hora o la fecha sea visualizada.

-------------------------------------------------------------------------------------------------------------

Menu insertar ciclos:

Fila $4 = 0$ :

If Columna4 = 0 Then Gosub Der\_aumenta\_num\_ciclos

If Columna3 = 0 Then Gosub Acepta\_num\_ciclos

If Columna1 = 0 Then Gosub Izq\_disminuye\_num\_ciclos

 $Fila4 = 1$ 

Return

Izq\_disminuye\_num\_ciclos:

Gosub Check\_13 : If Check\_tecla = 0 Then Return : Gosub Beeps Numero\_ciclos = Numero\_ciclos - 2 : Gosub Ciclos: Gosub Rebotes Return

Acepta\_num\_ciclos:

Gosub Check  $15$ : If Check tecla = 0 Then Return : Gosub Beeps Gosub Desactiva\_teclados: Gosub Limpiar\_valores\_aux If Dato hora = 1 Then: Band reloj = 1 : Gosub Actualiza hora: Else Band\_fecha = 1 : Gosub Actualiza\_fecha: End If: Gosub Rebotes Return

Der\_aumenta\_num\_ciclos: Gosub Check\_16 : If Check\_tecla = 0 Then Return : Gosub Beeps Numero\_ciclos = Numero\_ciclos + 2 : Gosub Ciclos: Gosub Rebotes Return

Ciclos:

```
If Numero_ciclos < 2 Then Numero_ciclos = 20 
If Numero ciclos > 20 Then Numero_ciclos = 2
Direccion = Mensaje - 1 : Direccion = Lectura_num_ciclos + Direccion : Valor =
Numero_ciclos : Call Write_eeprom(1 , Valor): Lcd " INSERTAR RELOJ " 
Locate 2, 1 : Lcd "Cada " : Lcd Chr(0) : Locate 2, 8 : If Numero_ciclos < 10 Then
Lcd "0": Lcd Numero_ciclos : Locate 2, 11 : Lcd Chr(1) : Locate 2, 13 : Lcd "Msj."
 Return
```
-------------------------------------------------------------------------------------------------------------

```
------------------------------------------------------------------------------------------------------------- 
Menu igualar reloj:
Fila4 = 0:
If Columna1 = 0 Then Gosub Izq_igualar_hora
```
• Subrutinas que permiten igualar la hora.

If Columna3 =  $0$  Then Gosub Salir igualar hora

If Columna4 = 0 Then Gosub Der\_igualar\_minuto

 $Fila4 = 1$ Return

Izq\_igualar\_hora: Gosub Check\_13 : If Check\_tecla = 0 Then Return : Gosub Beeps Incr  $hour : If hour > 23 Then hour = 0$ Gosub Actualiza\_hora: Gosub Rebotes Return

Salir\_igualar\_hora: Gosub Check  $15$ : If Check tecla = 0 Then Return : Gosub Beeps Gosub Desactiva\_teclados: Gosub Limpiar\_valores\_aux If Dato\_fecha = 1 Then: Band\_fecha =  $1$  : Gosub Actualiza\_fecha: Else  $X$  menu = 0 : Linea = Cant lineas: Band indicativo = 0 :  $X$  indicativo = 14 : Gosub Indicativo : Band leer = 1 : Band menu1 = 1: Gosub Limpiar\_valores\_salidas End If: Gosub Rebotes Return

Der igualar minuto: Gosub Check\_16 : If Check\_tecla = 0 Then Return : Gosub Beeps Incr \_min : If \_min = 60 Then \_min = 0 : Gosub Actualiza\_hora: Gosub Rebotes Return

Actualiza hora:  $Cls : sec = 0$ Band hora fecha = 1 : Gosub Settime: Band hora fecha = 1 : Gosub **Getdatetime** Lcd " HORA ACTUAL ": Locate 2, 3 : Lcd Chr(0) : Locate 2, 5 : Lcd Hora : Locate 2, 10 : Lcd " " : Lcd Chr(1) : Lcd " " : Lcd Dato\_am\_pm: Cursor Off Noblink Return

------------------------------------------------------------------------------------------------------------- • Subrutinas que permiten igualar la fecha. ---------------------------------------------------------------------------------------------------- Menu\_igualar\_fecha: Fila3 =  $0$  : If Columna2 = 0 Then Gosub Igualar\_year: Fila3 = 1 Fila $4 = 0$ : If Columna1 = 0 Then Gosub Izq\_igualar\_dia If Columna3  $= 0$  Then Gosub Salir igualar fecha If Columna4 =  $0$  Then Gosub Der igualar mes  $Fila4 = 1$ Return Igualar\_year: Gosub Check\_10 : If Check\_tecla = 0 Then Return : Gosub Beeps Incr \_year : If \_year > 20 Then \_year = 9 : Gosub Actualiza\_fecha: Gosub Rebotes Return Izq igualar dia: Gosub Check  $13$ : If Check tecla = 0 Then Return : Gosub Beeps Incr \_day : If \_day > 31 Then \_day = 1 : Gosub Actualiza\_fecha : Gosub Rebotes **Return** Salir\_igualar\_fecha: Gosub Check\_15 : If Check\_tecla = 0 Then Return : Gosub Beeps  $X$  menu = 0 : Linea = Cant lineas If Band fecha\_hour = 0 Then : Band\_indicativo =  $0 : X$ \_indicativo = 15 : End If If Band fecha hour = 1 Then : Band indicativo =  $0 : X$  indicativo = 13 : End If Gosub Indicativo : Band\_leer =  $1$  : Band\_menu1 = 1 Gosub Limpiar\_valores\_salidas : Gosub Rebotes Return

Der\_igualar\_mes: Gosub Check  $16$ : If Check tecla = 0 Then Return : Gosub Beeps Incr \_month : If \_month > 12 Then \_month = 1 : Gosub Actualiza\_fecha

#### Gosub Rebotes

#### Return

- ----------------------------------------------------------------------------------------------------
	- Subrutina que guarda el valor de la fecha cuando esta es igualada.
- ----------------------------------------------------------------------------------------------------

#### Actualiza\_fecha:

```
Cls: Band_hora_fecha = 1 : Gosub Setdate 
Band hora fecha = 1 : Gosub Getdatetime
Lcd " FECHA ACTUAL ": Gosub Actualiza_mes 
Locate 2, 1 : If _day < 10 Then Lcd "0" : Lcd _day : Lcd Mes_lcd : If _year < 10
Then Lcd "0" : Lcd _year: Locate 2, 12 : Lcd Chr(0) : Lcd " " : Lcd Chr(1) : Lcd " " :
Lcd Chr(2): Cursor Off Noblink 
Return
```
#### ----------------------------------------------------------------------------------------------------

• Subrutina que permite seleccionar el tipo de dato correspondiente al mes que será visualizado en el LCD cuando la fecha es igualada.

-------------------------------------------------------------------------------------------------------------

Actualiza\_mes:

```
Select Case month
Case 1: Mes lcd = "-Ene-"
Case 2 : Mes_lcd = "-Feb-" 
Case 3: Mes_lcd = "-Mar-"
Case 4 : Mes lcd = "-Abr-"
Case 5 : Mes\_lcd = "-May-"Case 6: Mes_lcd = "-Jun-"
Case 7 : Mes\_lcd = "-Jul-"Case 8 : Mes lcd = "-Ago-"
Case 9 : Mes lcd = "-Sep-"Case 10 : Mes \text{lcd} = "-Oct-"
Case 11 : Mes_lcd = "-Nov-"
Case 12: Mes \text{lcd} = "-Dic-"
End Select 
Return
```
-------------------------------------------------------------------------------------------------------------

• Subrutina que limpia los buffers 74LS595 del rótulo.

-------------------------------------------------------------------------------------------------------------

Limpiar\_valores\_salidas:

Gosub Limpiar\_string\_columna

Gosub Fila\_blanqueo : Gosub Columna\_blanqueo: Contador terminador = 0

## Return

-------------------------------------------------------------------------------------------------------------

• Subrutinas del Menú Nivel de Brillo.

-------------------------------------------------------------------------------------------------------------

Menu control brillo:

Fila $4 = 0$ :

If Columna1 = 0 Then Gosub Izq\_disminuir\_brillo

If Columna3 = 0 Then Gosub Salir\_control\_brillo

If Columna4 = 0 Then Gosub Der\_aumentar\_brillo

Fila4 = 1: Gosub Mostrar\_texto

Return

Izq\_disminuir\_brillo:

Gosub Check  $13$  : If Check tecla = 0 Then Return : Gosub Beeps Decr Dato\_brillo : If Dato\_brillo < 1 Then Dato\_brillo = 5 Gosub Presenta\_brillo\_lcd : Gosub Rebotes Return

## Salir\_control\_brillo:

Gosub Check\_15 : If Check\_tecla = 0 Then Return : Gosub Beeps X menu = 0 : Linea = Cant lineas: Band indicativo = 0 : X indicativo = 8 : Gosub Indicativo : Band\_leer = 1 : Band\_menu1 = 1: Gosub Limpiar\_string\_columna : Gosub Fila\_blanqueo : Gosub Columna\_blanqueo String\_salidas\_columnas\_aux = String\_salidas\_columnas : Contador\_terminador  $= 0$  : Prox\_caracter  $= 0$  : Contar\_columnas  $= 0$  : Gosub Rebotes Return

Der\_aumentar\_brillo: Gosub Check\_16 : If Check\_tecla = 0 Then Return : Gosub Beeps Incr Dato\_brillo : If Dato\_brillo > 5 Then Dato\_brillo = 1 Gosub Presenta\_brillo\_lcd: Gosub Rebotes Return

```
Presenta_brillo_lcd: 
Dato_brillo_aux = Dato_brillo * 20 : Cls : Lcd "NIVEL DE BRILLO "
Locate 2, 5 : Lcd Chr(0) : Lcd " % " : Lcd Chr(1) :
Locate 2, 7 : Lcd Dato_brillo_aux \cdot ': Lcd " %" : Direccion = Mensaje -
1 : Direccion = Lectura_brillo + Direccion : Valor = Dato_brillo : Call 
Write_eeprom(1 , Valor) : Cursor Off Noblink 
Return
```
-------------------------------------------------------------------------------------------------------------

• Subrutinas que verifican si una tecla ha sido realmente presionada.

```
------------------------------------------------------------------------------------------------------------- 
Check_1: Gosub Verifica_tecla : Fila1 = 0 : Waitms 5 : If Columna1 = 0 Then
Check tecla = 1 : Fila1 = 1
Return 
Check_2: Gosub Verifica_tecla : Fila1 = 0 : Waitms 5 : If Columna2 = 0 Then
Check tecla = 1 : Fila1 = 1
Return 
Check_3: Gosub Verifica_tecla : Fila1 = 0 : Waitms 5 : If Columna3 = 0 Then
Check tecla = 1 : Fila1 = 1
Return 
Check 4: Gosub Verifica tecla : Fila1 = 0 : Waitms 5 : If Columna4 = 0 Then
Check tecla = 1 : Fila1 = 1
Return 
Check 5: Gosub Verifica tecla : Fila2 = 0 : Waitms 5 : If Columna1 = 0 Then
Check_tecla = 1: Fila2 = 1Return 
Check 6: Gosub Verifica tecla : Fila2 = 0 : Waitms 5 : If Columna2 = 0 Then
Check_tecla = 1: Fila2 = 1
```
Return Check\_7: Gosub Verifica\_tecla : Fila2 =  $0$  : Waitms 5 : If Columna3 = 0 Then Check  $tecla = 1$  : Fila2 = 1 Return Check\_8: Gosub Verifica\_tecla : Fila2 = 0 : Waitms 5 : If Columna4 = 0 Then Check  $tecla = 1$  : Fila2 = 1 Return Check 9: Gosub Verifica tecla : Fila3 = 0 : Waitms 5 : If Columna1 = 0 Then Check  $tecla = 1$  : Fila3 = 1 Return Check 10: Gosub Verifica tecla : Fila3 = 0 : Waitms 5 : If Columna2 = 0 Then Check  $tecla = 1$  : Fila3 = 1 Return Check\_11: Gosub Verifica\_tecla : Fila3 = 0 : Waitms 5 : If Columna3 = 0 Then Check  $tecla = 1$  : Fila4 = 1 Return Check 12: Gosub Verifica tecla : Fila3 = 0 : Waitms 5 : If Columna4 = 0 Then Check\_tecla =  $1:$  Fila3 = 1 Return Check\_13: Gosub Verifica\_tecla : Fila4 =  $0$  : Waitms 5 : If Columna1 = 0 Then Check  $tecla = 1$  : Fila4 = 1 Return Check\_14: Gosub Verifica\_tecla : Fila4 =  $0$  : Waitms 5 : If Columna2 = 0 Then Check  $tecla = 1$  : Fila4 = 1 Return Check  $15$ : Gosub Verifica tecla : Fila4 = 0 : Waitms 5 : If Columna3 = 0 Then Check  $tecla = 1$  : Fila4 = 1 Return Check\_16: Gosub Verifica\_tecla : Fila4 =  $0$  : Waitms 5 : If Columna4 = 0 Then Check\_tecla =  $1:$  Fila4 =  $1$ Return Verifica tecla: Check  $tecla = 0$ : Fila1 = 1 : Fila2 = 1 : Fila3 = 1 : Fila4 = 1 : Waitms 1

Return

Rebotes:

Fila1 = 1 : Fila2 = 1 : Fila3 = 1 : Fila4 = 1 : Waitms 250

Return

```
-------------------------------------------------------------------------------------------------------------
```
• Subrutina que busca el terminador final en un mensaje para determinar el número de caracteres que posee el mensaje.

```
------------------------------------------------------------------------------------------------------------- 
Buscar_fin:
Direccion aux3 = Mensaje - 1
Direccion aux2 = Cant lineas * 16
Direccion_aux3 = Direccion_aux3 * Direccion_aux2 : Direccion = Direccion_aux3 
+ Ubicacion_memoria : Fin_mensaje = Cant_caracteres_mensaje: Band_vacio = 1 
: Men_vacia = 1 : Cont_terminador = 0
For X_for = 0 To Cant_caracteres_mensaje 
Call Read_eeprom(1 , Valor) : Incr Direccion 
If Valor <> 32 Then 
If Band_vacio = 1 Then : Band_vacio = 0 : Men_vacia = 0 : End If: End If
If Band publicidad = 0 Then:
If Men_vacia = 1 Then Goto Solo_publicidad 
If Valor = 32 Then : Else : Cont terminador = 0 : If Valor = 161 Then
Cont terminador = 1 : End If
If Cont_terminador => 16 Then : Direccion = Direccion – 16 
Valor = 223 : Call Write_eeprom(1, Valor):X_for = X_for – 15
End If 
Incr Cont_terminador:Solo_publicidad: End If 
If Valor = 223 Then : Fin_mensaje = X for + 15 : Fin_linea_efectos = X for : Exit
For : End If 
Next X_for
Dato_div = Fin_mensaje / 16 
Fin_mensaje = Dato_div * 16 : Incr Fin_mensaje 
Fin mensaje aux = Fin mensaje + 4
Return
```
• Subrutina que escribe en el LCD, el tipo de letra, la velocidad, el dato de brillo cuando un mensaje es mostrado en el rótulo. También lee las características que posee el mensaje.

-------------------------------------------------------------------------------------------------------------

-------------------------------------------------------------------------------------------------------------

Lcd\_linea: Direccion = Mensaje - 1 : Direccion = Direccion \* 16 : Direccion = Direccion \* Cant lineas : Direccion = Direccion + Ubicacion memoria Call Read\_eeprom16(1 , Valor) Direccion = Mensaje - 1 : Direccion = Direccion + Letra\_mensaje : Call Read eeprom(1, Valor) : Tipo letra = Valor : If Tipo letra > 4 Then : Tipo letra = 2 : Valor = Tipo\_letra : Call Write\_eeprom(1 , Valor) : End If If Band publicidad = 1 Then Tipo letra = 2 Direccion = Mensaje - 1 : Direccion = Direccion + Velocidad\_mensaje : Call Read\_eeprom(1 , Valor) : Velocidad = Valor : If Velocidad > 5 Then : Velocidad = 2 : Valor = Velocidad : Call Write\_eeprom(1 , Valor) : End If Direccion = Mensaje - 1 : Direccion = Direccion \* Cant\_lineas : Direccion = Direccion + Linea : Direccion = Direccion + Efecto\_linea : Decr Direccion Call Read eeprom(1 , Valor) : Tipo efecto = Valor If Tipo\_efecto > 13 Then : Tipo\_efecto = 1 : Valor = Tipo\_efecto : Call Write\_eeprom(1, Valor) : End If Direccion = Mensaje - 1 : Direccion = Lectura\_hora + Direccion : Call Read\_eeprom(1 , Valor) : Dato\_hora = Valor Direccion = Mensaje - 1 : Direccion = Lectura\_fecha + Direccion : Call Read\_eeprom(1 , Valor) : Dato\_fecha = Valor If Dato hora  $> 1$  Then Dato hora = 1 : If Dato fecha  $> 1$  Then Dato fecha = 1 Direccion = Mensaje - 1 : Direccion = Lectura\_num\_ciclos + Direccion : Call Read\_eeprom(1 , Valor) : Numero\_ciclos = Valor If Numero  $ciclos < 2$  Or Numero  $ciclos > 20$  Then Numero  $ciclos = 2$ Direccion = Mensaje - 1 : Direccion = Lectura\_brillo + Direccion : Call Read\_eeprom(1 , Valor) : Dato\_brillo = Valor : If Dato\_brillo < 1 Or Dato\_brillo > 5 Then Dato\_brillo =  $2 : Cls : Lcd$  "Msj ": Locate 1, 5 : Lcd Mensaje If Band\_publicidad = 1 Then :  $Cls$  : Lcd "  $CTE$  "

```
Tipo<sub>_letra</sub> = 2 : Velocidad = 2 : Dato_brillo = 5 : End If
Locate 1, 9: Lcd "T": Lcd Tipo_letra: Locate 1, 12: Lcd "V": Lcd Velocidad
Locate 1 , 15 : Lcd "B" : Lcd Dato_brillo : Locate 2 , 1 : Lcd String_lcd 
Return
```
• Subrutina que lee la hora y la fecha del integrado DS1307.

```
 ----------------------------------------------------------------------------------------------------
```
-------------------------------------------------------------------------------------------------------------

```
Getdatetime: 
If Band_hora_fecha = 1 Then 
I2cstart 
I2cwbyte Ds1307w 
I2cwbyte 0 
I2cstart 
I2cwbyte Ds1307r 
I2crbyte _sec , Ack 
I2crbyte _min , Ack 
I2crbyte _hour , Ack 
I2crbyte _weekday , Ack 
I2crbyte _day , Ack 
I2crbyte _month , Ack 
I2crbyte _year , Nack 
I2cstop 
\text{c}sec = Makedec(\text{c}sec) : \text{c}min = Makedec(\text{c}min) : \text{c}hour = Makedec(\text{c}hour) : \text{c}day
= Makedec( day) : month = Makedec( month) : year = Makedec( year)
\_hour_aux = \_hour: Dato\_am\_pm = "AM"If _hour > 11 Then Dato_am_pm = "PM" 
If \_hour = 0 Then \_hour = 12If \_hour > 12 Then \_hour = \_hour - 12Band hora fecha = 0 : Hora = Time$ : Fecha = Date$ : hour = hour aux
End If 
Return
```
-------------------------------------------------------------------------------------------------------------

-------------------------------------------------------------------------------------------------------------

```
• Subrutina que guarda la fecha en el integrado DS1307.
```
Setdate: If Band\_hora\_fecha = 1 Then  $\dots$ day = Makebcd $(\dots$ day) :  $\dots$ month = Makebcd $(\dots$ month) :  $\dots$ year = Makebcd $(\dots$ year) I2cstart I2cwbyte Ds1307w I2cwbyte 4 I2cwbyte \_day I2cwbyte \_month I2cwbyte \_year I2cstop Band hora  $fecha = 0$ End If Return ---------------------------------------------------------------------------------------------------- • Subrutina que guarda la hora en el integrado DS1307. ---------------------------------------------------------------------------------------------------- Settime: If Band\_hora\_fecha = 1 Then  $\_sec = Makebcd(\_sec) : \_min = Makebcd(\_min) : \_hour = Makebcd(\_hour)$ I2cstart I2cwbyte Ds1307w I2cwbyte 0 I2cwbyte \_sec I2cwbyte \_min I2cwbyte \_hour I2cstop Band\_hora\_fecha =  $0$ End If Return

-------------------------------------------------------------------------------------------------------------

• Subrutina que escribe los caracteres en la memoria 24LC256 de uno en uno.

-------------------------------------------------------------------------------------------------------------

Sub Write\_eeprom(byval Adr As Byte , Byval Value As Byte)

I2cstart

I2cwbyte Cod\_esc

I2cwbyte Direccion\_h

I2cwbyte Direccion\_l

I2cwbyte Valor

I2cstop

End Sub

-------------------------------------------------------------------------------------------------------------

• Subrutina que lee los caracteres de la memoria 24LC256 de uno en uno.

------------------------------------------------------------------------------------------------------------- Sub Read\_eeprom(byval Adr As Byte , Value As Byte) I2cstart I2cwbyte Cod\_esc I2cwbyte Direccion\_h I2cwbyte Direccion\_l I2cstart I2cwbyte Cod\_lec I2crbyte Valor , Nack I2cstop End Sub ---------------------------------------------------------------------------------------------------- • Subrutina que lee 16 caracteres de la memoria 24LC256 correspodientes a

una linea de mensaje para ser mostrados en el lcd.

-------------------------------------------------------------------------------------------------------------

Sub Read\_eeprom16(byval Adr As Byte , Value As Byte)

I2cstart

I2cwbyte Cod\_esc

I2cwbyte Direccion\_h

I2cwbyte Direccion\_l

I2cstart

I2cwbyte Cod\_lec

I2crbyte String\_lcd\_x(1) , Ack

- I2crbyte String\_lcd\_x(2) , Ack
- I2crbyte String\_lcd\_x(3) , Ack

I2crbyte String\_lcd\_x(4) , Ack

I2crbyte String\_lcd\_x(5) , Ack

I2crbyte String\_lcd\_x(6) , Ack

I2crbyte String\_lcd\_x(7) , Ack

I2crbyte String\_lcd\_x(8) , Ack

I2crbyte String\_lcd\_x(9) , Ack

I2crbyte String\_lcd\_x(10) , Ack

- I2crbyte String\_lcd\_x(11) , Ack
- I2crbyte String\_lcd\_x(12) , Ack
- I2crbyte String\_lcd\_x(13) , Ack
- I2crbyte String\_lcd\_x(14) , Ack
- I2crbyte String\_lcd\_x(15) , Ack
- I2crbyte String\_lcd\_x(16) , Nack

# I2cstop

End Sub

-------------------------------------------------------------------------------------------------------------

• Subrutina que escribe 16 caracteres en la memoria 24LC256 cuando se escribe o modifica el contenido de la línea de un mensaje.

-------------------------------------------------------------------------------------------------------------

Sub Write\_eeprom16(byval Adr As Byte , Byval Value As Byte) I2cstart I2cwbyte Cod\_esc I2cwbyte Direccion\_h I2cwbyte Direccion\_l I2cwbyte String\_lcd\_x(1) I2cwbyte String\_lcd\_x(2) I2cwbyte String\_lcd\_x(3)
I2cwbyte String\_lcd\_x(4)

I2cwbyte String\_lcd\_x(5)

I2cwbyte String\_lcd\_x(6)

I2cwbyte String\_lcd\_x(7)

I2cwbyte String\_lcd\_x(8)

I2cwbyte String  $\text{lcd } x(9)$ 

I2cwbyte String\_lcd\_x(10)

I2cwbyte String\_lcd\_x(11)

I2cwbyte String\_lcd\_x(12)

I2cwbyte String\_lcd\_x(13)

I2cwbyte String\_lcd\_x(14)

I2cwbyte String\_lcd\_x(15)

I2cwbyte String\_lcd\_x(16)

I2cstop

Waitms 10

End Sub

-------------------------------------------------------------------------------------------------------------

• Tabla de datos que contiene los códigos de las filas a encender, según el tipo de efecto que posea la línea que es presentada en el rótulo.

-------------------------------------------------------------------------------------------------------------

Matriz efectos: Data 2 , 128 , 64 , 32 , 16 , 8 , 4 Data 0, 128, 0, 0, 0, 0, 0, 0, 128, 64, 0, 0, 0, 0, 0, 128, 64, 32, 0, 0, 0, 0 , 128 , 64 , 32 , 16 , 0 , 0 , 0 , 128 , 64 , 32 , 16 , 8 , 0 , 0 , 128 , 64 , 32 , 16 , 8 , 4 , 2 , 128 , 64 , 32 , 16 , 8 , 4 Data 128, 0, 0, 0, 0, 0, 0, 64, 0, 0, 0, 0, 0, 128, 32, 0, 0, 0, 0, 128, 64, 16 , 0 , 0 , 0 , 128 , 64 , 32 , 8 , 0 , 0 , 128 , 64 , 32 , 16 , 4 , 0 , 128 , 64 , 32 , 16 , 8 , 2 , 128 , 64 , 32 , 16 , 8 , 4 Data 0 , 0 , 0 , 0 , 16 , 0 , 0 , 0 , 0 , 0 , 0 , 16 , 8 , 0 , 0 , 0 , 0 , 32 , 16 , 8 , 0 , 0 , 0 , 0 , 32 , 16 , 8 , 4 , 0 , 0 , 64 , 32 , 16 , 8 , 4 , 2 , 0 , 64 , 32 , 16 , 8 , 4 , 2 , 128 , 64 , 32 , 16 , 8 , 4

Data 2, 0, 0, 0, 0, 0, 0, 2, 0, 0, 0, 0, 0, 0, 4, 2, 0, 0, 0, 0, 8, 4, 2, 0, 0, 0 , 16 , 8 , 4 , 2 , 0 , 0 , 32 , 16 , 8 , 4 , 2 , 0 , 64 , 32 , 16 , 8 , 4 , 2 , 128 , 64 , 32 , 16 , 8 , 4 Data 0, 2, 0, 0, 0, 0, 0, 0, 0, 4, 2, 0, 0, 0, 0, 0, 8, 4, 2, 0, 0, 0, 0, 16, 8, 4 , 2 , 0 , 0 , 0 , 32 , 16 , 8 , 4 , 2 , 0 , 0 , 64 , 32 , 16 , 8 , 4 , 2 , 2 , 128 , 64 , 32 , 16 , 8 , 4

• Tabla de datos que es utlizada para calcular la dirección donde inicia el código de un carácter que será presentado en el rótulo.

-------------------------------------------------------------------------------------------------------------

-------------------------------------------------------------------------------------------------------------

Codigo:

Data "A" , "B" , "C" , "D" , "E" , "F" , "G" , "H" , "I" , "J" , "K" , "L" , "M" , "N" , "O" , "P" , "Q" , "R" , "S" , "T" , "U" , "V" , "W" , "X" , "Y" , "Z" , " " , "ø" , "a" , "b" , "c" , "d" , "e" , "f" , "g" , "h" , "i" , "j" , "k" , "l" , "m" , "n" , "o" , "p" , "q" , "r" , "s" , "t" , "u" , "v" , "w" , "x" , "y" , "z" , "î" , "0" , "1" , "2" , "3" , "4" , "5" , "6" , "7" , "8" , "9" , "+" , "-" , "\*" , "/" , "=" , "." , ":" , "," , ";" , "@" , "#" , "\$" , "%" , "&" , "(" , ")" , "[" , "]" , "¡" , " ß " , ">" , "<" , "'

-------------------------------------------------------------------------------------------------------------

• Las siguientes tablas permiten determinar el carácter que se ha digitado cuando se modifica el contenido de la línea de un mensaje, previo la determinación de la posición del carácter.

Decodifica tecla may:

Data "+" , "-" , "\*" , "/" , "=" , "1" , "A" , "B" , "C" , "2" , "." , ":" , "D" , "E" , "F" , "3" , "." , ";" , "G" , "H" , "I" , "4" , "(" , ")" , "J" , "K" , "L" , "5" , "[" , "]" , "M" , "N" , "O" , "ø" , "6" , "<" , "P" , "Q" , "R" , "S" , "7" , ">" , "T" , "U" , "V" , "8" , "?" , "!" , "W" , "X" , "Y" , "Z" , "9" , "'" , "\_" , "0" , "@" , "#" , "\$" , "%" , "¡" , "ß" "¡" , "ß""¡" , "ß"

-------------------------------------------------------------------------------------------------------------

### Decodifica tecla min:

Data "+" , "-" , "\*" , "/" , "=" , "1" , "a" , "b" , "c" , "2" , "." , ":" , "d" , "e" , "f" , "3" , "," , ";" , "g" , "h" , "i" , "4" , "(" , ")" , "j" , "k" , "l" , "5" , "[" , "]" , "m" , "n" , "o" , "î" , "6" , "<" , "p" , "q" , "r" , "s" , "7" , ">" , "t" , "u" , "v" , "8" , "?" , "!" , "w" , "x" , "y" , "z" , "9" , "'" , "\_" , "0" , "@" , "#" , "\$" , "%" , "¡" , "ß" "¡" , "ß""¡" , "ß"

## **2.5. PRUEBAS Y RESULTADOS**

## **2.5.1. CEREBRO DE CONTROL**

- El cerebro de control tiene un led que permite verificar si la información, se encuentra siendo enviada desde el cerebro de control hacia el rótulo ya que la instrucción que le permite encenderse y apagarse, se encuentra en la subrutina que envia el texto hacia el rótulo.
- Cuando no se visualiza información en el rótulo, el led de control es de gran ayuda ya que nos indica que la información esta siendo enviada hacia el rótulo y por medio de esto descartar una falla de programación del código en el microcontrolador.
- También en el cerebro de control se encuentra una chicharra que emite una señal auditiva cada instante que se presiona una tecla dentro de un menú definido.
- La señal auditiva es de gran ayuda, debido a que permite conocer si una función fue o no selecionada.
- El integrado de hora y fecha posee pines para la conexión a una batería además tiene un circuito interno que detecta las caídas de voltaje, el cual al detectar una caída de voltaje permite que la batería entre en funcionamiento suministrando el voltaje al integrado, esto permite que el reloj no se desiguale, el funcionamiento de esta opción se verificó igualando la hora y la fecha para posteriormente monitorear sus valores, comprobando que la hora y la fecha no se desigualaban.
- En la memoria 24LC256 es almacenada toda la información de los mensajes escritos de manera ordenada y en direcciones específicas, que son previamente calculadas mediante el programa, la verificación de la escritura de los datos en sus direcciones correspondientes, se realizó

escribiendo varios mensajes con diferentes características en la memoria y verificando la posición de sus datos, utilizando el lector de memorias (WINPIC 800).

- El programa posee diversos menús y cada uno activa diferentes teclas, según el tipo de menú seleccionado, se comprobó que esto funcione correctamente mediante la activación de cada menú y verificando que cada tecla realice su función correspondiente, además se presiona las teclas que no corresponden al menú para verificar que no se encuentren activadas o realicen alguna función que no corresponde al menú activado.
- Los mensajes son presentados en el LCD dependiendo del tipo de menú seleccionado indicando la función que se encuentra realizando el usuario, la comprobación de esto se realizó mediante la selección de cada menú por el teclado y verificando que se muestre el mensaje que corresponde a la función realizada.

## **2.5.2. TARJETA DE LED'S**

- Las líneas de texto de un mensaje son visualizadas en el rótulo en orden y según el tipo de efecto que posean, interactúan de diferente manera siguiendo un procedimiento determinado. Para comprobar la interacción entre efectos, se asignó diversos efectos a varias líneas, con las combinaciones de efectos que pueden ser presentados y luego se verificó su funcionamiento observando en el rótulo las líneas de texto del mensaje.
- La intensidad de los led´s al presentar un mensaje cambia al seleccionar un porcentaje de brillo. Este cambio se observó al seleccionar un valor de brillo y presentar el mensaje en el rótulo.
- Insertando la hora y la fecha mediante el menú se puede visualizar que esta información aparece después del número de ciclos definidos.

## **2.6. ANALISIS TECNICO Y ECONOMICO**

## **2.6.1. ANALISIS TECNICO**

El eje central del sistema electrónico publicitario es el ATmega 644, que es el encargado de controlar el teclado detectando el tipo de dato ingresado, para grabarlo en la memoria y posteriormente mostrar en el rótulo diferentes mensajes escritos.

El ATmega 644 ha sido seleccionado debido a la cantidad de código de programa que puede almacenar ya que las funciones especiales utilizadas del microcontrolador son pocas como la comunicación I2C y el control del LCD.

Por programa se declaró para el ATmega 644 una frecuencia de trabajo de 16 Mhz pero también puede trabajar a 20 Mhz lo que significa que la transferencia de datos hacia el rótulo puede realizarse más rápidamente si se observara el salto de información entre filas, cabe mencionar que los integrados que llevan la información también trabajan a una máxima frecuencia de 20 Mhz.

La información a ser mostrada en el rótulo es enviada por el microcontrolador mediante la utilización de 6 pines de control denominados : Stb,Clk,Data, para el control de las columnas y Stb fila, Clk fila, Data fila para el control de las filas, los datos son enviados serialmente y actualizados paralelamente. Esta forma de envío de datos permite disminuir el número pines del microcontrolador para el control del rótulo, los cuales tampoco se poseen porque serían necesarios 48 pines para el control de las columnas y 7 para el control de las filas.

La protección de los pines del ATmega 644 que envían los datos hacia el rótulo y la amplificación de los datos se realiza con el buffer 74LS244 y el ULN 2803. Estos integrados proveen la corriente necesaria para controlar los registros de desplazamiento de las columnas y para encender toda una fila de led´s, debido a que la corriente que el ATmega suministra por pin es limitada, no puede controlar directamente las tarjetas de led´s.

## **2.6.2. ANALISIS ECONOMICO**

El analisis económico presenta el costo total requerido para construir el rótulo electrónico.

El costo total es la suma del costo de los materiales necesarios para construir el rótulo, más el costo de la mano de obra que es el costo por la construcción del rótulo, incluyendo además el costo de abastecimiento que determina la cantidad de dinero que se requirió durante la movilización, para adquirir los materiales del rótulo y consultar la información necesaria para realizar el software del sistema electrónico publicitario.

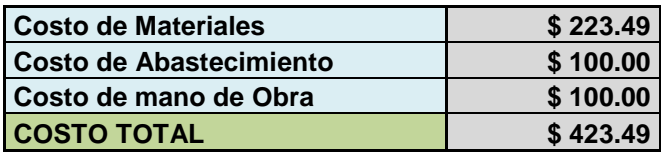

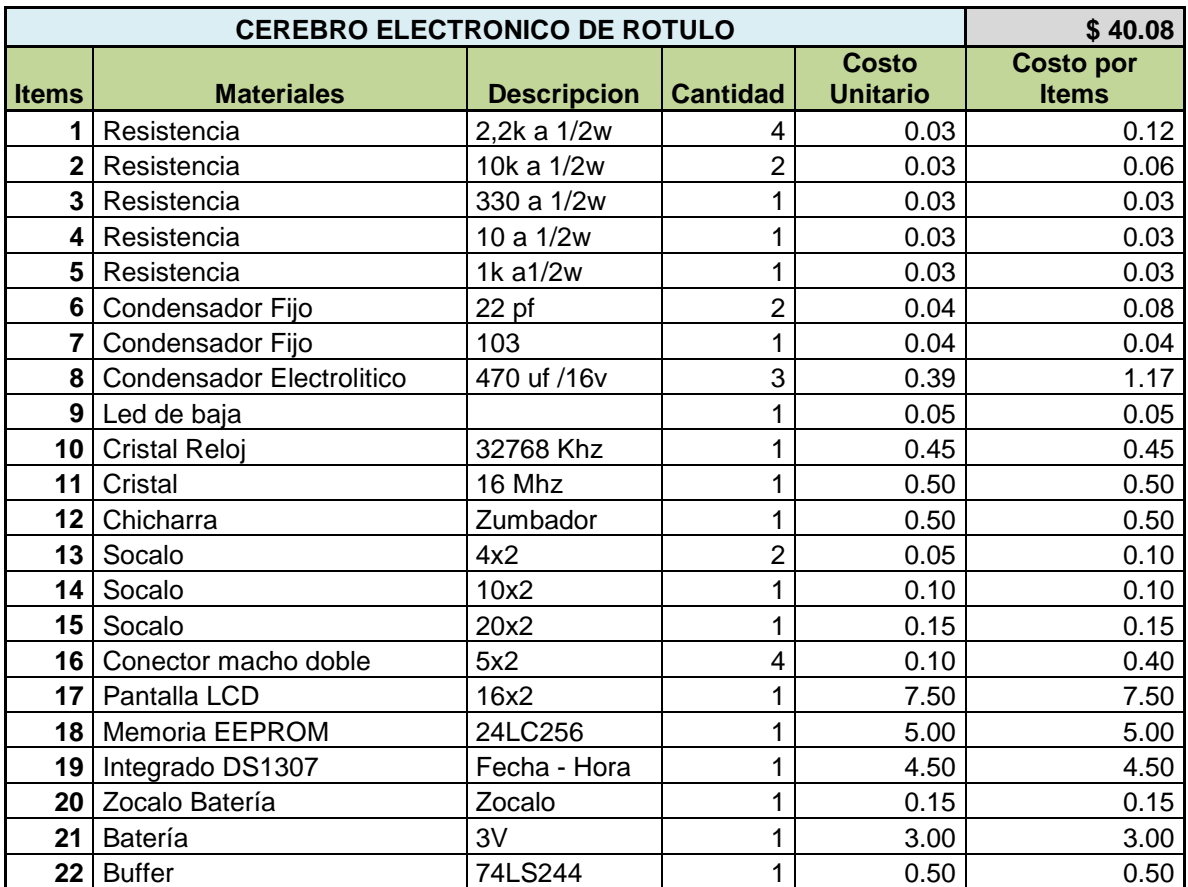

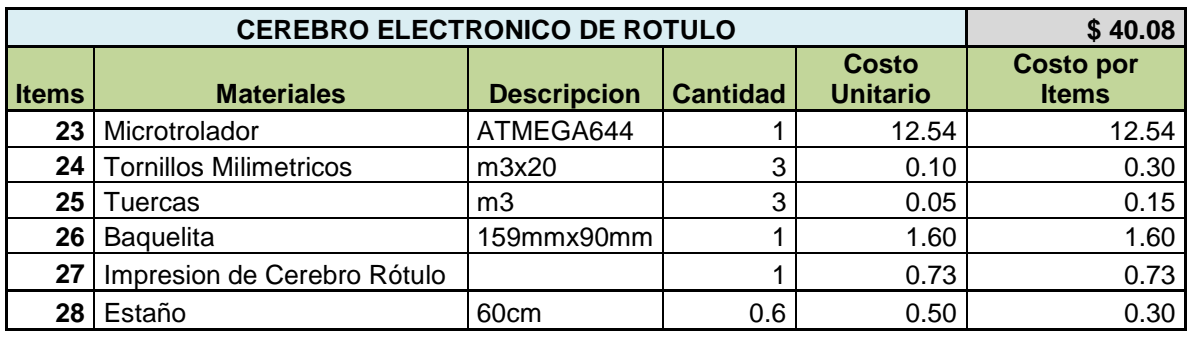

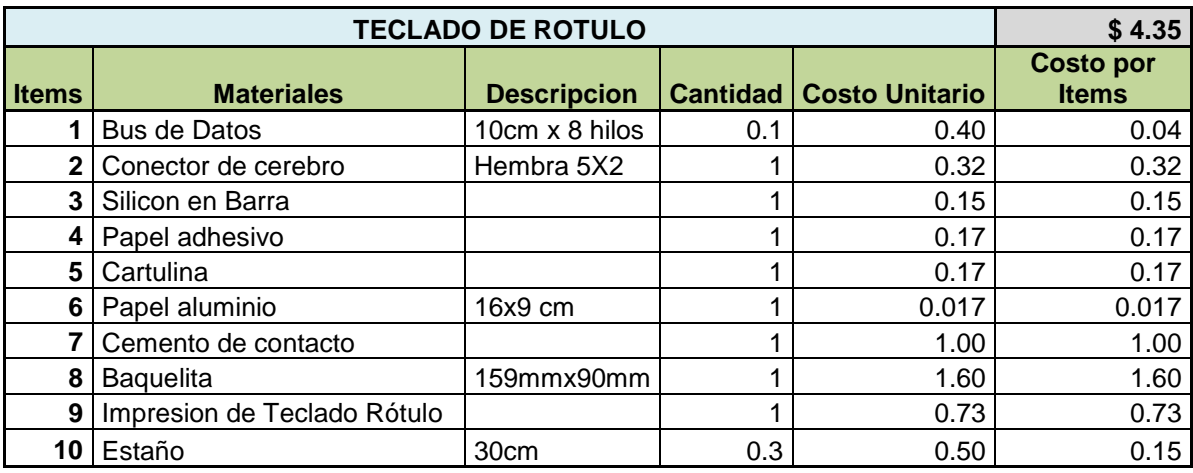

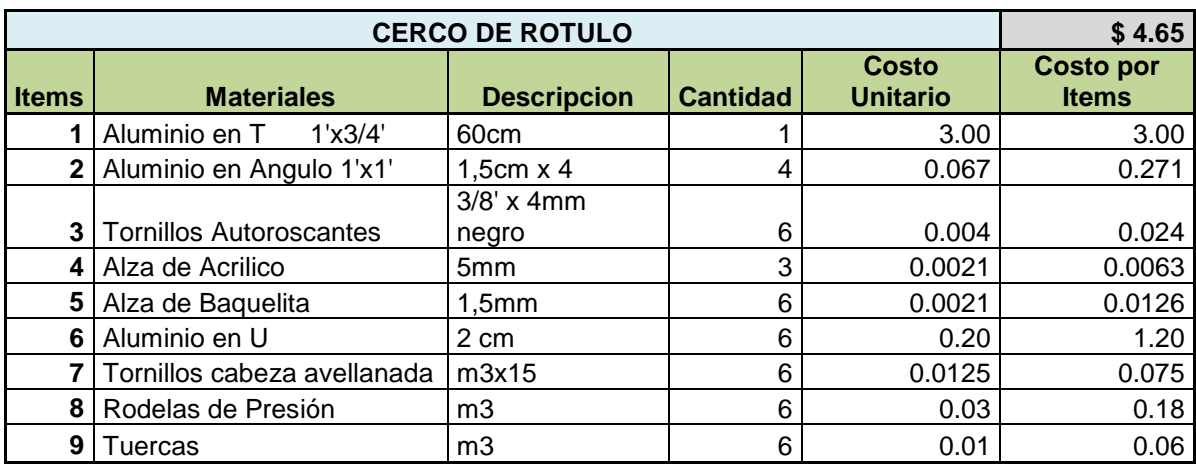

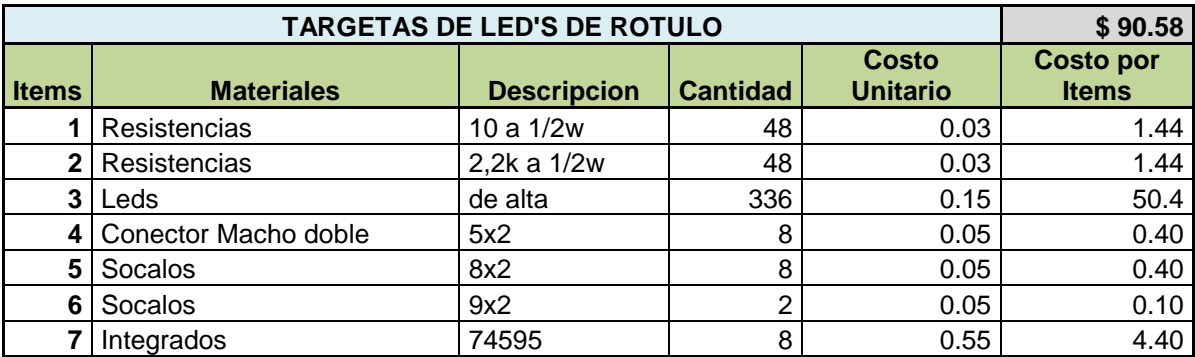

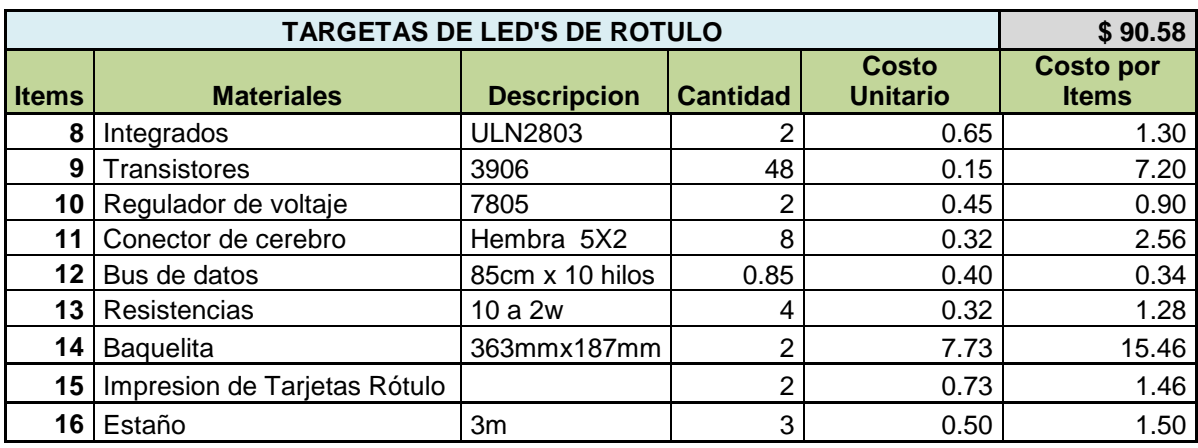

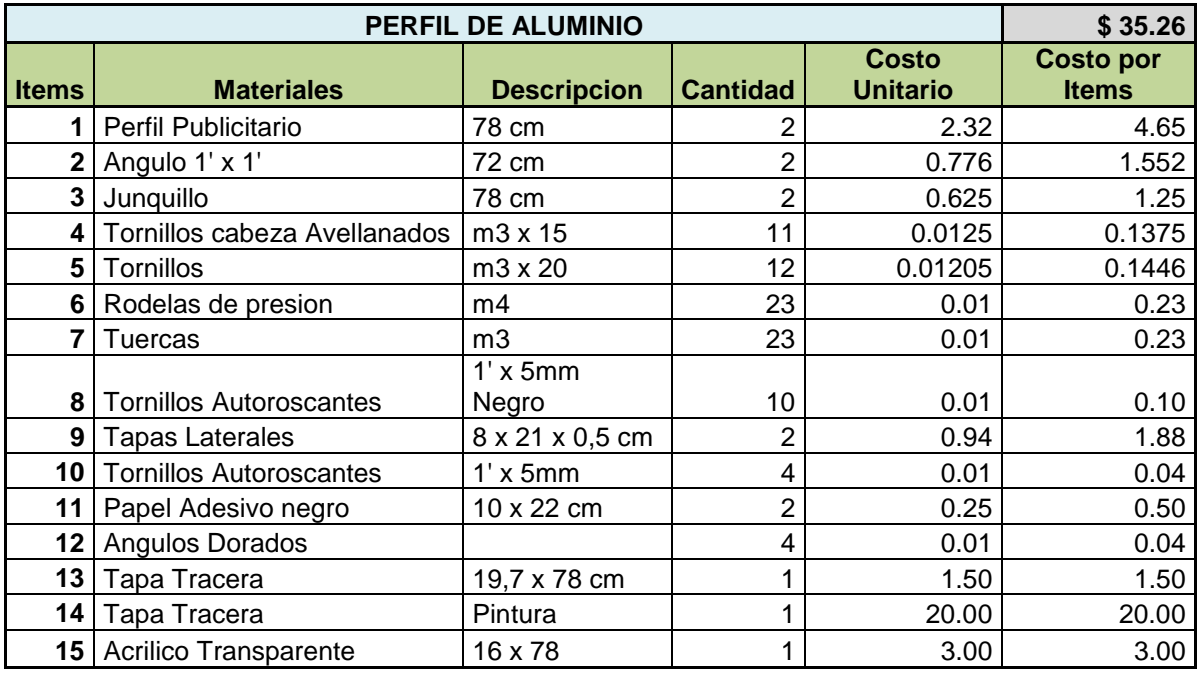

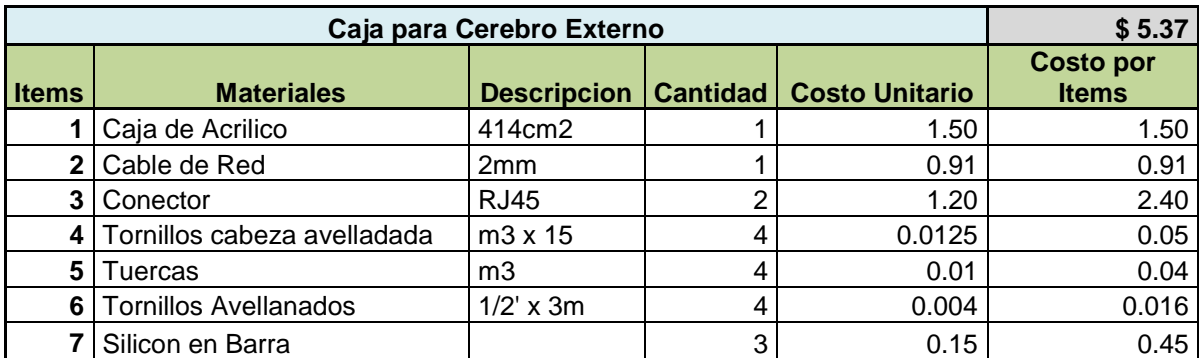

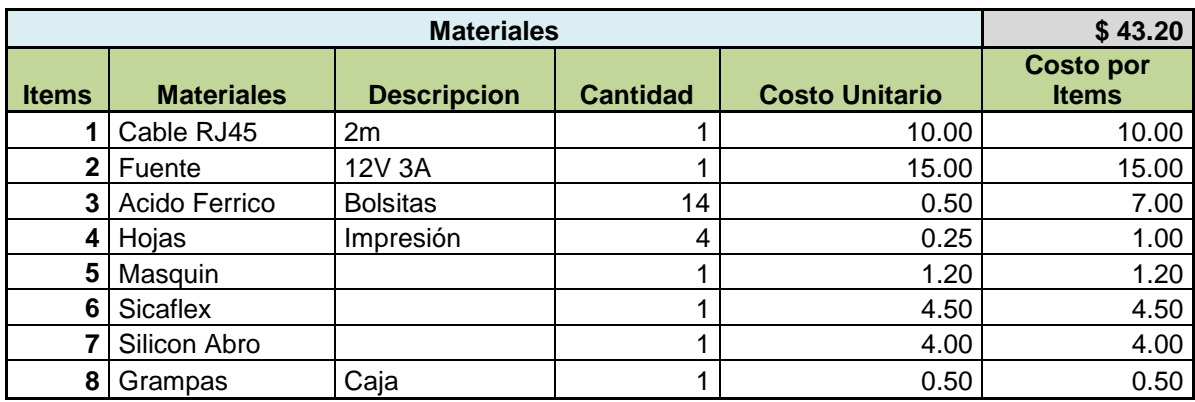

## **CONCLUSIONES**

- 1. El proyecto desarrollado e implementado es una herramienta que permite promocionar un producto o un servicio, mediante la presentación de varios mensajes y cada uno con diferentes efectos.
- 2. La utilización de una fuente de tensión existente en el mercado, evita la construcción de otra de menor calidad y ahorra el tiempo que sería necesario para la construcción de la misma y las pruebas para comprobar si su funcionamiento es óptimo para ser parte de un producto terminado, también por la forma de presentación que posee la fuente, está asociada a la seguridad y a la comodidad.
- 3. El lenguaje para programar el microcontrolador Bascom Avr, es una herramienta de gran utilidad para la creación del código del programa, ya que su lenguaje de programación es Basic.
- 4. El ATmega 644 es utilizado por poseer grandes ventajas, en su estructura interna (mayor capacidad de memoria flash, memoria eeprom, memoria sram, contadores, líneas de entrada/salida, etc.), también porque actualmente puede ser encontrada en el mercado con facilidad a pesar de que las ventajas de su tecnología son poco conocidas.
- 5. El ATmega 644 al poseer una gran memoria de programa , me permitió realizar un programa con varias opciones y realizar varias subrutinas para cada función específica, teniendo un completo orden en el camino que debe seguir el programa según la función a ser realizada.
- 6. El diseño de la tarjeta de led´s y el cerebro de control se planificó de tal manera que facilite la correcta ubicación y la fácil instalación de cada uno de los dispositivos.

## **RECOMENDACIONES**

- 1. Antes de conectar la fuente a la red se recomienda verificar primeramente el voltaje de la red y que la conexión este correctamente realizada.
- 2. Si el equipo va ha ser instalado en lugares donde exista alta temperatura o exposición a los rayos del sol instale dispositivos de enfriamiento .
- 3. La adquisición de una fuente, brinda una tensión estable al ingreso del rótulo y ahorra tiempo de construcción en el sistema electrónico publicitario.

# **BIBLIOGRÁFIA**

## **BIBLIOGRAFIA**

Ramiro Valencia B., Aplicaciones Electronicas con Microcontroladores MCS Electronics, Manual del usuario BASCOM-AVR

## **REFERENCIAS**

http://www.electrofisei.com/Turorial\_AVR.pdf

http://www.mcselec.com/index.php?option=com\_docman&task=cat\_view&gid=99&

Itemid=54

http://www.atmel.com

http://www.todopic.com.ar/foros/index.php?action=printpage;topic=8108.0

http://es.wikipedia.org/wiki/AVR

http://perso.wanadoo.es/pictob/micropic.htm

http://www.webelectronica.com.ar/

http://perso.wanadoo.es/pictob/microcr.htm

http://ayudaelectronica.com/tipos-de-encapsulados/

http://www.avrfreaks.net/index.php?module=photoshare&func=viewimage&thumb

nail=&iid=414

http://www.ermicro.com/blog/?p=744

http://axxon.com.ar/rob/Comunicacion\_busI2C.htm

http://www.ermicro.com/blog/?p=1239

http://www.clubse.com.ar/DIEGO/NOTAS/notas19/nota31.htm

http://www.disca.upv.es/aperles/web51/pdf/placas/sch/modulo\_07.pdf

http://usuarios.multimania.es/carlosyaco/microcontroaldor/matriz\_leds.htm

http://www.olimex.cl/index.php?cPath=51

http://www.caveo.com.ar/lcd\_16x2\_sinc\_big.htm

http://picaxe.electronicasimple.com/2008/11/uln2803-qu-es-cual-es-su-

funcin\_11.html

http://www.geocities.com/consultacecat/proyectos.html

http://www.iearobotics.com/personal/ricardo/articulos/diodos\_led/index.html http://www.alu.us.es/a/amaluqsen/Transformadores.doc http://www.juntadeandalucia.es/averroes/iesbahiadecadiz/pdf/electr/cesarsanchez/ modulo8/tema8.pdf http://picmania.garcia-cuervo.net/eagle\_tutlbr\_i\_library.php http://www.mcselec.com/index.php?option=com\_docman&Itemid=54

www.atmel.com

# **ANEXOS**

**ANEXO A:** MEDIDAS DE TECLADO Y TARJETA DE LED'S **ANEXO B:** MENSAJES PRESENTANDO LOS EFECTOS EN EL LCD **ANEXO C:** DATASHEET 24LC 256 **ANEXO D:** DATASHEET IDS 1307 **ANEXO E:** DATASHEET ATMEGA-644

# **ANEXO A**

# MEDIDAS DE TECLADO Y TARJETA DE LED'S

# TECLADO DE CEREBRO DE CONTROL

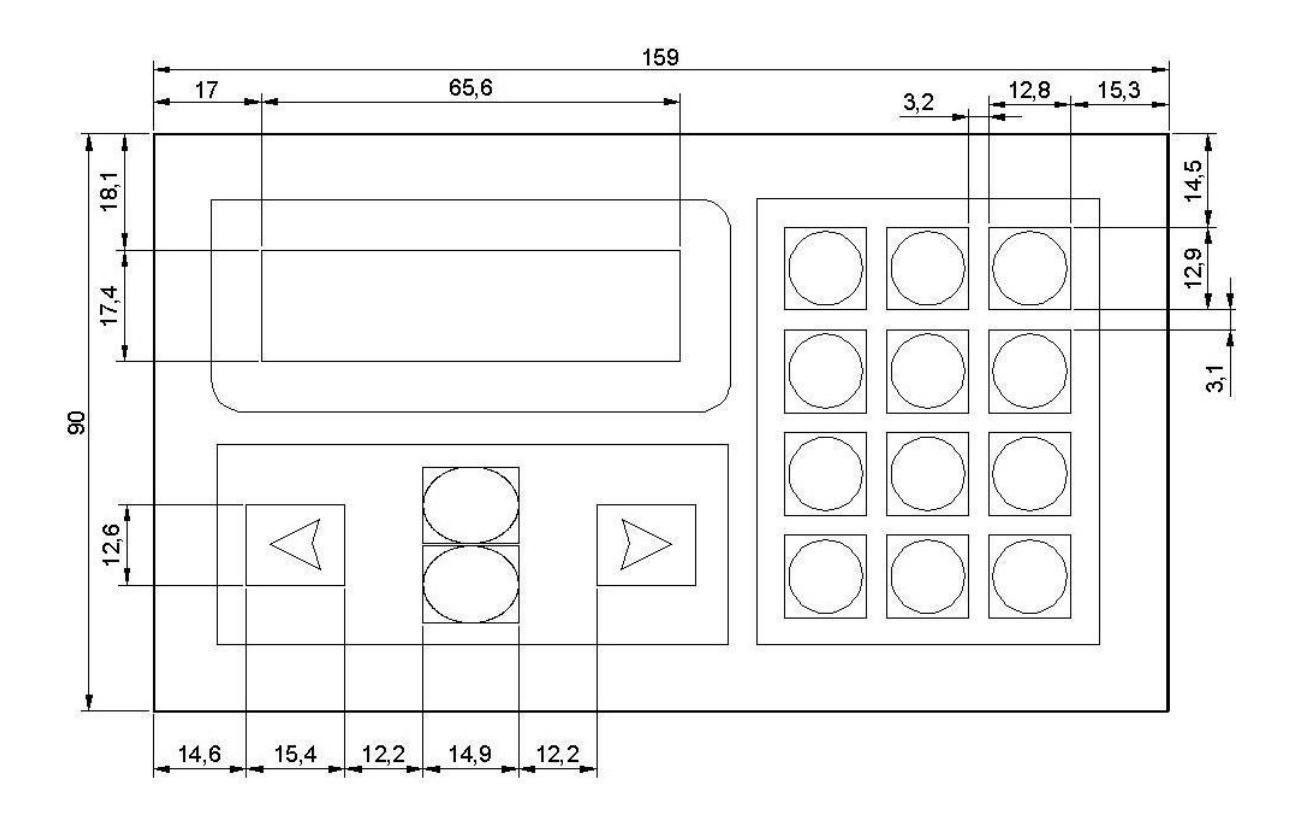

Medidas expresadas en milímetros

## **TARJETA DE LED'S**

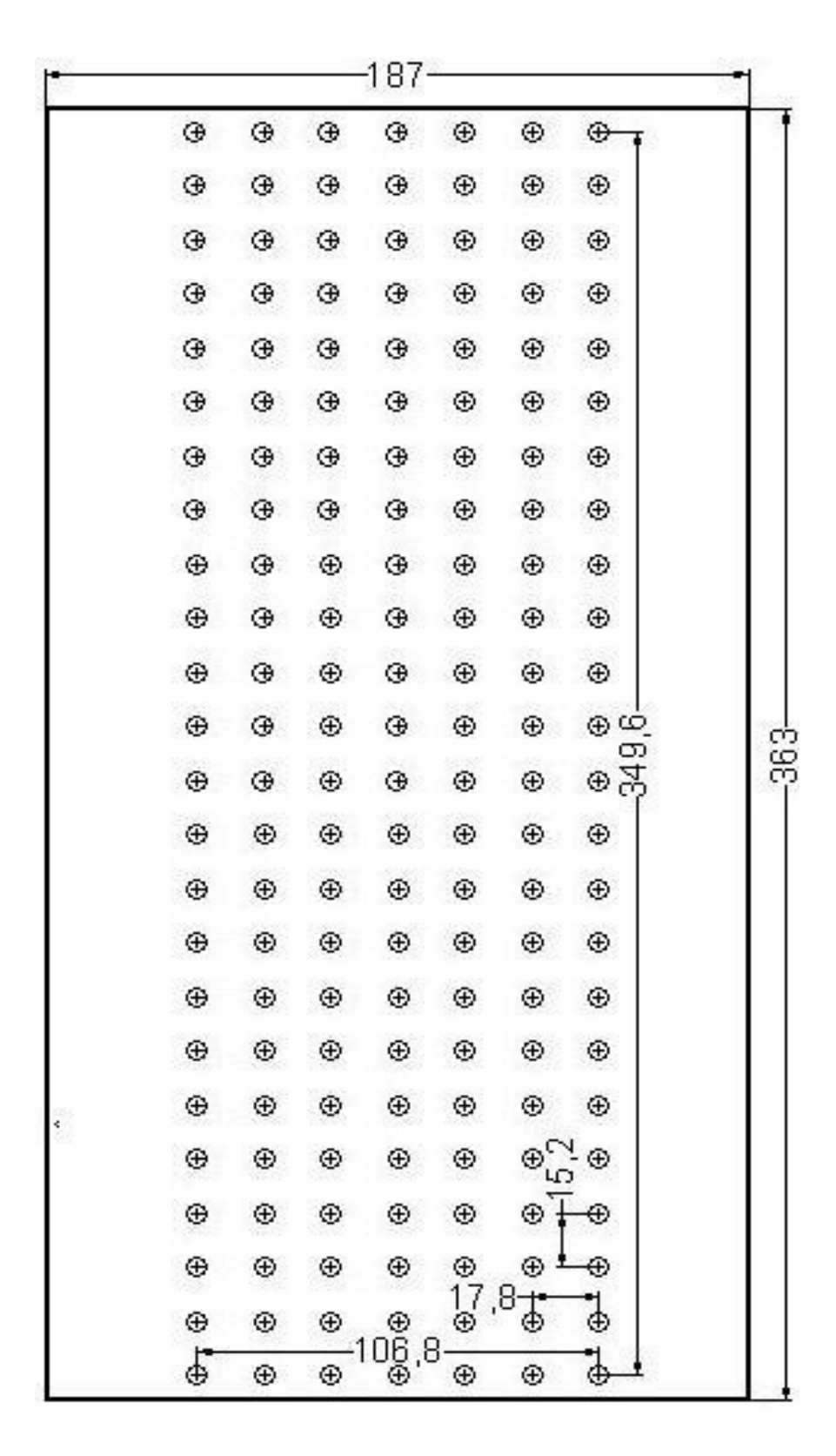

Medidas expresadas en milímetros

ANEXO B

MENSAJES PRESENTANDO LOS EFECTOS EN EL LCD

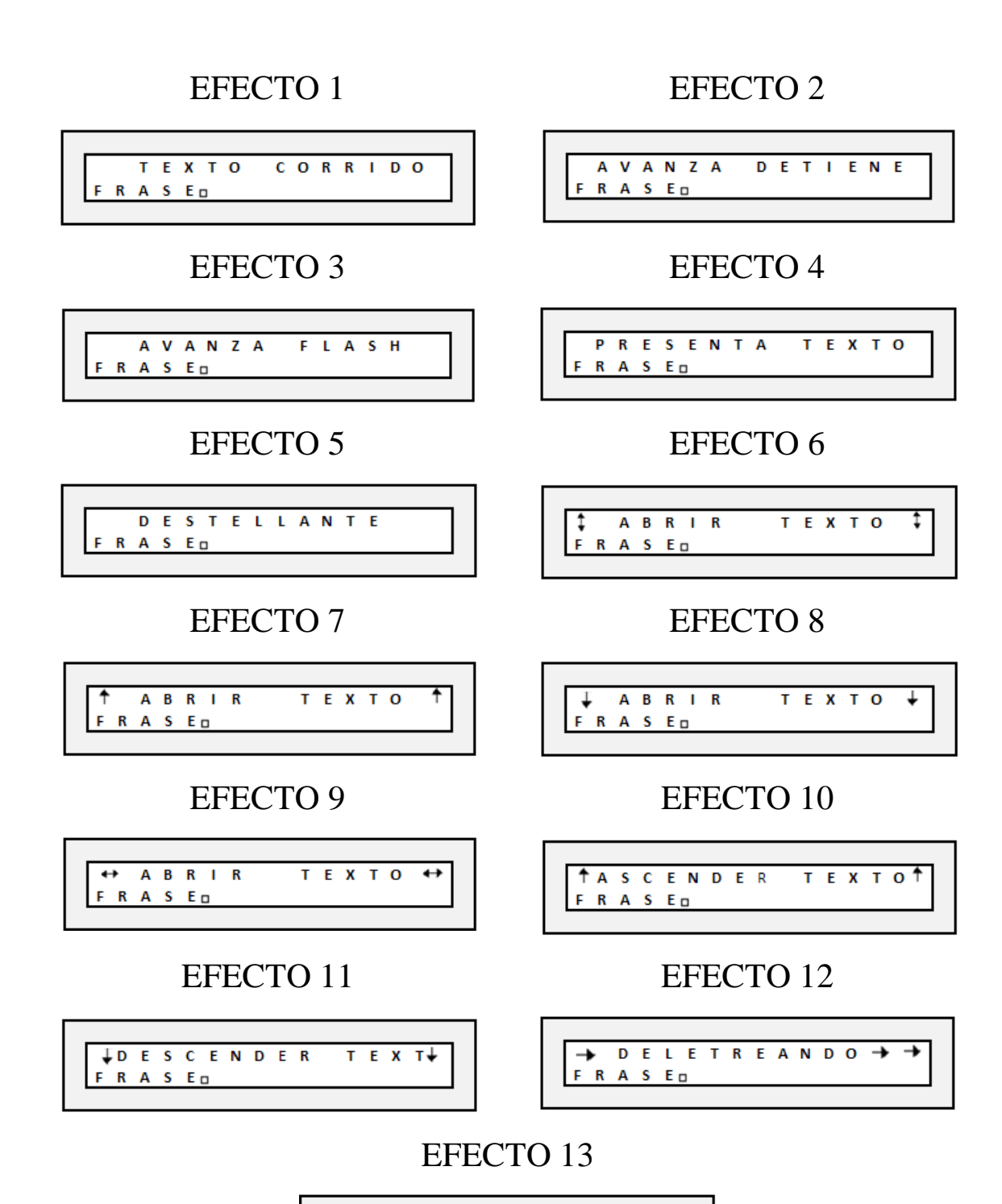

A B R I E N D O L E T R A S  $F$   $R$   $A$   $S$   $E$   $D$ 

# **ANEXO C**

DATASHEET 24LC 256

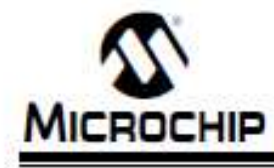

# 256K I<sup>2</sup>C<sup>na</sup> CMOS Serial EEPROM

### Features

- . Low power CMOS technology
- Maximum write current 3 mA at 5.5 V
- Maximum read current 400 uA at E.F.V.
- Standby current 100 nA typical at 5.5 V
- · 2-wire serial interface bus, PC compatible
- . Cascadable for up to elght devices
- · Self-timed ERABE/WRITE cycle
- · 64-byte page-write mode available
- . 5 ms max write-cycle time
- . Hardware write protect for entire array
- . Output slope control to eliminate ground bounce
- . Schmitt trigger inputs for noise suppression
- . 1,000,000 erase/write cycles
- 
- · Electrostatic discharge protection > 4000 V . Data retention > 200 years
- . 8-pin PDIP, SOIC, TSSOP, MSOP, and DFN packages
- . 14-lead TSSOP package
- · Temperature ranges:
	- Industrial (F):
	- -40°C to +85°C - Automotive (E): -40°C to +125°C

#### **Device Selection Table**

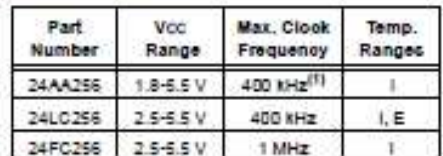

### Note 1: 100 KHz for Voc < 2.5 V.

**Description** 

The Microchip Technology Inc. 24AA256/24LC256/ 24FC256 (24XX256") is a 32K x 8 (256 Kbit) Serial Electrically Erasable PROM, capable of operation across a broad voltage range (1.8 V to 5.5 V). It has been developed for advanced, low power applications. such as personal communications or data acquisition. This device also has a page-write capability of up to 64 bytes of data. This device is capable of both random and sequential reads up to the 256K boundary. Functional address lines allow up to eight devices on the same bus, for up to 2 Mbit address space. This device is available in the standard 8-pin plastic DIP, SOIC, TSSOP, MSOP, DFN and 14-lead TSSOP packages.

### **Block Diagram**

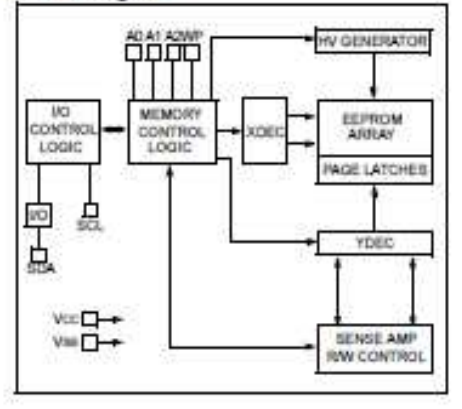

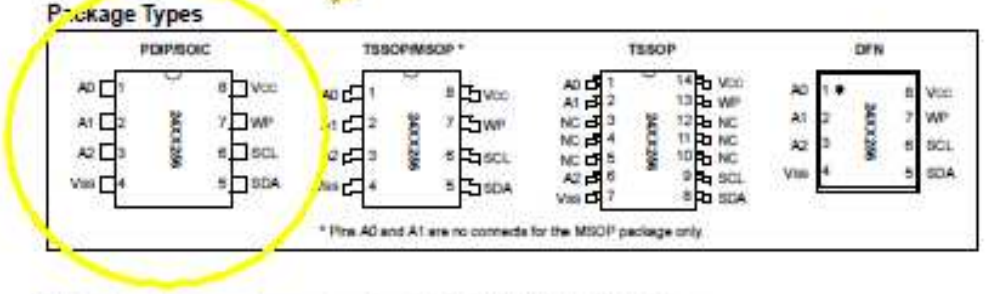

"24XX295 is used in the document as a generic part number for the 24AA256224LC25624FC256 devices

□

@ 2002 Microchip Technology Inc.

Preliminary

D821203J-page 1

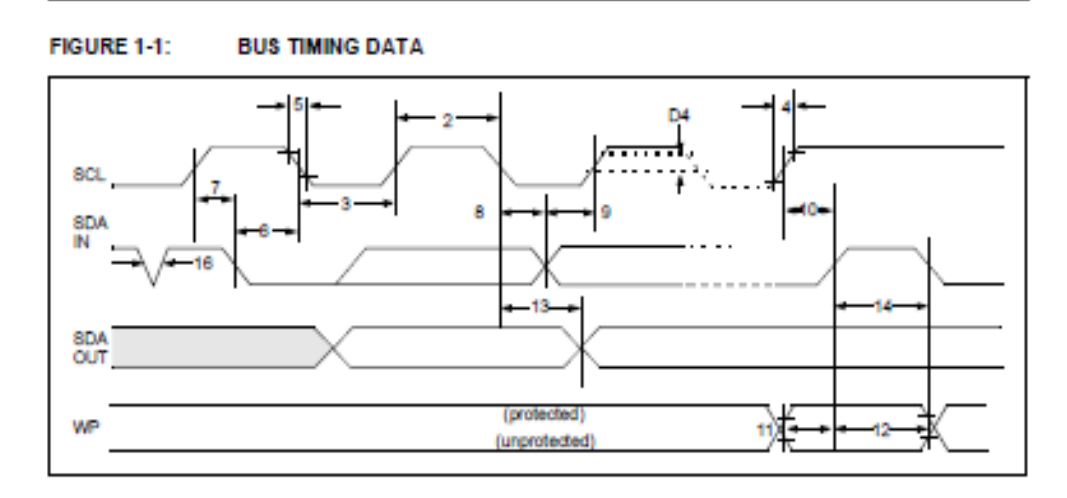

D821203J page 4

**Preliminary** 

@ 2002 Microchip Technology Inc.

#### $5n$ **DEVICE ADDRESSING**

A control byte is the first byte received following the start condition from the master device (Floure 5-1). The control byte consists of a 4-bit control code. For the 24XX256, this is set as 1010 binary for read and write operations. The next three bits of the control byte are the chip select bits (A2, A1, A0). The chip select bits allow the use of up to eight 24XX256 devices on the same bus and are used to select which device is accessed. The chip select bits in the control byte must correspond to the logic levels on the corresponding A2, A1 and A0 pins for the device to respond. These bits are, in effect, the three most significant bits of the word address.

For the MSOP package, the A0 and A1 pins are not connected. During device addressing, the AB and A1 chip select bits (Figures 5-1 and 5-2) should be set to '0'. Only two 24XX256 MSOP packages can be connected to the same bus.

The last bit of the control byte defines the operation to be performed. When set to a one, a read operation is selected. When set to a zero, a write operation is selected. The next two bytes received define the address of the first data byte (Figure 5-2). Because only A14...AD are used, the upper address bits are a don't care. The upper address bits are transferred first, followed by the less significant bits.

Following the start condition, the 24XX256 monitors the SDA bus checking the device type identifier being transmitted. Upon receiving a 1010 code and appropriate device select bits, the slave device outputs an acknowledge signal on the SDA line. Depending on the state of the R/W bit, the 24XX256 will select a read or write operation.

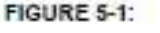

**CONTROL BYTE** 

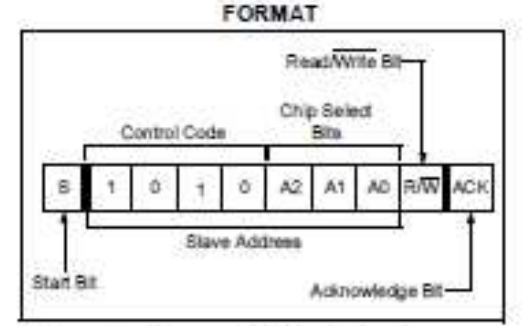

#### **Contiguous Addressing Across**  $5.1$ **Multiple Devices**

The chip select bits A2, A1, A0 can be used to expand the contiguous address space for up to 2 Mbit by adding up to eight 24XX256s on the same bus. In this case, software can use AO of the control byte as address bit A15; A1 as address bit A16; and A2 as address bit A17. it is not possible to sequentially read across device houndaries.

For the MSOP package, up to two 24XX256 devices can be added for up to £12 Kbit of address space. In this case, software can use A2 of the control byte as address bit A17. Bits AD (A15) and A1 (A16) of the control byte must always be set to a logic "0" for the MROP

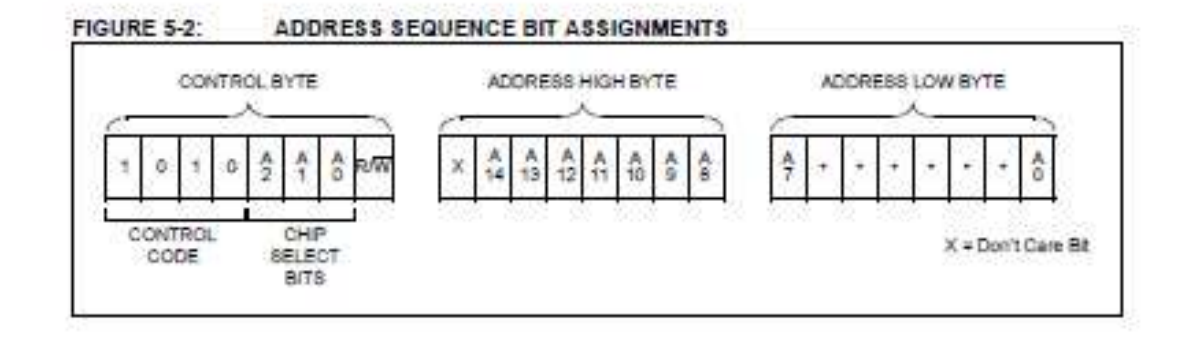

@ 2002 Microchio Technology Inc.

Preliminary

D821203J-page 7

#### **WRITE OPERATIONS** 6.0

#### 6.1 **Byte Write**

Following the start condition from the master, the control code (four bits), the chip select (three bits) and the R/W bit (which is a logic low) are clocked onto the bus by the master transmitter. This indicates to the addressed slave receiver that the address high byte will follow after it has generated an acknowledge bit during the ninth clock cycle. Therefore, the next byte transmitted by the master is the high-order byte of the word address and will be written into the address pointer of the 24XX256. The next byte is the least significant address byte. After receiving another acknowiedge signal from the 24XX256, the master device will transmit the data word to be written into the addressed memory location. The 24XX256 acknowledges again and the master generates a stop condition. This initiates the internal write cycle and during this time, the 24XX256 will not generate acknowledge signals (Figure 6-1). If an attempt is made to write to the array with the WP oin held high, the device will acknowledge. the command but no write cycle will occur, no data will be written, and the device will immediately accept a new command. After a byte write command, the internal address counter will point to the address location following the one that was just written.

#### Page Write 62

The write control byte, word address and the first data byte are transmitted to the 24XX256 in much the same way as in a byte write. The exception is that instead of generating a stop condition, the master transmits up to 63 additional bytes, which are temporarily stored in the on-chip page buffer and will be written into memory once the master has transmitted a stop condition. Upon receipt of each word, the six jower address pointer bits are internally incremented by one. If the master should

transmit more than 64 bytes orior to generating the stop condition, the address counter will roll over and the previously received data will be overwritten. As with the byte write operation, once the stop condition is received, an internal write cycle will begin (Floure 6-2). If an attempt is made to write to the array with the WP pin held high, the device will acknowledge the command but no write cycle will occur, no data will be written and the device will immediately accept a new command.

#### $63$ **Write Protection**

The WP pin allows the user to write-protect the entire array (0000-7FFF) when the pin is tied to Voc. If tied to Vos or left floating, the write protection is disabled. The WP pin is sampled at the STOP bit for every write command (Floure 1-1). Toggling the WP pin after the STOP bit will have no effect on the execution of the write cycle.

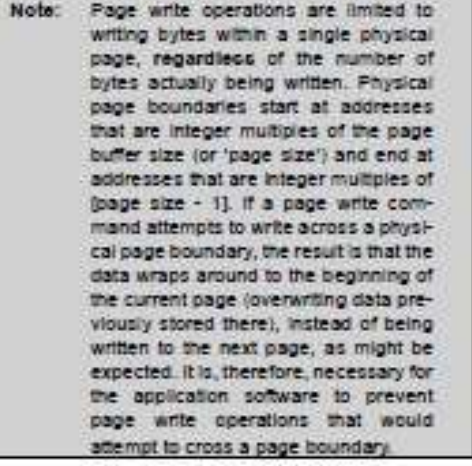

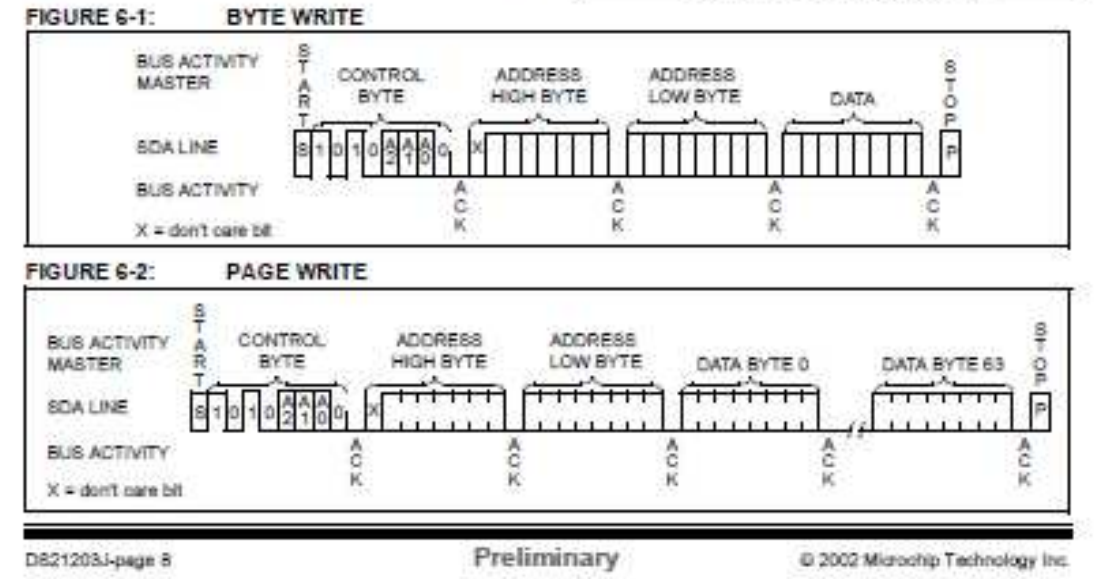

# **ANEXOD**

DATASHEET IDS 1307

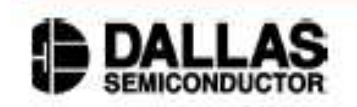

## **DS1307** 64 x 8 Serial Real-Time Clock

## www.maxim-ic.com

## **FEATURES**

- \* Real-time clock (RTC) counts seconds, minutes, hours, date of the month, month, day of the week, and year with leap-year compensation valid up to 2100
- · 56-byte, battery-backed, nonvolatile (NV) RAM for data storage
- Two-wire serial interface
- Programmable squarewave output signal
- · Automatic power-fail detect and switch circuitry
- · Consumes less than 500nA in battery backup mode with oscillator running
- Optional industrial temperature range: -40°C to +85°C
- Available in 8-pin DIP or SOIC
- · Underwriters Laboratory (UL) recognized

## ORDERING INFORMATION

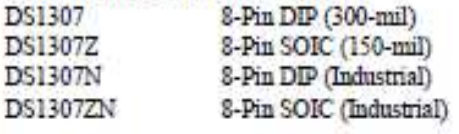

## **PIN ASSIGNMENT**

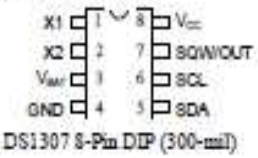

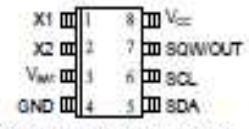

D\$1307 8-Pin SOIC (150-mil)

## **PIN DESCRIPTION**

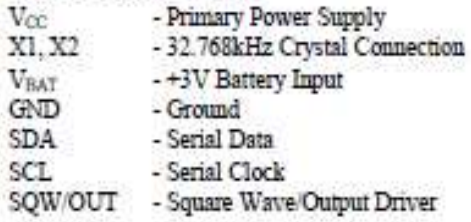

### **DESCRIPTION**

The DS1307 Serial Real-Time Clock is a low-power, full binary-coded decimal (BCD) clock/calendar plus 56 bytes of NV SRAM Address and data are transferred serially via a 2-wire, bi-directional bus. The clock/calendar provides seconds, minutes, hours, day, date, month, and year information. The end of the month date is automatically adjusted for months with fewer than 31 days, including corrections for leap year. The clock operates in either the 24-hour or 12-hour format with AMPM indicator. The DS1307 has a built-in power sense circuit that detects power failures and automatically switches to the battery supply.

 $1 of 12$ 

100101

### DS1307

## **TYPICAL OPERATING CIRCUIT**

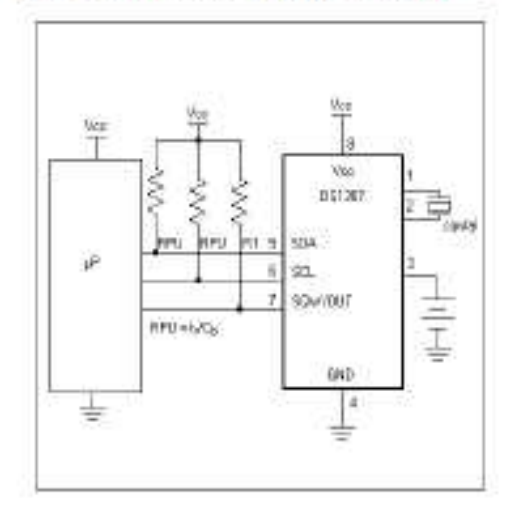

## **OPERATION**

The DS1307 operates as a slave device on the serial bus. Access is obtained by implementing a START condition and providing a device identification code followed by a register address. Subsequent registers can be accessed sequentially until a STOP condition is executed. When Voc falls below 1.25 x VBAT the device terminates an access in progress and resets the device address counter. Inputs to the device will not be recognized at this time to prevent erroneous data from being written to the device from an out of tolerance system. When Voc fails below VBA7 the device switches into a low-current battery backup mode. Upon power-up, the device switches from battery to V<sub>CC</sub> when V<sub>CC</sub> is greater than V<sub>BAT</sub> + 0.2V and recognizes inputs when  $V_{CC}$  is greater than 1.25 x  $V_{BAT}$ . The block diagram in Figure 1 shows the main elements of the serial RTC.

## DS1307 BLOCK DIAGRAM Figure 1

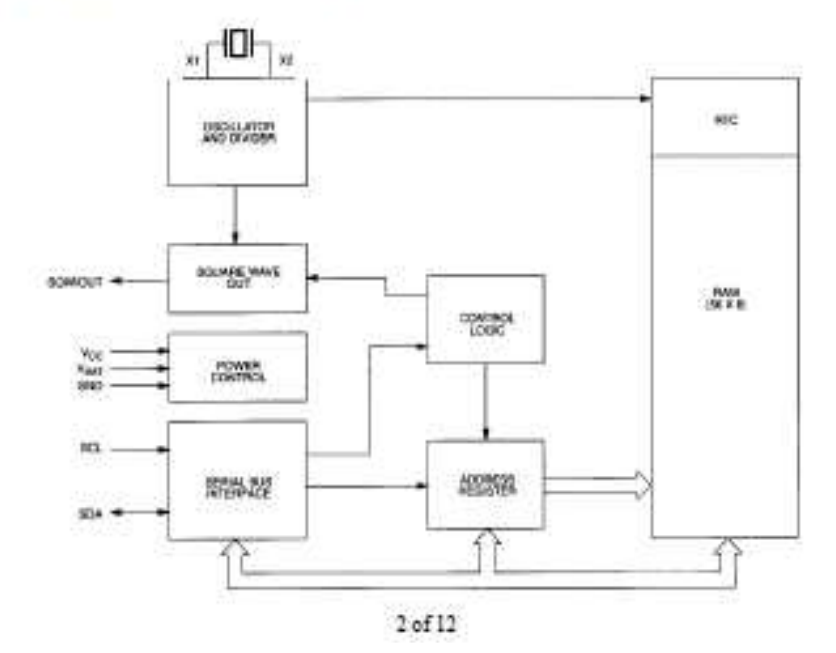

## **SIGNAL DESCRIPTIONS**

 $V_{CC}$ , GND - DC power is provided to the device on these pins.  $V_{CC}$  is the +5V input. When 5V is applied within normal limits, the device is fully accessible and data can be written and read. When a 3V battery is connected to the device and  $V_{CC}$  is below 1.25 x  $V_{BAT}$ , reads and writes are inhibited. However, the timekeeping function continues unaffected by the lower input voltage. As  $V_{CC}$  falls below  $V_{BAT}$  the RAM and timekeeper are switched over to the external power supply (nominal 3.0V DC) at V<sub>BAT</sub>.

VBAT - Battery input for any standard 3V lithium cell or other energy source. Battery voltage must be held between 2.0V and 3.5V for proper operation. The nominal write protect trip point voltage at which access to the RTC and user RAM is denied is set by the internal circuitry as  $1.25$  x  $V_{\rm BAT}$  nominal. A lithium battery with 48mAhr or greater will back up the DS1307 for more than 10 years in the absence of power at 25°C. UL recognized to ensure against reverse charging current when used in conjunction with a lithium battery.

See "Conditions of Acceptability" at http://www.maxim-ic.com/TechSupport/QA/ntrl htm.

SCL (Serial Clock Input) - SCL is used to synchronize data movement on the serial interface.

SDA (Serial Data Input/Output) - SDA is the input/output pin for the 2-wire serial interface. The SDA pin is open drain which requires an external pullup resistor.

SQW/OUT (Square Wave/Output Driver) - When enabled, the SQWE bit set to 1, the SQW/OUT pin outputs one of four square wave frequencies (1Hz, 4kHz, 8kHz, 32kHz). The SQW/OUT pin is open drain and requires an external pull-up resistor. SQW/OUT will operate with either Vcc or Vbat applied.

X1, X2 - Connections for a standard 32.768kHz quartz crystal. The internal oscillator circuitry is designed for operation with a crystal having a specified load capacitance (CL) of 12.5pF.

For more information on crystal selection and crystal layout considerations, please consult Application Note 58. "Crystal Considerations with Dallas Real-Time Clocks." The DS1307 can also be driven by an external 32.768kHz oscillator. In this configuration, the X1 pin is connected to the external oscillator signal and the X2 pin is floated

## RECOMMENDED LAYOUT FOR CRYSTAL

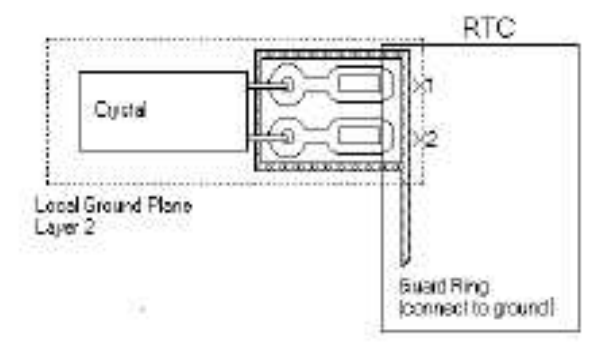

DS1307

 $3 of 12$ 

## **CLOCK ACCURACY**

The accuracy of the clock is dependent upon the accuracy of the crystal and the accuracy of the match between the capacitive load of the oscillator circuit and the capacitive load for which the crystal was trimmed. Additional error will be added by crystal frequency drift caused by temperature shifts. External circuit noise coupled into the oscillator circuit may result in the clock running fast. See Application Note 58. "Crystal Considerations with Dallas Real-Time Clocks" for detailed information.

Please review Application Note 95, "Interfacing the DS1307 with a 8051-Compatible Microcontroller" for additional information.

### RTC AND RAM ADDRESS MAP

The address map for the RTC and RAM registers of the DS1307 is shown in Figure 2. The RTC registers are located in address locations 00h to 07h. The RAM registers are located in address locations 08h to 3Fh. During a multi-byte access, when the address pointer reaches 3Fh, the end of RAM space, it wraps around to location 00h, the beginning of the clock space.

### DS1307 ADDRESS MAP Figure 2

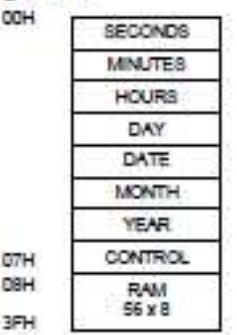

### **CLOCK AND CALENDAR**

The time and calendar information is obtained by reading the appropriate register bytes. The RTC registers are illustrated in Figure 3. The time and calendar are set or initialized by writing the appropriate register bytes. The contents of the time and calendar registers are in the BCD format. Bit 7 of register 0 is the clock halt (CH) bit. When this bit is set to a 1, the oscillator is disabled. When cleared to a 0, the oscillator is enabled.

### Please note that the initial power-on state of all registers is not defined. Therefore, it is important to enable the oscillator (CH bit =  $0$ ) during initial configuration.

The DS1307 can be run in either 12-hour or 24-hour mode. Bit 6 of the hours register is defined as the 12- or 24-hour mode select bit. When high, the 12-hour mode is selected. In the 12-hour mode, bit 5 is the AMPM bit with logic high being PM. In the 24-hour mode, bit 5 is the second 10 hour bit (20-23 hours).

On a 2-wire START, the current time is transferred to a second set of registers. The time information is read from these secondary registers, while the clock may continue to run. This eliminates the need to reread the registers in case of an update of the main registers during a read.

DS1307

 $4$  of  $12$ 

234

## **DS1307 TIMEKEEPER REGISTERS Figure 3**

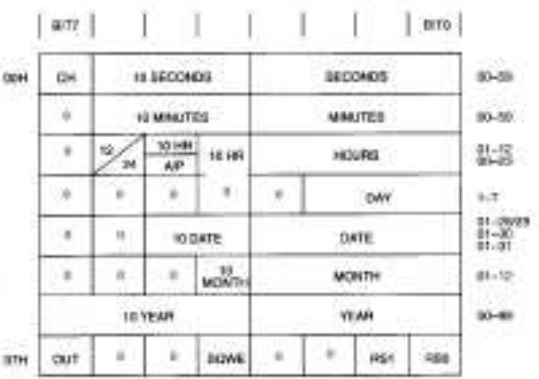

## **CONTROL REGISTER**

The DS1307 control register is used to control the operation of the SQW/OUT pin.

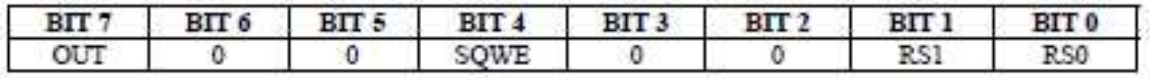

OUT (Output control): This bit controls the output level of the SQW/OUT pin when the square wave output is disabled. If SQWE = 0, the logic level on the SQW/OUT pin is 1 if OUT = 1 and is 0 if  $OUT = 0$ .

SQWE (Square Wave Enable): This bit, when set to a logic 1, will enable the oscillator output. The frequency of the square wave output depends upon the value of the RS0 and RS1 bits. With the square wave output set to IHz, the clock registers update on the falling edge of the square wave.

RS (Rate Select): These bits control the frequency of the square wave output when the square wave output has been enabled. Table 1 lists the square wave frequencies that can be selected with the RS bits.

### **SQUAREWAVE OUTPUT FREQUENCY Table 1**

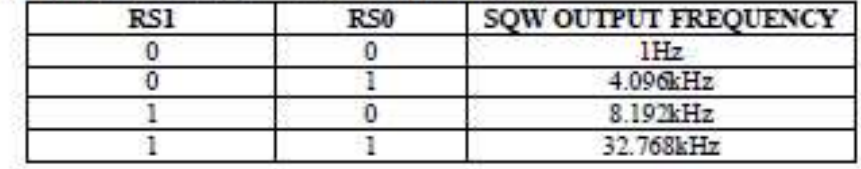